$WHO1 - 81 - 70$ (repl.) COPY 2

Oceanographic Institution

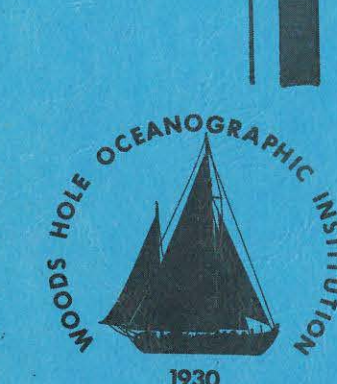

1930

Woods Hole

**DOCUMENT** LIBRARY Woods Hole Oceanographic Institution

### VAX-11 PROGRAMS FOR COMPUTING AVAILABLE POTENTIAL ENERGY FROM CTD DATA

by

Nancy Amanda Bray

August 1981

TECHNICAL REPORT

Prepared for the Office of Naval Research under Contracts N00014-76-C-0197; NR 083-400 and N00014-79-C-0071; NR 083-004 and for the National Science Foundation under Grant OCE 77-19403.

Approved for public release; distribution unlimited.

WOODS HOLE, MASSACHUSETTS 02543

 $WHOI - 81 - 70$ 

### VAX-11 PROGRAMS FOR COMPUTING AVAILABLE POTENTIAL ENERGY FROM CTD DATA

by

**DOCUMENT IRRARY** Woods Hole Oceanographic Institution

Nancy Amanda Bray

WOODS HOLE OCEANOGRAPHIC INSTITUTION Woods Hole, Massachusetts 02543

August 1981

### TECHNICAL REPORT

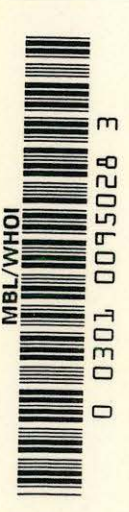

Prepared for the Office of Naval Research under Contracts N00014-76-C-197; NR 083-400 and N00014-79-C-0071; NR 083-004 and by the National Science Foundation under Grant OCE-77-19403.

Reproduction in whole or in part is permitted for any purpose of the United States Government. This report should be cited as: Woods Hole Oceanog. Inst. Tech. Rept. WHOI- $81 - 70.$ 

Approved for public release; distribution unlimited.

Approved for Distribution:

Valentine Worthington, Chairman Department of Physical Oceanography

### TABLE OF CONTENTS

IJ

,.

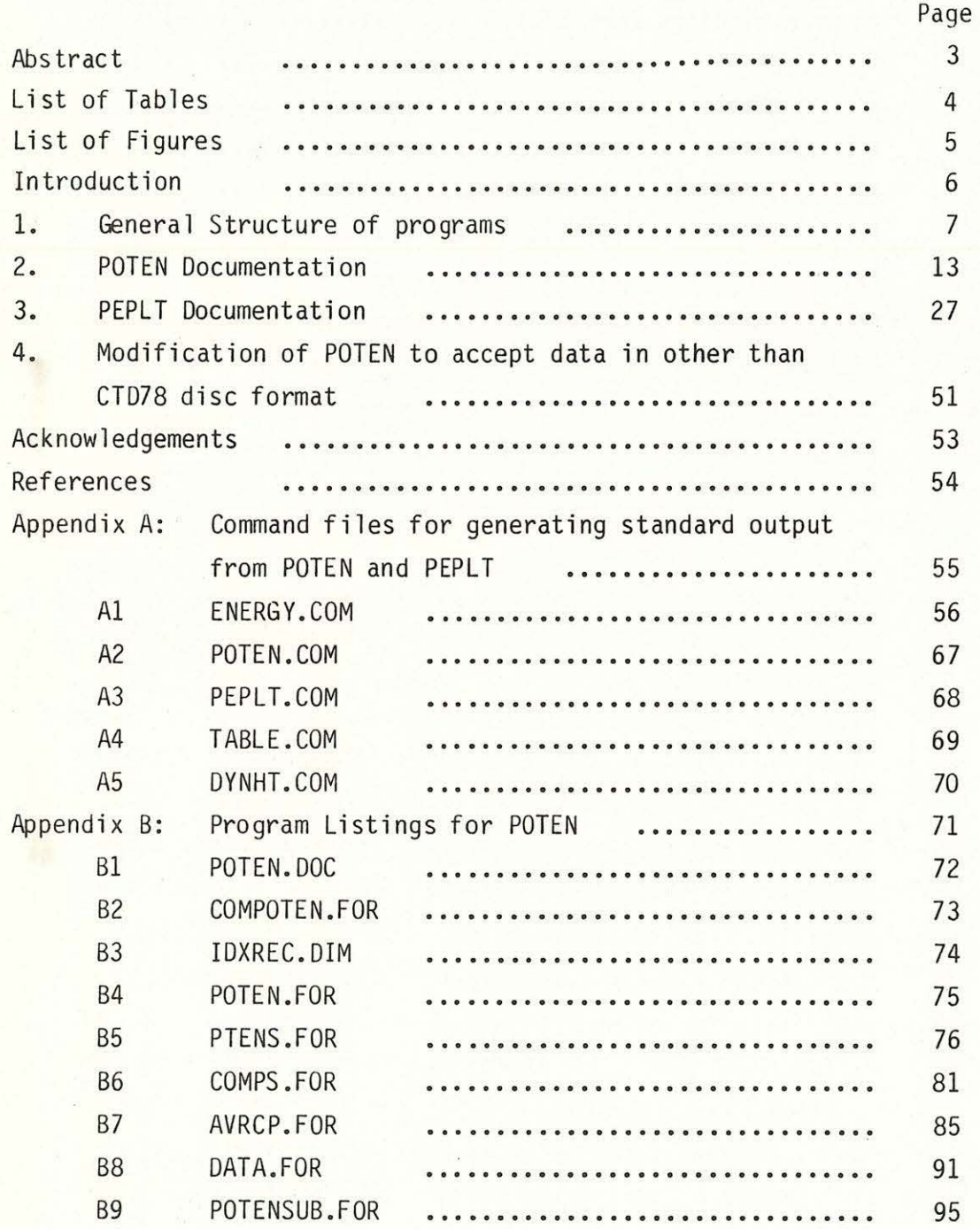

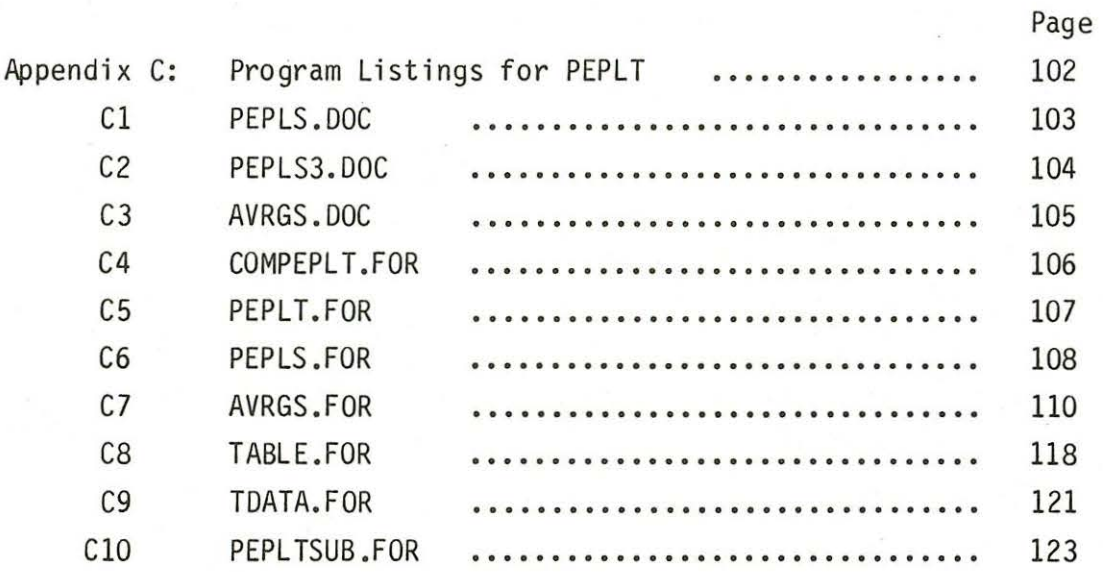

### Abstract

This report documents the W.H.O.I. VAX-11 programs used to calculate available potential energy and related quantities from CTD data using the technique described in Bray and Fofonoff (1981). The report includes examples of how the programs may be used, as well as complete listings of all the required FORTRAN files.

•

..

# List of Tables

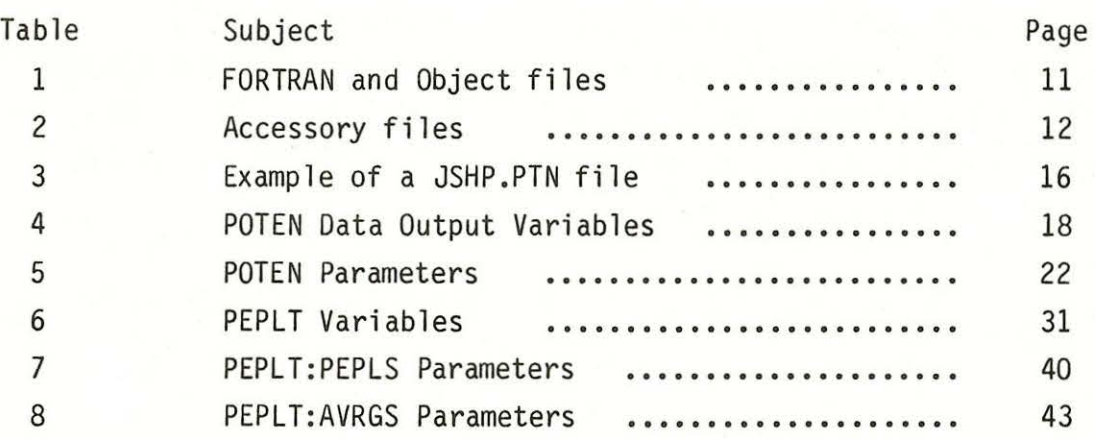

# List of Figures

•

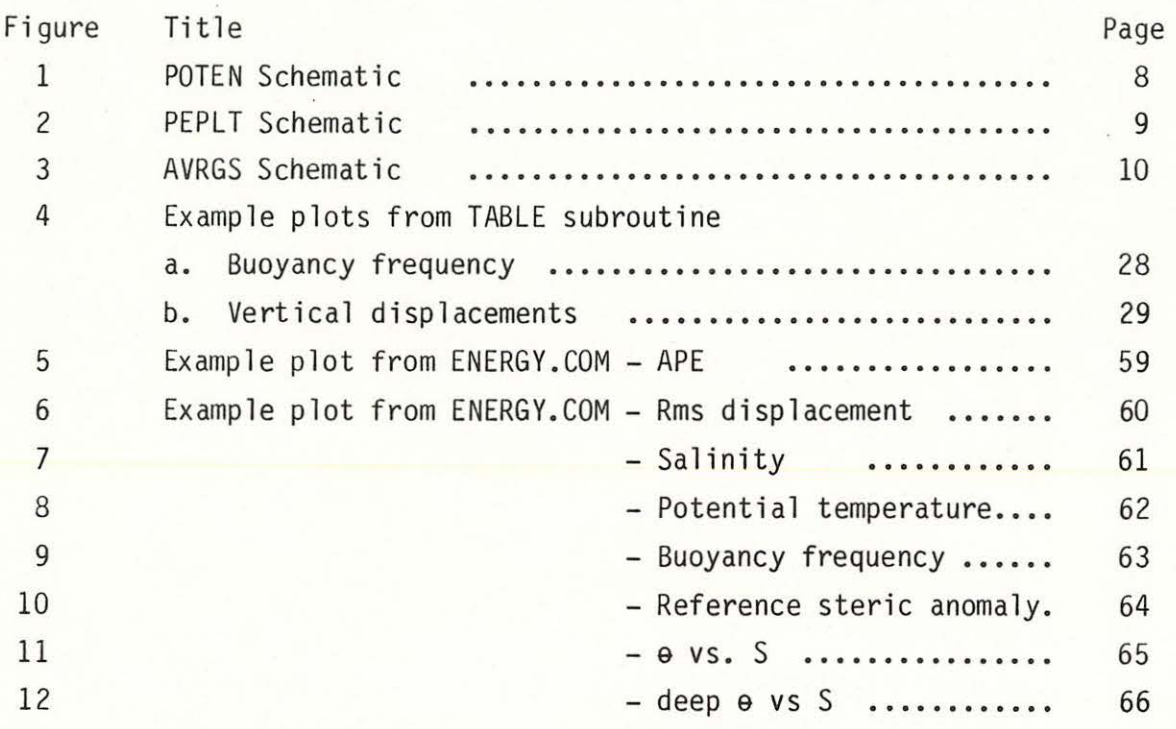

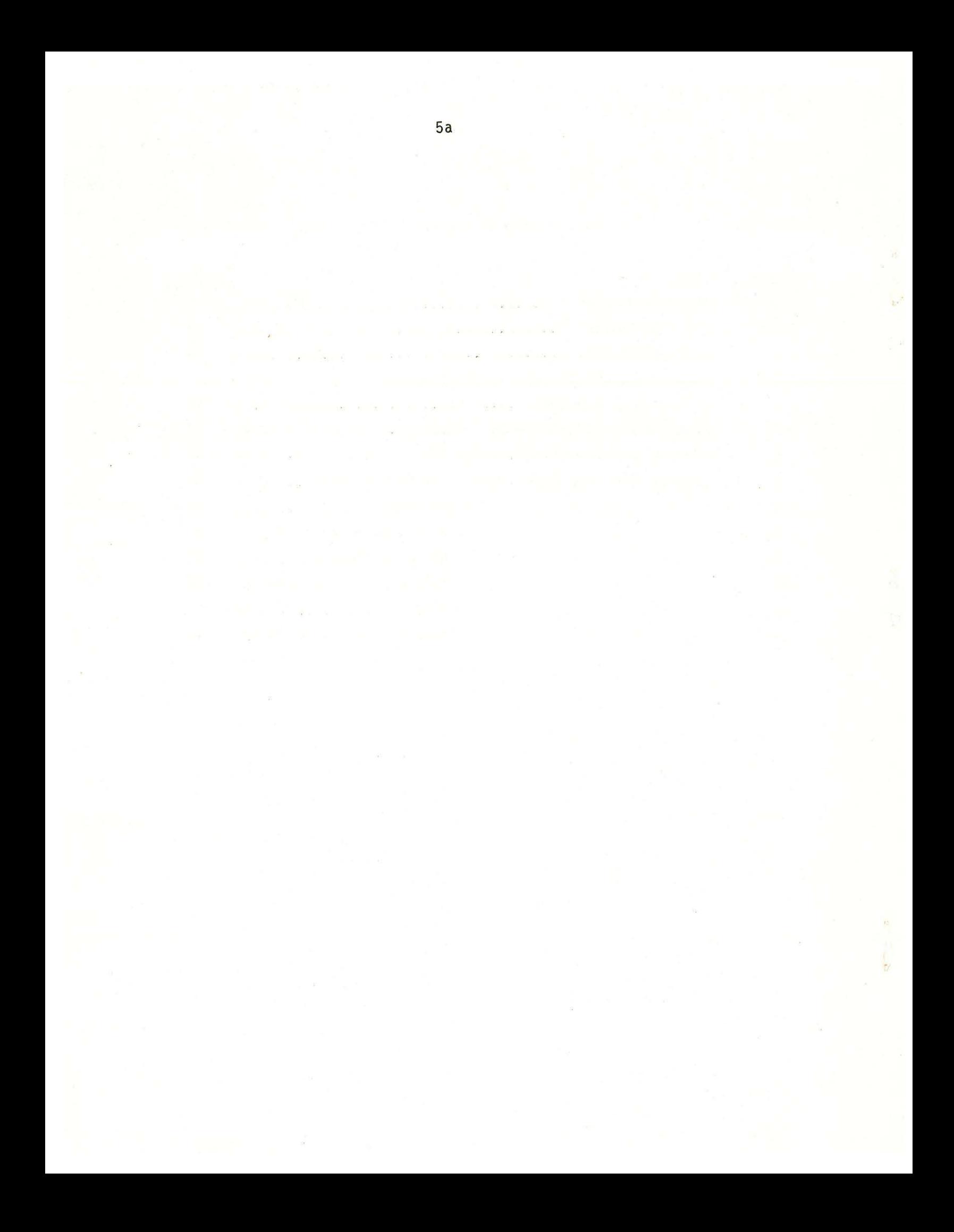

#### Introduction

}I

..

This report describes the structure and usage of programs designed for calculating and displaying available potential energy (APE), adiabatically leveled steric surfaces, and related variables from a group of CTD stations. For a general discussion of the technique it is strongly recommended that the reader refer to Bray and Fofonoff (1981). The programs have an inherent requirement that the input CTD data be an even series in pressure, although the input pressure interval may be specified. This report describes specifically the structure of the programs as used on the W.H.O.I. VAX-11, with input data in the standard CTD78 disc format (Millard, et al (1978)). Other input formats can be accomodated through modification of the data input subroutine as described in section 4.

The calculation and display are divided into separate programs. POTential ENergy (POTEN) reads the input data, calculates the adiabatically leveled reference steric field (see Bray and Fofonoff, 1981) and variables related to the leveled field. Potential Energy PLoT (PEPLT) calculates variables derived from the leveled field variables and displays POTEN output in the form of lists and plots.

•

This report is divided into four sections. The first, General Structure, covers the non-FORTRAN aspects of the programs: file structure, linkage and general usage. The second and third sections contain detailed documentation for POTEN and PEPLT. The fourth section describes modifications to the data read subroutine in POTEN, to allow input data in other than CTD78 disc format. Documented examples of how to run the programs interactively and in batch mode on the VAX-11 are found in Appendix A. Listings of programs appear in Appendices B and C.

#### 1. General Structure of Programs

Both POTEN and PEPLT are accessed through a short main program which performs initializations of parameters as requested by the user. Control is then transferred to one of three major subroutines, from which point the user is free to access different branches within that subroutine, or request entrance into either of the other two major subroutines. The various branches are described in detail in the following sections. Schematics of POTEN and PEPLT are shown in Figures 1, 2 and 3. The remainder of POTEN and PEPLT consist of secondary subroutines: data read, physical properties of seawater, etc., which are accessed as part of the various branches available to the user in the major subroutines. The file structure reflects the program structure (Table 1) . POTEN and PEPLT are linked by linking the object files in Table 1. Accessory files are listed in Table 2.

The input data in CTD78 disc format is accessed using subroutines from CTDATA/LIB, and the plots in PEPLT are created using the NCAR plot package. The plot package creates a file on logical unit 8 which must be read and translated into plot(s) by a Metacode translator. Those translators are available both for the high speed Calcomp plotter and for various screens, for plot previewing. The absolute plot dimensions may be altered after the file is created, and the plots can be plotted as many times as desired. The use of the translators is described at the end of section 3.

The multiple branch structure of the programs provides an extremely powerful and flexible framework for computations which are often not routine; however useful documentation of such programs is correpondingly difficult. It is suggested that the new user begin by studying Figs. 1., 2 and 3. A documented command file (ENERGY.COM) for a routine computation and display is found in Appendix A. This file allows the new user to become familiar gradually with the options available in the programs. After studying and experimenting with the command file, the user may wish to explore other options available by referring to the detailed branch descriptions found in sections 2 and 3 of this report.

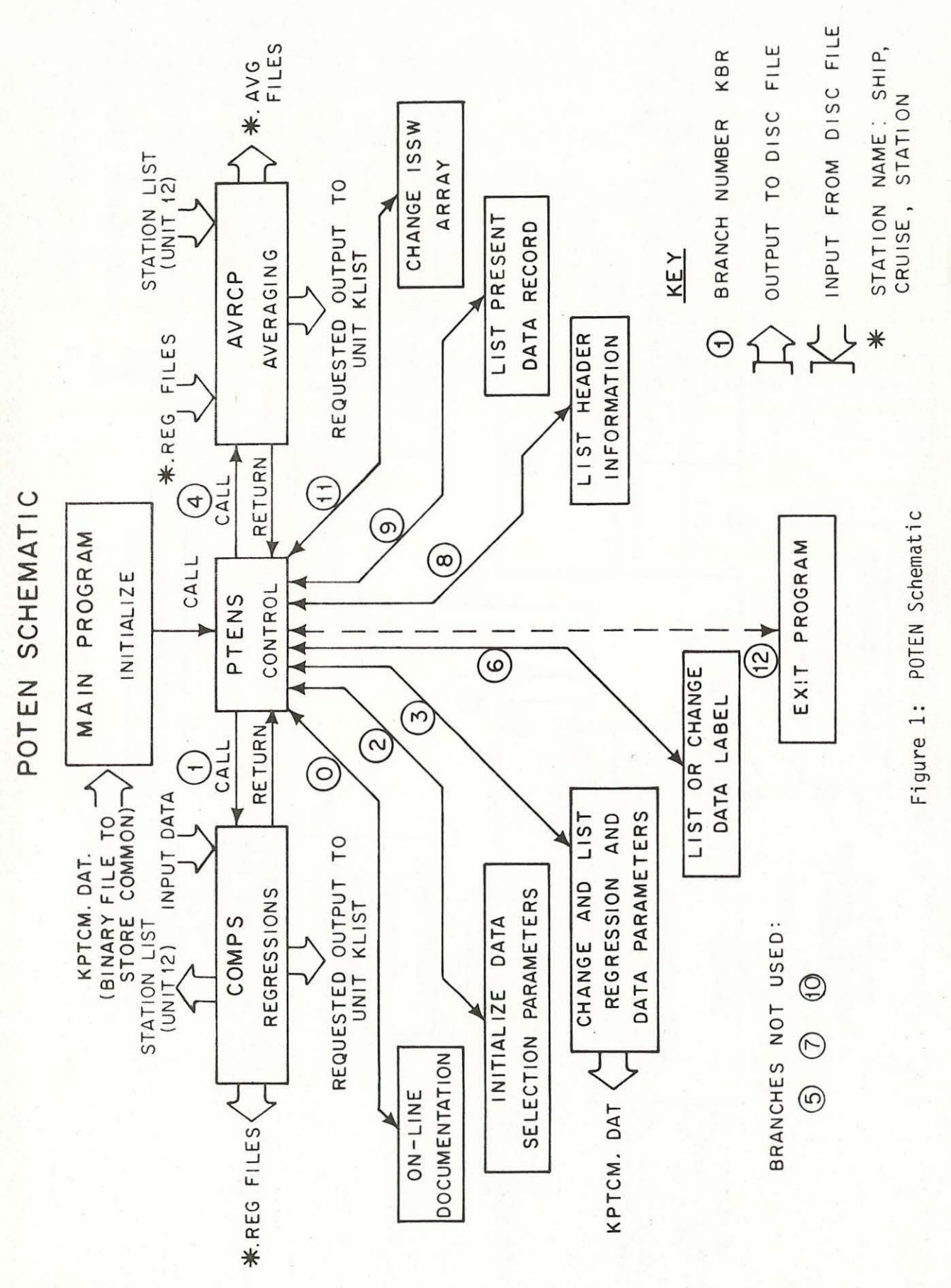

 $\frac{1}{26}$ 

Ą

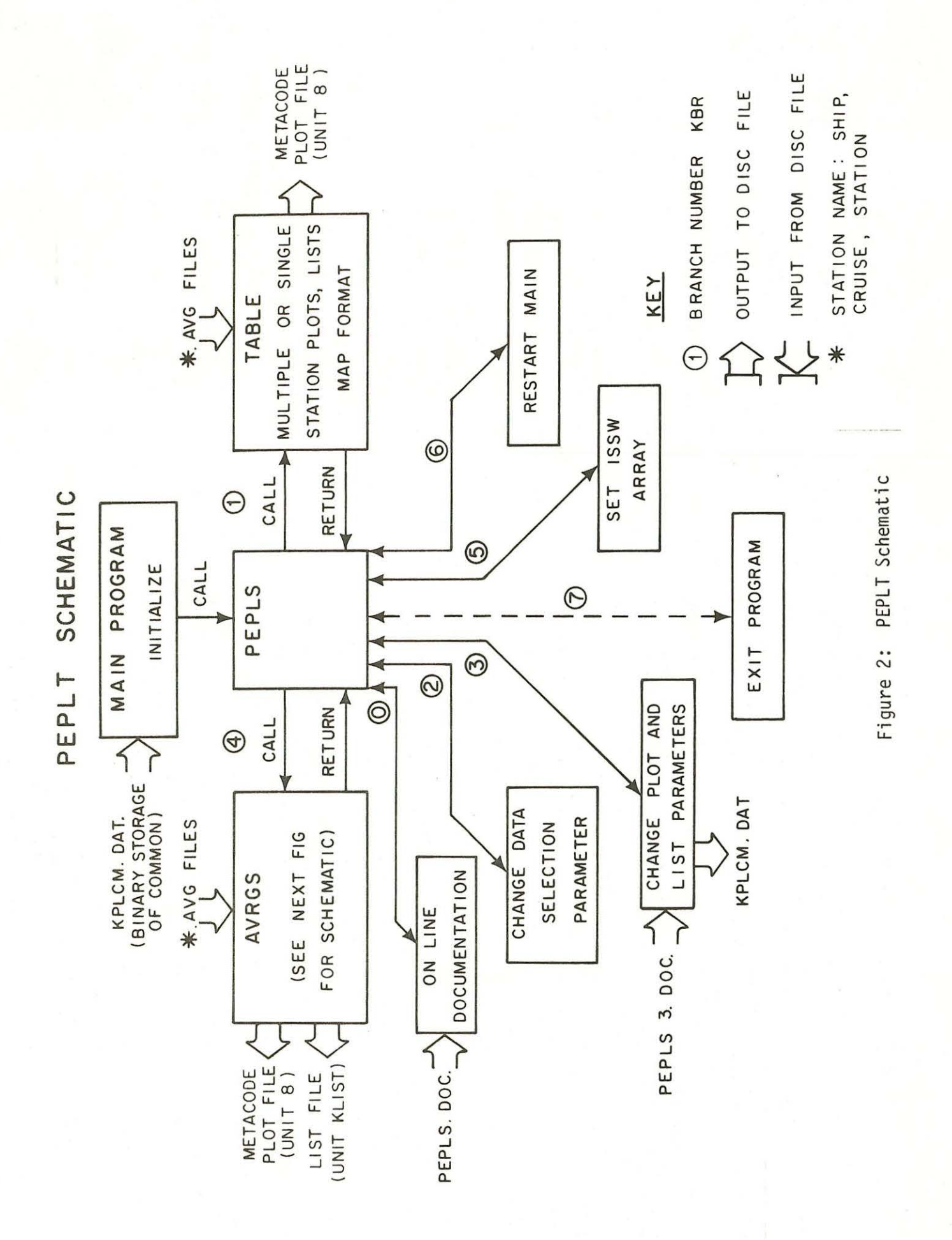

9

 $\sum_{i=1}^{n} \alpha_i$ 

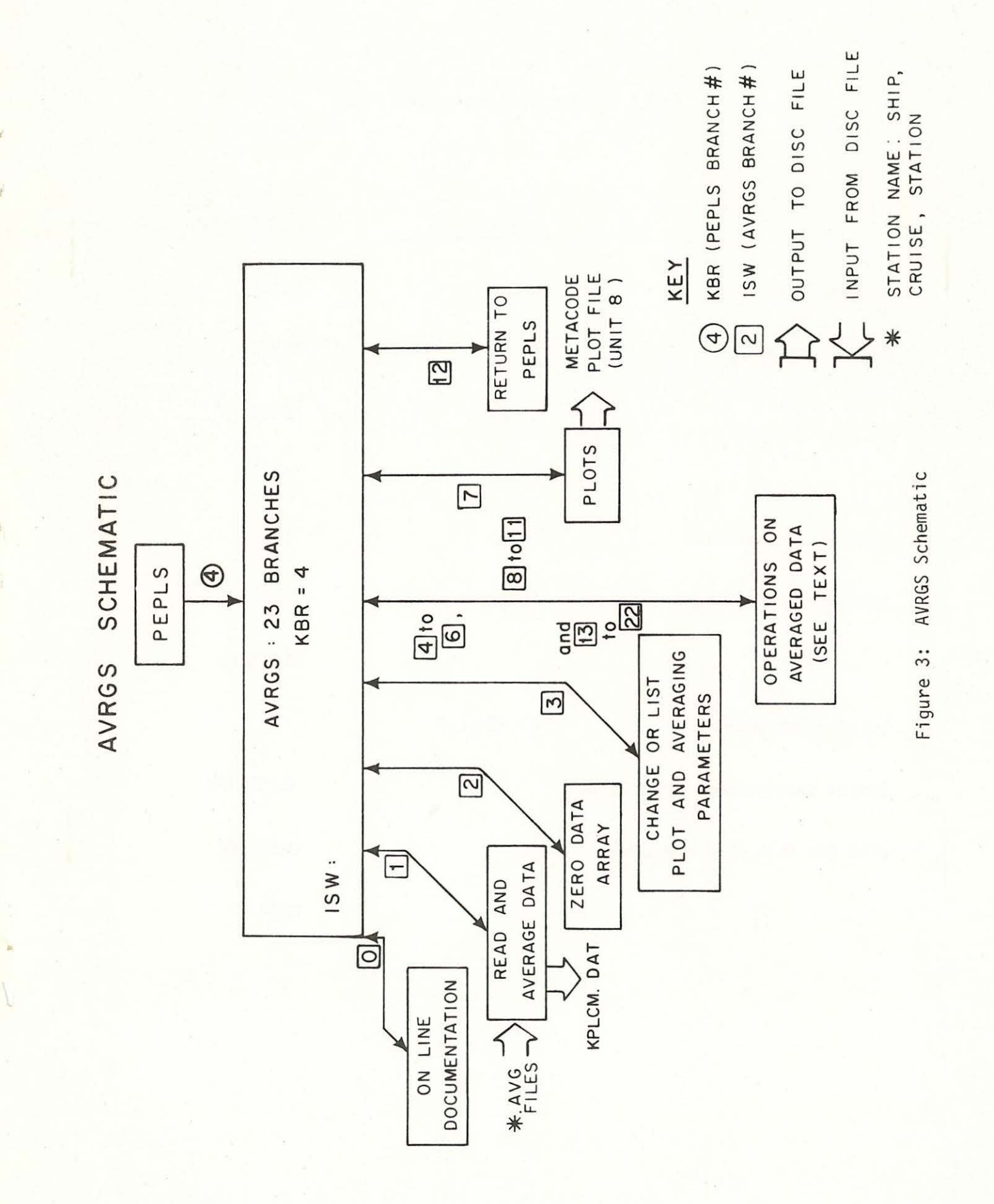

\_\_, 0

# TABLE 1: FORTRAN and Object Files

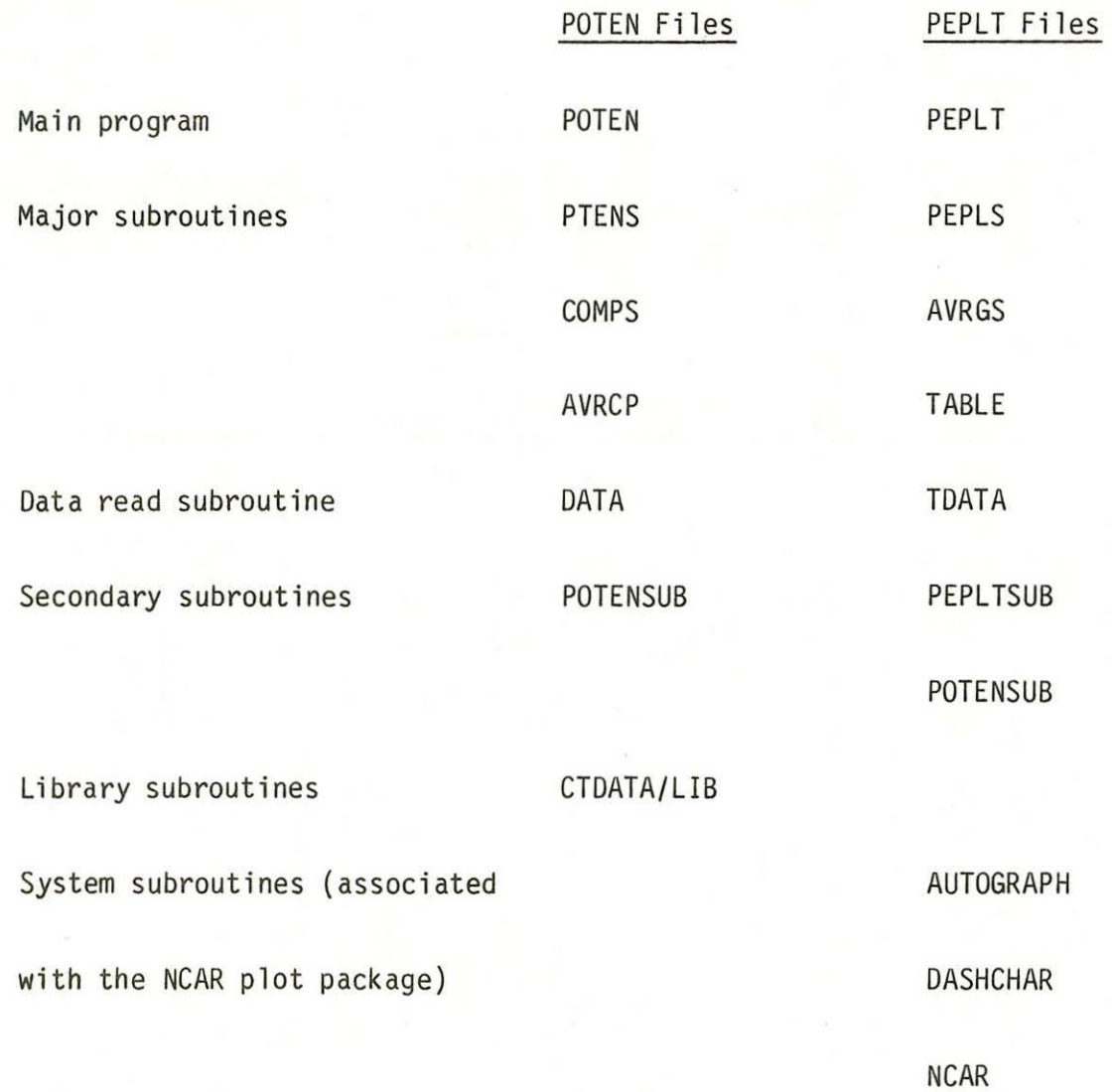

# 12

# TABLE 2

l'

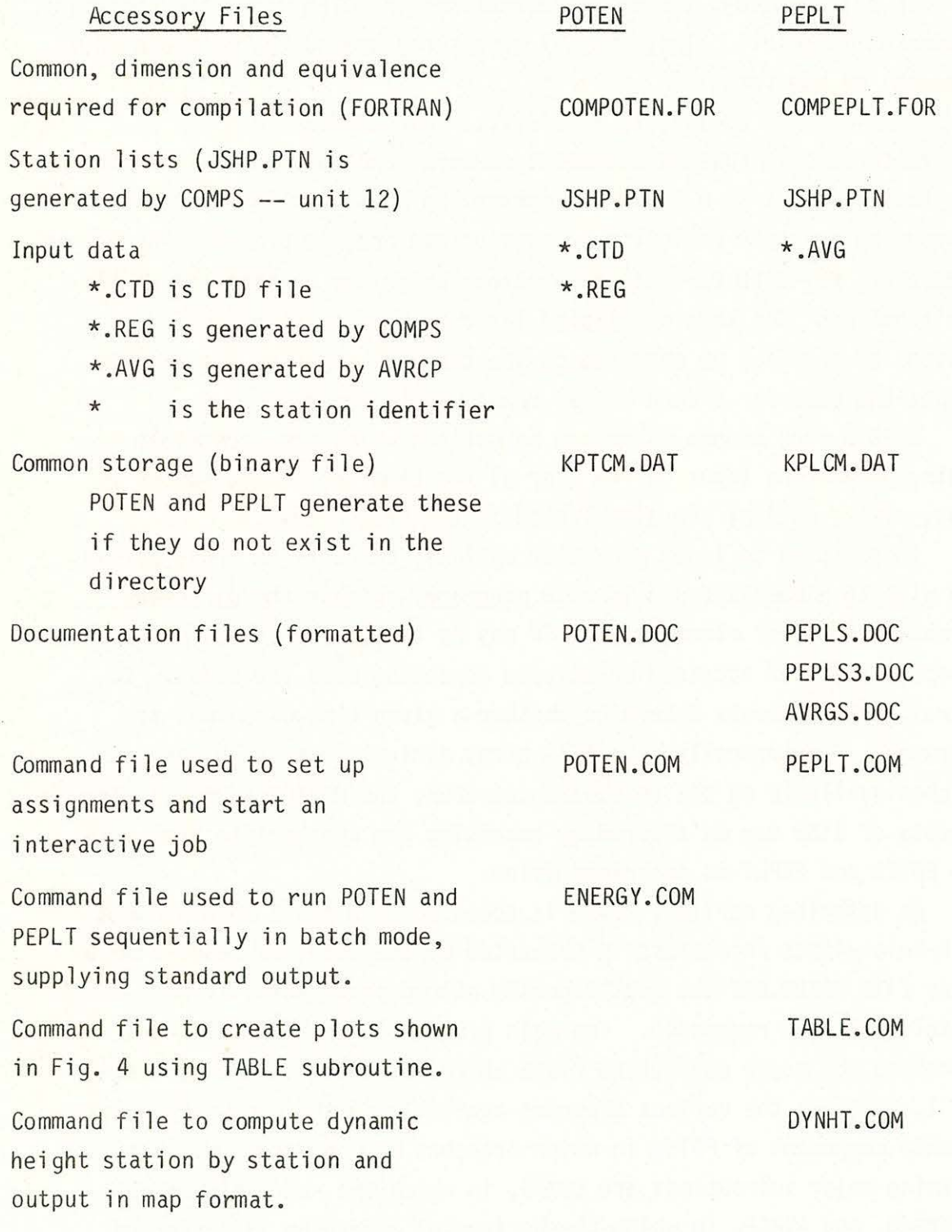

2. Documentation of POTEN

In this section, the major subroutines in POTEN described above are documented in detail. They are all structured around the multiple GO TO statement of the form

GO TO  $(\#1, \#2, \#3, \ldots, n)$  BRANCH with  $#1$  through  $#n$  FORTRAN statement numbers, and the BRANCH  $#$  an index such that BRANCH  $#$  = n transfers control to Statement  $#n$ . The BRANCH is input by the user following an appropriate program prompt. The branch numbers are keyed to various computations which may be accessed at the user's option. The keys are listed later in this section, and short versions of them may be obtained on the terminal any time the program prompts the user for branch number input, by typing  $\emptyset$ .

Within each branch there may be options which are accessible by varying parameters input by the user at the time the branch number is input. These options are also listed in the branch keys.

In addition to input parameter options, there is an array called !SSW with 16 elements found in both programs. Within the different branches, different elements of ISSW may be tested for values of -1 or 0, and options either accessed or skipped depending upon the value. In general, ISSW elements determine whether a given type of output is generated. (Historically, the ISSW array derives from the binary switches available on the shipboard computer, the HP2100 series.) The elements of ISSW may be altered by accessing the appropriate branch in both POTEN and PEPLT as described below.

As described earlier, POTEN is accessed as a short main program which initializes parameters if requested by the user, or reads from a binary file KPTCM.DAT the most recently stored parameters, if no initialization is requested. The main program POTEN then transfers control to the major subroutine PTENS which, as shown in the schematic Fig. 1, controls the various branches available to the user. PTENS is the only component of POTEN in which branches may be accessed. The two remaining major subroutines are COMPS, in which the regressions are performed, and AVRCP, in which the horizontal averaging is performed.

This subsection charts the branches avai lable to the user in detail, and describes briefly the working of COMPS and AVRCP. Short versions of the branch documentation are found in the Appendix, and may also be printed on the screen while the program is {interactively) on line by typing  $\emptyset$ / whenever the program prompts for branch input.

#### 2a. Main Program:

The main program queries the user 'Initialize common (YES or NO) ?'. A NO response causes the present elements of KPTCM.DAT, the binary storage file, to be read into common. (If no file KPTCM.DAT exists in the directory, the program will create a new file named KPTCM.DAT, but if the response to the initialization query was NO, an 'end of file during read' error will result. Therefore, the proper sequence of commands to create a new KPTCM.DAT file is to run POTEN, respond YES to the initialization, thereby creating a new KPTCM.DAT, but not attempting to read from it. Later in the program (in branch 3) common may be stored to the newly created file, for use next time the program is run.) A YES response initializes the data selection parameters (subroutine DATA), and certain other parameters not related to the regressions.

Following this query, control is transferred to PTENS, and the user is asked: 'Initialize regression parameters (YES or NO)?'. A YES response initializes the regression parameters. A NO response reads them from KPTOM .OAT. {Again, with a newly created KPTCM.OAT file, the correct response is YES.) Finally, PTENS asks for the resolution of the input data, before going to branch mode. At this point the user may input up to 7 variables, as listed in the program prompt. The current values of the variables are printed on the screen along with the prompt list. The variables are: KBR, the branch number; ISW and JSW, which may access different options in branch KBR; KLIST, usually the list output logical device number (reset to 6 each time the prompt is printed) ; KOUT and KTP, the data output and input logical device numbers (note that the program uses named files for data input and output via OPEN statements which use

KTP and KOUT as unit numbers ); KIN, the program input device for screen or command file. (Changing the value of KIN to 6 part way through a COM file transfers control to the screen, allowing interactive mode-- see Appendix A for an example command file, POTEN.COM.)

#### 2b. Branches (KBR)

0: Short documentation printed on screen. See Appendix B for a listing of this documentation.

SUMMARY - POTEN:PTENS: KBR = 0

Function: List on terminal the short documentation for PTENS ISW, JSW options: None Output device: unit KTTX

Input device: None

ISSW options: None

1: Calls COMPS subroutine, which performs the following sequence: a. Calls subroutine DATA, which opens the subindex directory for the default file specifications of the input data. (Those specifications may be changed by calling  $KBR = 13$ , which is identical to branch 1 except for allowing file specifications to be changed.) Then the header for the ISWth sequential station in that subindex file is examined to see if it meets data selection criteria. If so, a file name is written to file corresponding to logical unit 12. Throughout this report that file is called JSHP.PTN; an example is given in Table 3. The temperature and salinity data are transferred to array DATAX, using Millard subroutine GETDAT. Pressure is stored in the zero<sup>th</sup> element of DATAX, which is equivalenced to array PRESS. PRESS is used throught COMPS and AVRCP. The total number of scans (NTOT) is also noted. The above occurs in subroutine DATA, after which control returns to COMPS. b. COMPS then sets up the regression for the first interval using parameters which may be changed using branch 3 and continues the computation through all the intervals requested,

16

### TABLE 3

# Example of a JSHP.PTN file generated by COMPS

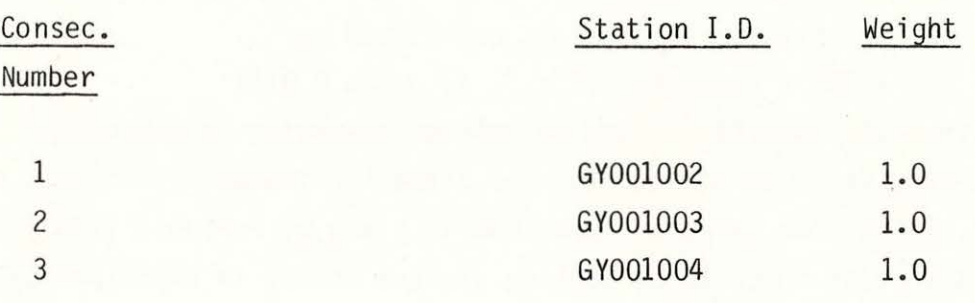

or until the end of the data (determined by NTOT) is reached. For each interval potential temperature and steric anomaly referred to  $p_f$  (the level pressure) are calculated for each data scan to be used in the regression. Potential temperature is calculated according to Fofonoff (1977) , using the polynomial formula of Bryden (1973) for the adiabatic temperature gradient. Steric anomaly & is calculated as:

 $\delta = 10^5$  x ( $\alpha(p, \Theta(p, T, S, p_f), \delta) - \alpha(p, 0, 35)$ ) with  $\alpha$  the specific volume calculated according to the SCOR Working Group 51 new equation of state for seawater (Millero, et al, 1980), for which an algorithm is given by Fofonoff (1981). Within each interval an editing process occurs in which points exceeding three standard deviations of the regression estimate at a given steric anomaly are flagged. Temperature and saliity are then regressed against pressure over the interval. Any points in T or S which exceed three standard deviations are replaced by the regression estimate. The regression of steric anomaly is performed again and rechecked. The number of standard deviations for both tests may be changed -- see KBR = 3. The interpolated scans are printed out on unit KLIST and data scans which are flagged but not interpolated are also listed as such on KLIST if ISSW  $(3)$  is set to  $-1$ . (ISSW values may be changed using branch 5.) Pressure p and potential temperature  $\Theta$  (referred to the level pressure  $p_f$ ) are regressed against steric volume anomaly (also referred to  $p_f$ ) and the coefficients for both p and  $\theta$  are stored in arrays CP and CT for each interval. Data output occurs if ISSW  $(13) = -1$ , and is written into a file with the name \*.REG, where \* identifies the station, a two character (alpha) ship name, a 3 digit cruise number and a 3 digit station number. The format of the ouput file is a header of 150 words equivalenced to an I\*4 array followed by a variable number of data records (each 46 words, also an !\*4 array), one record per level

### TABLE 4

#### POTEN Data Output Variables

, HEADER RECORD: 150 WORDS VARIABLE NAME NAME LTYPE MHDR ICON ISHP KCAST IDAY I PR LPR XLAT X LONG WGT XLTO  $X L G Q$  $LBBL(3)$ LBL(13) NSC(60) NPR{60) NSECTION DATA RECORD: 46 WORDS . KTYPE MBUF IREC N NDP KSW DESCRIPTION Identifies record as header record (LTYPE = 1) Number of elements in header Sequential number of station (in POTEN calculation) Ship name {A2 format) Station number Julian year day First pressure Last pressure Latitude of station Longitude of station Weight Latitude of origin for distance computations in kilometers (negative for south latitude) Longitude of origin (negative for west) Short station label (3A4 formt) Run identification label {13A4 format) Regression parameters  $\mu$  see text Regression parameters Number of sections in the water column Identifies record as data record  $(KTYPE = 0)$ Number of elements in data record Level number Polynomial order Number of data scans used in regression Not used

# TABLE 4 (continued)

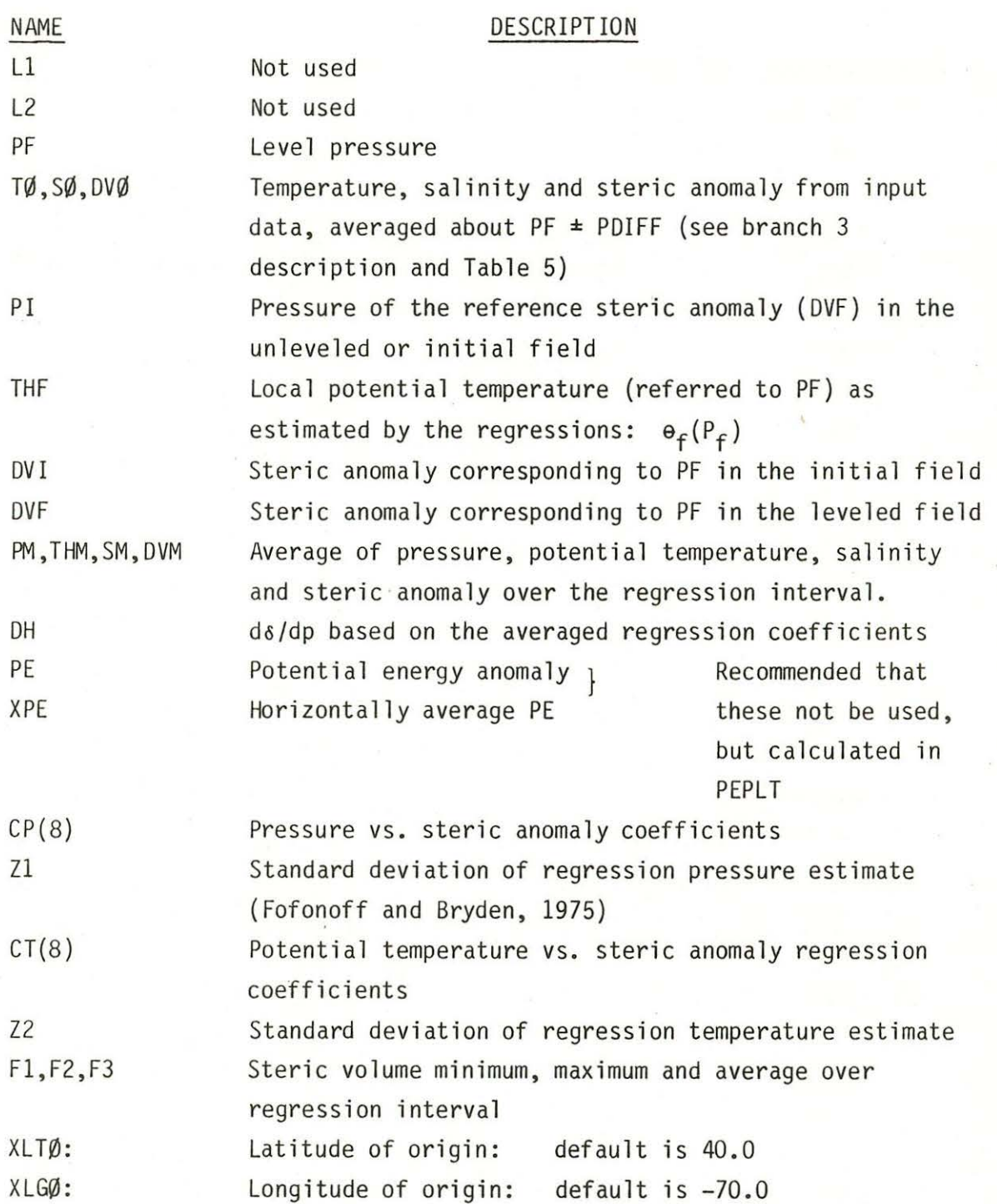

Pf. The output is in binary (unformatted) files. The variables output are identified in Table 4. Some information at each level may be output to unit KLIST if ISSW  $(12) = -1$ , for purposes of checking. Header information is ouput to unit KLIST if ISSW  $(11) = -1$ . The input data scans are output to unit KLIST if ISSW  $(5) = -1$  and the regression coefficients and residuals are output to unit KLIST if ISSW  $(10) = -1$ . If ISSW  $(6) = -1$  statistics of the coefficients are printed on unit KLIST. The ratio of each coefficient to its standard deviation (see Fofonoff and Bryden, 1975, Appendix) is computed. For an infinite number of degrees of freedom, at 95% confidence that ratio should equal or exceed 1.96. The statistic which is listed is (a; the coefficients):

> $a_i$ std dev  $(a_i)$   $\cdot$

When stations with subindex reference number (sequential number) ISW through JSW have been tested for data selection criteria and either been skipped or have gone through the regression calculation, COMPS returns control to PTENS.

SUMMARY - POTEN: PTENS: KBR = 1

Function: calls COMPS subroutine

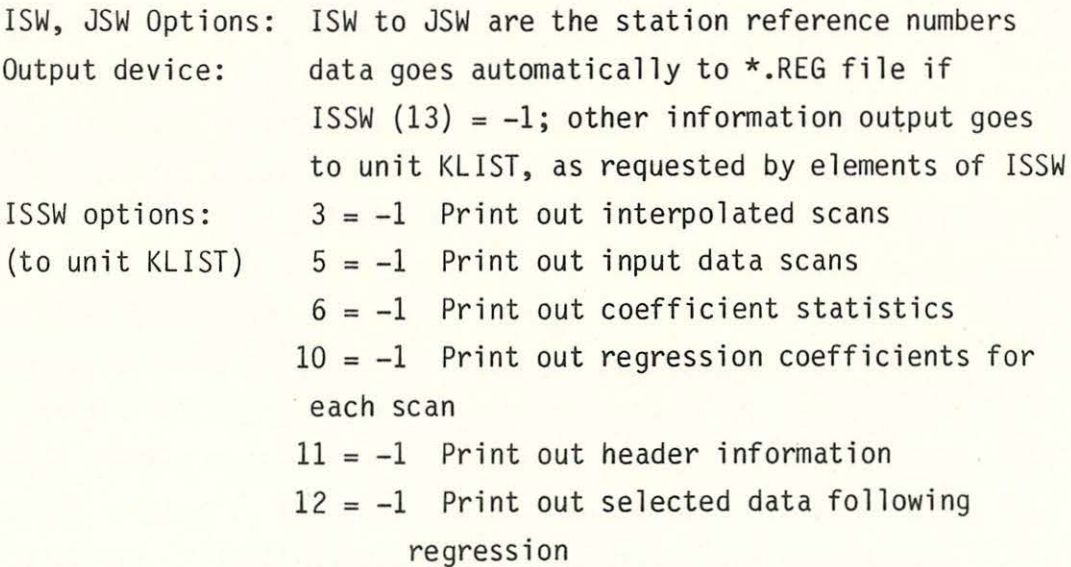

#### $13 = -1$  Data output to \*. REG

2: Initializes data selection parameters described in Table 5  $SUMMARY - POTEN:PTENS: KBR = 2$ 

> Function: Initialize data selection parameters ISW, JSW Options : None Output device: None !SSW Options: None

3: Changes or lists regression and data selection parameters described in Table 5. The data selection parameters are straightforward. For the regression parameters the water column is divided into a maximum of nine sections, each of which may have a number of levels whose regression parameters are the same. The regression parameters consist of the total number of sections; in each section, the interval between leveled surfaces, the interval over which the regression is performed, the polynomial order, and start and end pressures for the section. All of these parameters are input using subroutine PARAM, which branch 3 calls. The prompts are (hopefully) self-explanatory. After parameters have been entered for all sections, PARAM translates them into internal parameters which control the way the program performs the regressions. These internal parameters are stored in arrays NPR and NSC. Since the arrays NPR and NSC are included in common stored to KPTCM.DAT, the user form parameters need be entered only once, until a change is required. The old parameters may be retrieved by responding 'NO' to the initial query in PTENS 'Initialize regression parameters?'. Stored common is written to KPTCM.DAT at the end of branch 3, so any changes in regression parameters will overwrite the most recent ones in KPTCM . DAT, provided branch 3 is completed. It is not possible to change only a single regression parameter; if a change is required, all the parameters must be re-entered. (This is because the internal parameters NPR and NSC have elements whose value depends upon parameters for more than

TABLE 5

POTEN Parameters: Branch KBR = 3

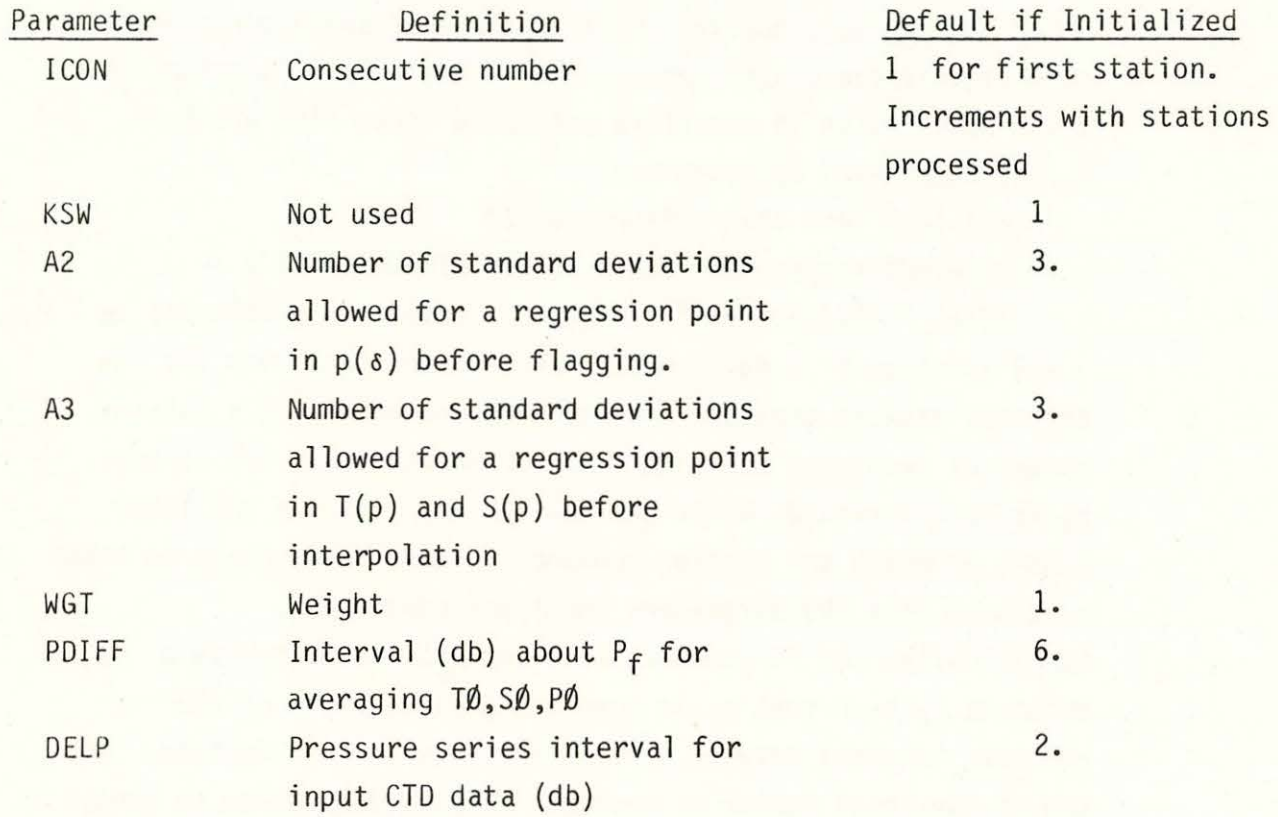

REGRESSION Parameters -- as described in program prompts Data selection parameters: windows such that data inside all windows is accessed; all other data skipped

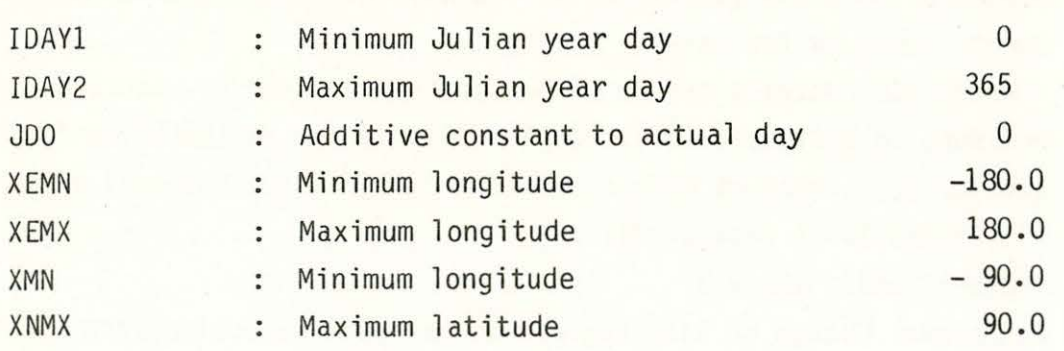

one section. PARAM requires that parameters be input sequentially.) It is not necessary to understand how NPR and NSC work in order to run the program (that is the purpose of the PARAM subroutine); however, modifications of the program may require that the programmer know how these arrays function. A brief description is therefore presented here. The pressure  $p_f$  for each level is given by:

For IREC less than NPR(section #)

 $PF = NPR$ (section # + total number of sections) x

(IREC - NPR(section  $# + 2 \times$  total number of sections)) NPR (section  $#$  + total number of sections) contains the interval between pressure levels; NPR(section  $# + 2 \times$  total number of sections) contains an index which allows the correct  $p_f$  to be determined, while NPR(section #) contains the level number at which the section commences. Some care should be taken to assure that the parameters input are consistent . Specifically, the first level of a new section must have a pressure  $p_f$  such that  $p_f$  is some integral multiple of the pressure interval between leveled surfaces in that section. The use of the total number of sections allows the program to treat NPR as a variable length two-dimensional array, even though it is in fact singly dimensioned. Subroutine PARAM adds an additional 'dummy' section below those input by the user to assure that COMPS does not continue below the desired depth. Thus, the total number of sections (NSECTION) will always be one greater than the number input by the user.

Array NSC contains the remainder of the parameters: start pressure in  $NSC$ (section#), polynomial order in  $NSC$ (NSECTION  $+$ section #), number of data scans in the regression interval in  $NSC(2*NSECTION + section #).$ 

SUMMARY - POTEN:PTENS: KBR = 3

Function: Change or list regression and data selection parameters ISW, JSW Options:  $ISW = 0$ : short list only

 $ISW = 1$ : full list JSW: no options Input device: unit KIN Output device: unit KLIST ISSW Options: None

4: Call AVRCP - averaging subroutine. The pressure and potential temperature coefficients from the regressions performed in COMPS are averaged horizontally, level by level. The average pressure polynomial at each  $p_f$  is set equal to  $p_f$ (corresponding to a mass conservation constraint between the initial and leveled fields) and the resultant polynomial is inverted to obtain the reference steric anomaly  $(s_f)$ corresponding to that  $p_f$ . (See Bray and Fofonoff, 1981 for a more detailed discussion.)

The averaging is actually done in two 'passes' through the data, but a single call to AVRCP with  $ISSW(7) = 0$  will automatically average and output new station data files based on the leveled field. (Data ouput occurs if  $ISSW(13) = -1$ , as in COMPS. The new files are called  $*$ . AVG with  $*$  as before the station identifier. ) Information about the averaged pressure coefficients is output to unit KLIST if  $ISSW(12) = -1$ . Information about the averaged steric field is output to unit KLIST if  $ISSW(11) = -1$ .

The two averaging 'passes' may be accessed individually, and separately from the data ouput by setting  $ISSW(7) = -1$  and entering  $KBR = 4$ ,  $ISW = 1$  for the first pass,  $KBR = 4$ ,  $ISW = 2$ for the second pass and  $KBR = 4$ , ISW = 3 to output the new station data files. However, since the second pass must be performed directly after the first, and the output directly after the averaging it is recommended that the automatic access be used  $(ISSW(7) = 0)$ . If no output is desired, ISSW(13) should be set to 0.

SUMMARY - POTEN:PTENS: KBR = 4

Function: Call AVRCP averaging subroutine

```
ISW, JSW options: If ISSW(7) = -1 ISW = 1: First averaging pass
Input files: 
*.REG 
                                    ISW = 2: Second averaging pass
                                    ISW = 3: Output of data to
                                             *.AVG files if
                                             ISSW(13) = -1If ISSW(7) = 0: ISM = 1: Averaging and output
                                             performed 
                                             automatically.
```
Output files, data: \* .AVG Output files, lists: unit KLIST ISSW Options:  $ISSW(7) = -1$ : individual access of averaging passes  $ISSW(11) = -1$ : List of averaged steric field on unit KLIST  $ISSW(12) = -1:$  List of averaged pressure coefficients on unit KLIST  $ISSW(13) = -1$ : Leveled field based data output to \*.AVG files

- 5: Not used
- 6: Print data label. This label is input by the user in branch 3, and is carried in both the \*.REG and \*.AVG files as an identifier of the group of stations, the version of the POTEN run, etc. Its format is 13 A4 or a total of 52 characters. Branch 6 lists this label to unit KLIST.
- SUMMARY POTEN: PTENS:  $KBR = 6$ Function: Write data label ISW, JSW options: None Output device: unit KLIST !SSW options: None
	- 7: Not used
	- 8: Write header record to unit KLIST: Station label, position, origin, LTYPE, MHDR, ICON, ISHP, ICAST, JDAY, IPR, LPR. This is also done automatically in subroutine DATA when COMPS accesses the station, provided  $ISSW(11) = -1$ .

```
SUMMARY - POTEN:PTENS: KBR = 8
```
Function: Write station header information ISW, JSW options: None Output device: unit KLIST ISSW options: None

9: Write \*.REG or \*.AVG single data record to unit KLIST. Of doubtful usefulness, this branch was part of the original program.

SUMMARY - POTEN:PTENS: KBR = 9

Function: Write single output data record to unit KLIST ISW, JSW options: None Output device: unit KLIST ISSW options: None

10: Not used

11: Set the values of the ISSW array. One call allows up to 16 inputs. Each input consists of element number followed by a comma and the value to assign to that element. Whenever input is complete, if less than 16, the branch may be terminated with a /.

```
SUMMARY - POTEN:PTENS: KBR = 11
```
Function: Set ISSW array

ISW, JSW options: None Output device: unit KTTX Input device: unit KIN ISSW options: None

12: Ex it program. Program queries 'Exit program '. A YES response results in a FORTRAN stop statement execution. A NO response returns the PTENS branch prompt.

SUMMARY - POTEN:PTENS: KBR = 12

Function: Exit program

Input device: unit KIN

If a value of KBR greater than 12 or less than 0 is entered, the short documentaton is printed on the screen.

### 3. PEPLT Documentation

Like POTEN, PEPLT is accessed through a short main program, which initializes parameters as requested by the user, and then transfers control to a major subroutine, PEPLS. From PEPLS, the user may call subroutine TABLE, which plots and lists station by station, and subroutine AVRGS which computes and displays horizontally averaged quantit ies as a function of depth. Subroutine AVRGS has its own set of internal branches, one of which returns program control to PEPLS. Subroutine TABLE has no internal branches. As in POTEN, short documentation can be displayed on the screen while the program is running interactively, by typing  $\emptyset$  as a response to branch prompts in either PEPLS or AVRGS.

#### 3a. Main Program: PEPLT

The main program queries 'Load in previously stored common?'. A YES response causes the elements of the binary array KPLCM.DAT to be read into common, beginning with the common element KTTX. a 'NO' response causes no action by the program. Control is then transferred to subroutine PEPLS .

#### 3b. Branches- PEPLT

1: Calls subroutine TABLE. TABLE plots and lists station by station. It also outputs requested information in a format appropriate as input to objective mapping programs. The plot section of TABLE is designed to permit a number of stations to be plotted on the same frame , with the origin of each station within the larger frame. Examples are shown in Fig. 4. In Fig. 4a the buoyancy frequency N is plotted as a function of geographical position (relative to an origin at 37°N, 69.65°W), the coordinates of the frame; and, for each station, as a function of depth, where the station axes represent 0 to 3000 db vertically and -3 to 3 cph horizontally. This is accomplished by scaling the buoyancy frequency, and adding it to the X-coordinate (in

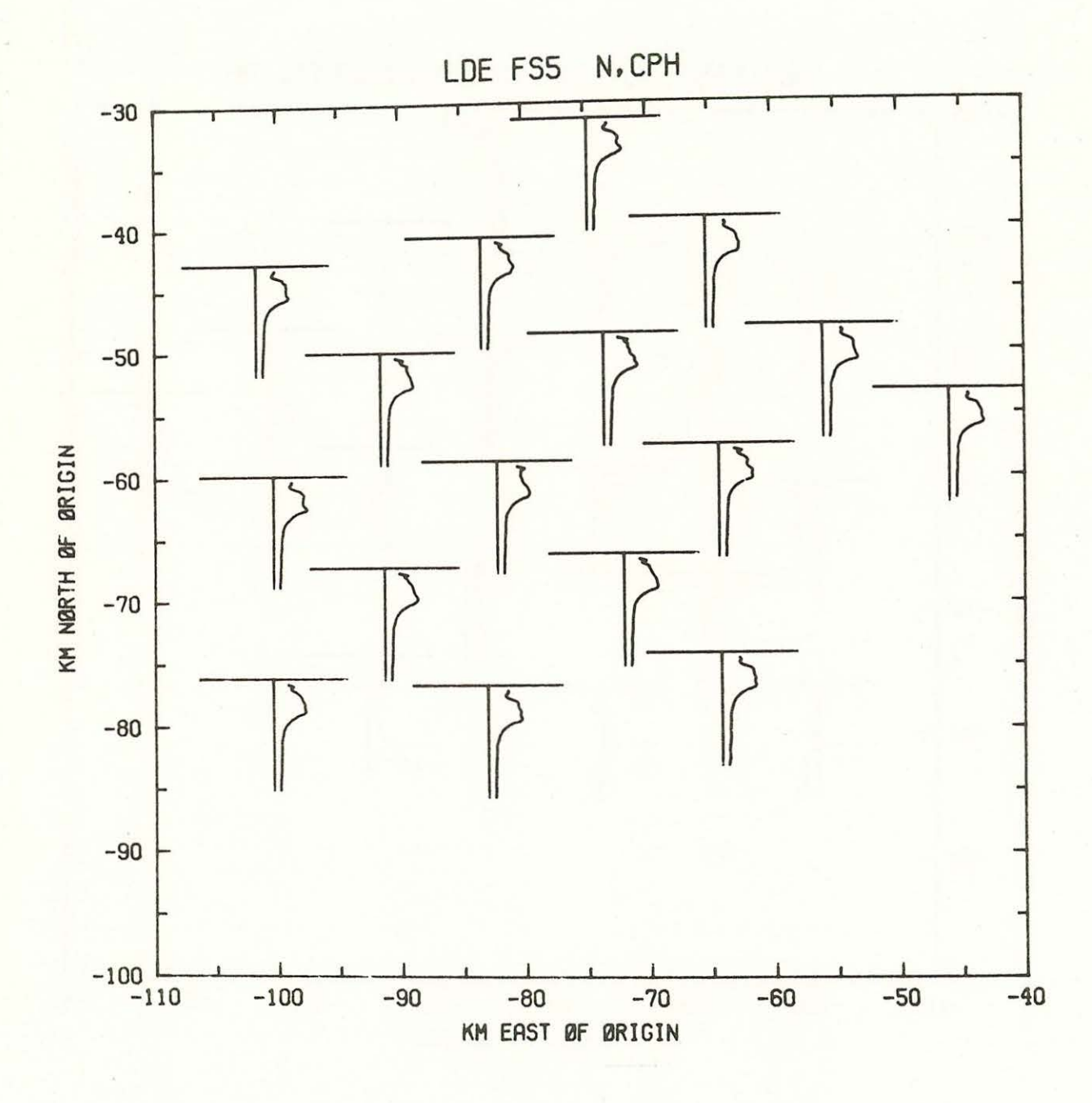

Figure 4: Example plots from TABLE .COM

4a. Buoyancy Frequency, N in cph. Inset axes represent ±3 cph (horizontal), 0 to 3000 db in pressure (vertical). The origin on the inset axes (0,0) represents the station location.

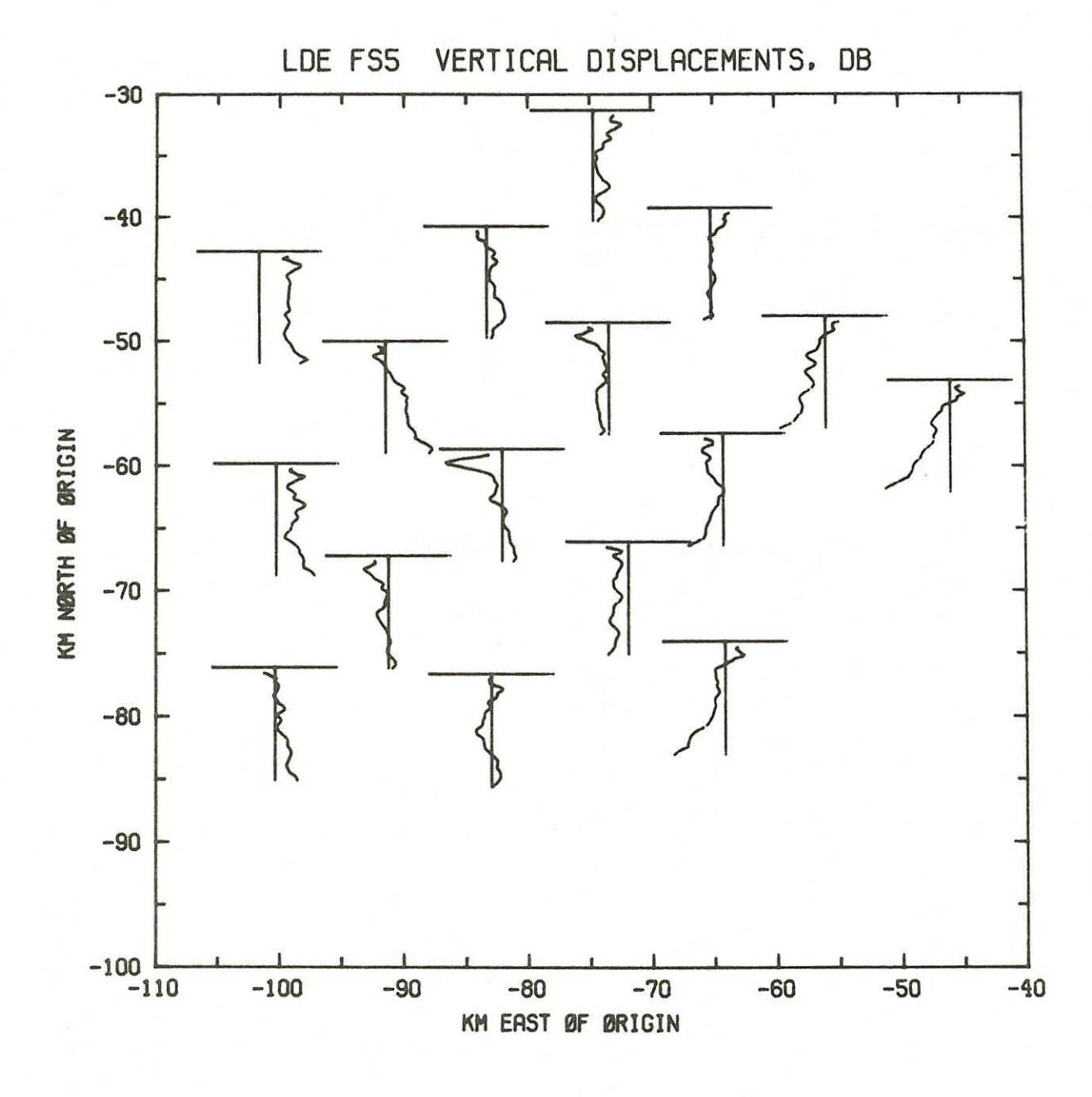

Vertical displacement  $\pi$  in db. Inset axes represent  $\pm 100$  db  $4<sub>b</sub>$ (horizontal) and 0 to 3000 db (vertical).

this example, kilometers east of the origin) and scaling the pressure and subtracting from the Y-coordinate (here km north of the origin). The program allows up to four variables to be included in such a sum for X and Y. The length of the station axes are determined by the variables X2DIM and Y2DIM, which are input in user units (i.e. cph in Fig. 4a} for the variables being plotted. In the example, Y2DIM is 3000 (db} and X2DIM is 3 (cph). One frame is created for each call to TABLE; it will encompass ND station plots. The plot parameters may be initialized by calling TABLE (KBR = 1) with  $ISW > 2$ . Control then returns to PEPLS. Plot parameters may be changed by calling TABLE with  $ISW = 1$ . Control again returns to PEPLS. Plotting commences only when TABLE is called with  $ISW = 0$ . Figure 4b is the same type of plot as 4a, with vertical displacements plotted instead of N. Both of these plots were created using the documented command file TABLE.COM found in Appendix A.

A number of variables relating to the leveled field, the inital field, and the location, and time of each station may be examined using PEPLT. A list of these variables is found in Table 6; they are computed in function subroutine VRBL, coded by number. Thus a call to VRBL (3) returns the latitude of the station being examined (variable XLAT). Subroutine TABLE plots the following for x and y:

> $x = A1*VRBL(NX1) + A2*VRBL(NX2) + A3*VRBL(NX3)$ + A4\*C(IREC,1}  $y = B1*VRBL(NY1) + B2*VRBL(NY2) + B3*VRBL(NY3)$ + B4\*C(IREC,2}

Here C(IREC,n) refers to an array which may be filled using AVRGS subroutine (see branch 4). Al to A4, Bl to B4, NX1 to NX3, and NY1 to NY3 may be changed by accessing branch 3. The default values (initialized by  $KBR = 1$ ,  $ISW = 2$ ) are:

•

### TABLE 6 -- PEPLT Variables (Nomenclature follows that of Bray and Fofonoff, 1981)

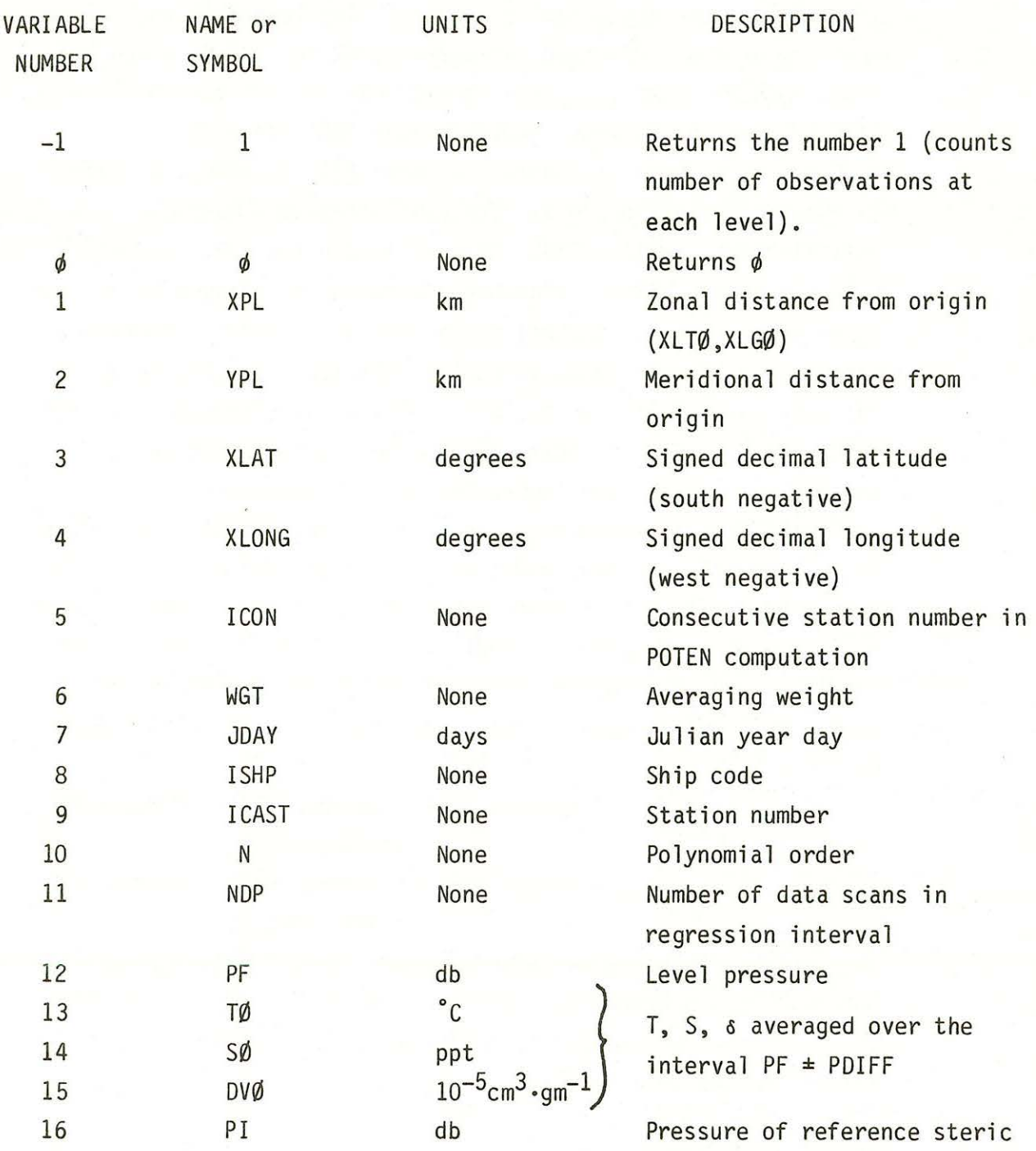

31

anomaly  $(s_f)$  in the initial field

32

TABLE 6 (Continued)

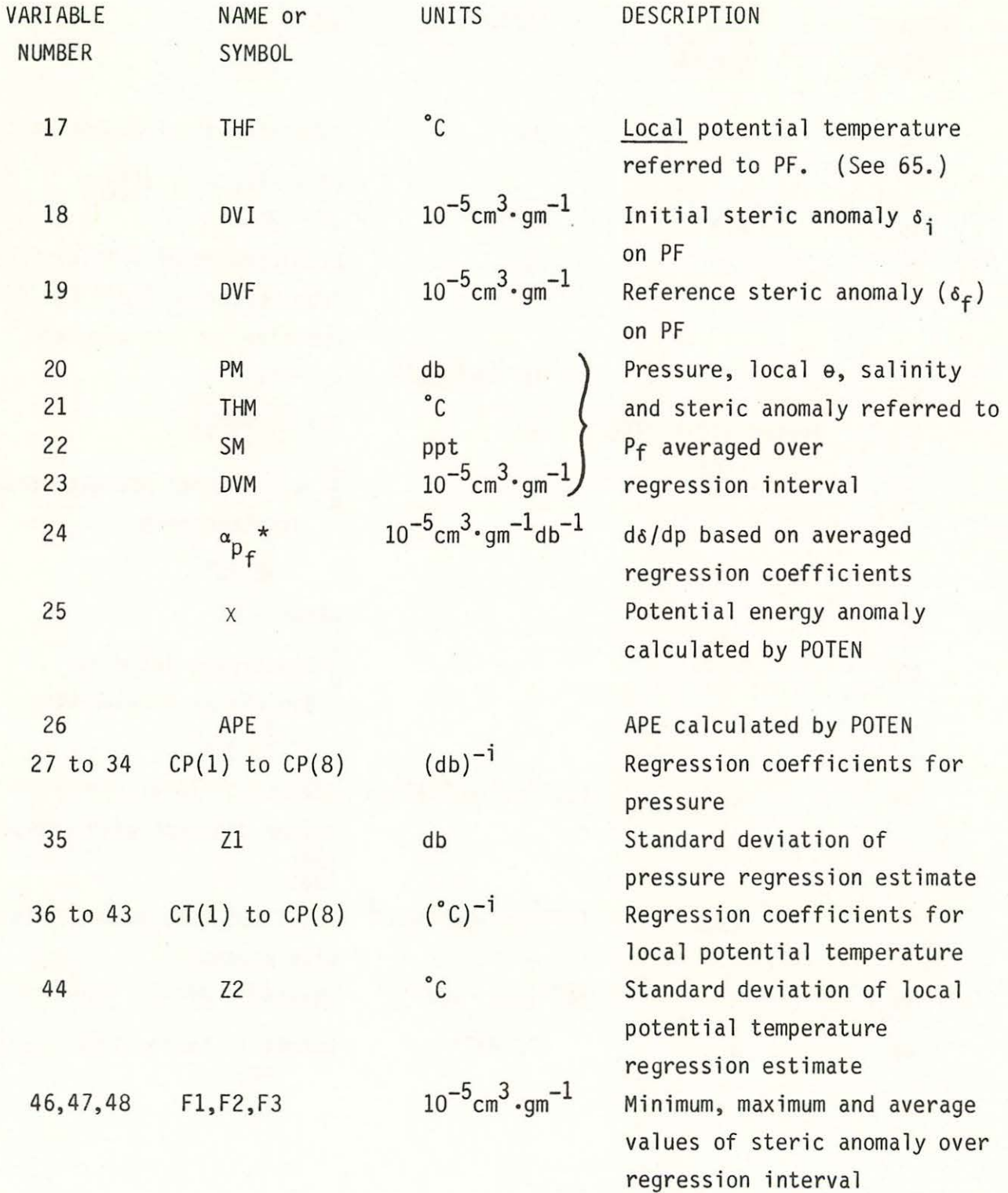

TABLE 6 (Continued)

ķ.

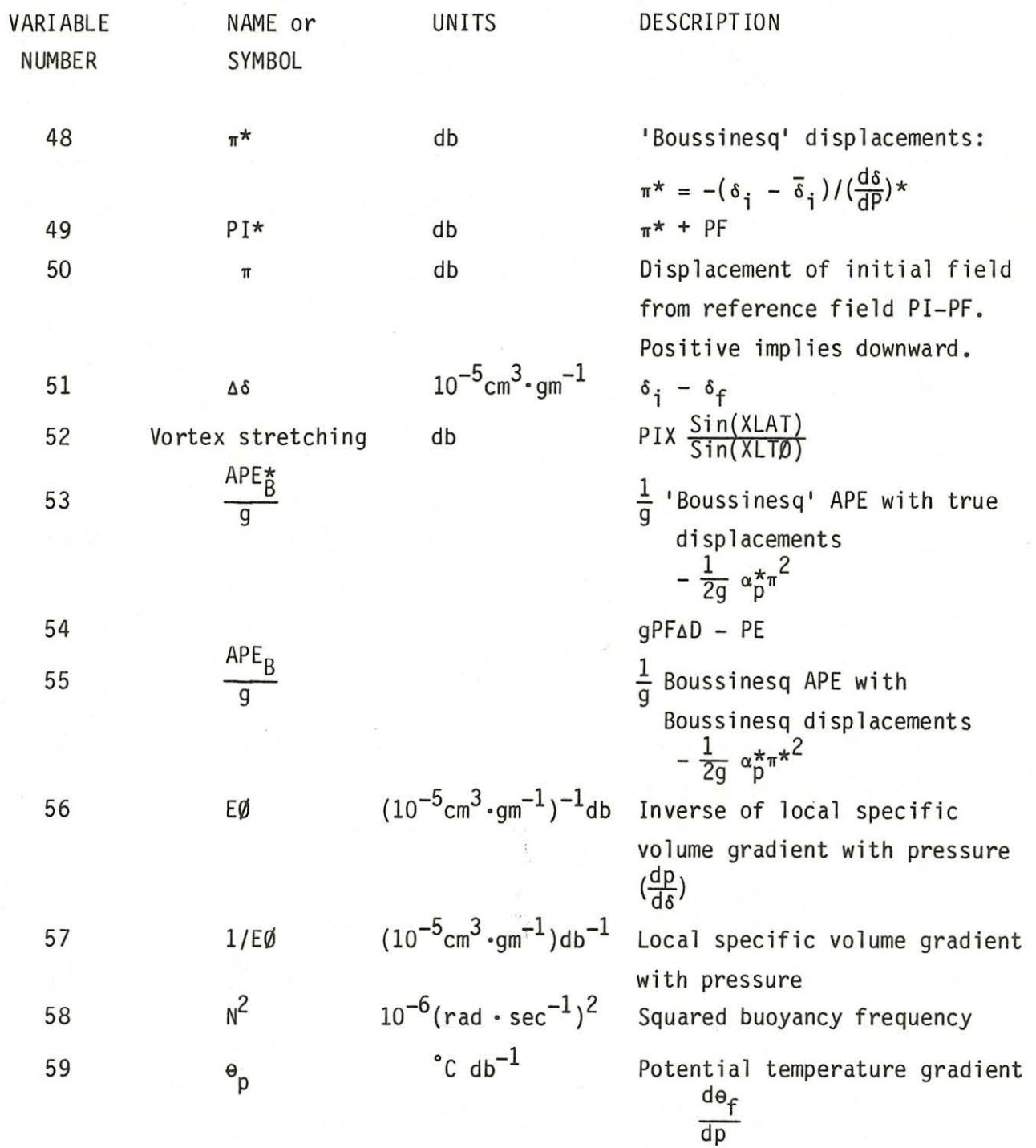
TABLE 6 {Continued)

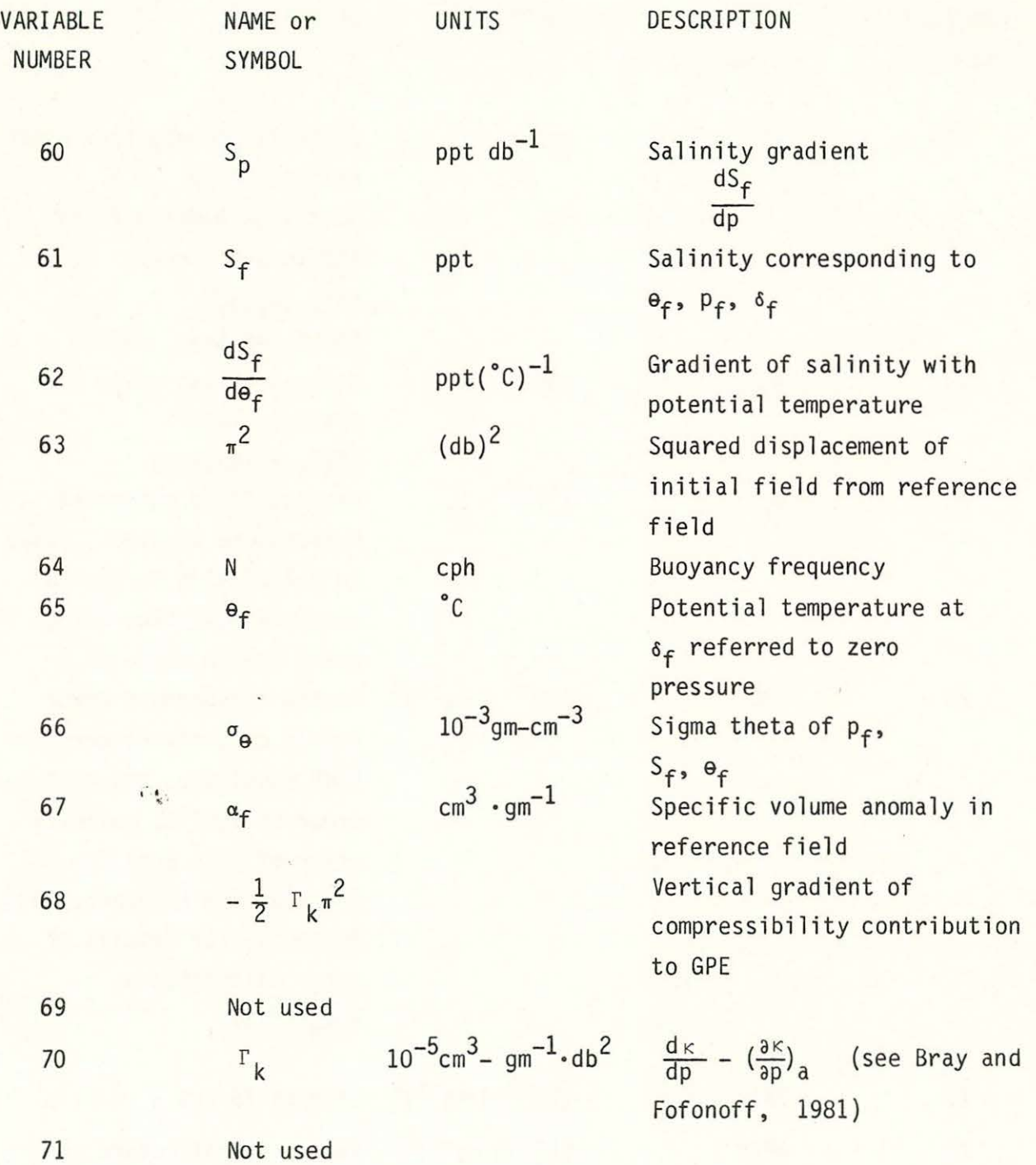

TABLE 6 (Continued)

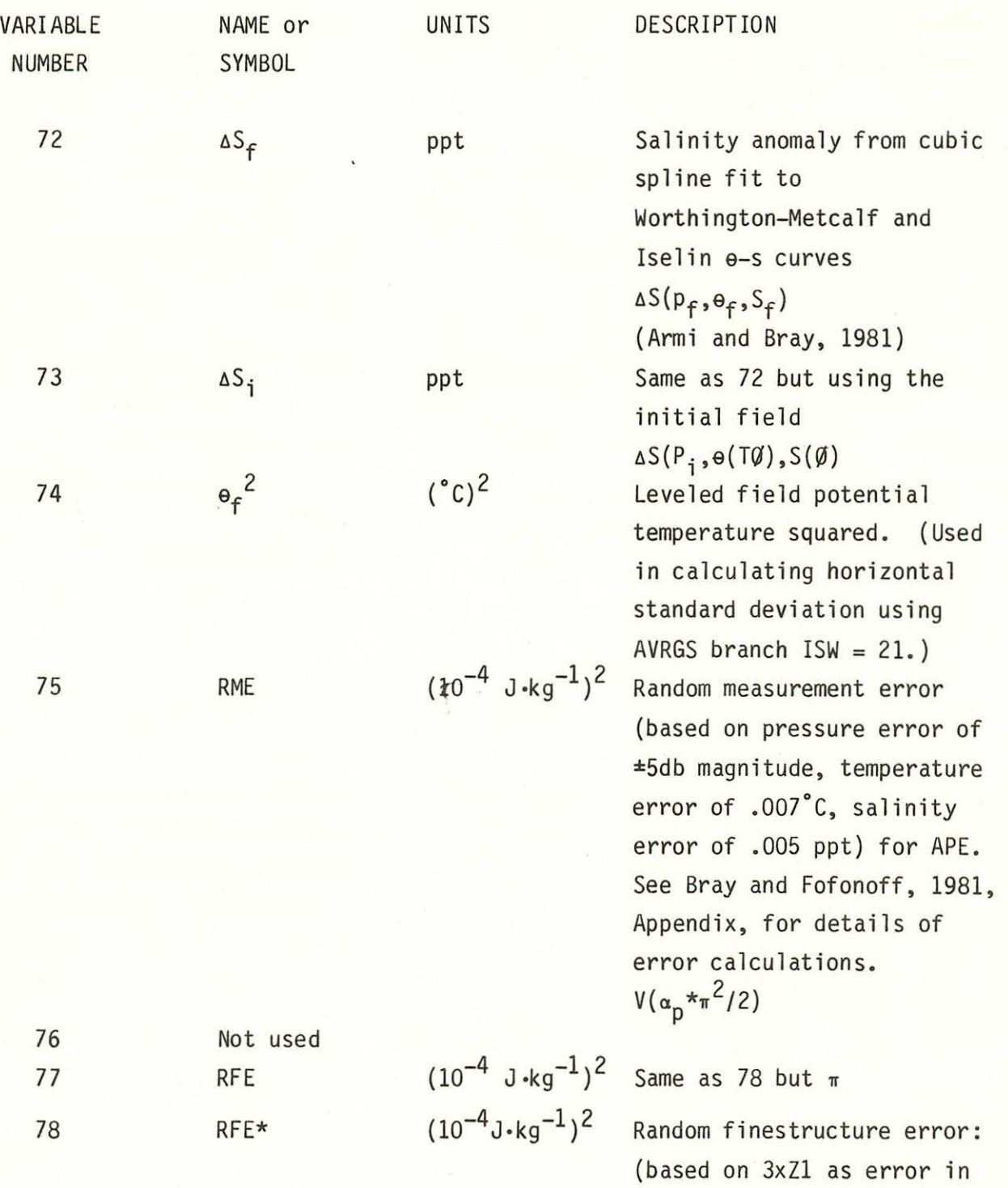

 $\pi^{\star}$ ):  $V(\alpha p^{\star}\pi^{\star 2}/2)$ 

 $\tilde{\mathbf{w}}$ 

TABLE 6 (Continued)

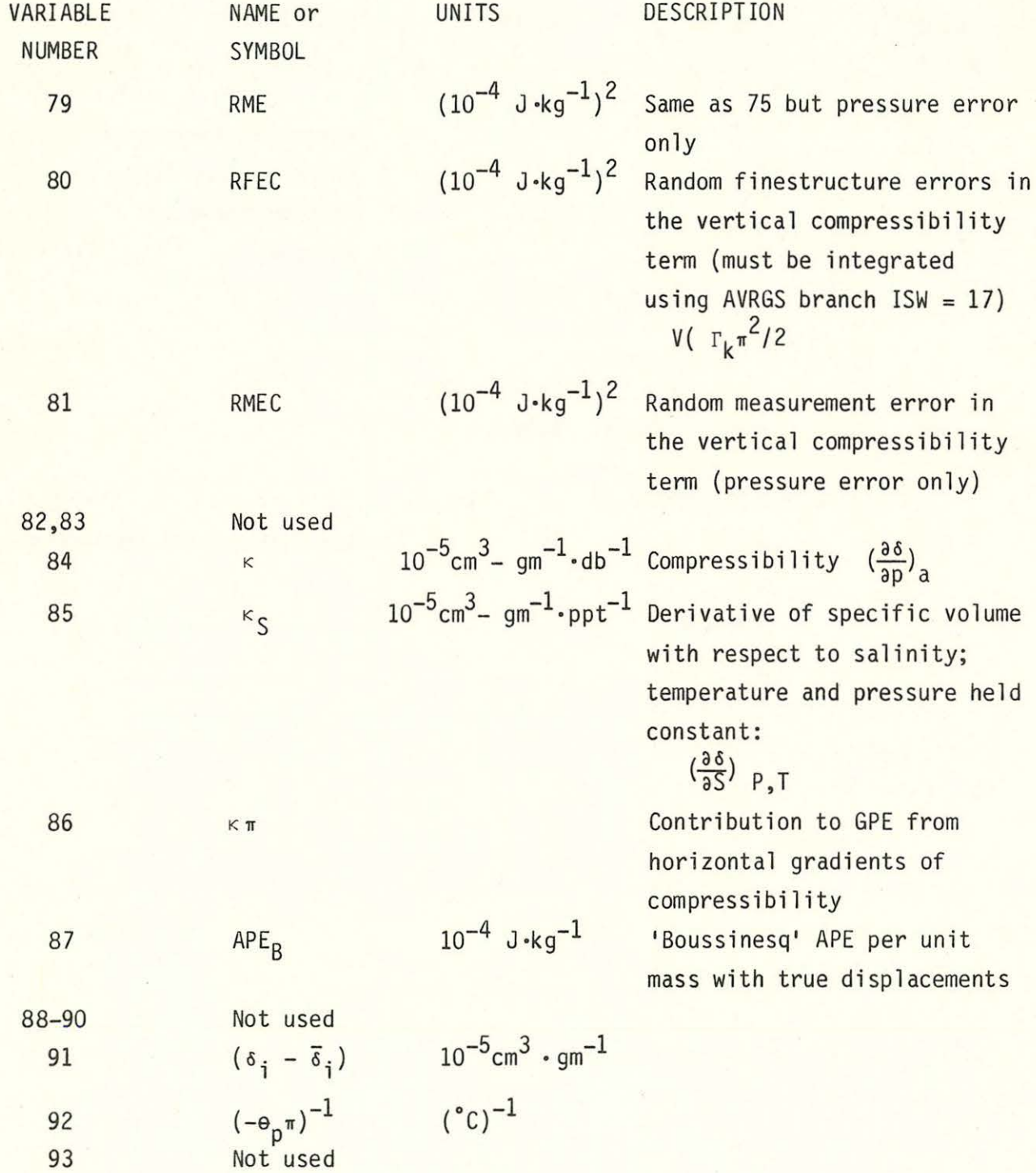

l

TABLE 6 (Continued)

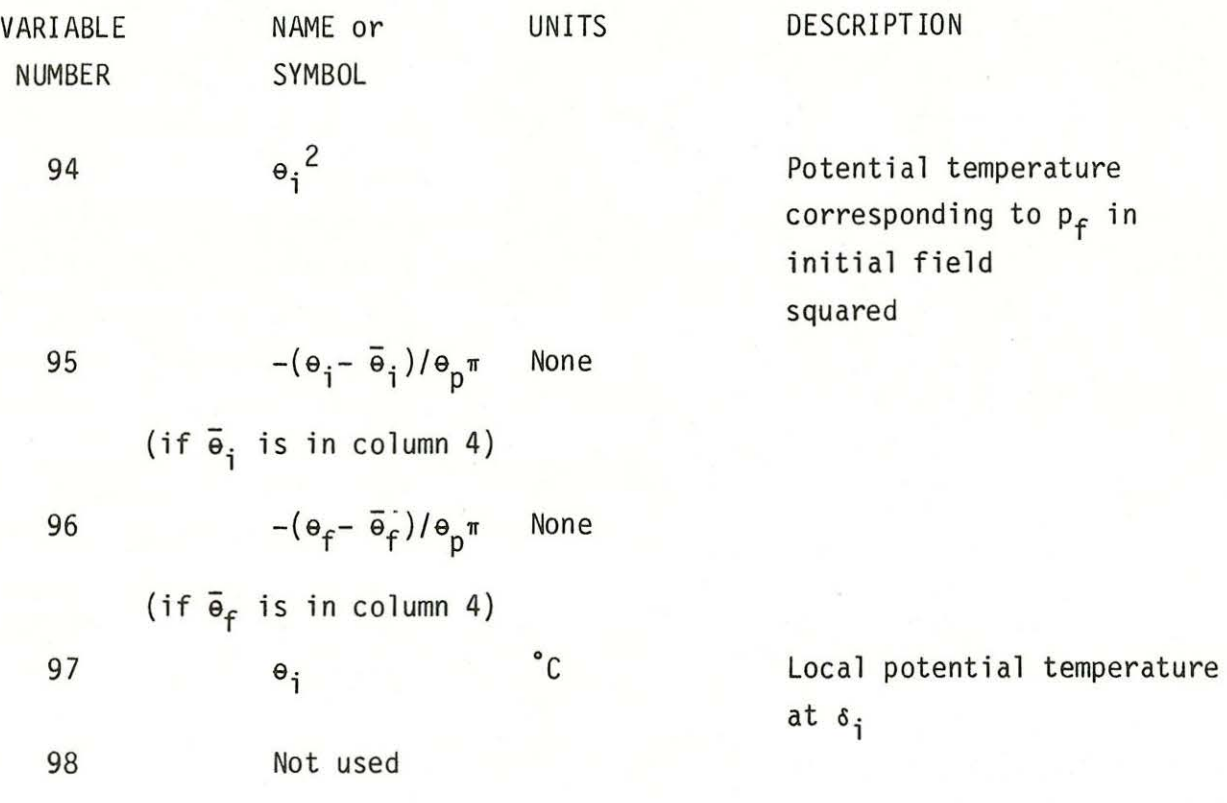

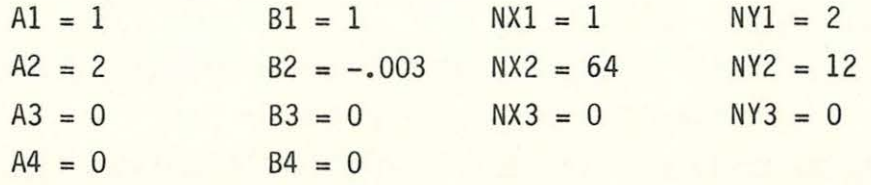

..

oj.

These values will cause the buoyancy frequency in cph to be plotted as a function of meridional position (y-axis), time (x-axis) and pressure (station axis). X2DIM defaults to 3 (cph) and Y2DIM to 3000 (db), resulting in station axes representing ~3 cph for the displacements and 0 to 3000 db for the pressure. The default number of stations (variable NO) is 1 and may be changed by calling  $KBR = 1$ ,  $ISW = 1$ . The plot information is stored in the file corresponding to unit 8. It must be read and translated by a Metacode translator. PEPLT may be run on any terminal, but the translators are only available for graphics terminals and the Calcomp plotter. See the last part of this section for instructions on the access of the translators. The origin co-ordinates may be changed in PEPLS branch 2.

Branch 1 with  $ISW = 0$  may be used to change PMIN and PMAX, thereby selecting a range in pressure over which data will be used (all other data is excluded), X2DIM and Y2DIM, described above, JMIN, the level number corresponding to the pressure at which the plot is to start (this allows the user to skip over shallow points which may have anomalous values), and various plot parameters. The plot parameters include PLABL, the overall plot label; XMIN, XMAX, YMIN, YMAX, the axis limits; XLABL and YLABL the x andy-axis labels, respectively.

In addition to plots, if  $ISSW(10) = -1$  TABLE outputs to unit KOUT the following list of variables in format (GF8.3):

PF, XPL, YPL,  $(VRBL(NV(K)), K = 1, 6)$ .

(See Table 6 for descriptions of these variables.)

If  $ISSW(12) = -1$ , a short list of variables is output to unit KLIST: pressure (PF), and the variables x, y and z, z given by

 $z = C1*VRBL(NZ1) + C2*VRBL(NZ2) + C3*VRBL(NZ3) + C4*C(IREC,3)$ 

SUMMARY - PEPLT:PEPLS: KBR = 1

Function: Call subroutine TABLE- multiple station plots, map format output, lists by station.

ISW, JSW options:  $ISW = 2$  Initialize plot parameters  $ISW = 1$  Change plot, map format and list parameters  $ISW = 0$  Plot, list, map

format output

JSW No options ISSW options:  $ISSW(5) = -1$  No interior axes on plot  $ISSW(6) = -1$  No plot  $ISSW(10) = -1$  List variables  $ISSW(12) = -1$  List p, x, y, z.

- 2: Change data selection variables. Calls subroutine to change time and space windows and origin co-ordinates.
- 3: Change plot and list parameters. This branch prints a short documentation on the screen each time it is called. Parameters which may be changed and their descriptions are listed in Table 7. This branch has internal branches 1 through 8, which are prompted by '\*\*: PARAMETERS: KBR3, ISW3, KX, MV, MW'. Only KBR3 and ISW3 have any effect in this branch. KX is the total number of parameter input branches (5). To return to PEPLS from branch 3 the user must enter KBR3 = 1, ISW3 = 0 followed by  $/$ . This will cause the new parameter values to be written on unit KLIST, and stored common to be written to KPLCM.DAT.

 $SUMMARY - PEPLT:PEPLS: KBR = 3$ 

Function: Change or list plot and listing parameters ISW, JSW options: None Input device: Output device: !SSW options: KIN KLIST None

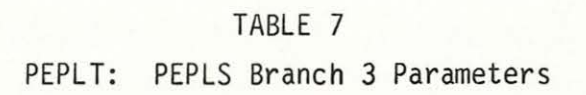

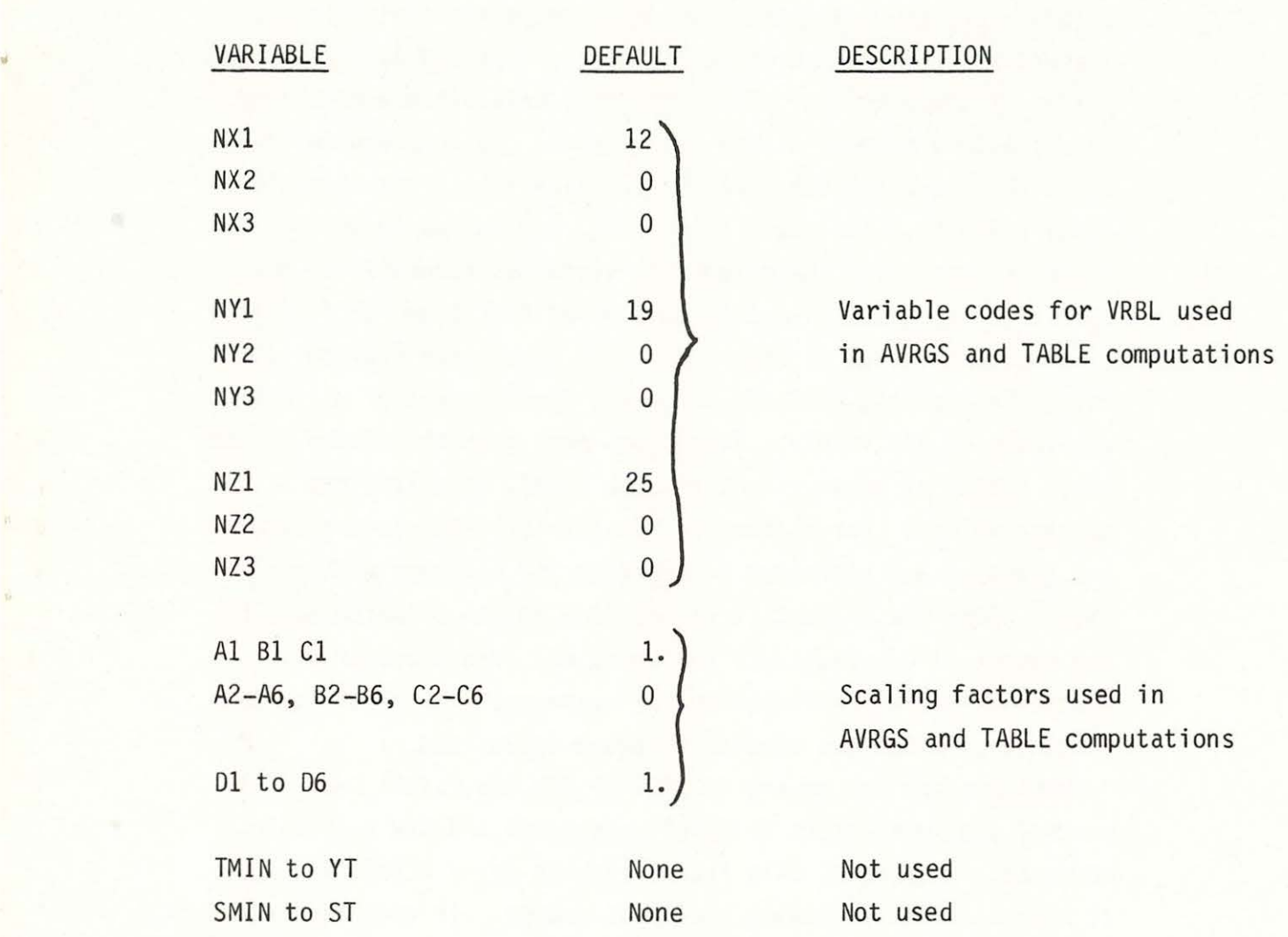

4: Calls AVRGS subroutine. This subroutine calculates horizontal averages, allows operations such as vertical integration and column addition, multiplication, exponentiation and division. There are 23 internal branches in AVRGS, accessed with different values of ISW(O to 22). These internal branches are described below, with a summary at the end of each. As an overview, AVRGS reads the requested data from \*.AVG files into a two-dimensional array  $C(100, 6)$ . The rows (1 to < 100) correspond to the pressure levels and the columns to variables requested by the user and computed in function subroutine VRBL (see PEPLS branch 1 for a description of VRBL). As each successive station is read, the elements of C are added to, forming sums of all data available at all levels. These sums must then be divided by the total number of observations at each level, to obtain the average values. For reasons of flexibility, the reading/summing and division are performed in separate ISW branches within AVRGS. Once the array C is filled (one column of which must be the number of observations) and averaged, then a number of operations can be performed on the averages. The remaining ISW branches of AVRGS are devoted to these operations.

AVRGS has its own prompt 'AVRGS:KBR,ISW,JSW,KLIST', and control does not return to PEPLS unless  $KBR = 4$  ISW = 12 is accessed. Therefore, only four variables (or< 4 followed by a *I)* need be input following the AVRGS prompt. In order to keep track of the operations performed in AVRGS, if  $ISSW(2) = -1$  the four parameters are written to unit 4 each time an AVRGS branch is accessed, along with other pertinent information. This ISSW option will not be noted in the summaries.

#### Branches in AVRGS: (ISW)

### ISW = 0: Prints short documentation on unit KTTX

ISW = 1: Reads station data into C array. Variables corresponding to NV(JSW) to NV(KLIST) (maximum of six) are read into columns

JSW to KLIST of array C for NO number of stations from file JSHP.PTN (logical unit 12), starting with the first station in that file. All data between PMIN and PMAX is accessed for each station. The array C is stored to KPLCM.DAT before returning to the AVRGS prompt. If  $ISSW(15) = -1$ , the weights (WT) from JSHP.PTN file are used; otherwise a weight of 1. is used. Each element of C is a sum of

> $C(IREC, I) = C(IREC, I) + D(I)*WT*(AV*VRBL(NV(I))))$ + (BV+CV\*VRBL(NV(I))\*VRBL(NX(I)))

The default parameters are set such that

 $C(IREC, I) = C(IREC, I) + WT*VRBL(NV(I))$ 

Some of the parameters used by this branch may be changed in branch 3 of AVRGS, and some in branch 3 of PEPLS.

```
SUMMARY - PEPLT: AVRGS: KBR = 4: ISW = 1
```
"

Function: Read and store data to C array

JSW, KLIST options: JSW is first column, KLIST last column Output device: Array is stored to KPLCM.DAT for emergency retrieval. No other output.

ISSW options: None

```
ISW = 2: Zeros columns JSW to KLIST of array C
```
ISW = 3: Changes or lists parameters. Parameters involved are listed in Table 8.  $JSW = 1$  initializes the parameters (defaults also in Table 9) before allowing changes;  $JSW = 0$  retains previous values. (The first access to this branch must initialize. )

```
SUMMARY - PEPLT:AVRGS: KBR = 4: ISW = 3
```
Function: Change parameters

JSW, KLIST option: JSW = 1 initializes

JSW = 0 prints current values

Output device: KTTX

ISSW options: None

ISW  $= 4$ : Average table: divide columns JSW to KLIST by column 6, which should have the number of observations at each level.

# TABLE 8

# PEPLT: AVRGS Branch ISW = 3 Parameters

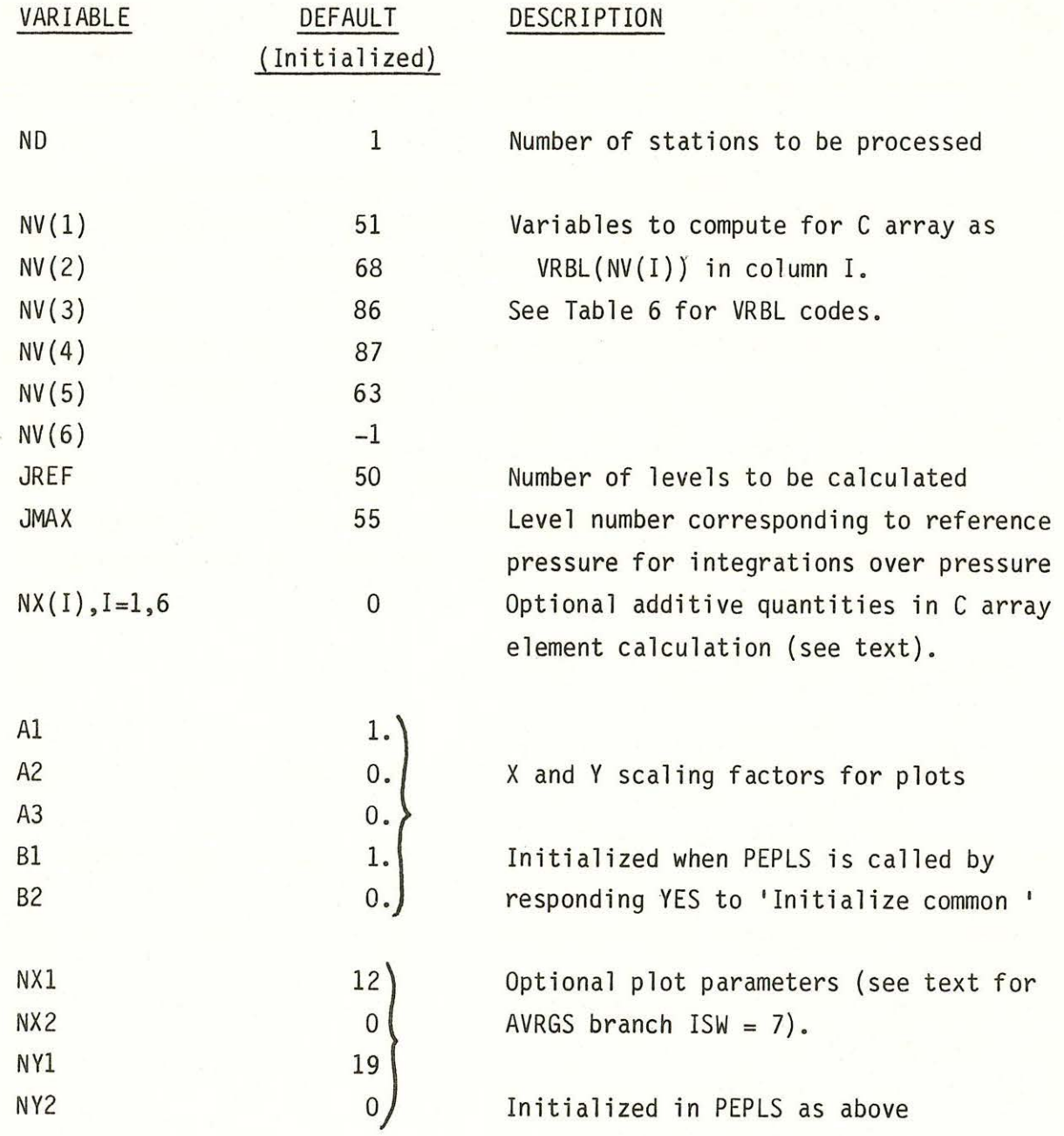

ISW = 5: Add column JSW vertically, starting from level 2 and going to JMAX:

 $C(IREC, JSW) = C(IREC - 1, JSW)$ 

ISW = 6: List C array to unit KLIST. Inlcudes data label,

parameters, level number and pressure, and C array.

ISW = 7: Plot one frame. Up to six curves allowed per frame. NCAR plot package outputs to unit 8 a file which must be read and translated into a plot by a Metacode translator. PEPLT may be run on any terminal, but the plot files may only be translated on graphics terminals and the Calcomp plotter. Instructions for running the translators are found at the end of this section of the report. The plot branch asks for the number of curves (default 1, maximum 6), the level number for the first point (default 1), the plot label, the minimum and maximum coordinates for x and y (unless the user opts to have the NCAR plot package compute the scales, by responding YES to the query 'Use default axis parameters?'), x and y axis labels, and the column number to be plotted. The program actually plots:

 $x = B1*C(J, JSW) + B2*C(J, NX2) + B3*PF$ 

 $y = A1*PF + A2*C(J, NVI) + A3*C(J, NY2)$ The default values of the parameters plots

C(J,JSW) vs PF (pressure) .

However, if for example the user wished to plot potential temperature  $\theta$  vs salinity S, with  $\theta$  (VRBL(65)) in column 1 and S(VRBL(61)) in column 2, then the values of the above parameters should be changed (using AVRGS branch 3)

 $A1 = 0.$   $B1 = 1$   $NY1 = 1$  $A2 = 1.$  $A3 = 0.$  $B2 = 0$  $B3 = 0.$ 

The y-axis runs backwards (maximum at the bottom to minimum at the top) unless A1 is equal to 0. An example is given in ENERGY.COM -- see Appendix A.

Characters of the user's choice which mark the actual data points may also be plotted if  $ISSW(5) = -1$ . Note should be made that these are not centered characters, so that the data point actually occurs wherever the plotter commences drawing the character.

SUMMARY - PEPLT: AVRGS:  $KBR = 4$ ,  $ISW = 7$ 

Function: Plot one frame containing up to six curves. JSW option:

JSW is the column number to be plotted. It may be changed while in the plotting branch. Plot information goes to Metacode file, unit 8. Output device: ISSW options:  $ISSW(5) = -1$  plots character to mark actual data points. Character is

requested while in plot branch.

 $ISW = 8$ : Calculates gravitational available potential energy per unit mass (GPE) and per unit area (TGPE), from the horizontal averaged steric volume DVI (VRBL(18)) in column 1 and for the reference steric volume DVF  $(VRBL(19))$  in column 2, except for a constant of integration. GPE and TGPE relative to some reference pressure are calculated by subtracting from GPE and TGPE at each level the value at the level corresponding to the desired reference pressure (denoted by level number JREF) in AVRGS branch  $ISW = 10$ . GPE is stored in column 1, TGPE in column 2. The units are  $10^{-4}$  $J/kg^{-1}$  and  $10^{+4}$   $J.m^{-2}$ , respectively.

SUMMARY - PEPLT: AVRGS:  $KBR = 4$ ,  $ISW = 8$ 

Function: Calculate GPE and TGPE except for a constant of integration

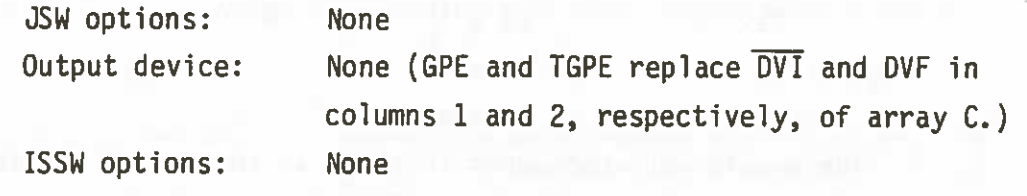

 $ISW = 9$ : Integrate over pressure columns JSW to KLIST. This is an alternate method for calculating GPE and subsequently TGPE, with  $\overline{OVI}$  - DVF (VRBL(51)) in column JSW. It may also be used to compute the compressibility effects in the GPE calculation (see equation 28 in Bray and Fofonoff, 1981).

The integration is performed starting with the first element in the column, and continuing to the last; the reference value must be subtracted in a separate operation, using AVRGS branch  $ISW = 10$ .

SUMMARY - PEPLT: AVRGS:  $KBR = 4$ , ISW = 9

Integration over pressure (except for a constant) of Function: columns JSW to KLIST

Columns JSW to KLIST are integrated JSW options: **None** Output device:

**None** ISSW options:

 $ISW = 10$ : Subtract value at reference pressure (level corresponding to JREF) from all other elements in columns JSW to KLIST Output device: **None** 

ISSW option: **None** 

ISW = 11: Add up to four scaled columns, according to

 $J = IREC$ 

 $C(J, JCl) = CR1*C(J, JCl) + CR2*C(J, JC2) + CR3*C(J, JC3)$  $+$  CR4\*C(JREF, JC4)

If  $JSW = 1$ , JC1, CR1 to JC4, CR4 are entered; no addition is performed.

If  $JSW = 0$ , addition is performed using most recently input parameters.

SUMMARY - PEPLT: AVRGS:  $KBR = 4$ , ISW = 11

Function: Add up to four scaled columns, row by row

 $0:$  perform addition JSW Option:

1: input scaling and column parameters Output device: **None** 

ISSW option: **None** 

 $ISW = 12$ : Return to PEPLS

 $ISW = 13$ : Multiply up to three scaled columns, row by row according to  $C(IREC, I) = CON1*C(REC, I) * {CON2*C(IREC, J) * [CON3*C(IREC, K)]}$ If  $I = -1$  no operation is performed. If  $J = -1$  then the expression in  $\{\}$  is set to 1; if  $K = -1$ , the expression in  $\lceil \cdot \rceil$  is set to one, allowing one, two or three scaled columns to be multiplied together. The parameters may be changed when the branch is accessed. The default values are  $I, J, K = -1$ ; CON1, CON2, CON3 = 1. SUMMARY - PEPLT:AVRGS:  $KBR = 4$ , ISW = 13 Function: Multiply up to three columns, row by row JSW options: None Output device: None !SSW options: None ISW = 14: Output in map format to unit KTO. Branch requests output file name and level number (JREC) desired. Variables output are: IDSTN (station identifier: ship, station), XLAT, XLONG,  $(VRBL(NV(K)), K = 1, 3), (C(JREC,K), K = 4, 5)$ in format {1H ,A5,2{F8.2),5F(8.3)). SUMMARY - PEPLT:AVRGS:  $KBR = 4$ ,  $ISW = 14$ Function: Output in map format JSW option: None Output device: Unit KTO (may be changed in branch; default is 60) ISSW options: None  $ISW = 15:$  Not used ISW = 16: Take any single column to any power, row by row. Operations are performed on the absolute value of all elements. If JSW = 1, exponent and column inputs are prompted. If  $JSW = 0$ , exponentiation is performed. The call to  $JSW = 0$ should immediately follow that to  $JSW = 1$ , as the variables used for exponent and column number are not unique to this branch.

SUMMARY - PEPLT:AVRGS:  $KBR = 4$ , ISW = 16

Function: Exponentiation of a single column

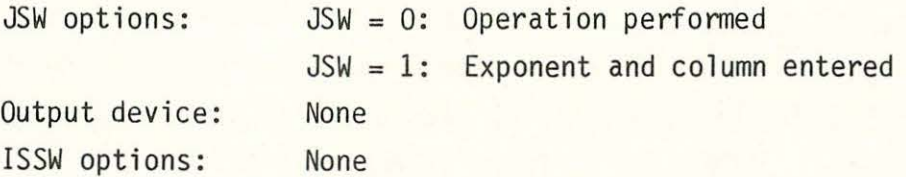

- ISW = 17: Integration of error terms: interval pressure squared as the integration variable. This is intended for the calculation of measurement and finestructure errors in GPE and TGPE; as such it may be used on columns containing averaged values of VRBL  $(75$  and 77 through 81) -- see Table 6. This branch uses the same algorithm as AVRGS branch ISW = 9, with  $AP^2$  instead of  $AP$  as the integration variable. See AVRGS branch ISW = 9 for a summary.
- ISW = 18: Writes into column 5 the difference in pressure between each pair of levels, beginning at the top.

ISW = 19: Exchange columns JSW and KLIST.

- ISW = 20: Input a new single element of C. Branch prompts for column and row of element to be changed.
- ISW =  $21:$  Compute the standard deviation and store in column 1 of any quantity X for which  $\overline{X}$  (the average value) is stored in column 4 and  $\overline{X}^2$  in column 3.
- $ISW = 22$ : Compute the dynamic height for each station at any range of levels referred to level JREF and output in map format. Branch prompts for output device (default is 60), and level numbers (JREC1, JREC2) for dynamic height calculation. Reference level JREF may be changed in AVRGS branch ISW = 3. To calculate dynamic height  $NV(1)$  must be 18, NV(2) 19. Variables output are:

IDSTN (station identifier), XLAT, XLONG, Dynamic height (in dynamic centimeters),  $(NV(K), K = 3, 6)$ .

Output occurs for NO stations, beginning with the first station in JSHP.PTN (unit 12).

SUMMARY - PEPLT:AVRGS:  $KBR = 4$ ,  $ISW = 22$ 

Function: Compute dynamic height relative to JREF for any range of pressure, for each of NO stations and output in map format. Four optional variables are also output, for the same range of pressure. An example command file, OYNHT.COM is found in Appendix A.

ISW options: Output device: None Unit KTO (default 60; may be changed by the user when the branch is accessed). !SSW options: None

#### PEPLT Branches (KBR), continued

- 5: Set values of elements in the ISSW array. Up to 16 inputs are allowed, each consisting of the element number followed by the element value  $(-1 \text{ or } \emptyset)$ . Terminate before 16 by typing /.
- 6: Restart main program.
- 7: Exit program: a YES response to the branch query •EXIT PROGRAM results in the execution of a FORTRAN stop. A NO response returns the PEPLS prompt.

#### Metacode Translators

The translators for the plot files (written to unit 8) created in AVRGS (branch ISW = 7) and TABLE (PEPLS branch  $KBR = 1$ ) are device specific. That is, each graphics terminal has its own version. The CALCOMP high speed plotter has two versions: one with default plotting parameters, and one which allows the user to enlarge or stretch the plots, alter their distribution on the plotter paper, etc. The IMLAC and Tektronix terminals also have versions of the translator to allow plot previewing.

For all translators:

If the plot file was written to any other file than that named FOR008.DAT (via an ASSIGN statement before running PEPLT) then you must assign that ouput file name to unit 8 before running the translators. For example, if your plot file is named PLOT.PPT, you must make the following assignment:

ASSIGN PLOT.PPT FOR008.

For the CALCOMP (both versions) you must also assign terminal TTA4: to FOR061:

ASSIGN TTA4: FOR061

Then

RUN MCTRNPLOT (for MetaCode TRaNslator PLOT) plots with default parameters, and

RUN MCTRNPLT2

prompts the user for changes in the plotting parameters before executing the plots. MCTRNPLT2 asks three questions: first, how many plots in the y-direction (across plotter)? The default is 1, and is retained if a  $/$ is entered. Second, what size shall the plots be? The default is 10 by 10 inches. The new dimensions are entered in inches, and need not be equal for x and y. Again a / retains the default values. Finally, the program asks for the distance between plots, in inches. The default is 2 inches in both x and y. All plots in the file assigned to unit 8 are plotted, sequentially.

For the Tektronix (or the IMLAC in Tektronix mode):

RUN MCTRNTEK

starts the plot previewer. If there is more than one plot, the program prompts for continuing to the next plot by asking 'Option?' to which the user should respond C for continue, until all plots in the file assigned to unit 8 have been plotted.

For the IMLAC (recommended over the IMLAC in Tektronix mode, since it is simpler, and uses more of the screen):

RUN MCTRNDYN1

starts the plot previewer. This program also prompts for continuation if there is more than one plot.

This translator information is accurate as of December 1980. If you encounter difficulties you should refer to the current VAX manual.

4. Modification of POTEN to accept input CTD data in other than CTD78 disc format.

This section is intended as a guide to assist users who wish to use POTEN on CTD data with formats other than that read by the standard version. In this section the header information required by POTEN is described in detail, and the procedure for reading data is explained. The only subroutine which must be changed is DATA, providing that the input data is an even series in pressure with no gaps.

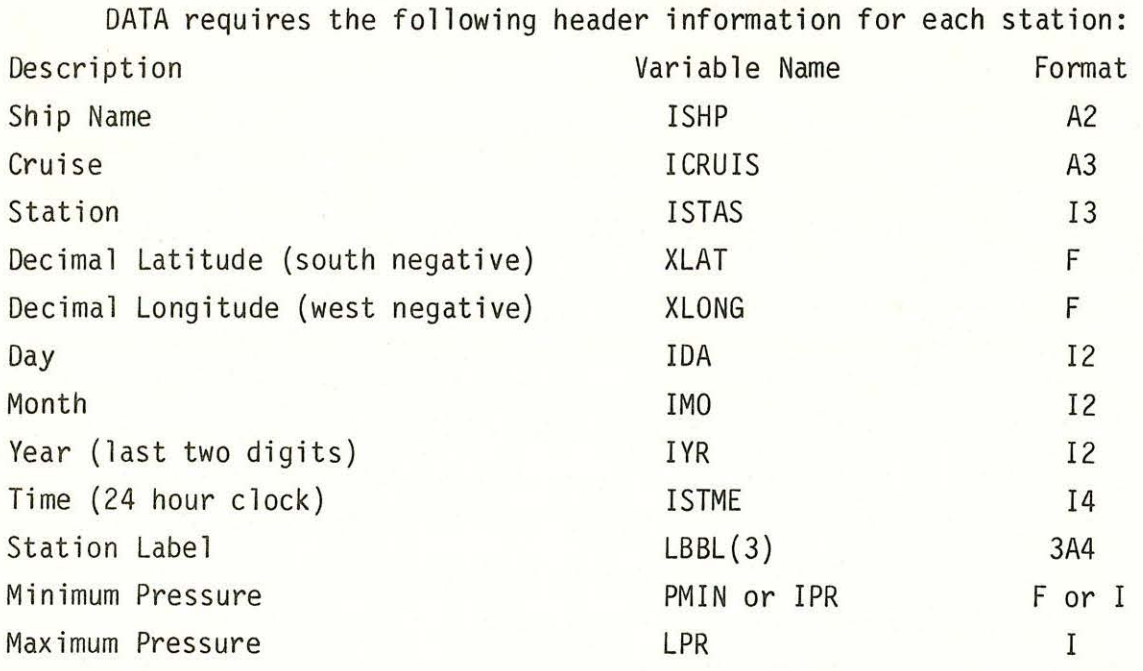

The CTDATA library subroutines not needed for formats different from the disc version of CTD78 are :

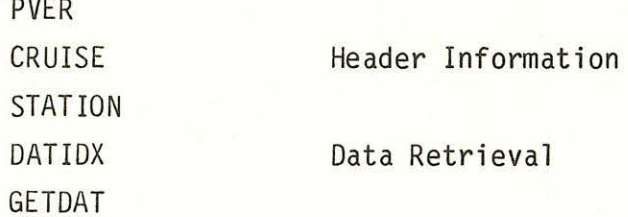

Also, the common file IDXREC. DIM should not be included in DATA -see the statement INCLUDE 'IDXREC.DIM'. The variable LLREC is the total number of stations in the subindex directory; all statements in DATA and COMPS which refer to LLREC may be deleted. The data are stored in arrays PRESS and DATAX.

Pressure is stored in PRESS,  $( # )$ , temperature in DATAX $(1, #)$ , salinity in DATAX(2,  $#$ ) with  $#$  the data scan number. Subroutine DATA must fill DATAX and PRESS {all scans) when it is called for each station. Finally, DATA must return to COMPS the total number of data scans, JRMAX.

"

Stations are selected by the call to DATA in COMPS. The call is CALL DATA (KST,l)

In COMPS, KST is the sequential number in the DO loop from ISW to JSW in branch 1 (or 13). If the input data is on magnetic tape, the user may wish to change the DO loop in COMPS to go from 1 to JSW: that is, start at the beginning of the tape and read through ISW stations.

The section of DATA in which the ship and cruise specification may be changed (NSW = 2) can be readily modified to accept similar information {in branch 13) pertinent to the user's input data.

The header information should be read in following statement  $# 5$ , replacing the statements between  $# 5$  and  $# 54$ . The data should be read in in statements which replace the calls to DATIOX and GETDAT.

#### Acknowledgements

Nick Fofonoff was responsible for early versions of most of the programs and subroutines documented here; his contribution to this work is gratefully acknowledged. Jerry Needell, Dan Georgi and Marie-Noelle Houssais used these programs, discovered errors, and suggested improvements. The manuscript was improved by constructive criticism from Bac-Lien Hua, and was typed by Mary Ann Lucas and Audrey Williams.

This work was supported by the Office of Naval Research under contracts N00014-76-C-197, NR083-400 and N00014-79-C-0071, NR083-004 and by NSF grant OCE-77-19403.

### References

- Armi, L., and N. A. Bray, 1981. A standard analytic curve of potential temperature vs salinity for the western North Atlantic. Deep-Sea Res. , submitted.
- Bray, N. A., and N. P. Fofonoff, 1981. Available potential energy for MODE eddies. J. Phys. Oceanogr. , 11(1) , 30-47.
- Bryden, H. L., 1973. New polynomials for thermal expansion, adiabatic temperature gradient and potential temperature of sea water. Deep-Sea Res., 20, 401-408.
- Fofonoff, N. P., 1977. Computation of potential temperature of seawater for an arbitrary reference pressure. Deep-Sea Res. , 24, 489-491.
- Fofonoff, 1981. Algorithms for oceanographic computations to appear as a publication of SCOR Working Group 51.
- Fofonoff, N. P., and H. L. Bryden, 1975. Specific gravity and density of seawater at atmospheric pressure. J. Mar. Res. (Suppl.), 33, 69-82.
- Millard, R. C. , Blumer, A., and N. Galbraith, 1978. A digital tape format for Woods Hole Institution CTD Data. W.H.O.I. Technical Report 78-43.
- Millero, F. J., Chen, C.-T., Bradshaw, A., and K. Schleicher, 1980. A new high pressure equation of state for seawater. Deep-Sea Res., 27A, 255- 264.

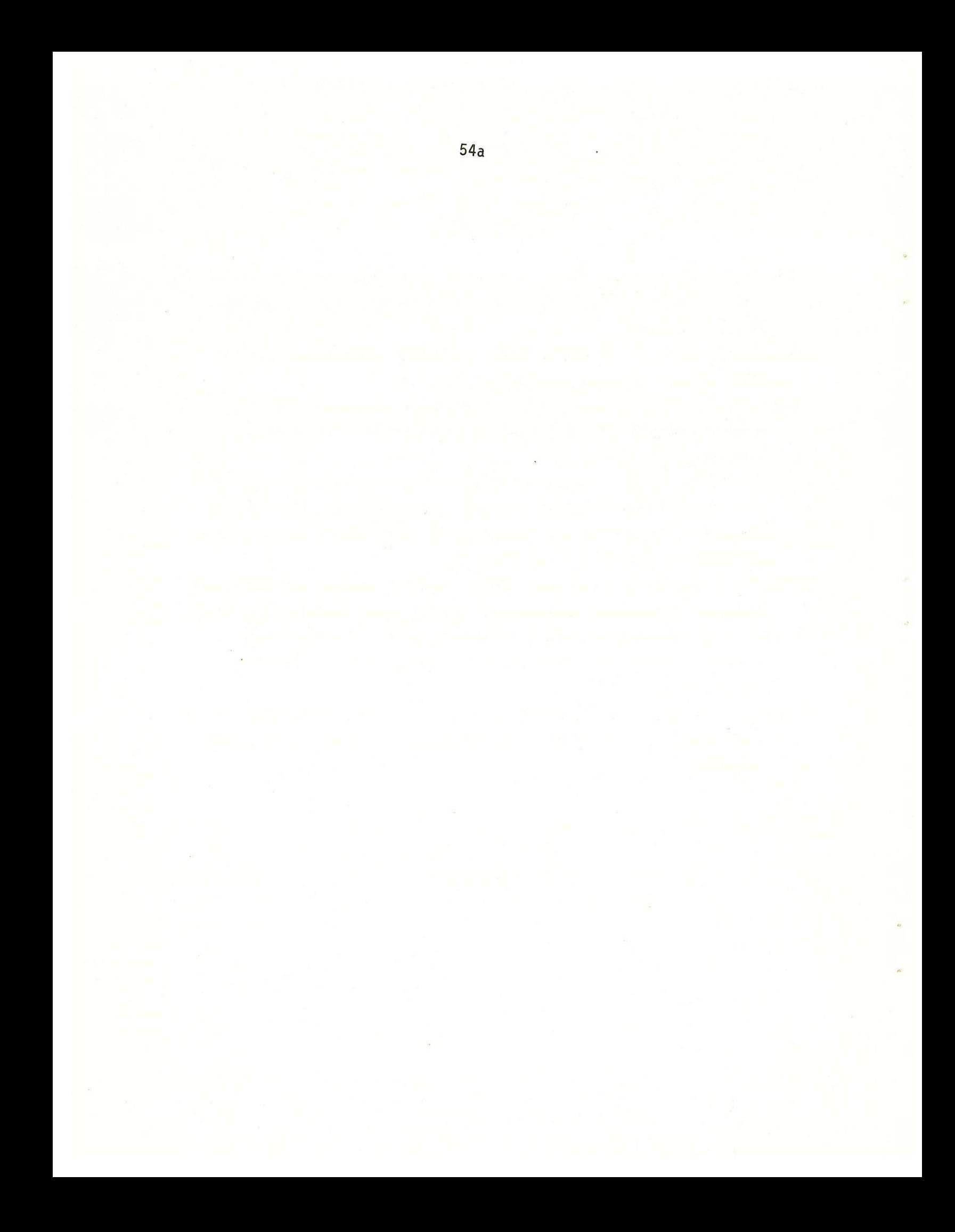

## Appendix A Example command files for different routine calculations using POTEN and PEPLT.

In this appendix documented command files which perform various routine calculations are listed. In the order in which they appear they are: ENERGY.COM, POTEN.COM, PEPLT.COM, TABLE.COM, and DYNHT.COM. Brief descriptions of these files are also found in Table 2. The files themselves contain detailed documentation. Example plots from ENERGY.COM are also included: see Figures 5 to 12. Example plots from TABLE.COM are found in Figure 4.

L

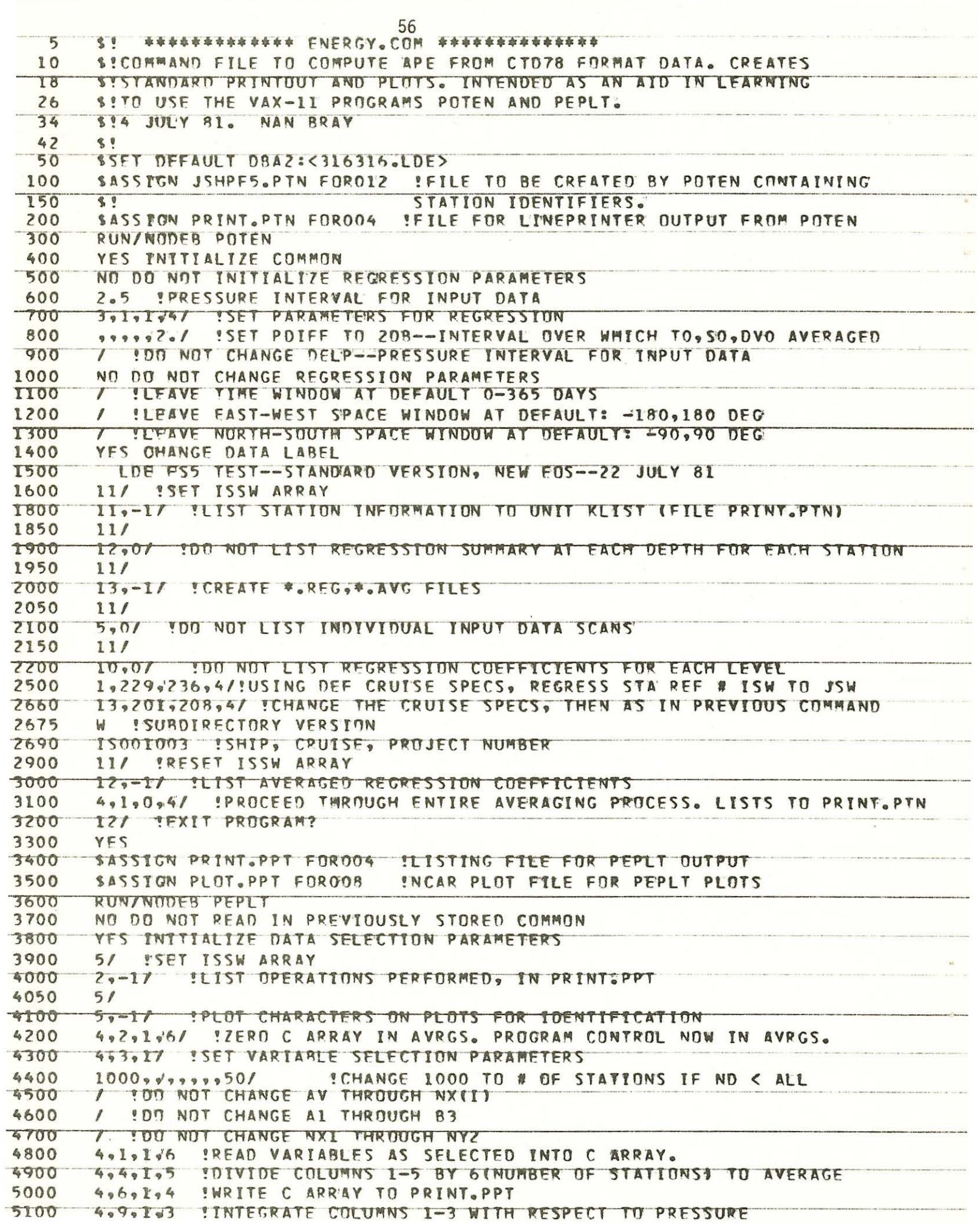

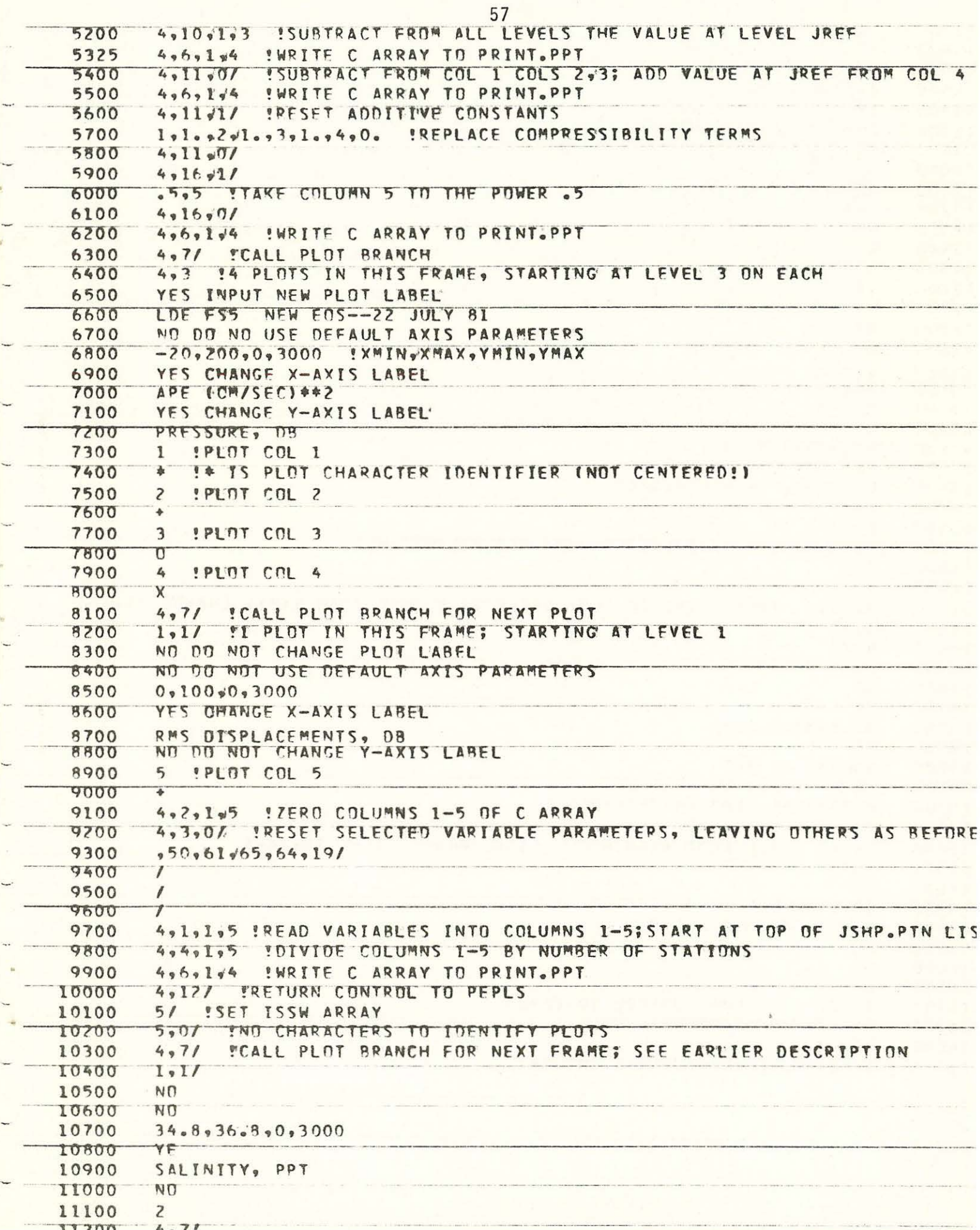

di suo mano

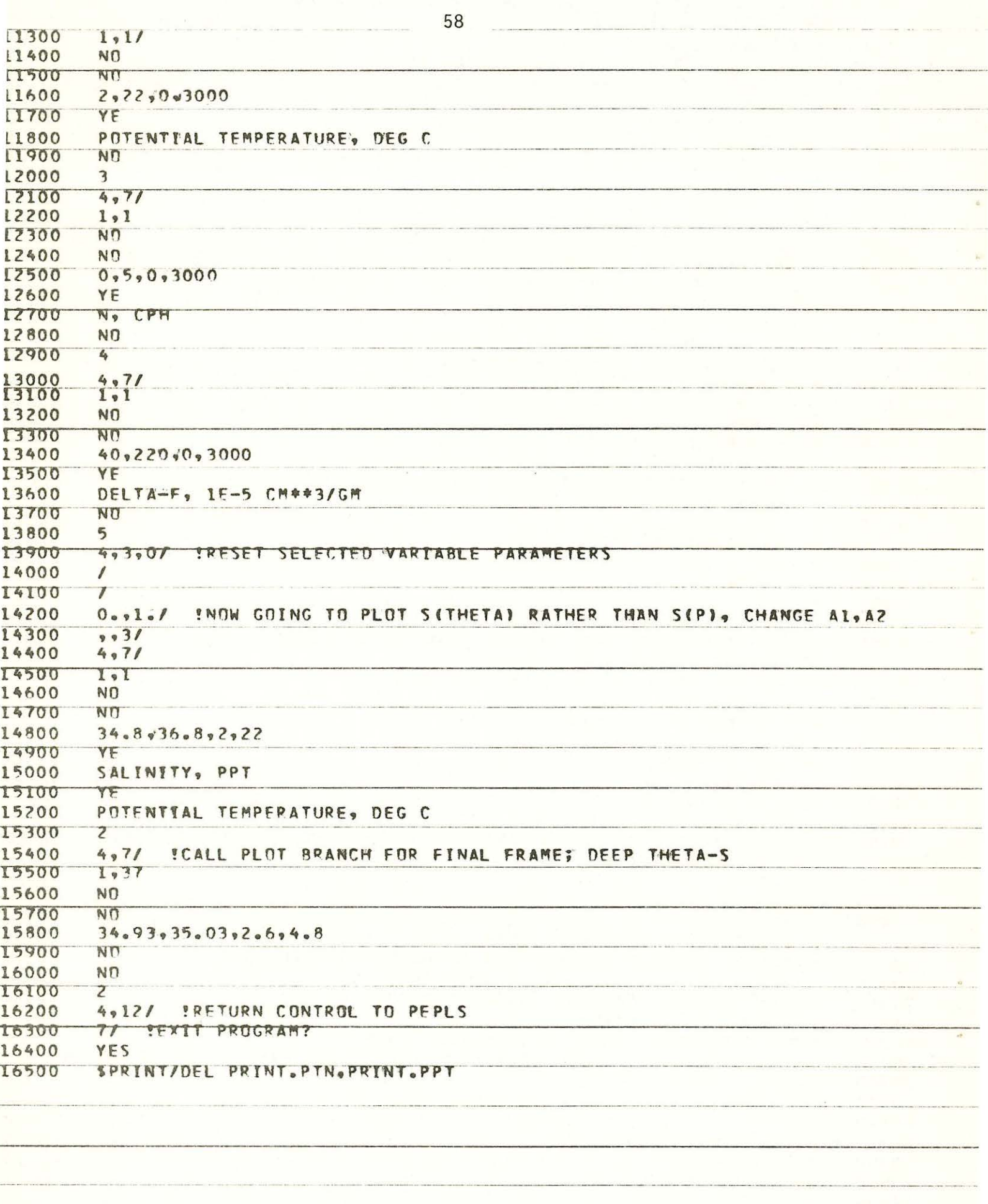

 $\label{eq:2.1} \begin{array}{c} \mathbf{A}(\mathbf{r}) = \mathbf{A}(\mathbf{r}) + \mathbf{A}(\mathbf{r}) + \mathbf{A}(\mathbf{r}) + \mathbf{A}(\mathbf{r}) + \mathbf{A}(\mathbf{r}) + \mathbf{A}(\mathbf{r}) + \mathbf{A}(\mathbf{r}) + \mathbf{A}(\mathbf{r}) + \mathbf{A}(\mathbf{r}) + \mathbf{A}(\mathbf{r}) + \mathbf{A}(\mathbf{r}) + \mathbf{A}(\mathbf{r}) + \mathbf{A}(\mathbf{r}) + \mathbf{A}(\mathbf{r}) + \mathbf{A}(\mathbf$ 

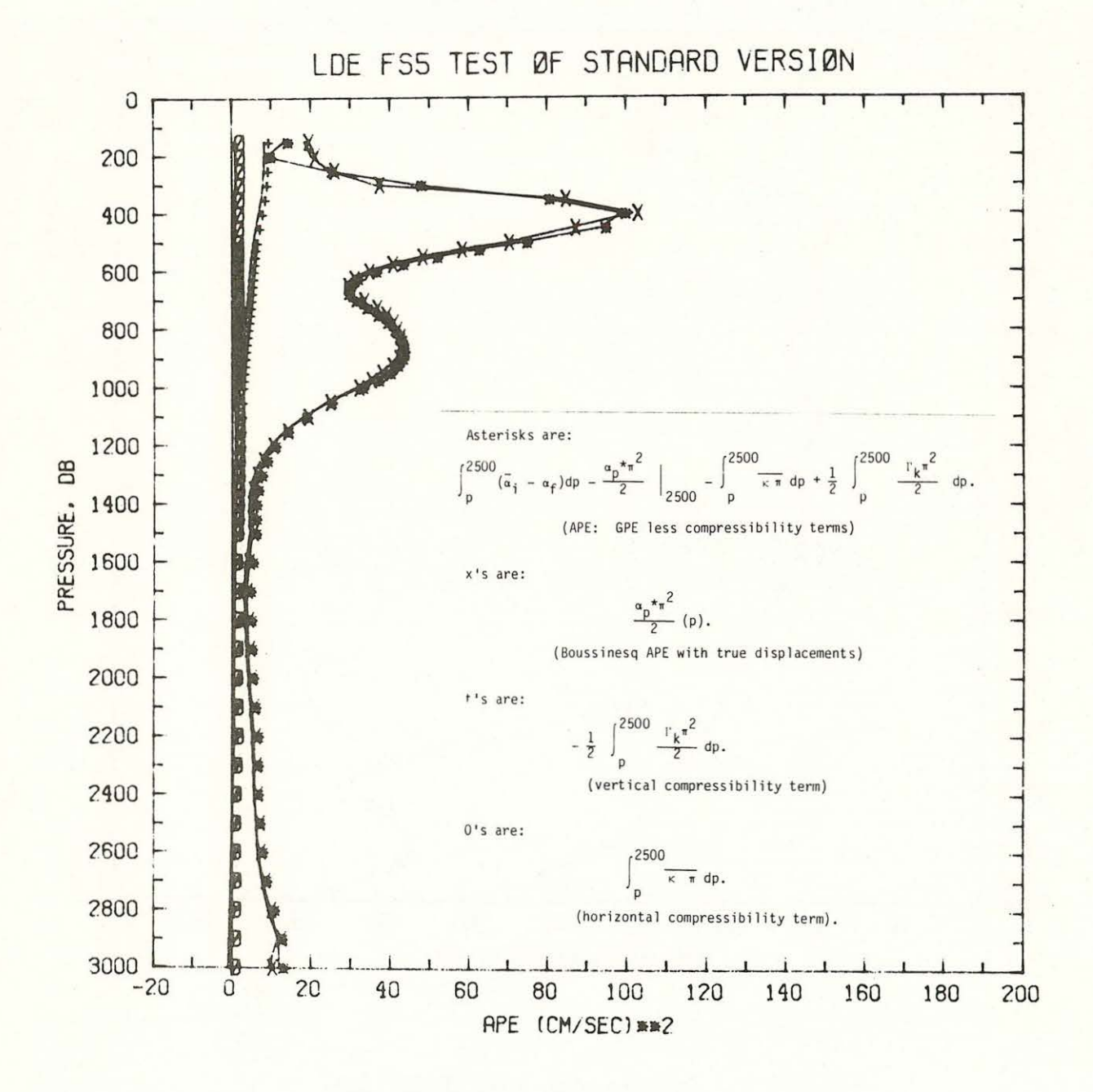

Figure 5: Example plot from ENERGY.COM: APE

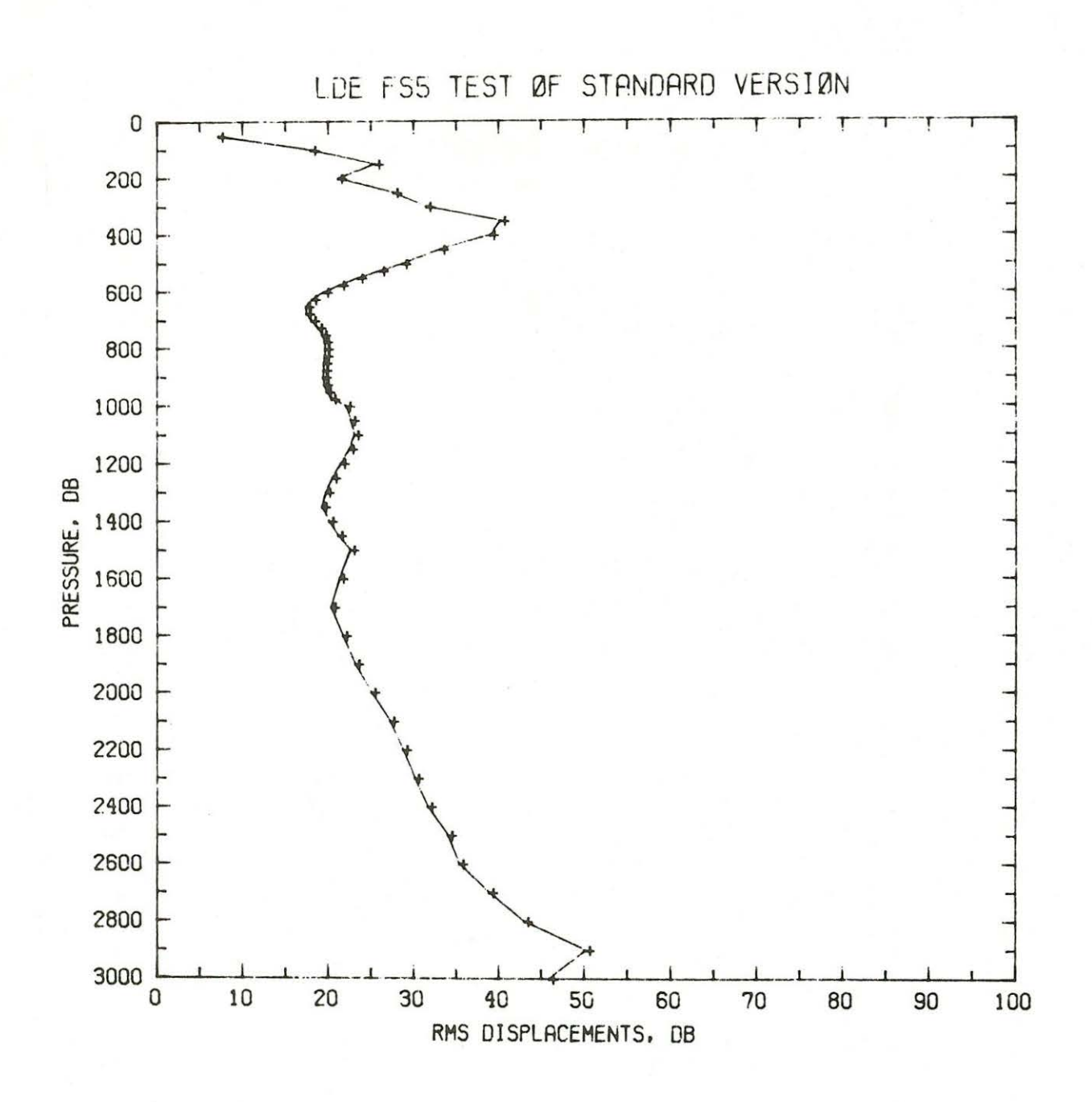

Figure 6: Example plot from ENERGY.COM. Rms vertical displacements,  $\pi$ , in db.

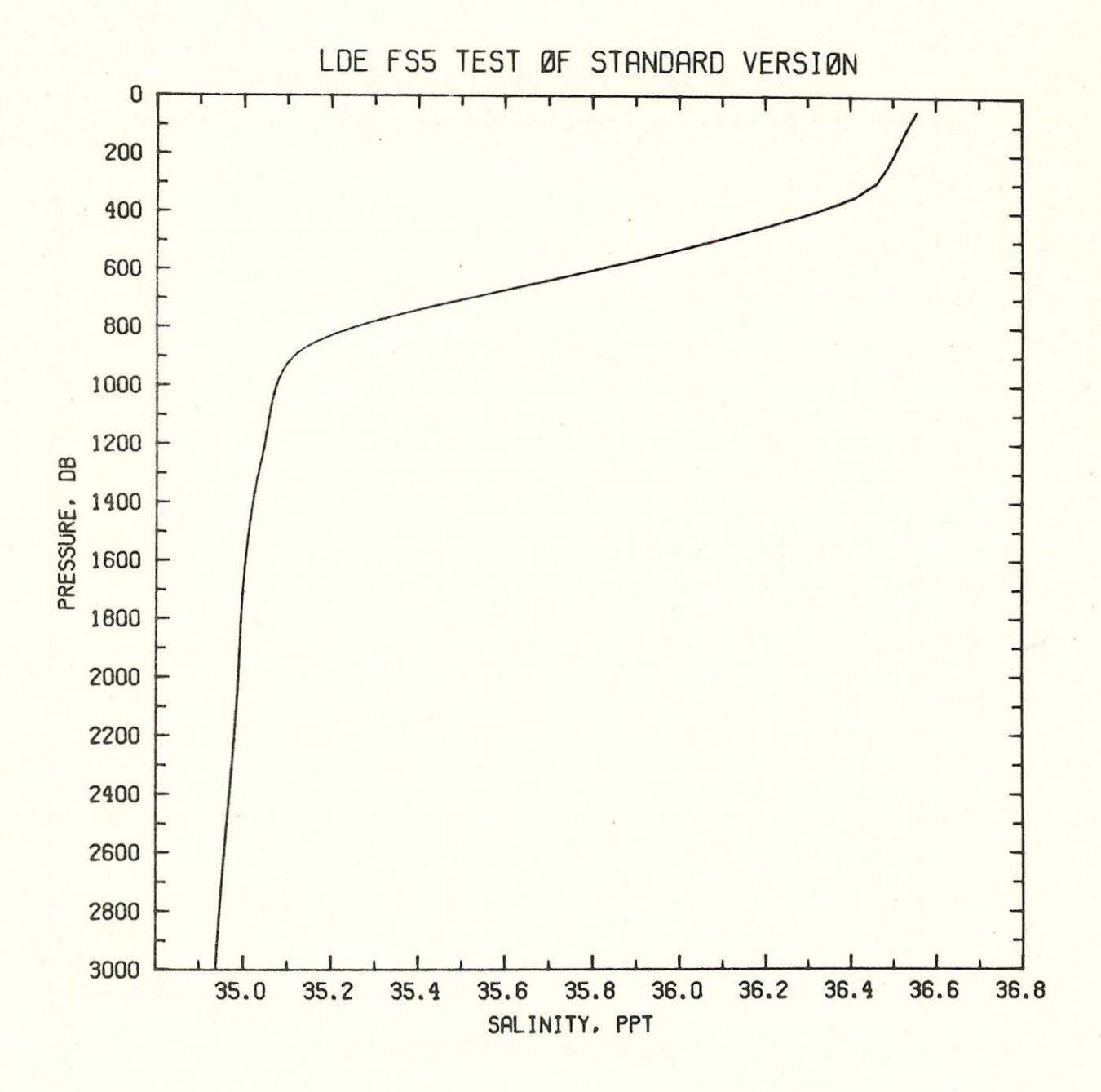

Figure 7: Example plot from ENERGY.COM Averaged salinity in ppt along adiabatically leveled surfaces.

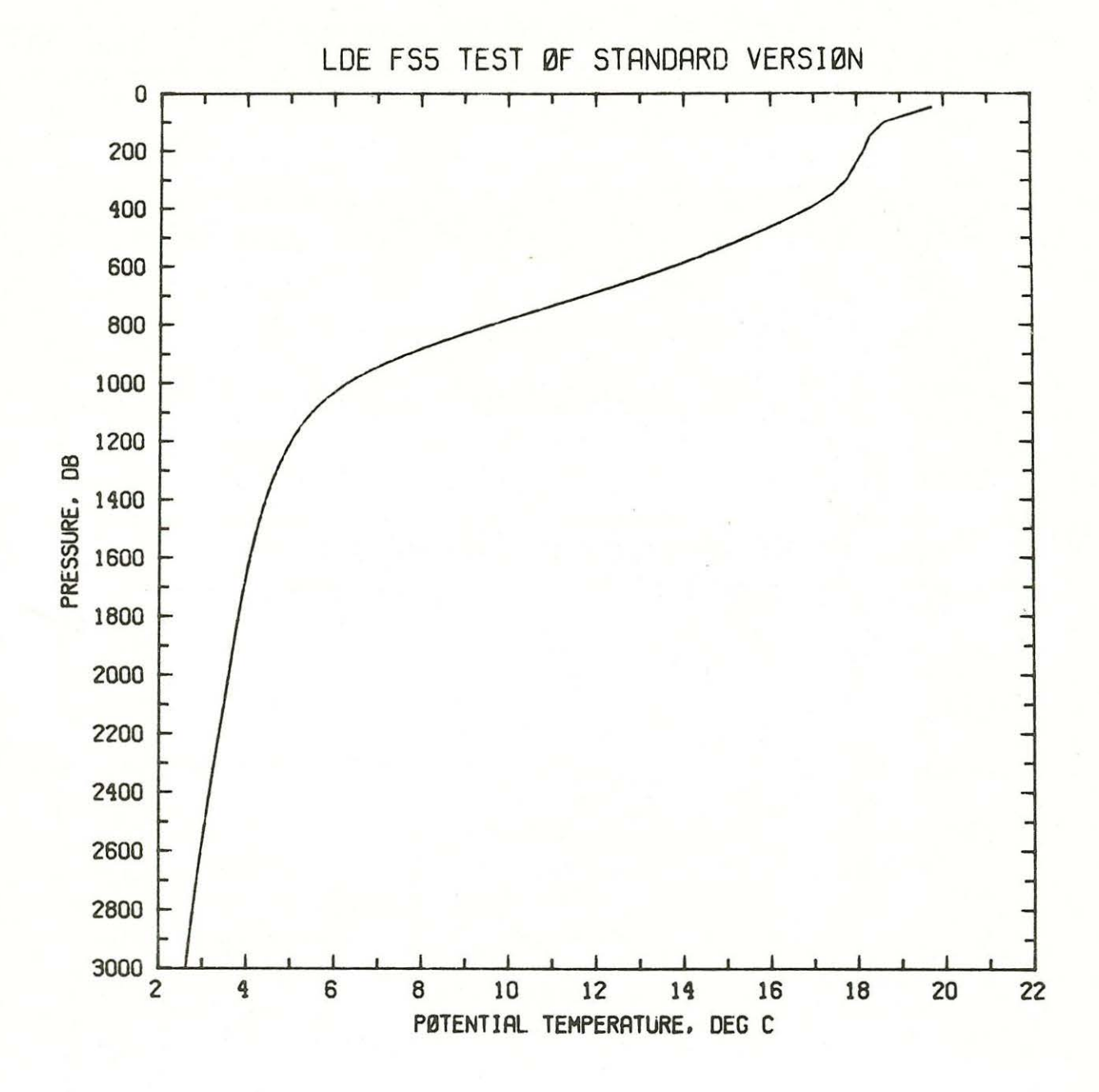

Figure 8: Example plot from ENERGY.COM Potential temperature in °C averaged along adiabatically leveled surfaces.

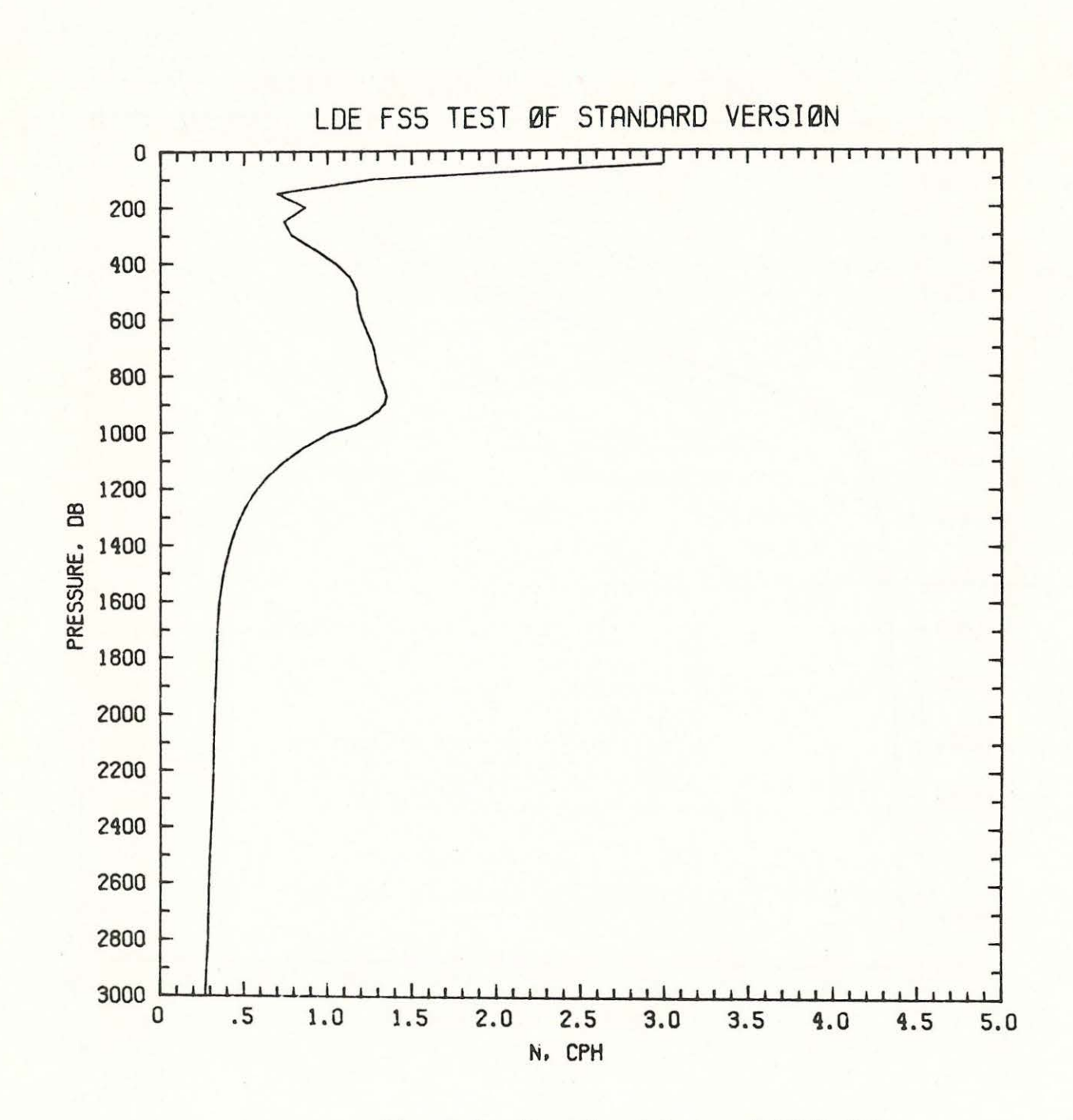

Figure 9: Examp le plot from ENERGY.COM Buoyancy frequency N in cph averaged along adiabatically leveled surfaces.

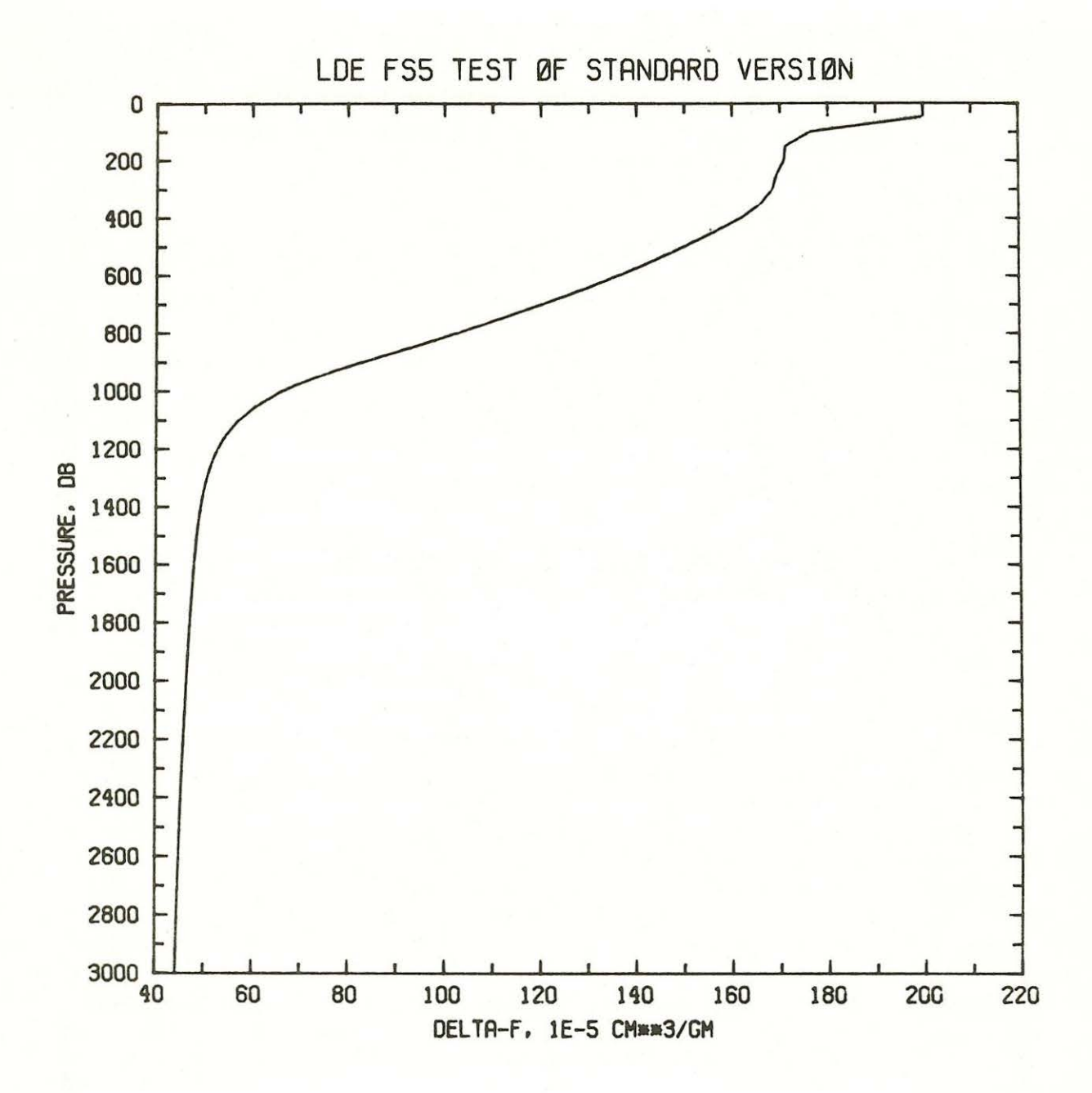

Figure 10: Example plot from ENERGY.COM Reference (adiabatically leveled) steric anomaly in units of  $10^{-5}$   $cm^3/gm$ .

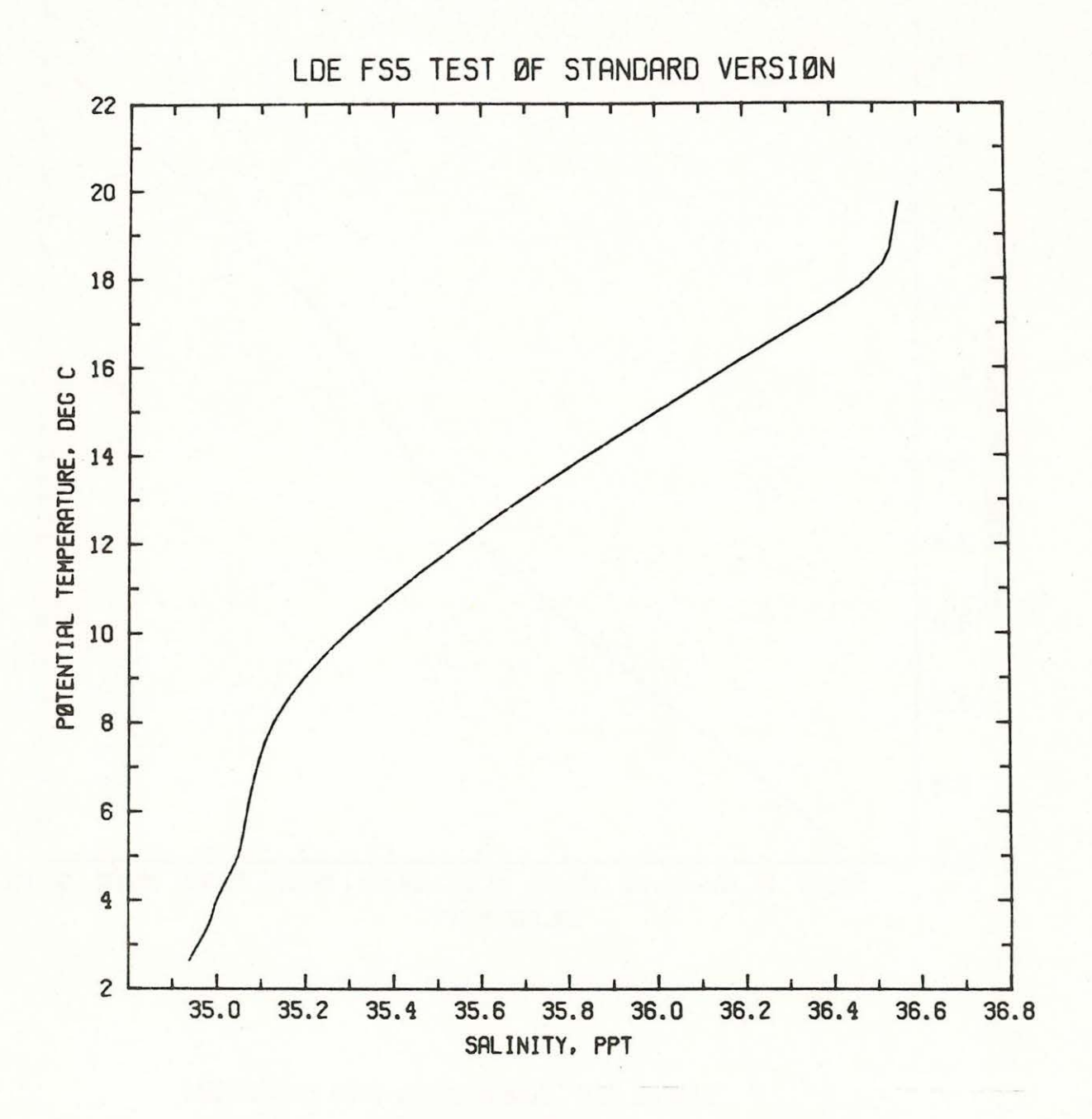

Figure 11: Example plot from ENERGY.COM Potential temperature vs salinity computed as averages along adiabatically leveled surfaces.

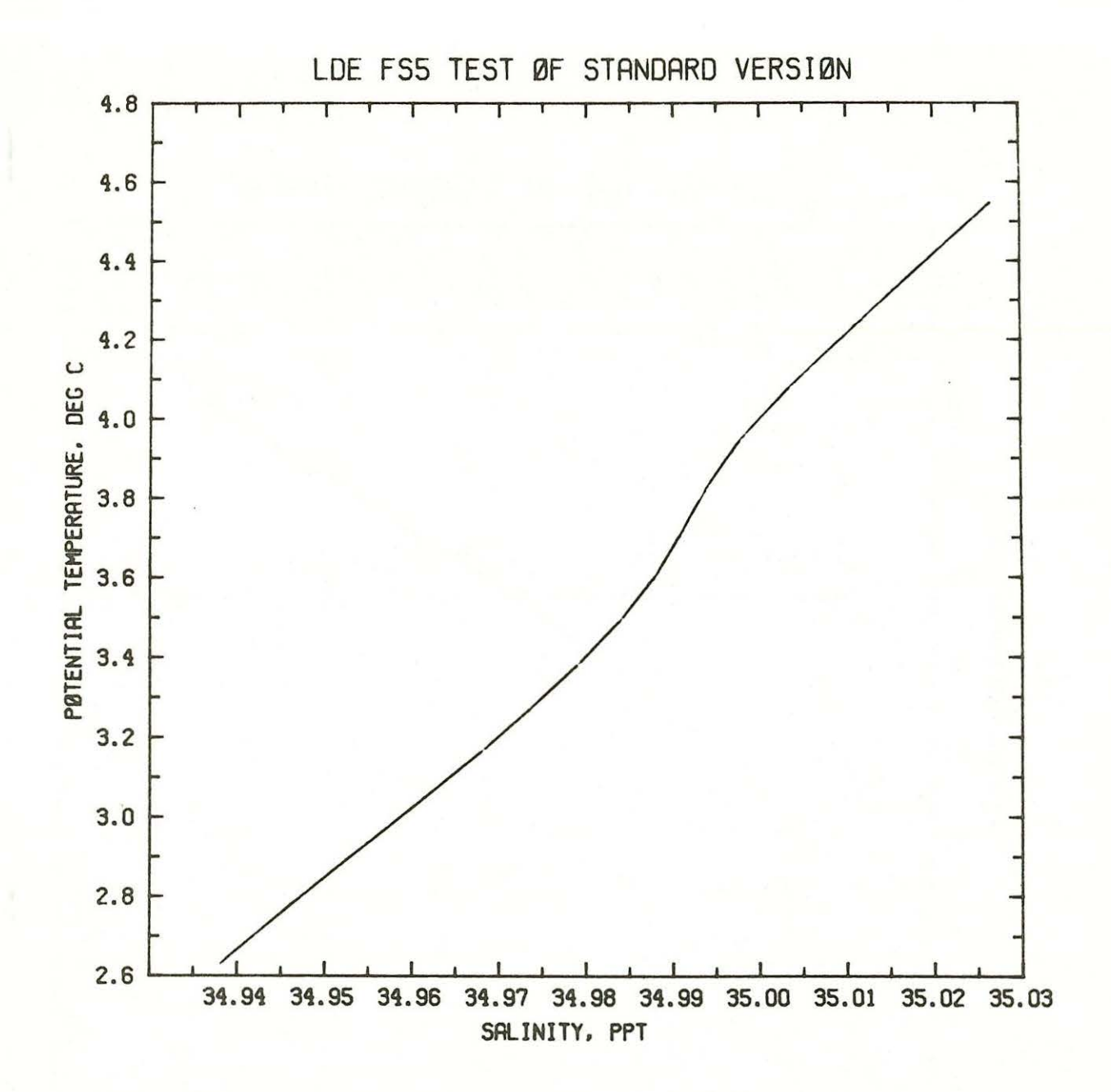

Figure 12: Example plot from ENERGY.COM Deep potential temperature vs salinity.

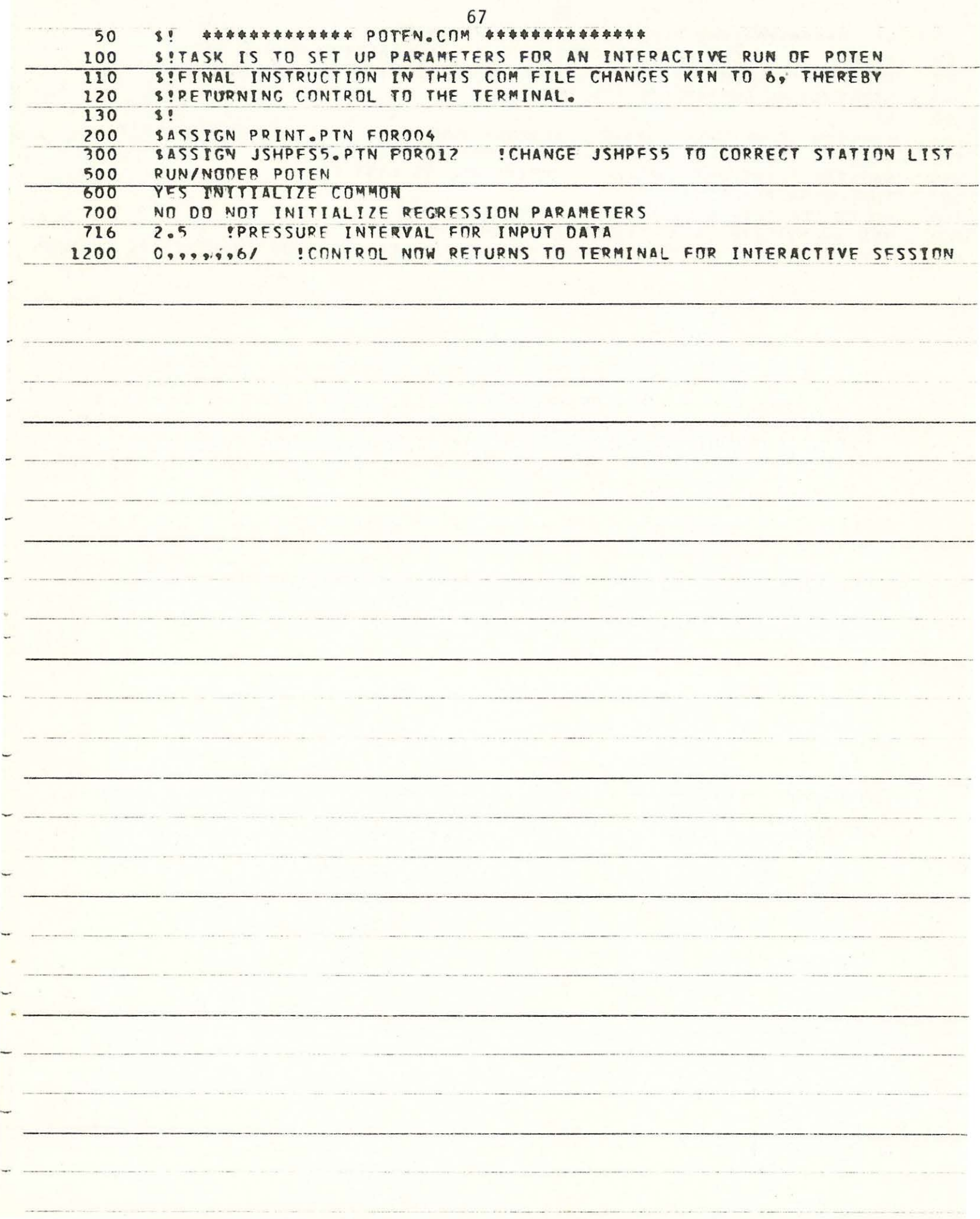

68  $\sqrt{2}$ \*\*\*\*\*\*\*\*\*\*\*\*\* PEPLT.COM \*\*\*\*\*\*\*\*\*\*\*\*\*\*  $\overline{5}$ 10 SITASK IS TO SET UP PARAMETERS FOR AN INTERACTIVE RUN OF PEPLT SILASY STATEMENT IN THIS COM FILE CHANGES KIN TO 6, THEREBY 20  $30$ S!RETURNING CONTROL TO THE TERMINAL.  $-40$  $\sqrt{1}$ 100 SASSIGN JSHPF5.PIN FORO12 !CHANGE JSHPF5 TO CORRECT STATION LIST SASSIGN PLOT.PPT FOROOR **!PLOT.PPT IS METACODE FILE** 125 150 SASSIGN PRINT.PPT FOR004 **!PRINT.PPT IS LIST FILE** 200 RUN/NODEB PEPLT 300 NO DO NOT READ IN PREVIOUSLY STORED COMMON 500 YES INITIALIZE DATA SELECTION PARAMETERS 600 !CONTROL NOW RETURNS TO TERMINAL FOR INTERACTIVE SESSION  $492919699961$  $\mathcal{G}$  $\overline{\phantom{a}}$
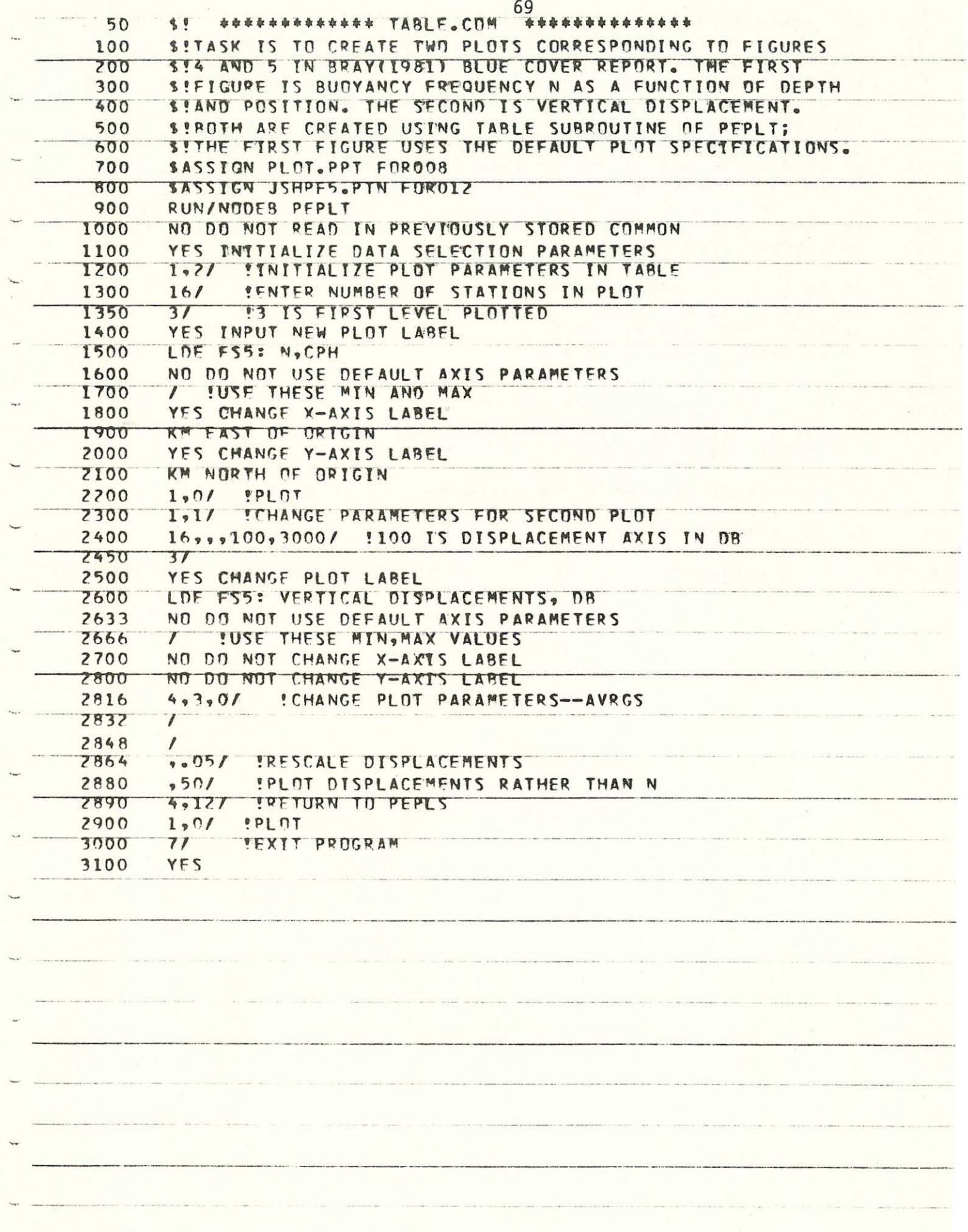

 $\mathfrak{t}$  $\sim$  $\frac{1}{2}$ 

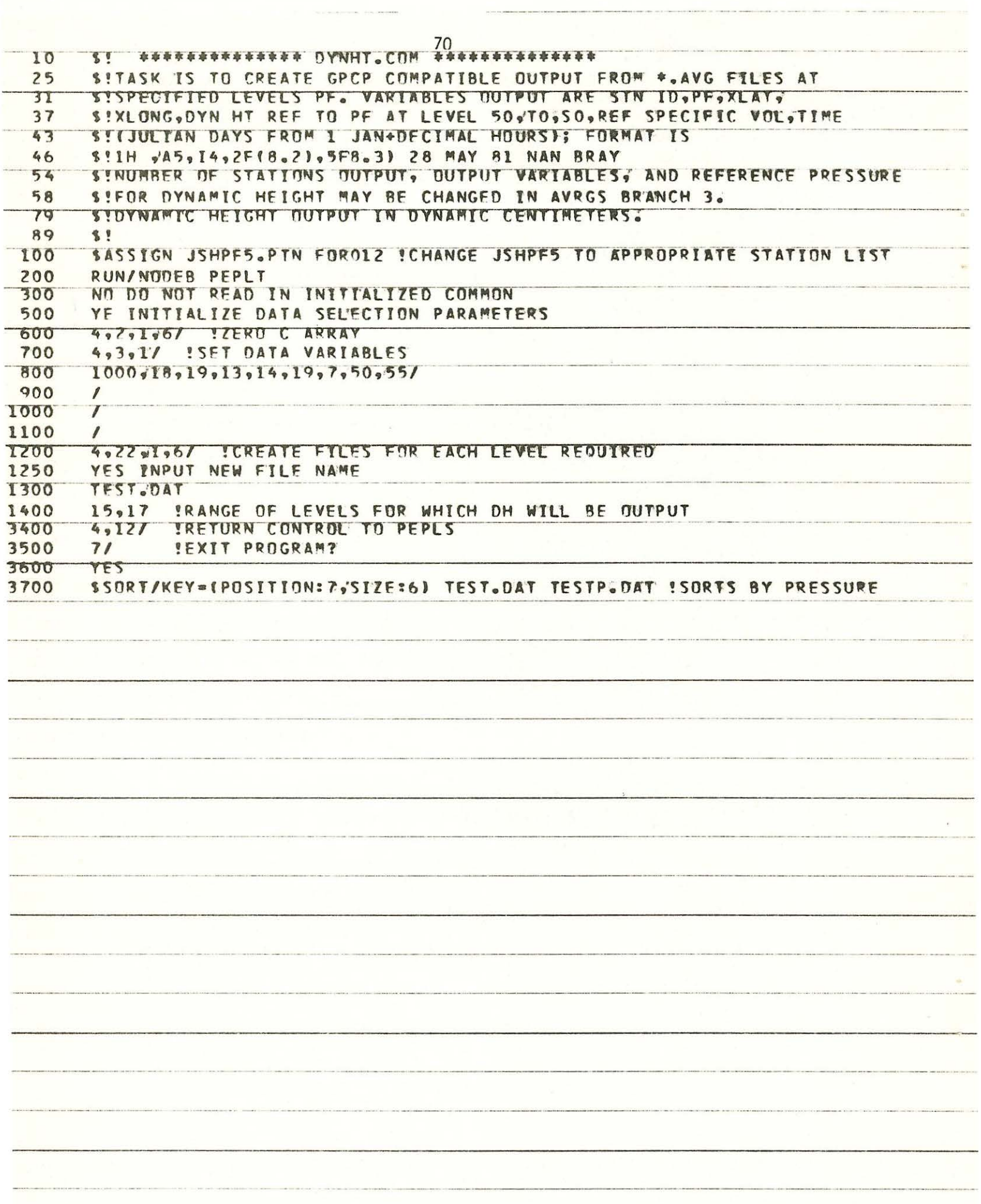

Appendix B. Program Listings for POTEN

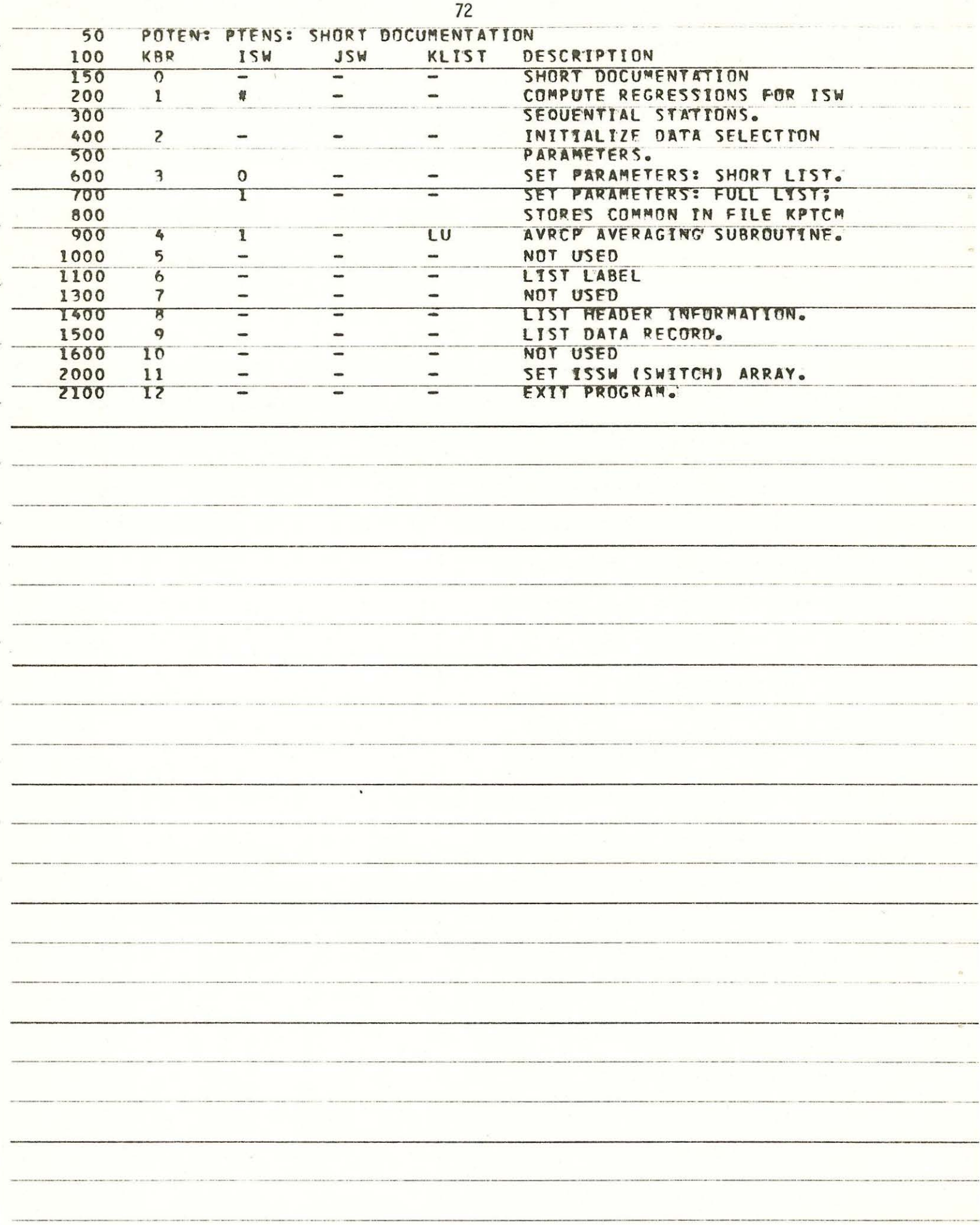

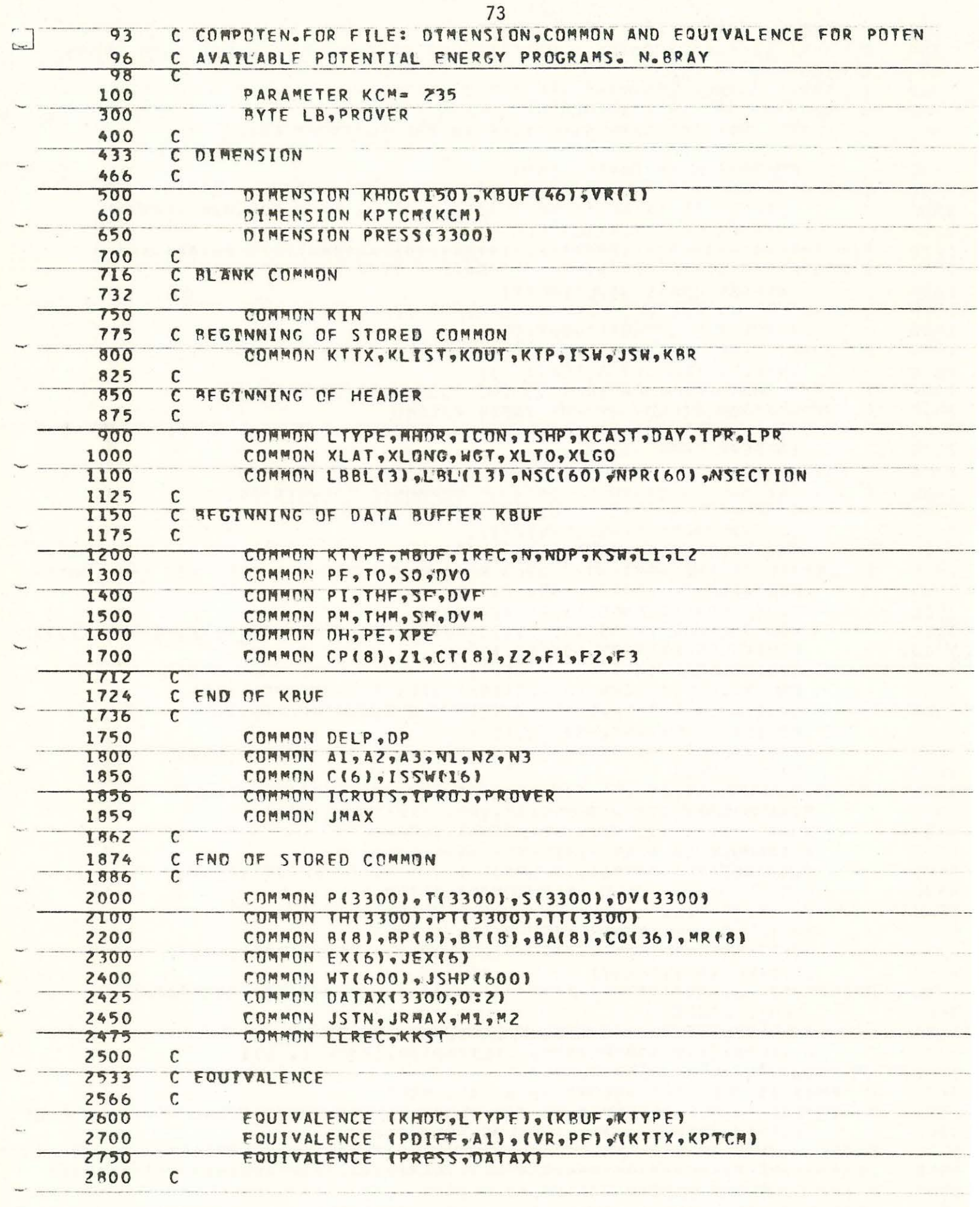

 $\label{eq:3.1} \frac{\partial \mathbf{u}(\mathbf{u})}{\partial \mathbf{v}} = \frac{\partial \mathbf{u}}{\partial \mathbf{v}} + \frac{\partial \mathbf{u}}{\partial \mathbf{v}} + \frac{\partial \mathbf{u}}{\partial \mathbf{v}} + \frac{\partial \mathbf{u}}{\partial \mathbf{v}} + \frac{\partial \mathbf{u}}{\partial \mathbf{v}} + \frac{\partial \mathbf{u}}{\partial \mathbf{v}} + \frac{\partial \mathbf{u}}{\partial \mathbf{v}} + \frac{\partial \mathbf{u}}{\partial \mathbf{v}} + \frac{\partial \mathbf{u}}{\partial \mathbf{v}} + \frac{\partial \mathbf{u}}{\partial \math$ 

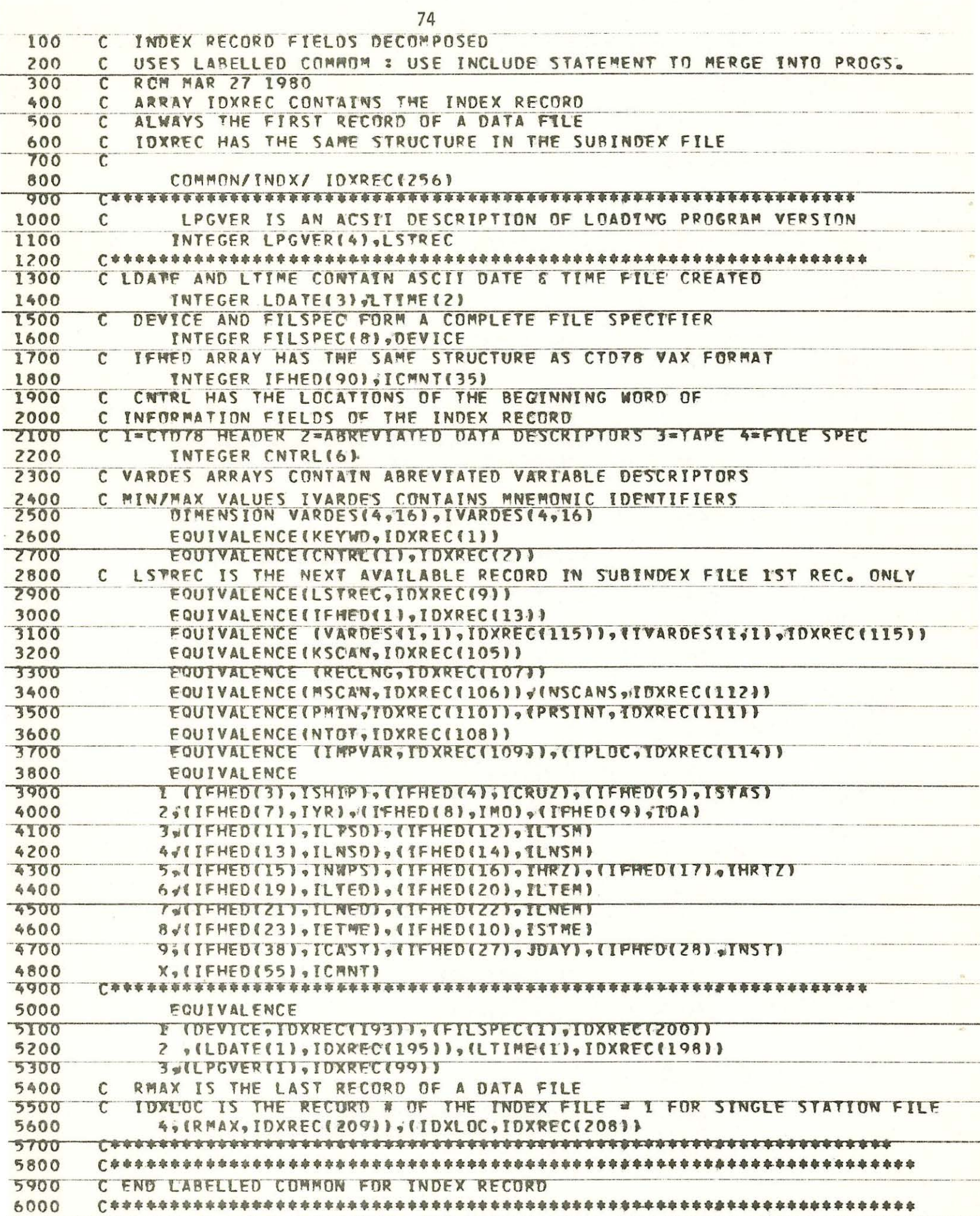

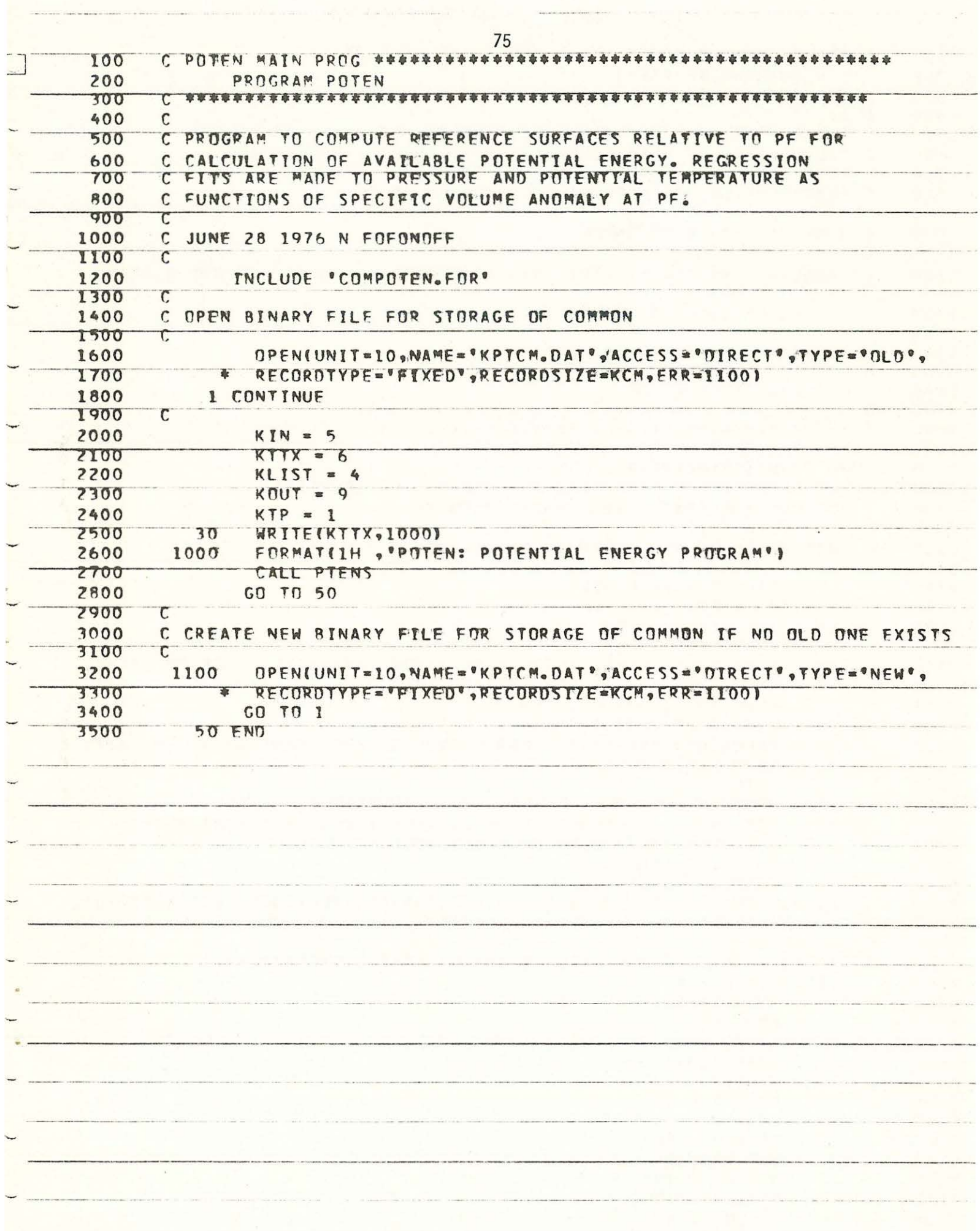

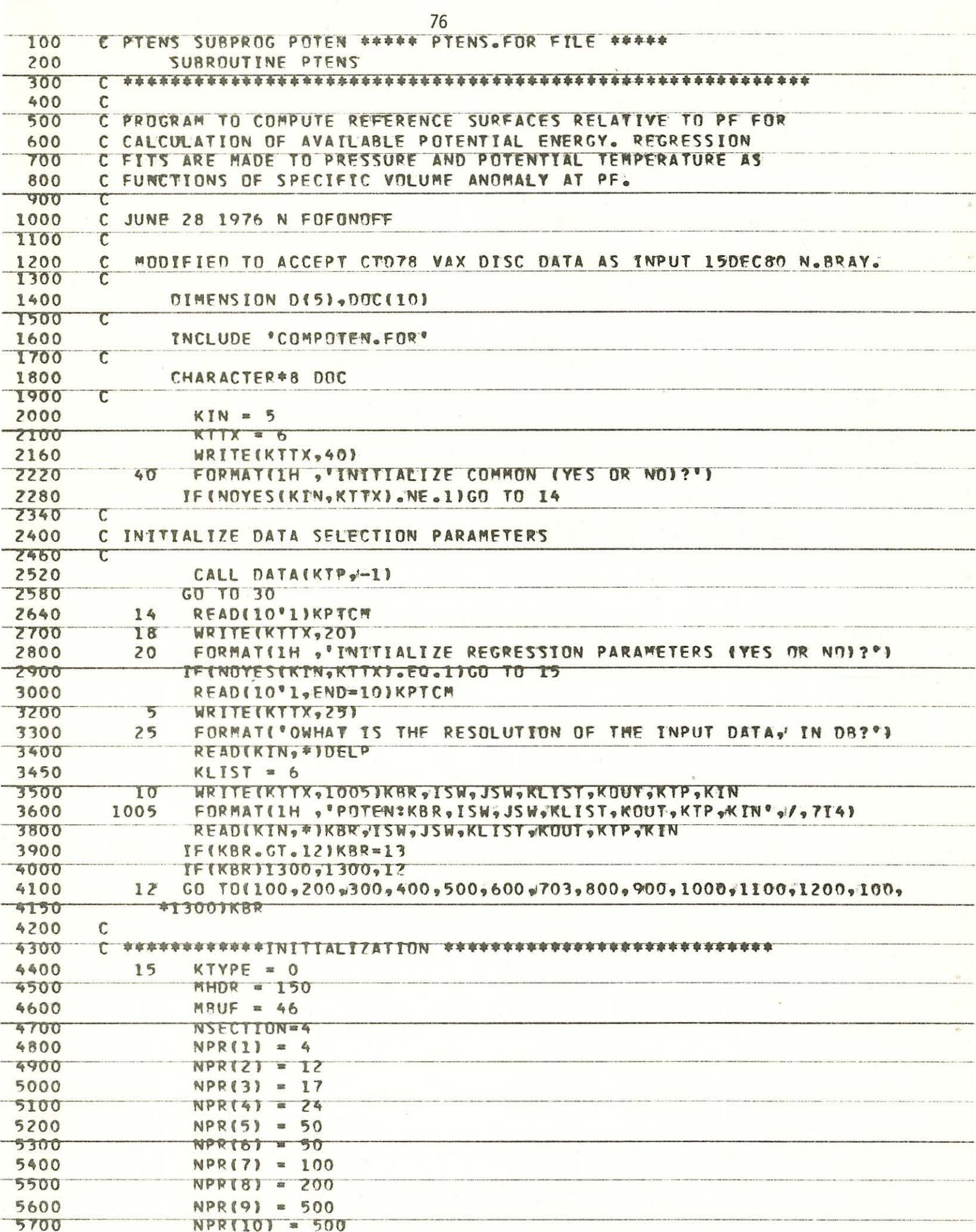

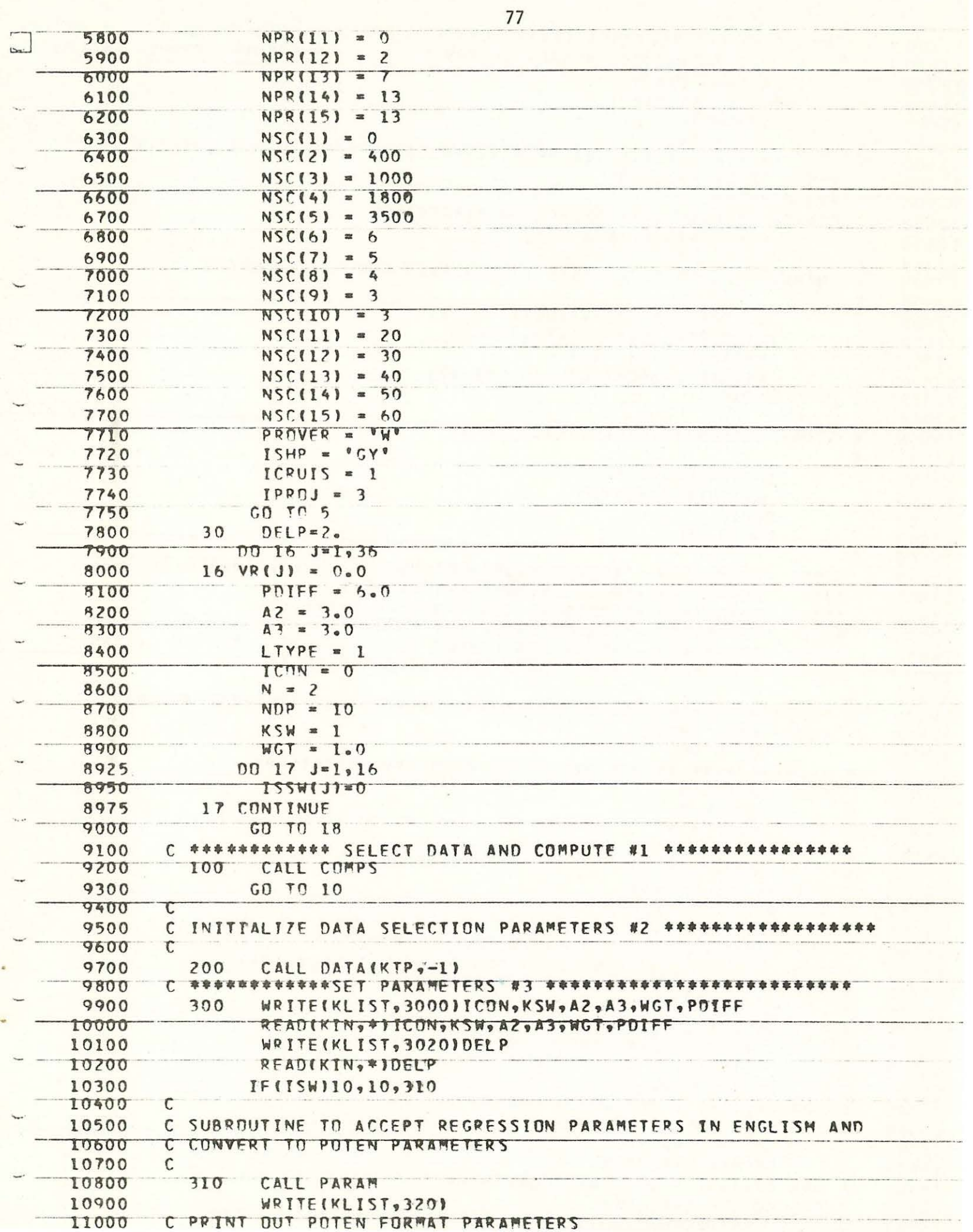

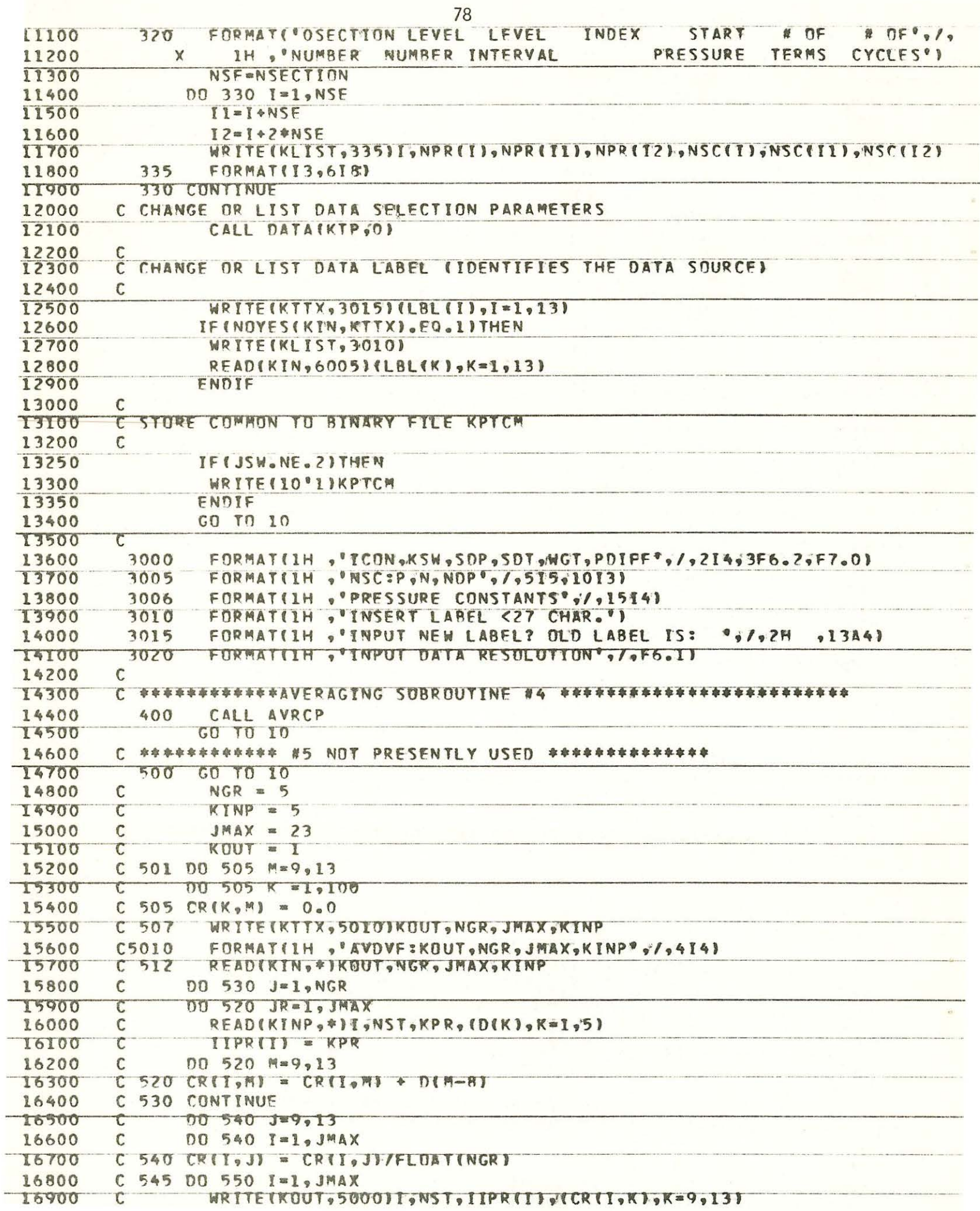

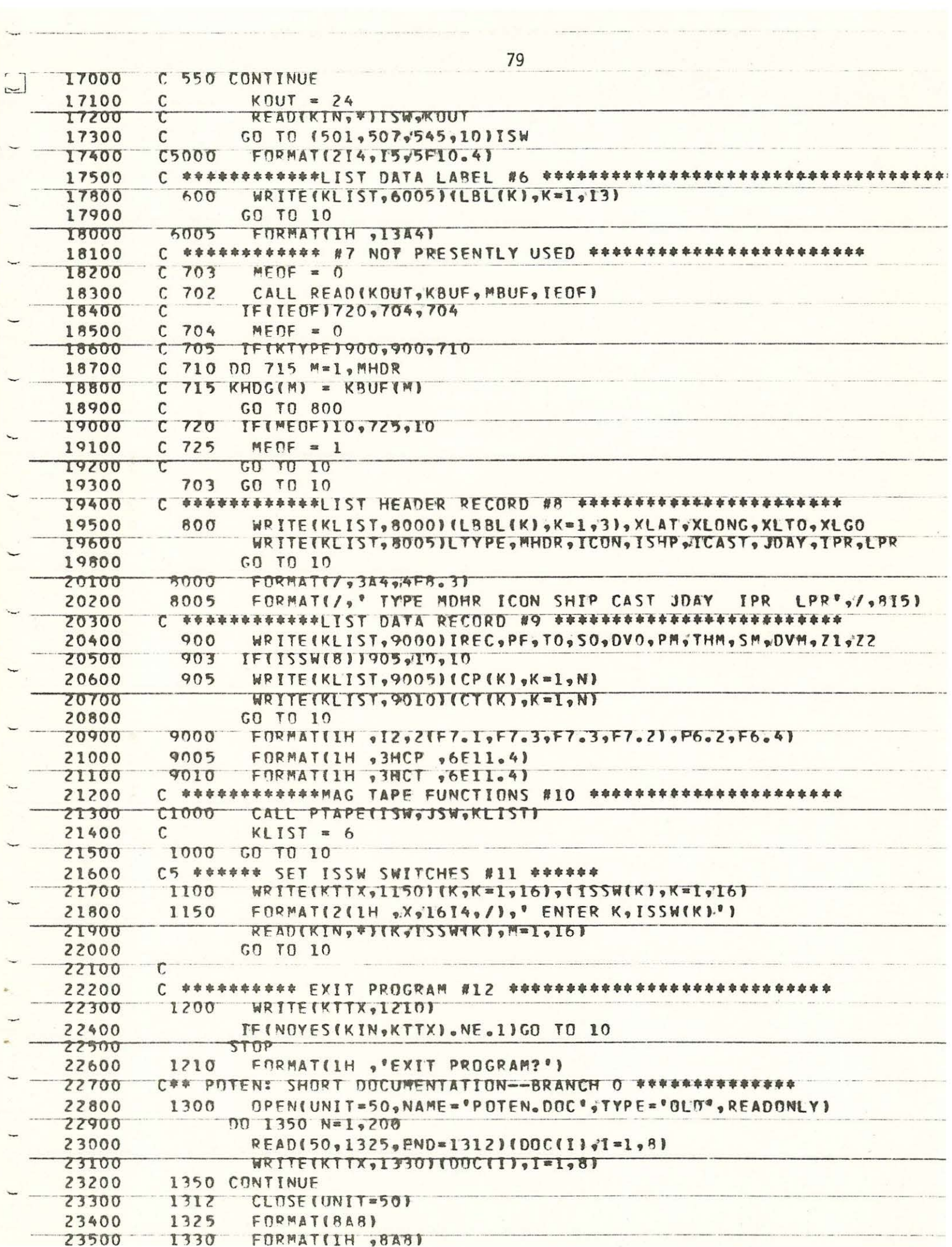

 $\overline{\mathbf{A}}$ 

i,

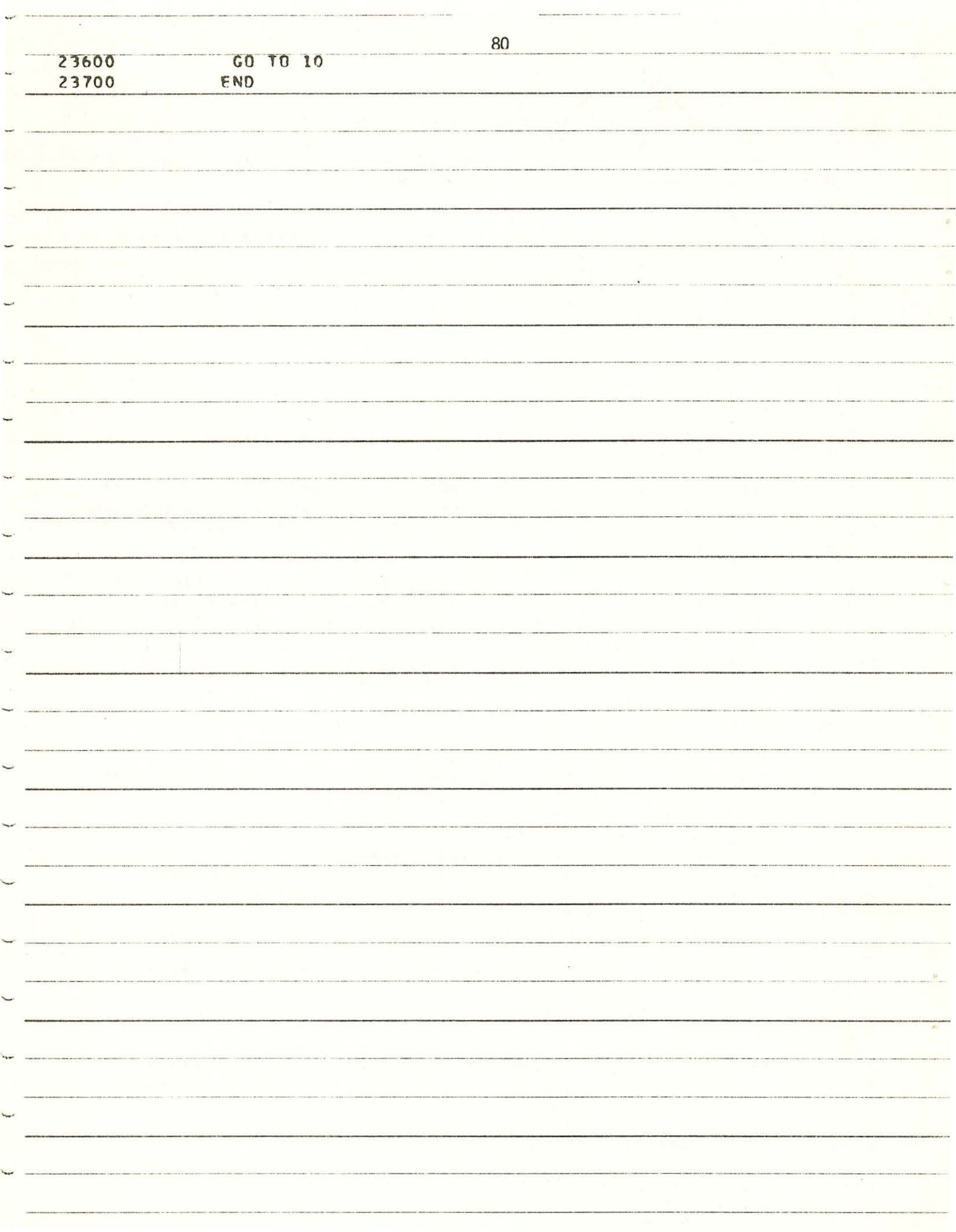

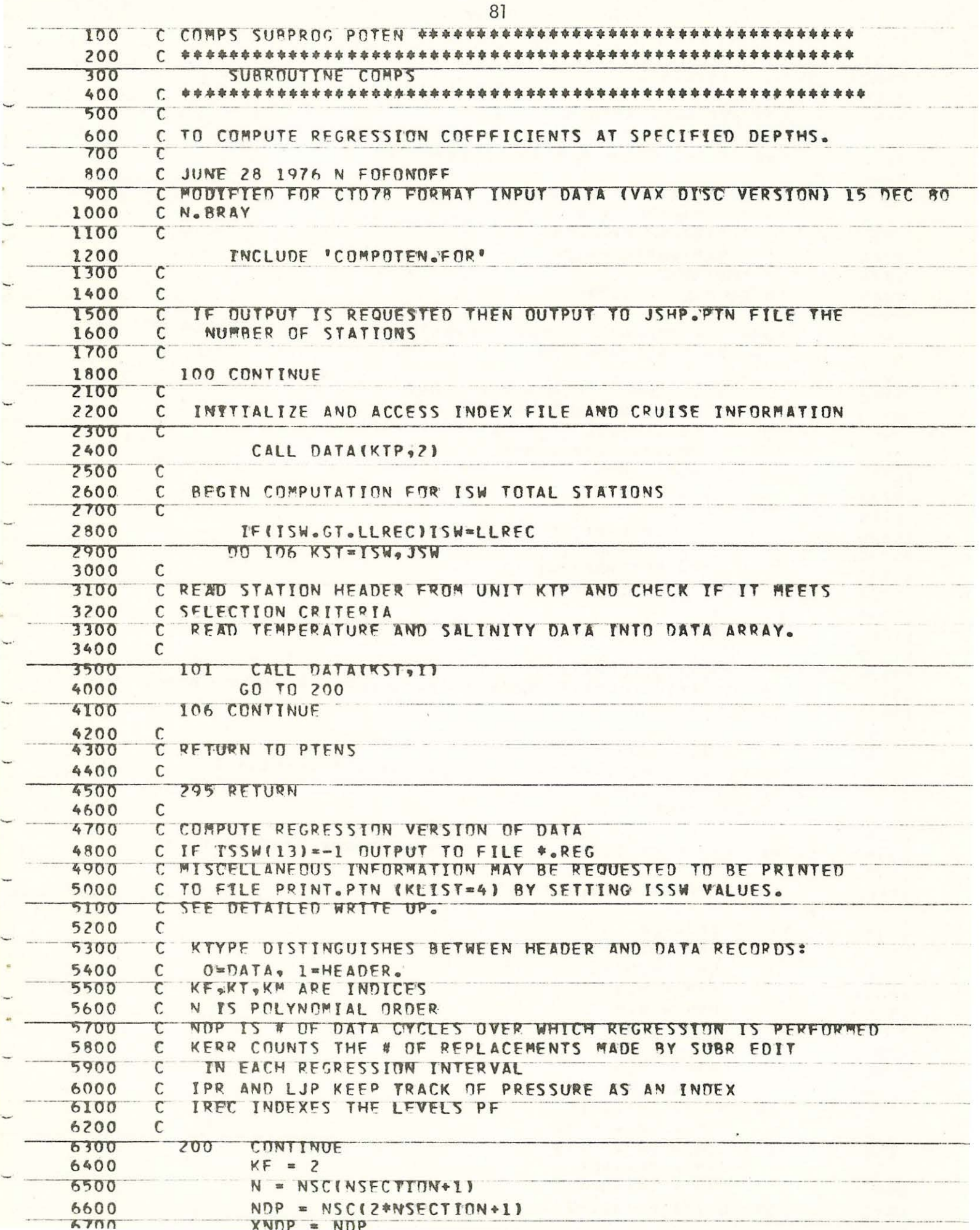

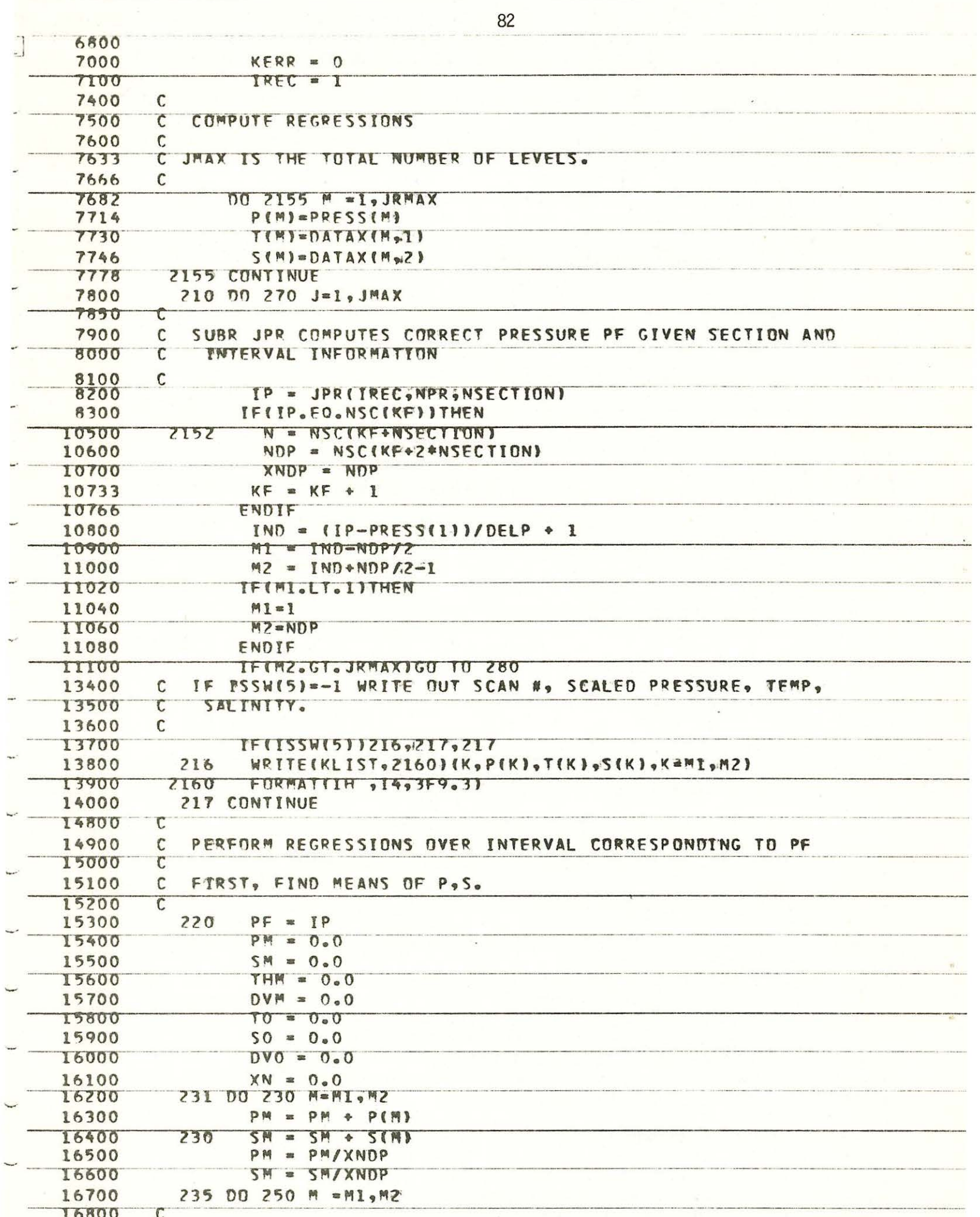

 $\label{eq:2.1} \frac{1}{2} \left( \frac{1}{2} \left( \frac{1}{2} \left( \frac{1}{2} \right) \left( \frac{1}{2} \left( \frac{1}{2} \right) \right) + \frac{1}{2} \left( \frac{1}{2} \left( \frac{1}{2} \right) \right) + \frac{1}{2} \left( \frac{1}{2} \left( \frac{1}{2} \right) \right) + \frac{1}{2} \left( \frac{1}{2} \left( \frac{1}{2} \right) \right) + \frac{1}{2} \left( \frac{1}{2} \left( \frac{1}{2} \right) \right) + \frac{1}{2} \$ 

me.

 $\label{eq:3.1} \frac{\partial}{\partial t} \nabla \cdot \nabla \cdot \nabla$ 

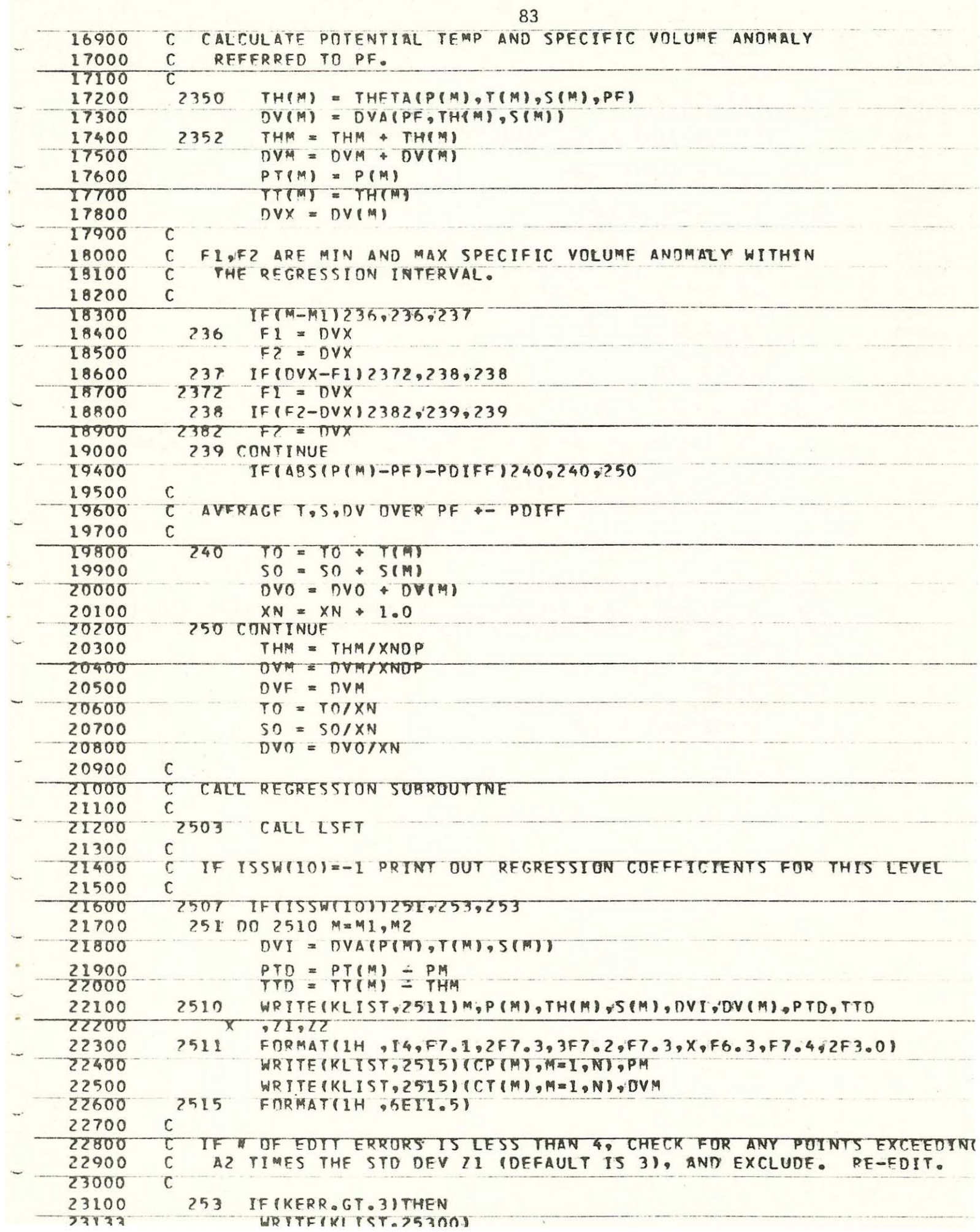

<u> 1986 - Andrea Barbara, A</u>lexandria a Britannia, angleški profesor († 1988)

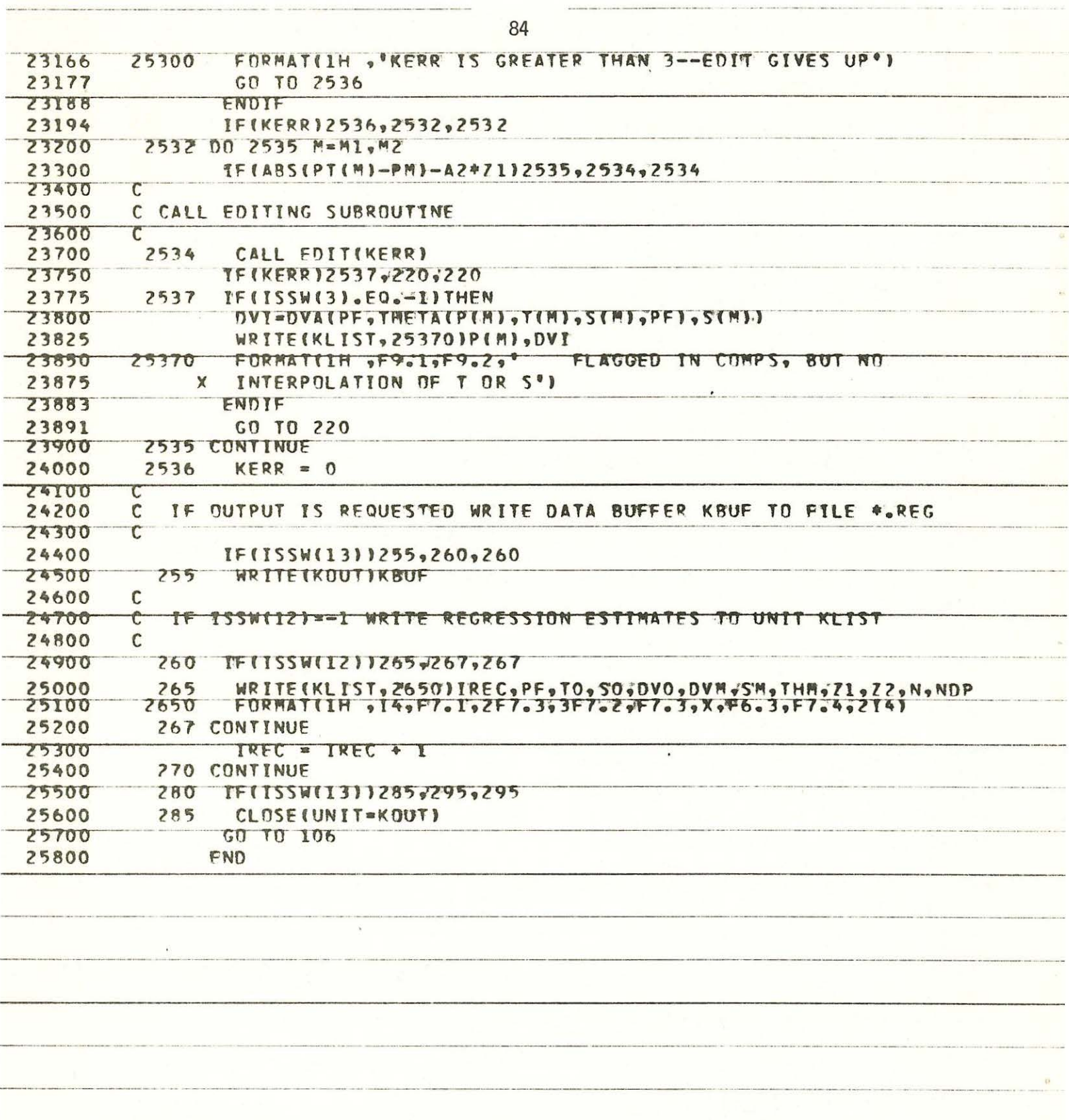

<u>e de la caracción de la caracción de la caracción de la caracción de la caracción de la caracción de la caracción de l</u>

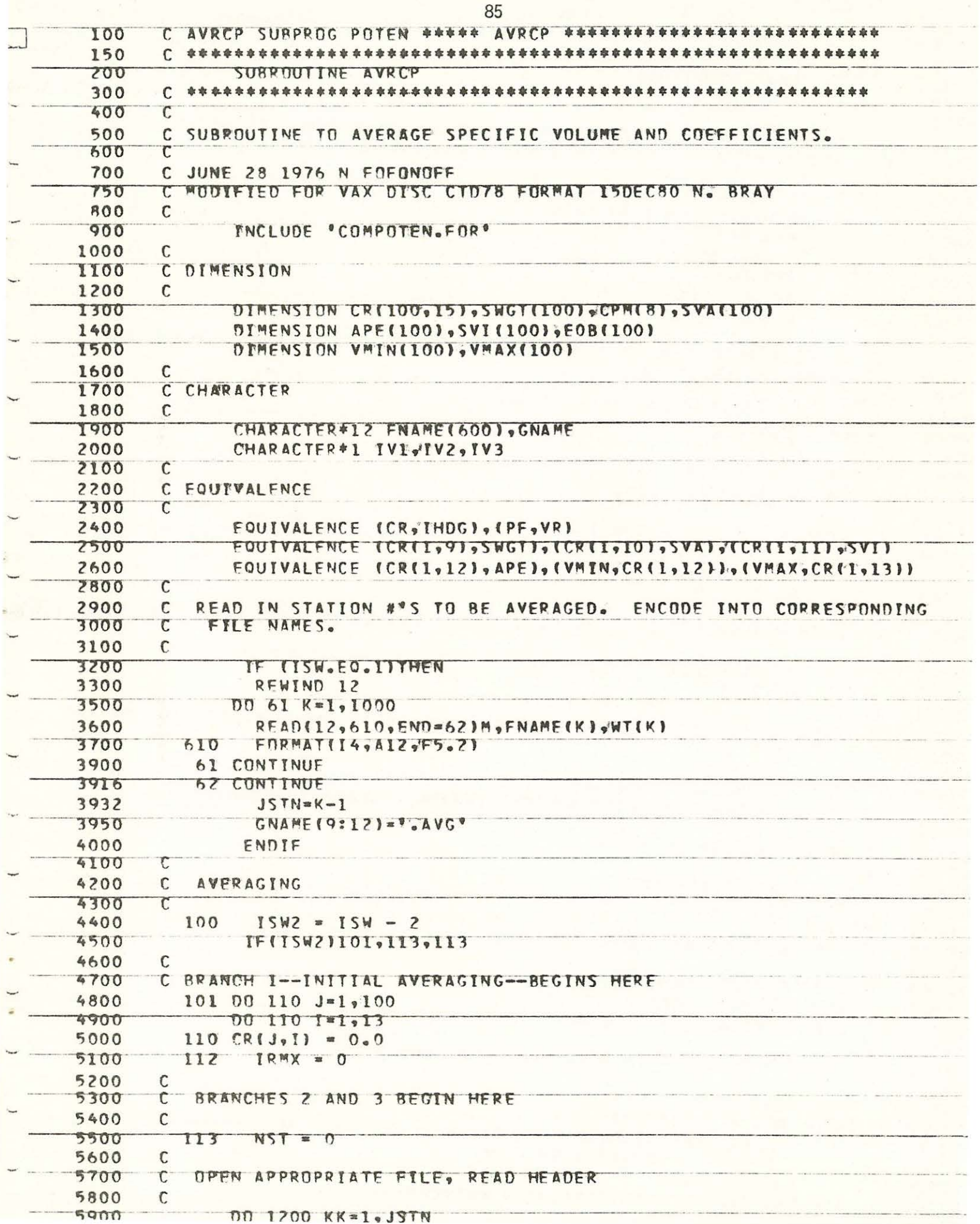

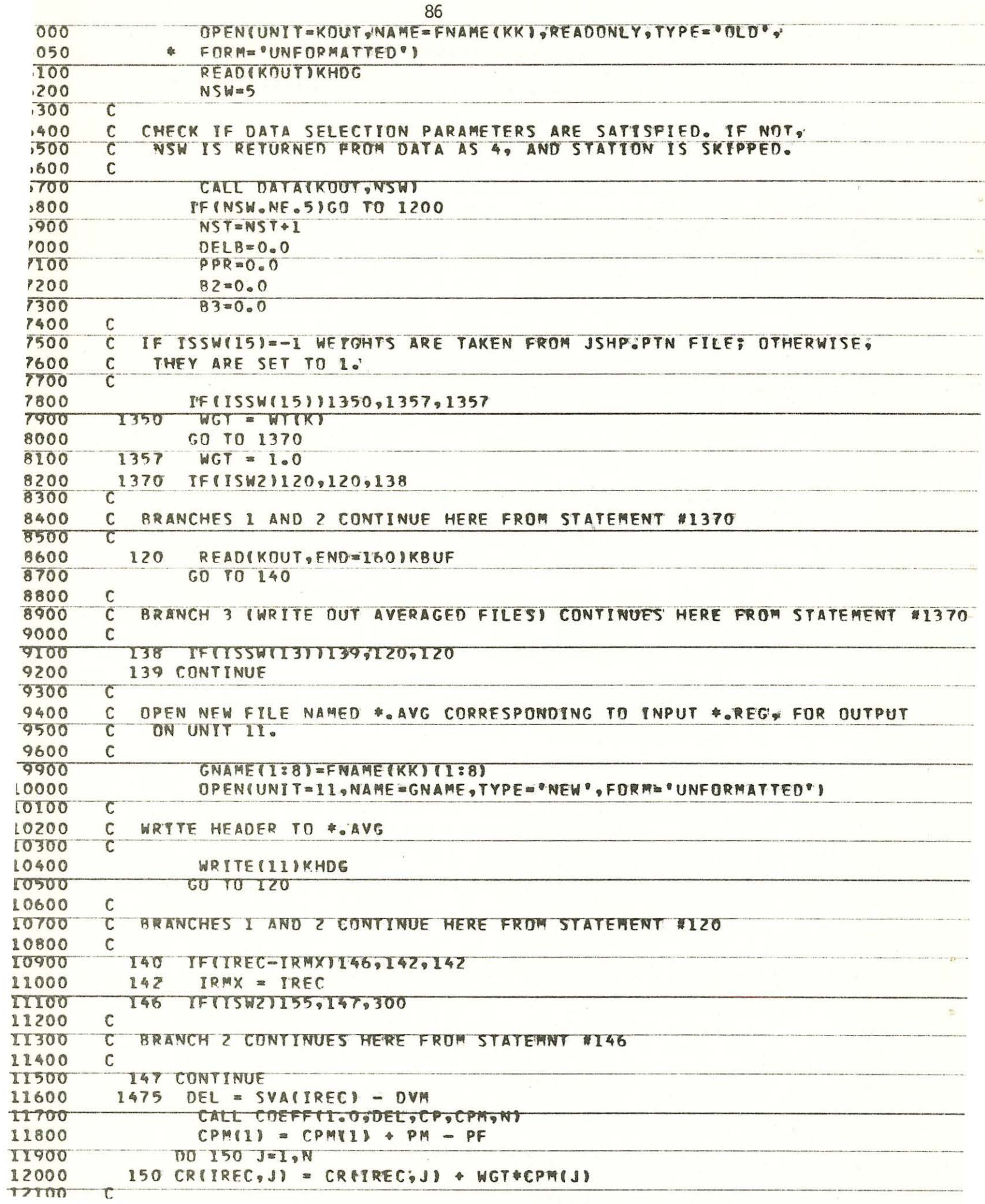

J

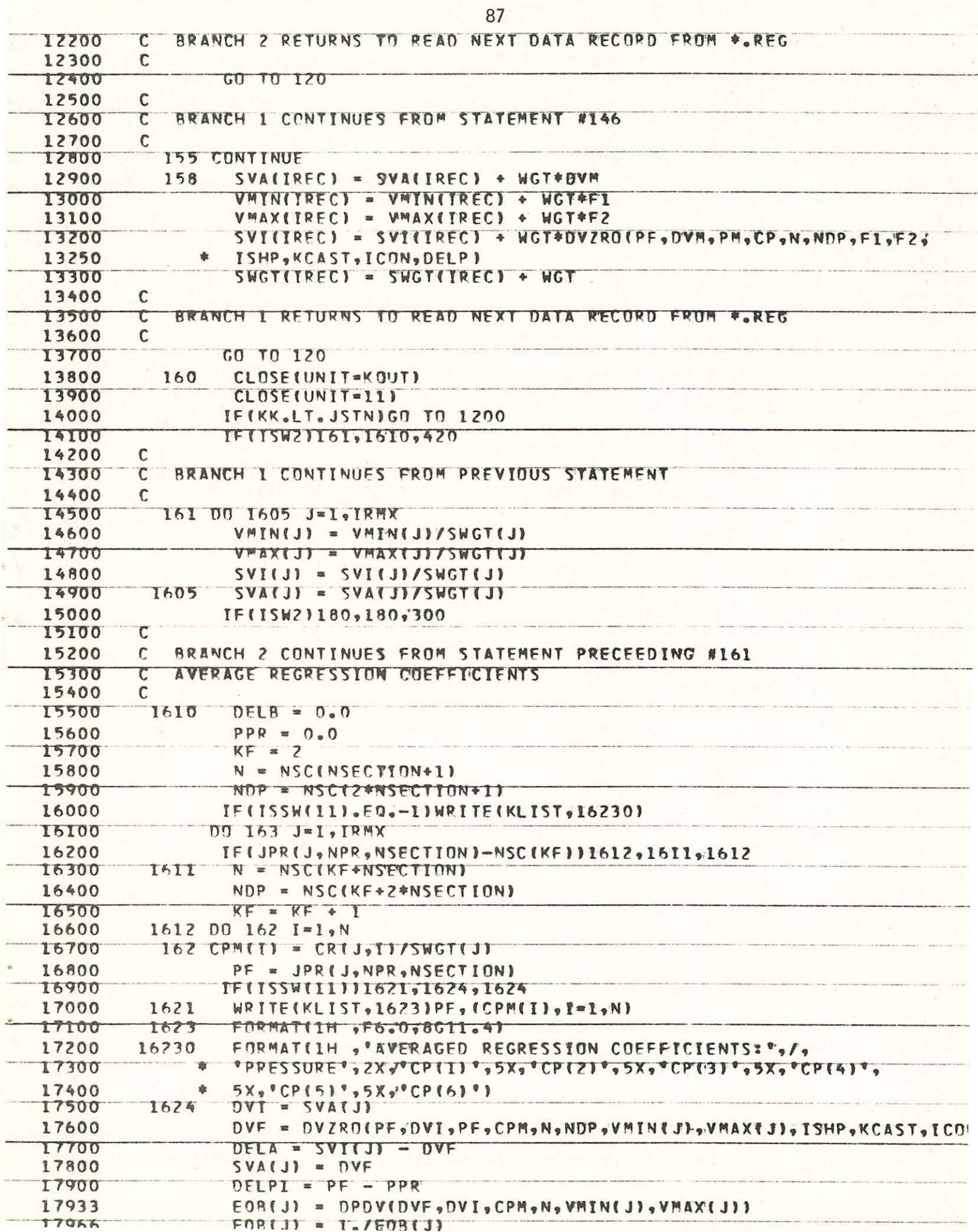

 $\sim$ 

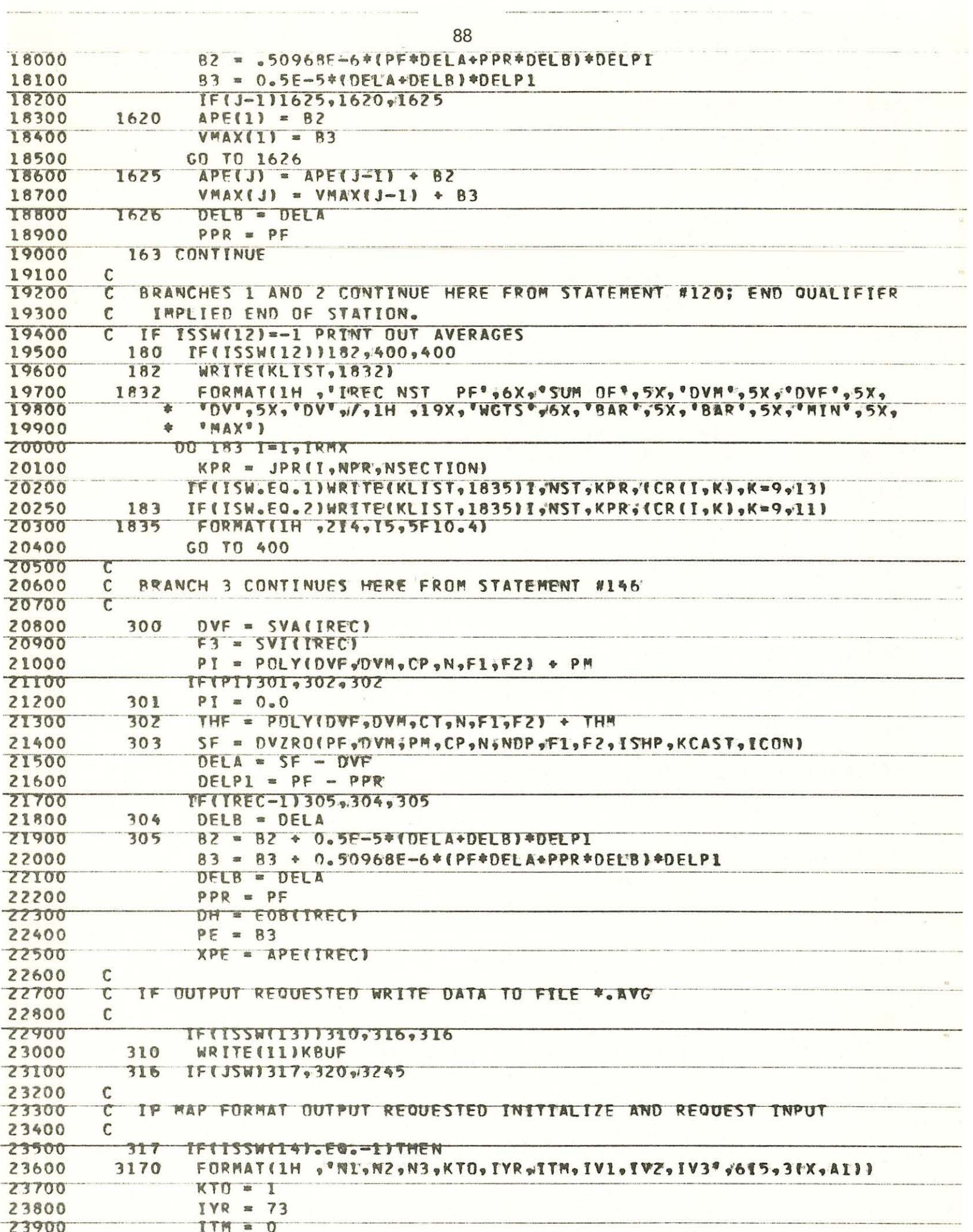

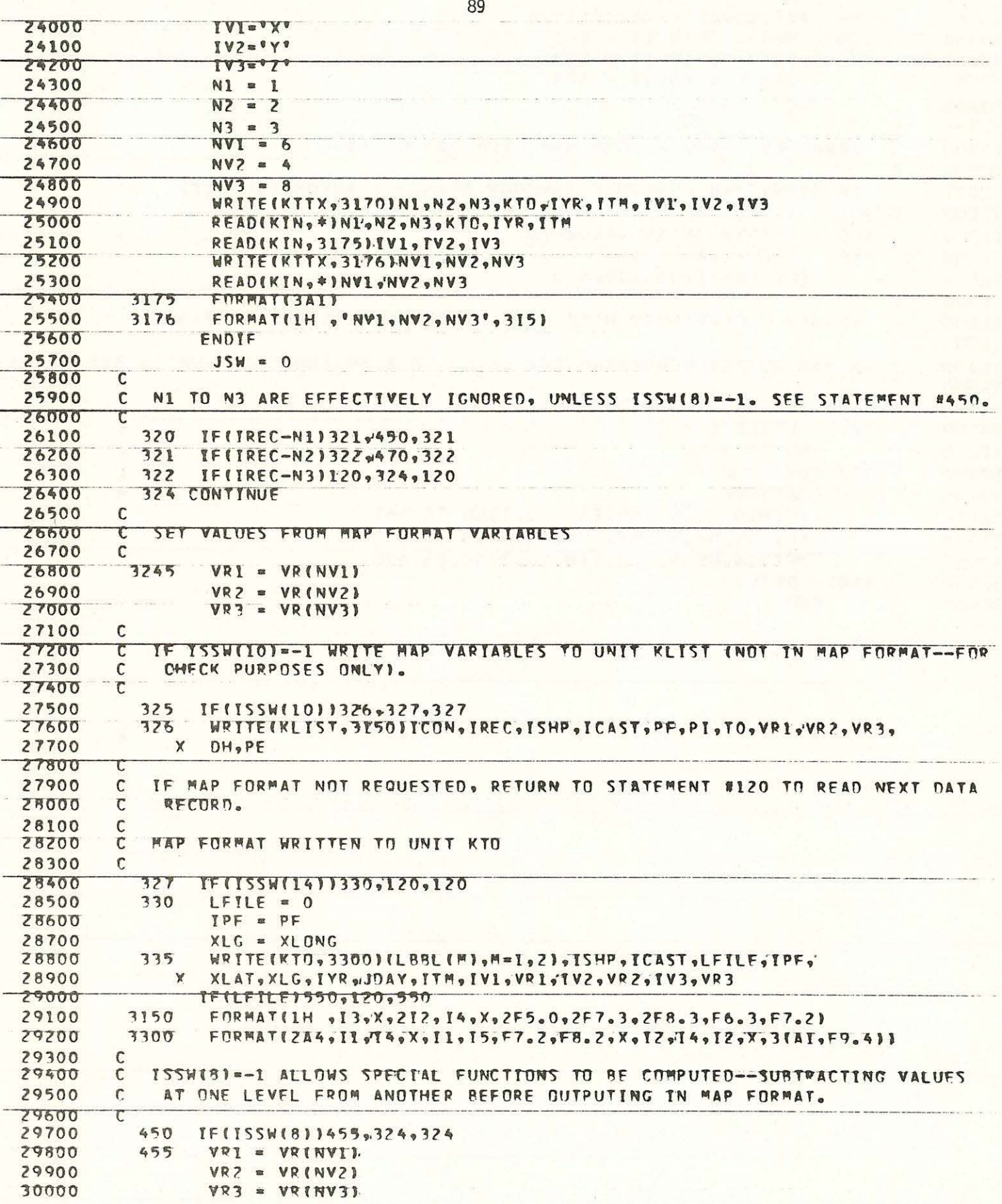

 $x \times x$ 

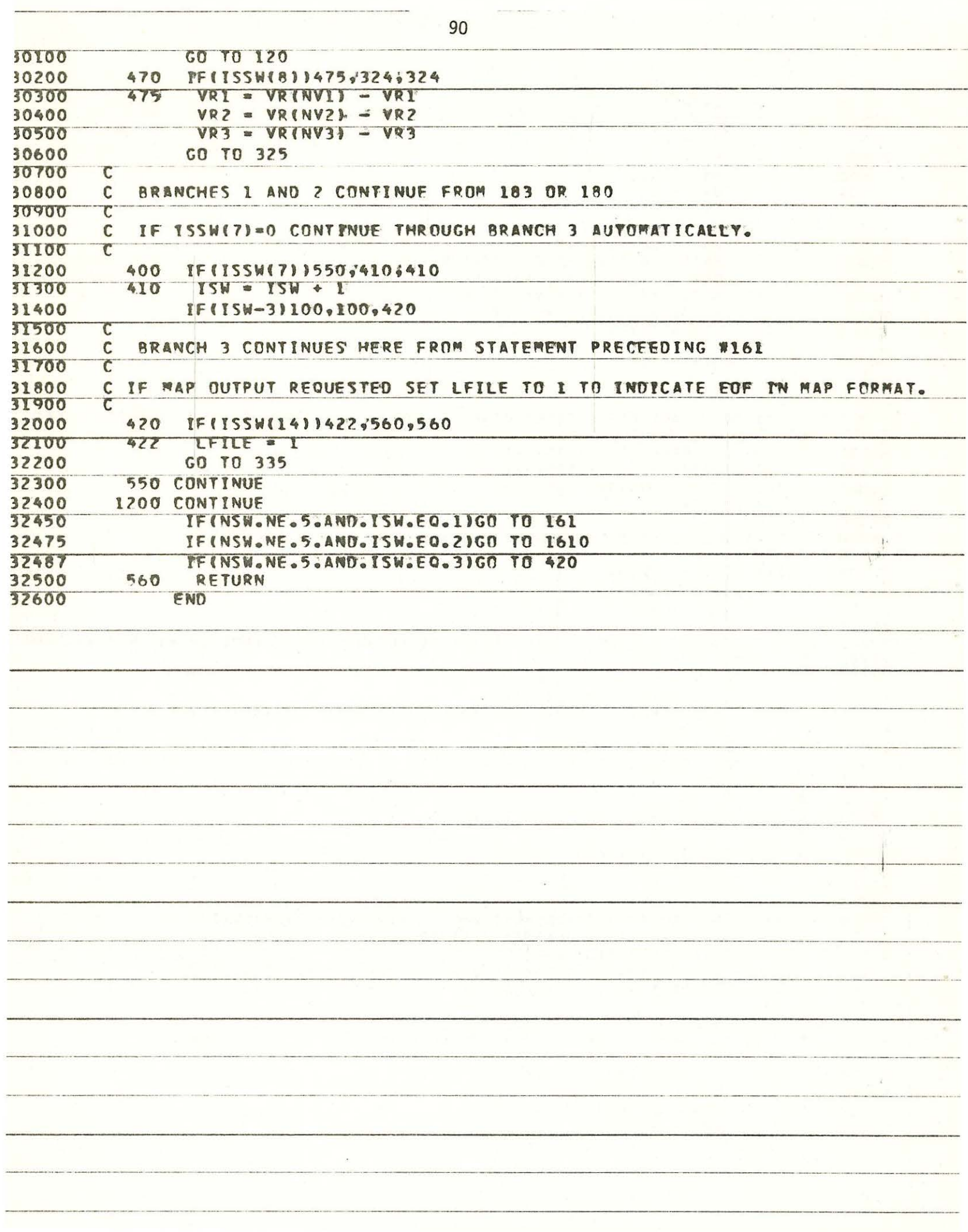

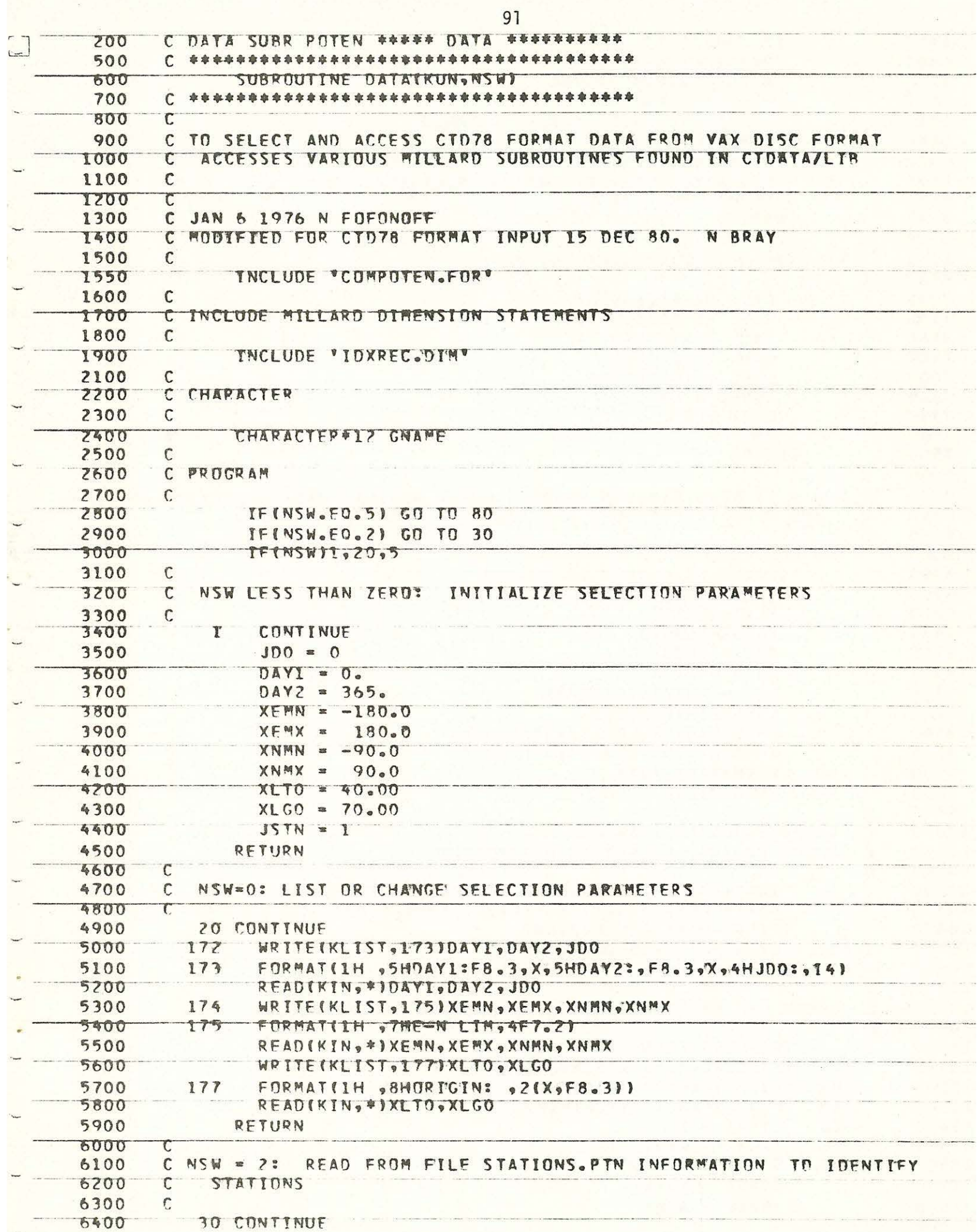

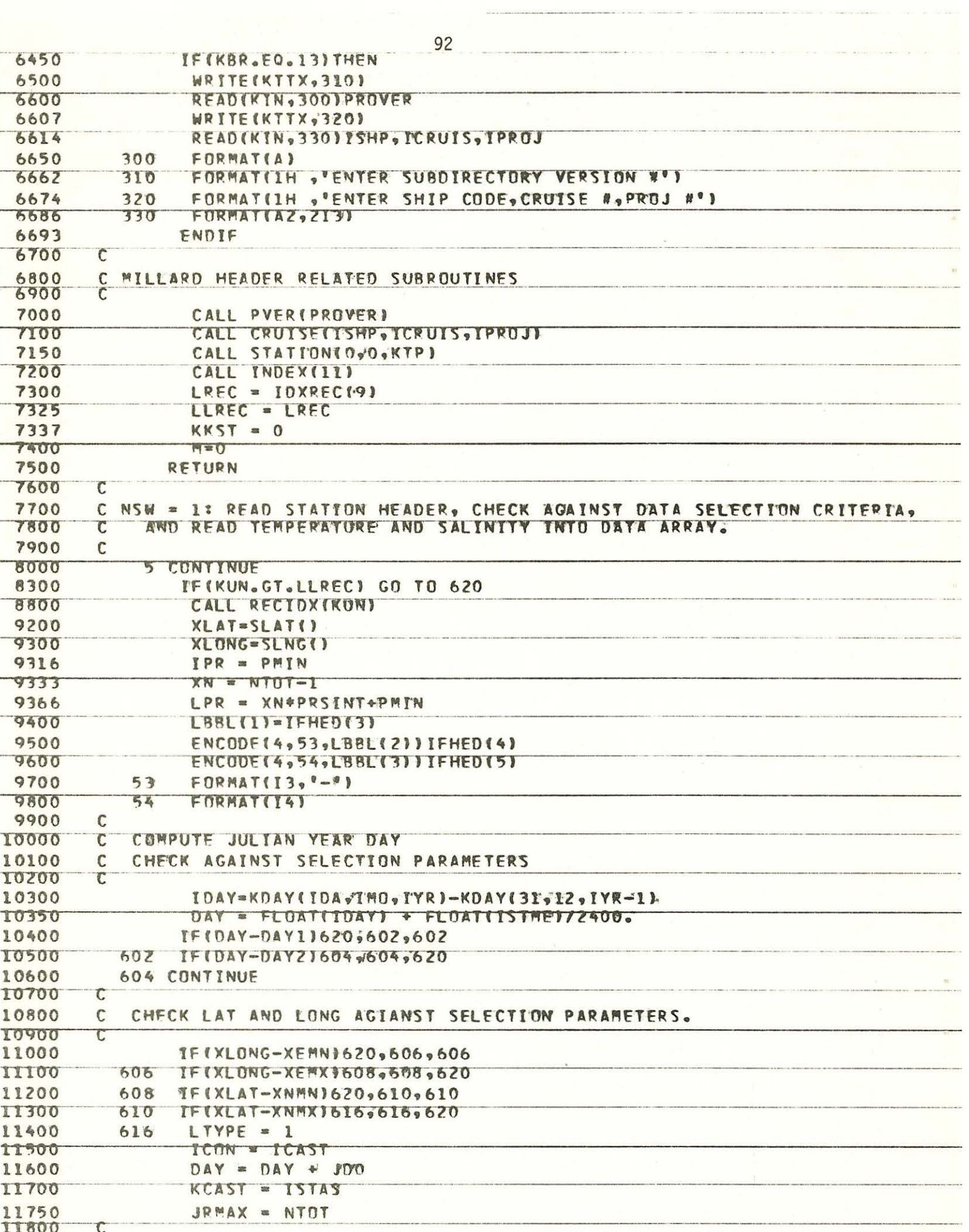

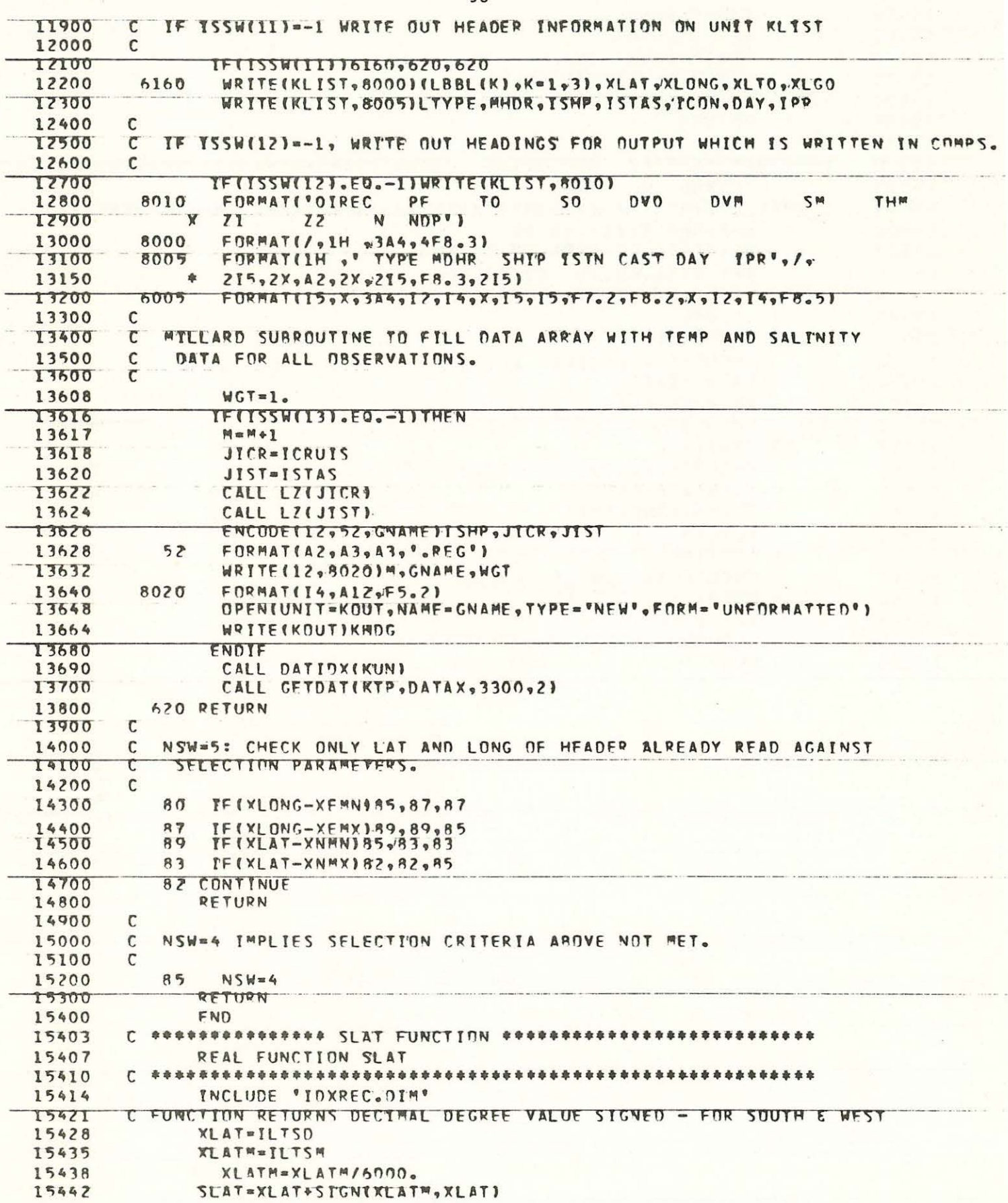

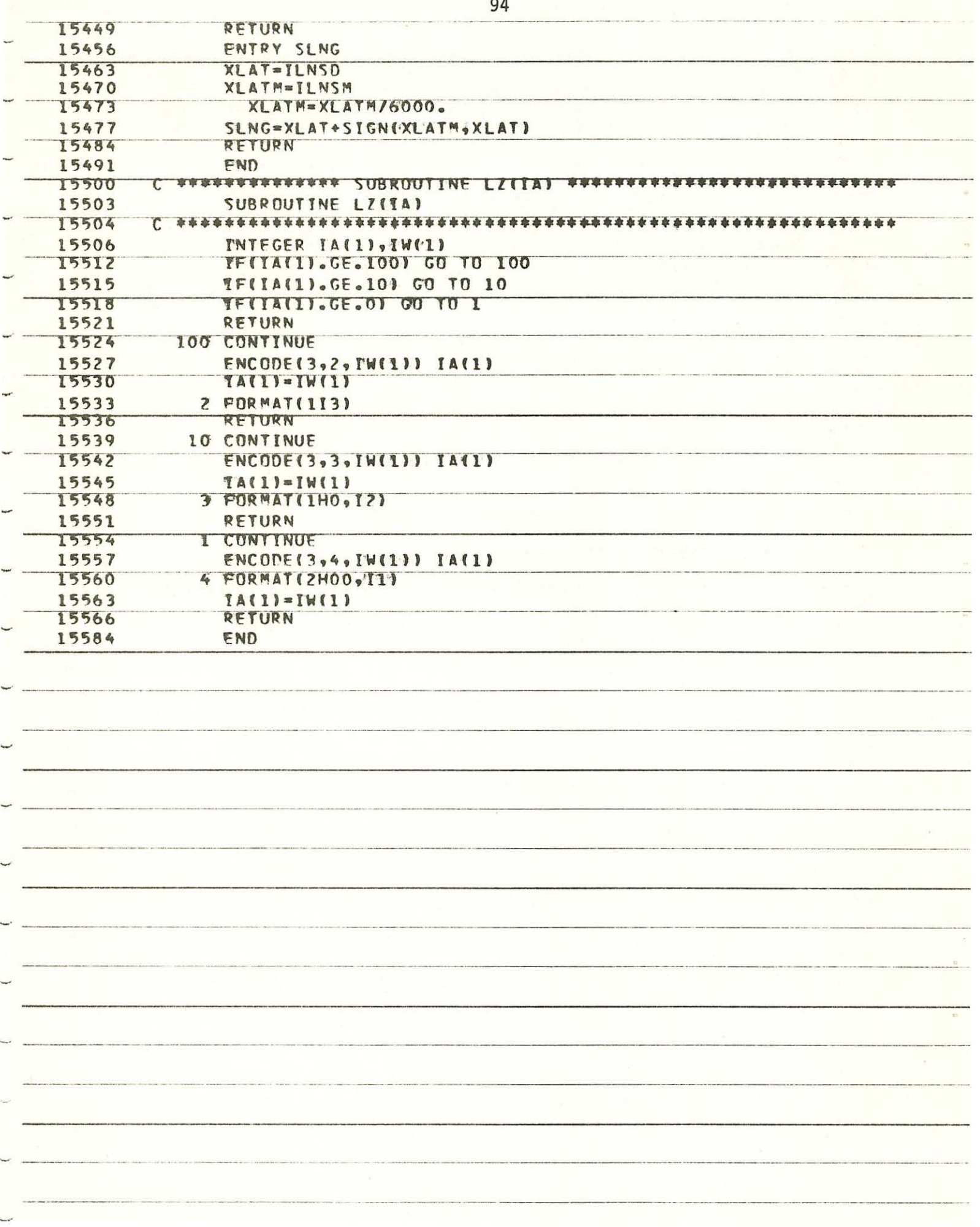

 $\label{eq:1} \frac{\partial \mathbf{u}}{\partial t} = \frac{\partial \mathbf{u}}{\partial t} \mathbf{u}$ 

**Contract Contract** 

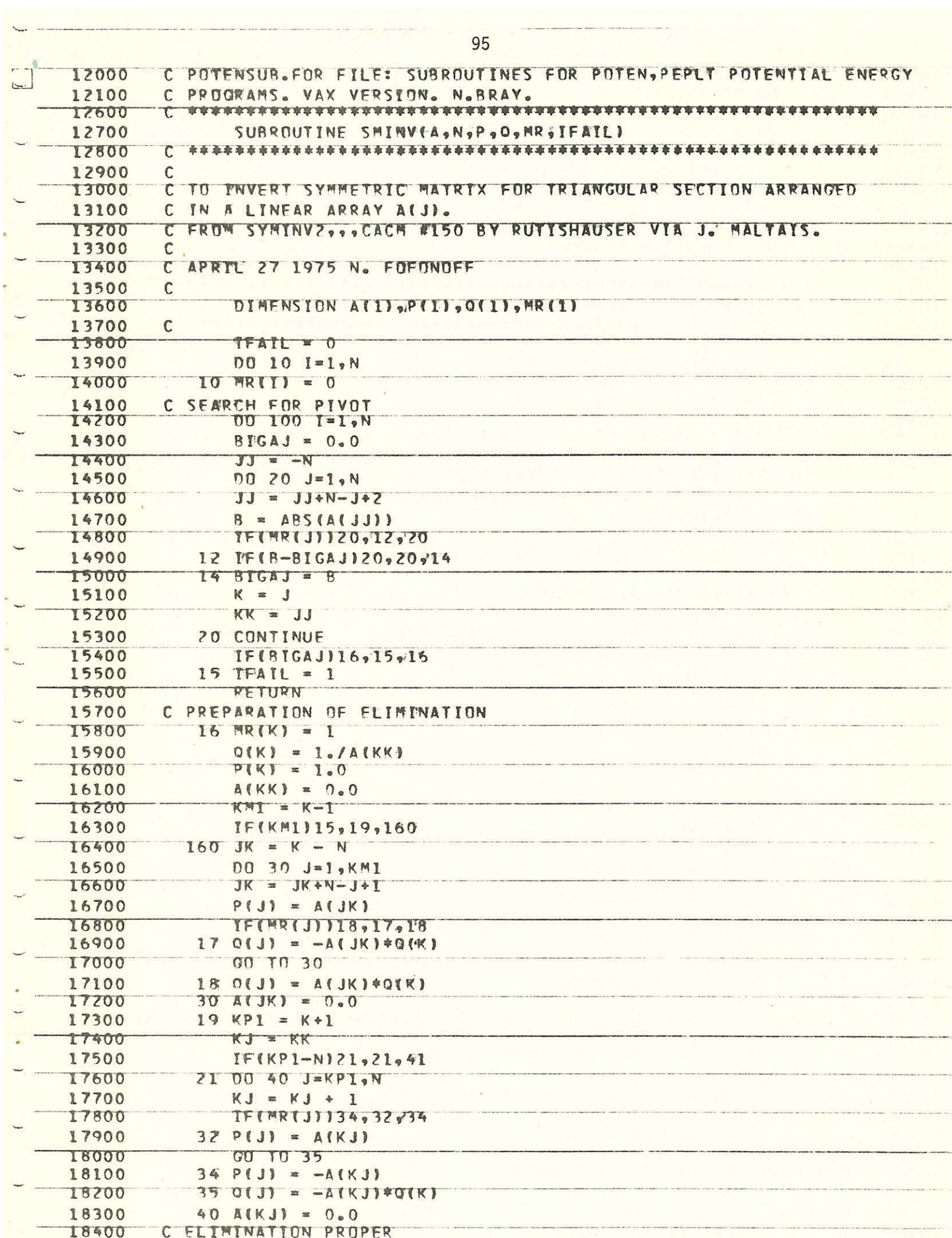

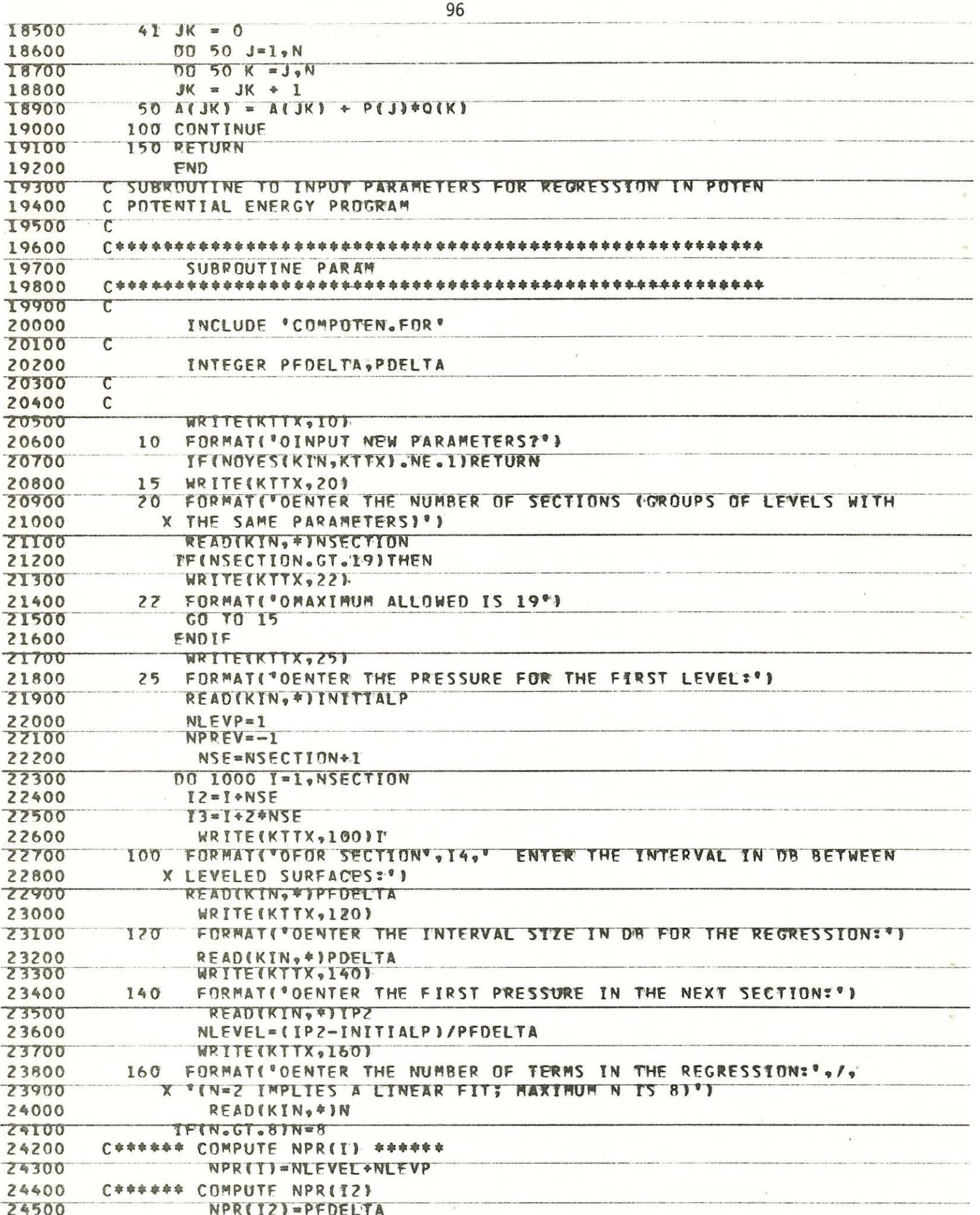

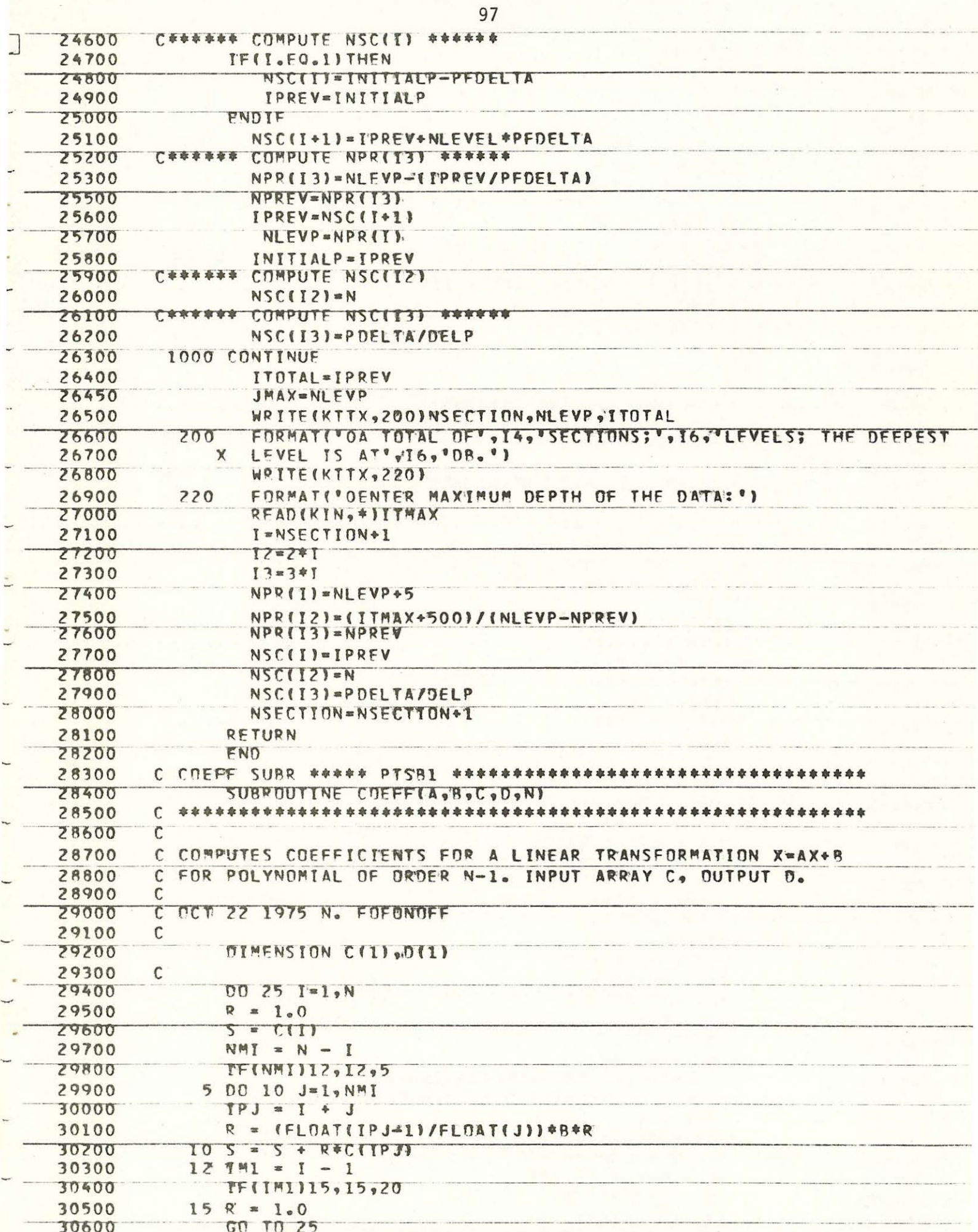

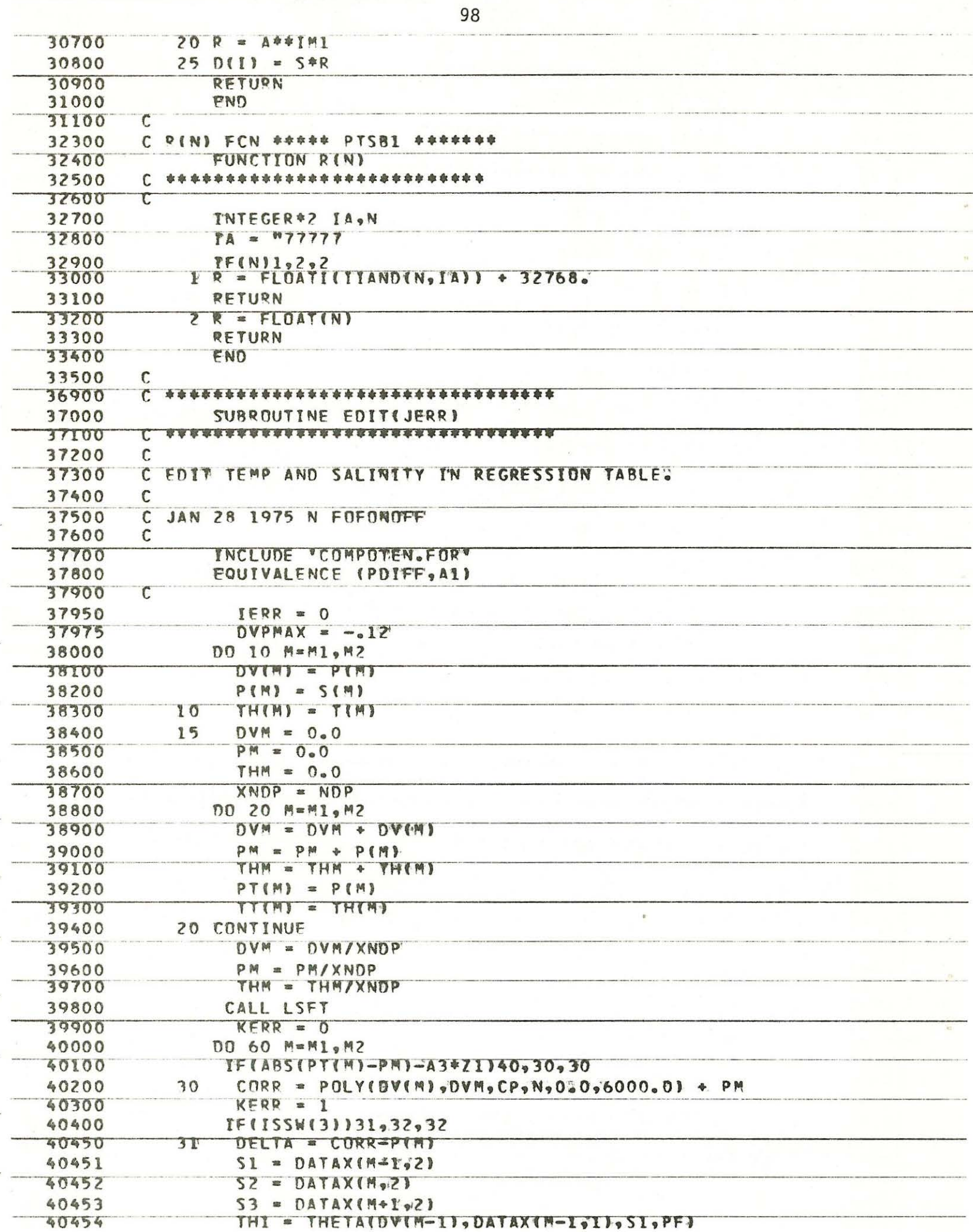

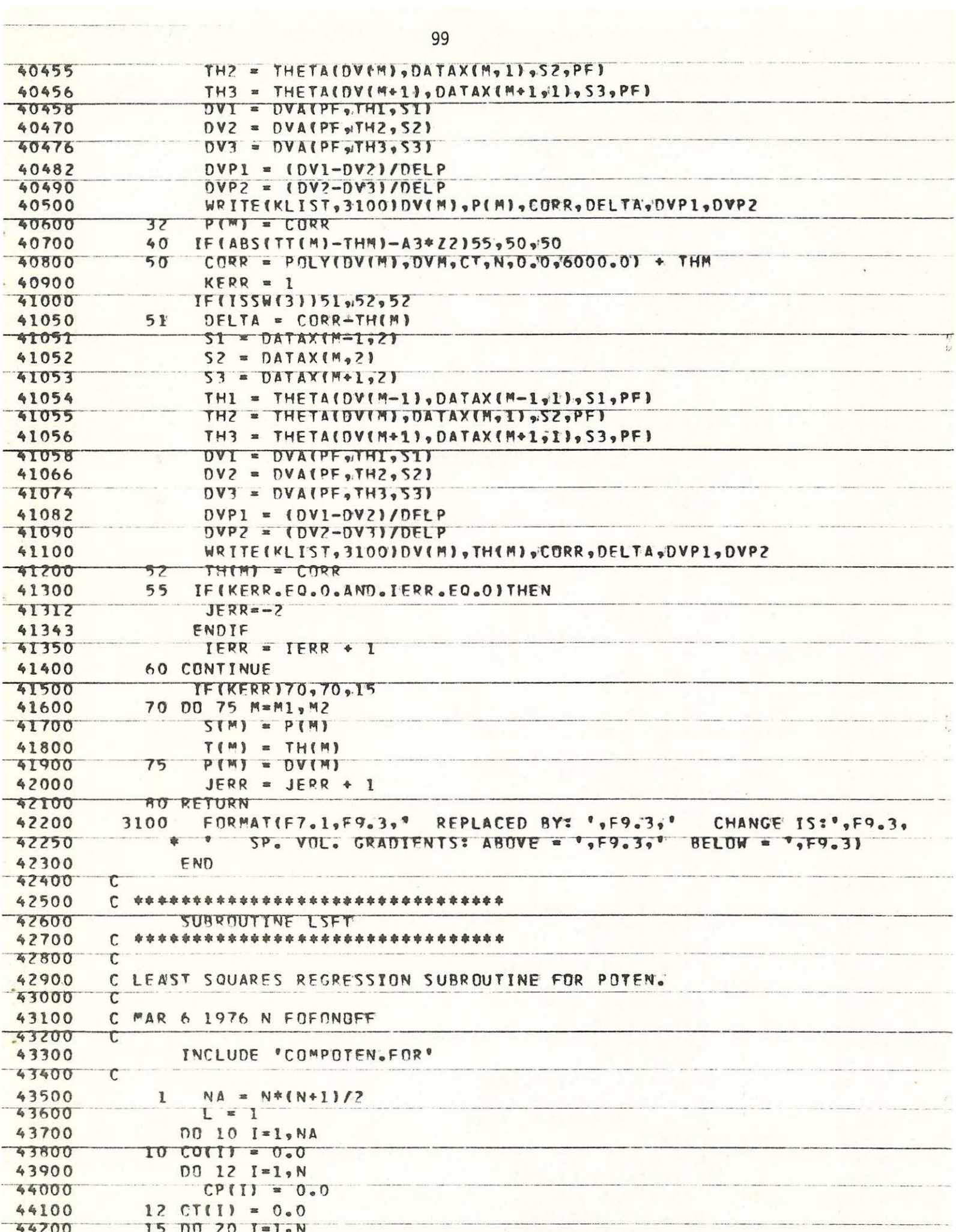

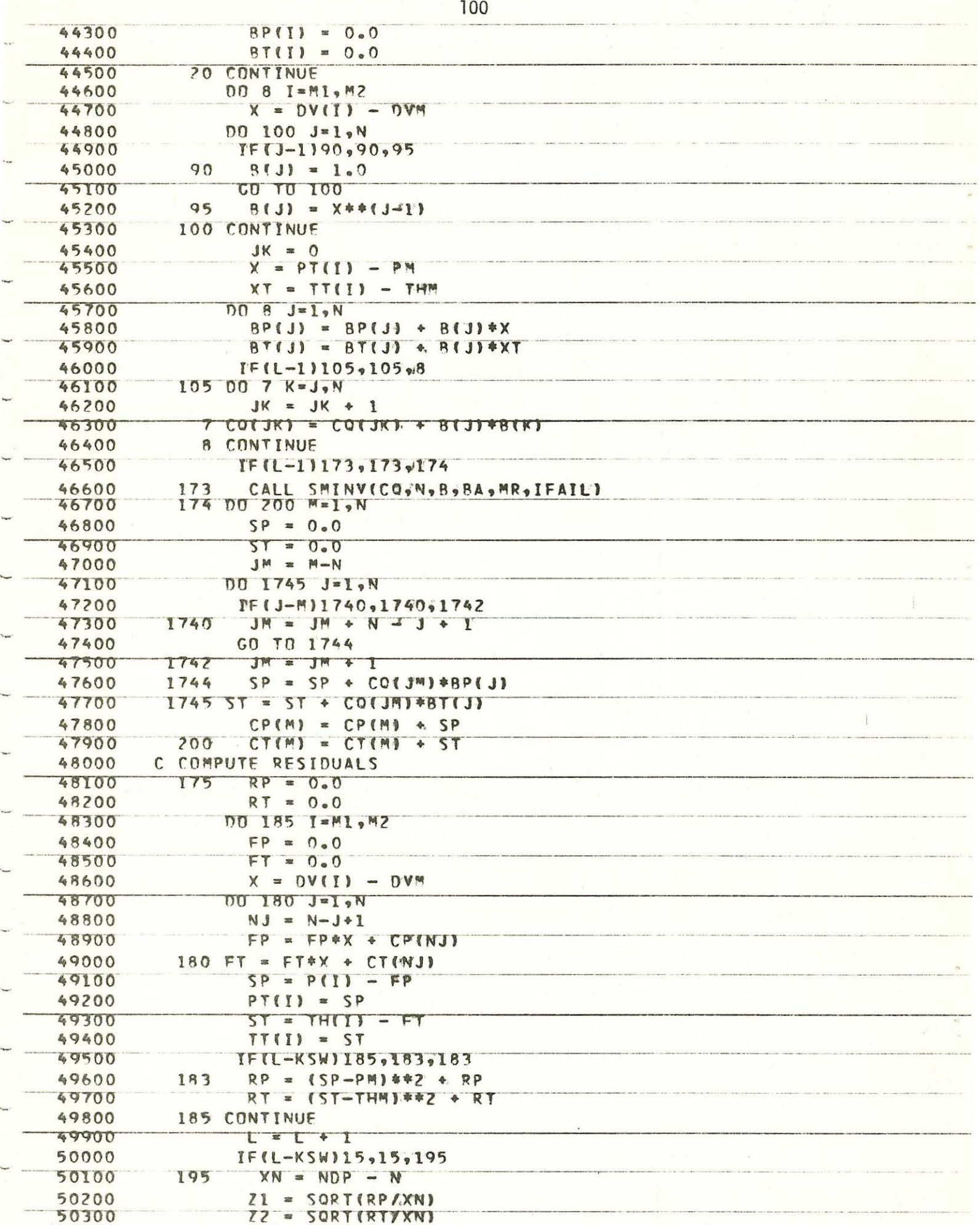

 $\bar{\rm x}$ 

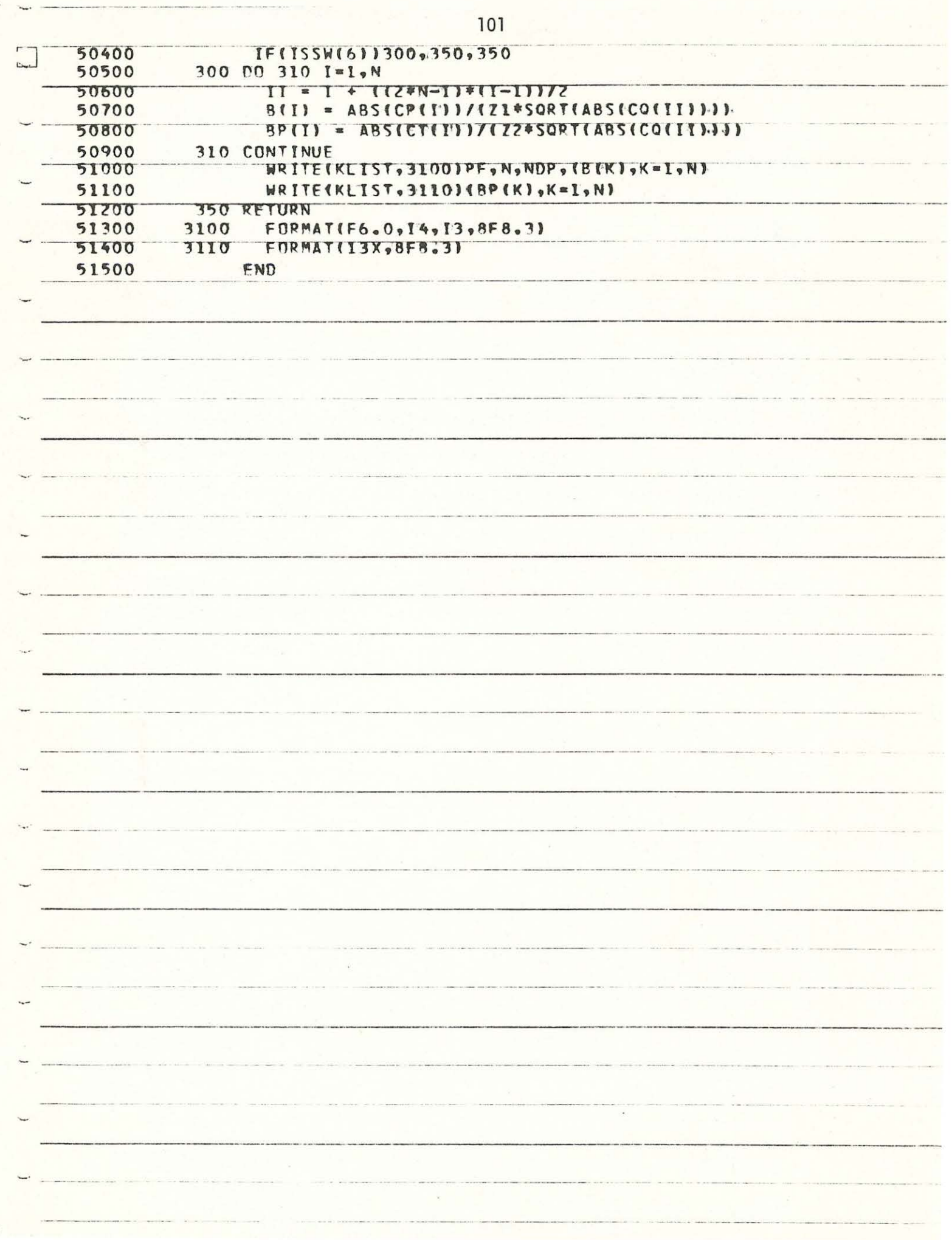

## $\mathbb{E}[\mathbb{E}[\Delta]^{(N)}]$  $\sigma_{\rm e}$  ,  $\sigma_{\rm e}$  $\mathcal{F} \in \mathcal{F}^{\mathcal{F}}$  .  $\mathcal{X} \subseteq \mathcal{X}$  .  $-1/2$  ,  $-2$  $\mathbb{R}^n$  (Next  $\mathbb{R}^n$  $\sim$   $\sim$  $\omega = -\pi \cdot \mathbb{Z}$  ,  $\omega$  $E^{(n)}\left(\mathcal{X}^{(n)}\right)=\mathcal{X}_{\mathcal{A}}\left(E(X)\right)=\mathcal{X}_{\mathcal{A}}\left(\mathcal{X}_{\mathcal{A}}\right)=\mathcal{X}_{\mathcal{A}}\left(\mathcal{X}_{\mathcal{A}}\right)=\mathcal{X}_{\mathcal{A}}\left(\mathcal{X}_{\mathcal{A}}\right)=\mathcal{X}_{\mathcal{A}}\left(\mathcal{X}_{\mathcal{A}}\right)=\mathcal{X}_{\mathcal{A}}\left(\mathcal{X}_{\mathcal{A}}\right)=\mathcal{X}_{\mathcal{A}}\left(\mathcal{X}_{\mathcal{A}}\right)=\mathcal{X}_{\$  $\label{eq:R1} \mathcal{X}^{(N)},\mathcal{X}^{(1)}\equiv_{\mathcal{X}}\mathcal{X}\mathcal{Y}^{(1)}\mathcal{Q}\mathcal{Q}\mathcal{X}^{(2)}_{\mathcal{X}}\mathcal{Y}^{(3)}_{\mathcal{X}}\leq_{\mathcal{X}}\mathcal{X}^{(3)}\mathcal{X}^{(3)}_{\mathcal{X}}\mathcal{X}^{(3)}_{\mathcal{X}}\cdots$  $\mathcal{C}(\mathcal{X}_n)$  for  $\mathcal{C}_n$  $\mathcal{A}=\mathcal{A}^{\mathcal{A}}$  , and  $\mathcal{A}^{\mathcal{A}}$  , and  $\mathcal{A}^{\mathcal{A}}$  , and  $\mathcal{A}^{\mathcal{A}}$  $\alpha_1,\cdots,\alpha_{n-1}$  $\tau$  is a  $\tau$  .  $\mathcal{N}$  A  $1$   $\sigma$  $\mathcal{L}_{\text{max}}$  $\cdots \sim \cdots \sim 2$  $\rightarrow$

 $101a$ 

Appendix C. Program Listings for PEPLT

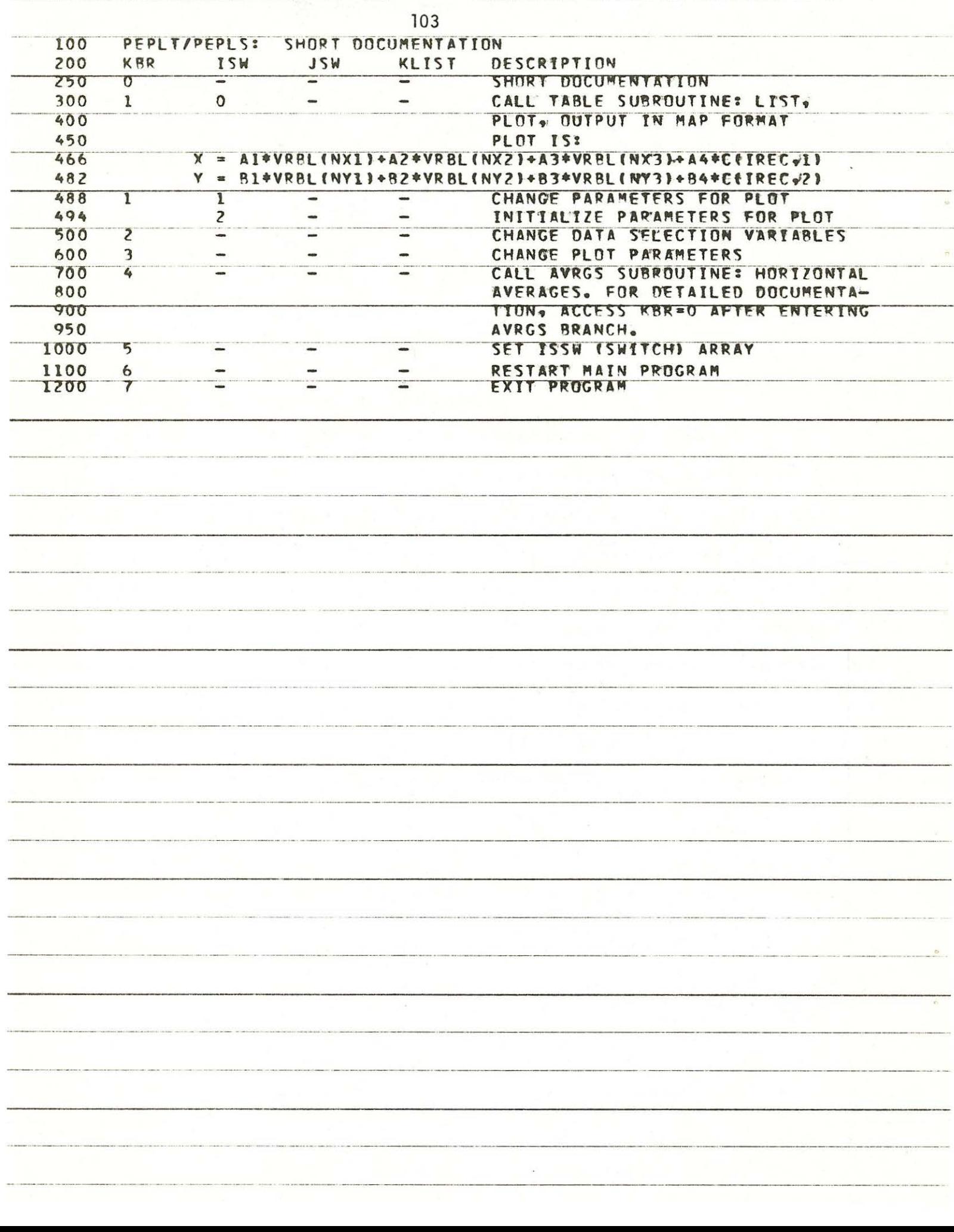
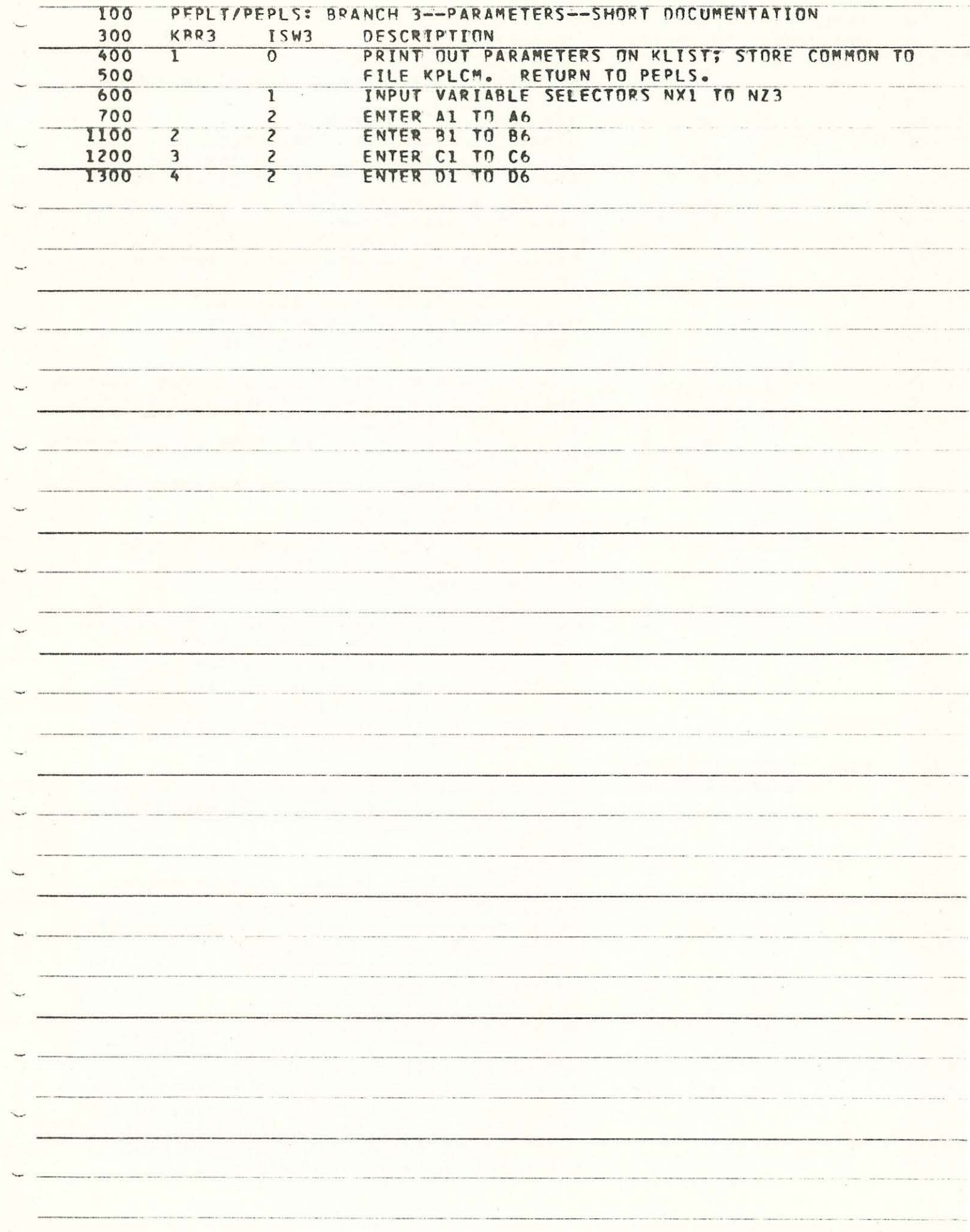

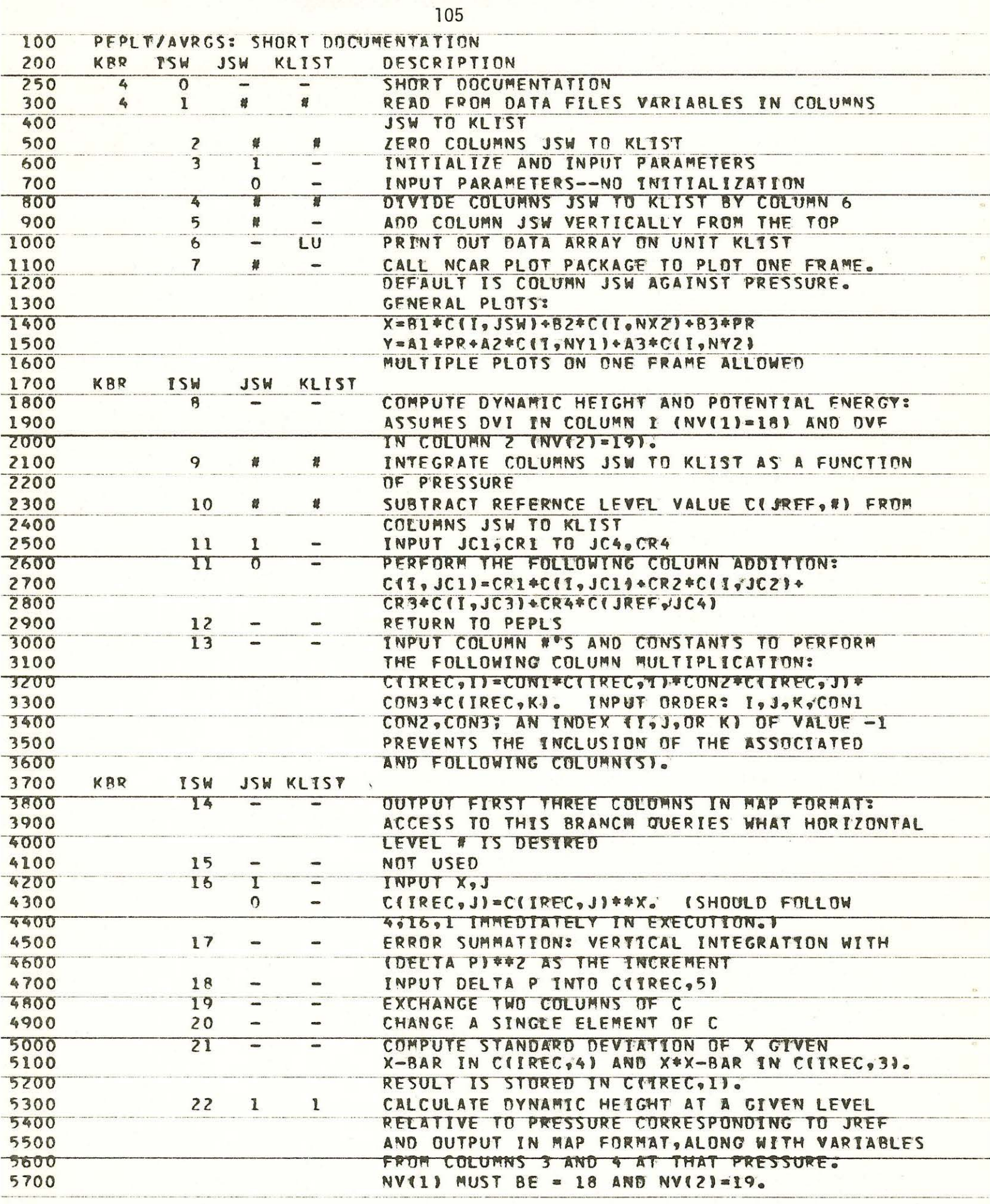

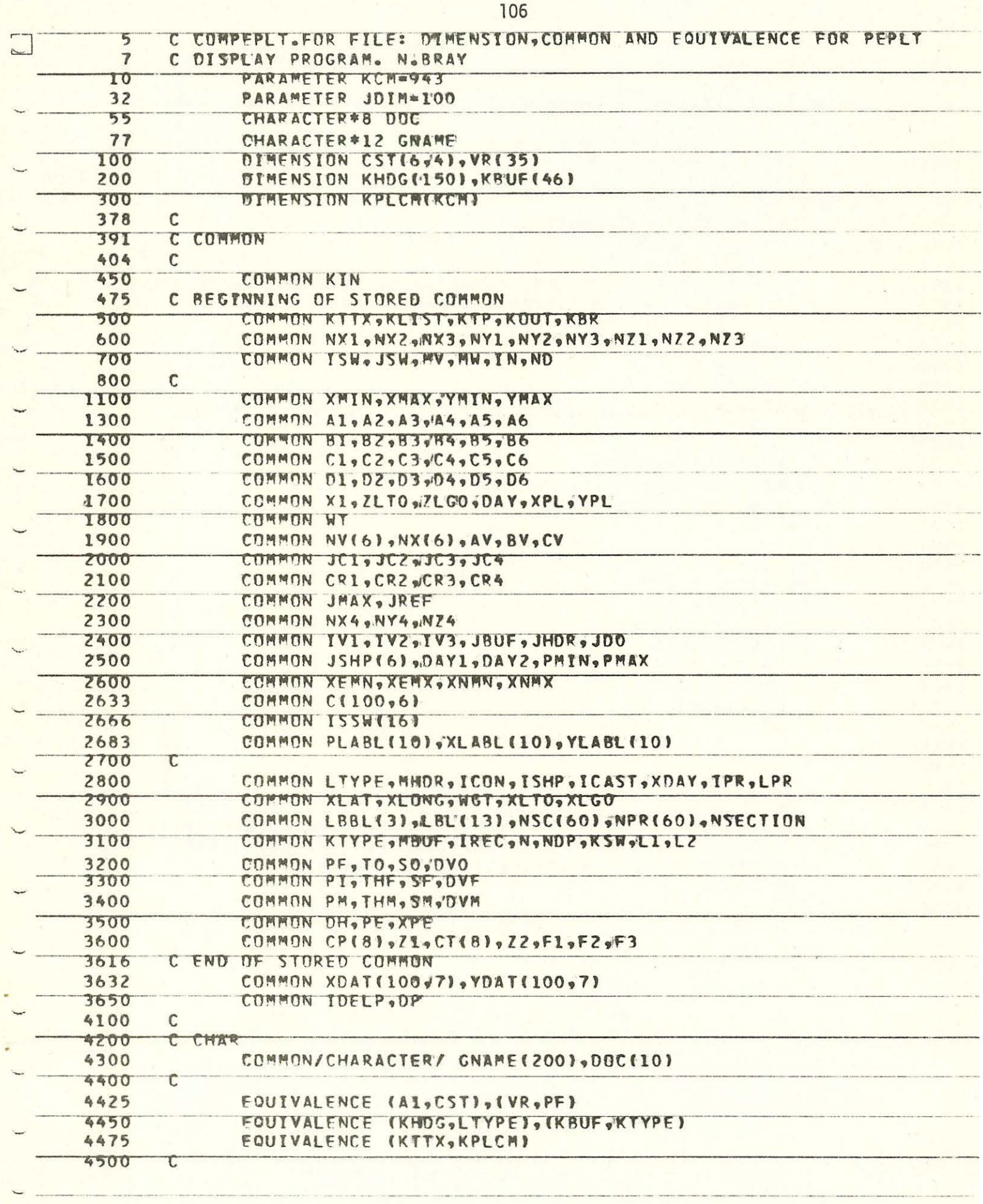

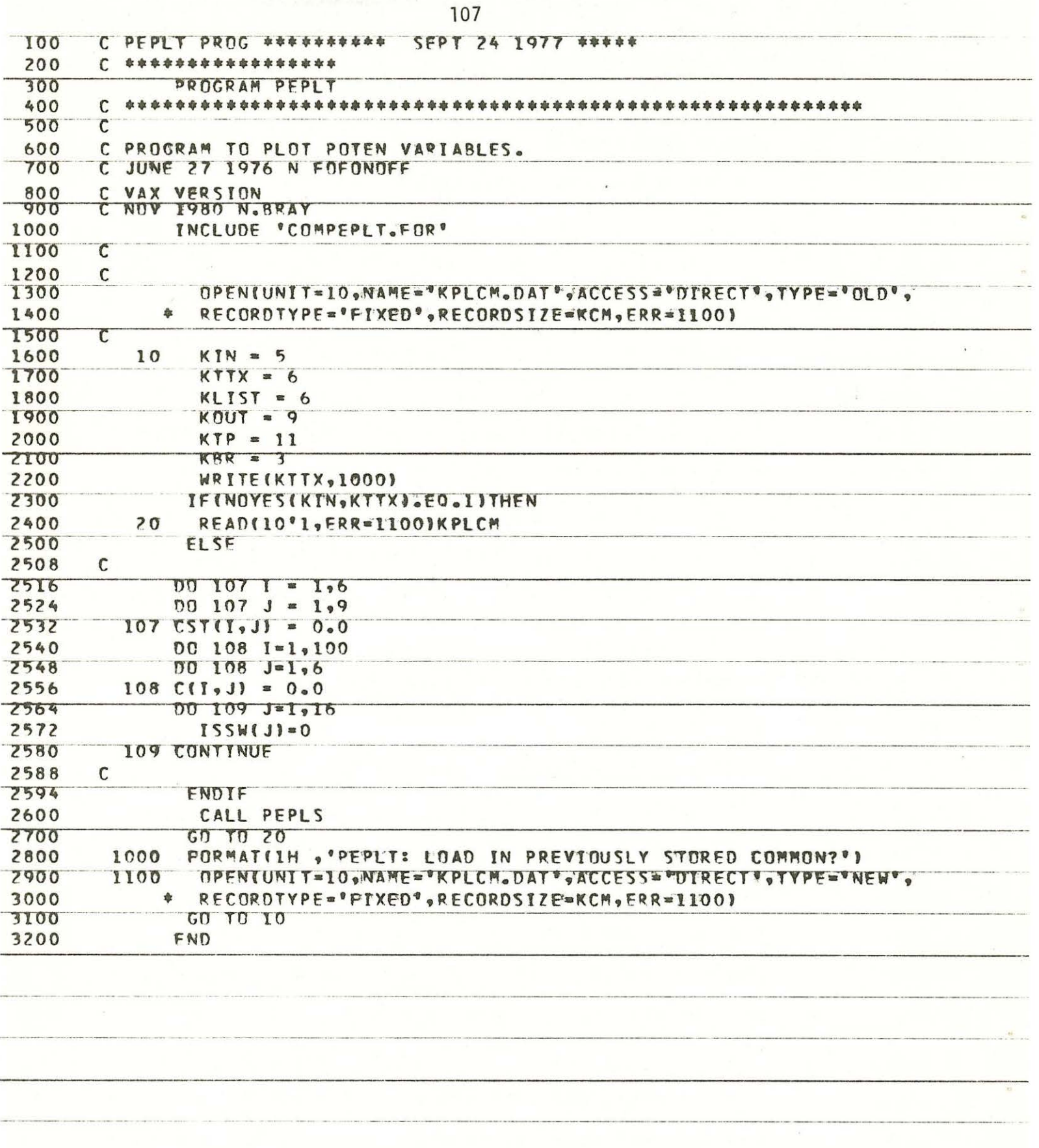

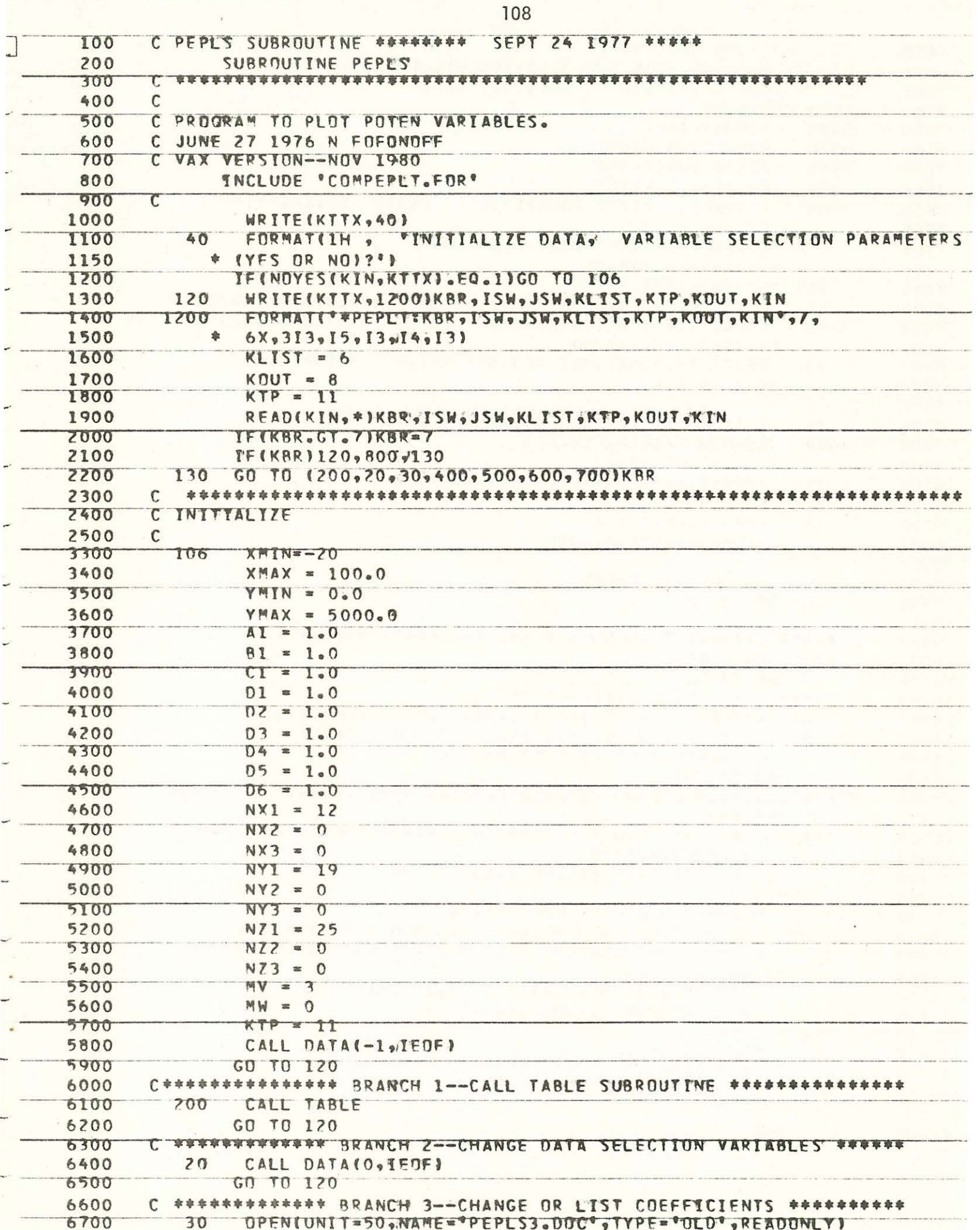

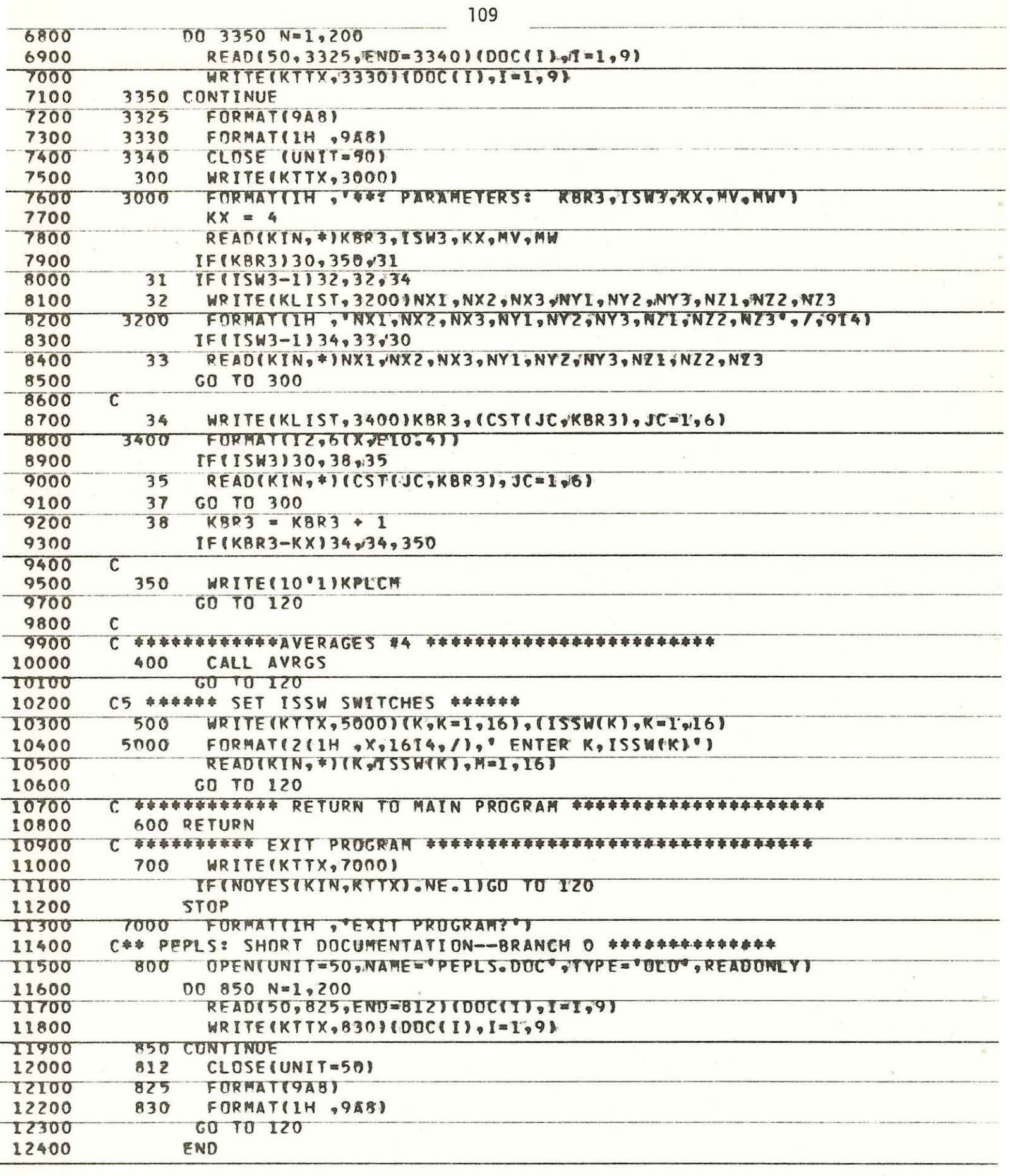

 $\frac{1}{2}$ 

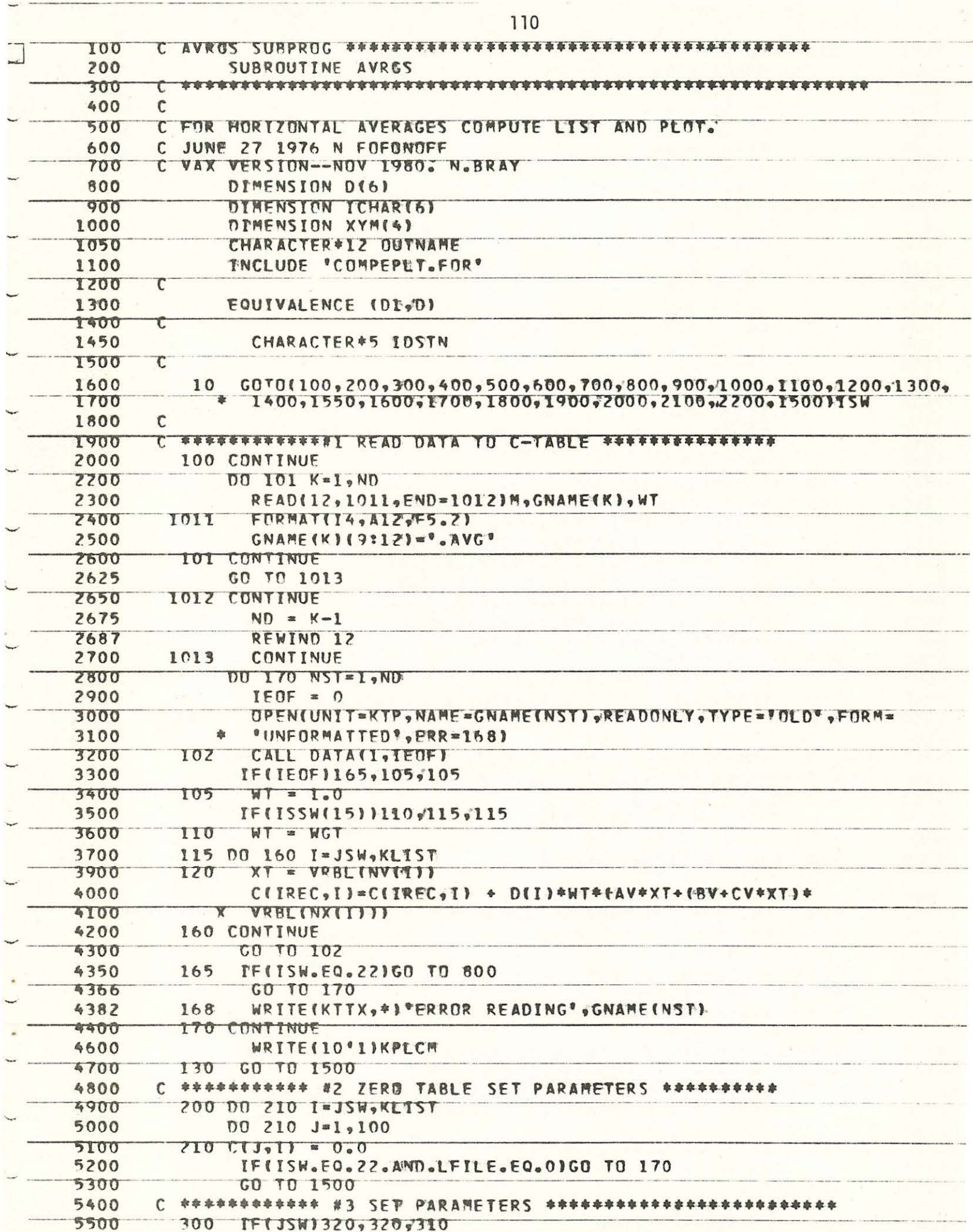

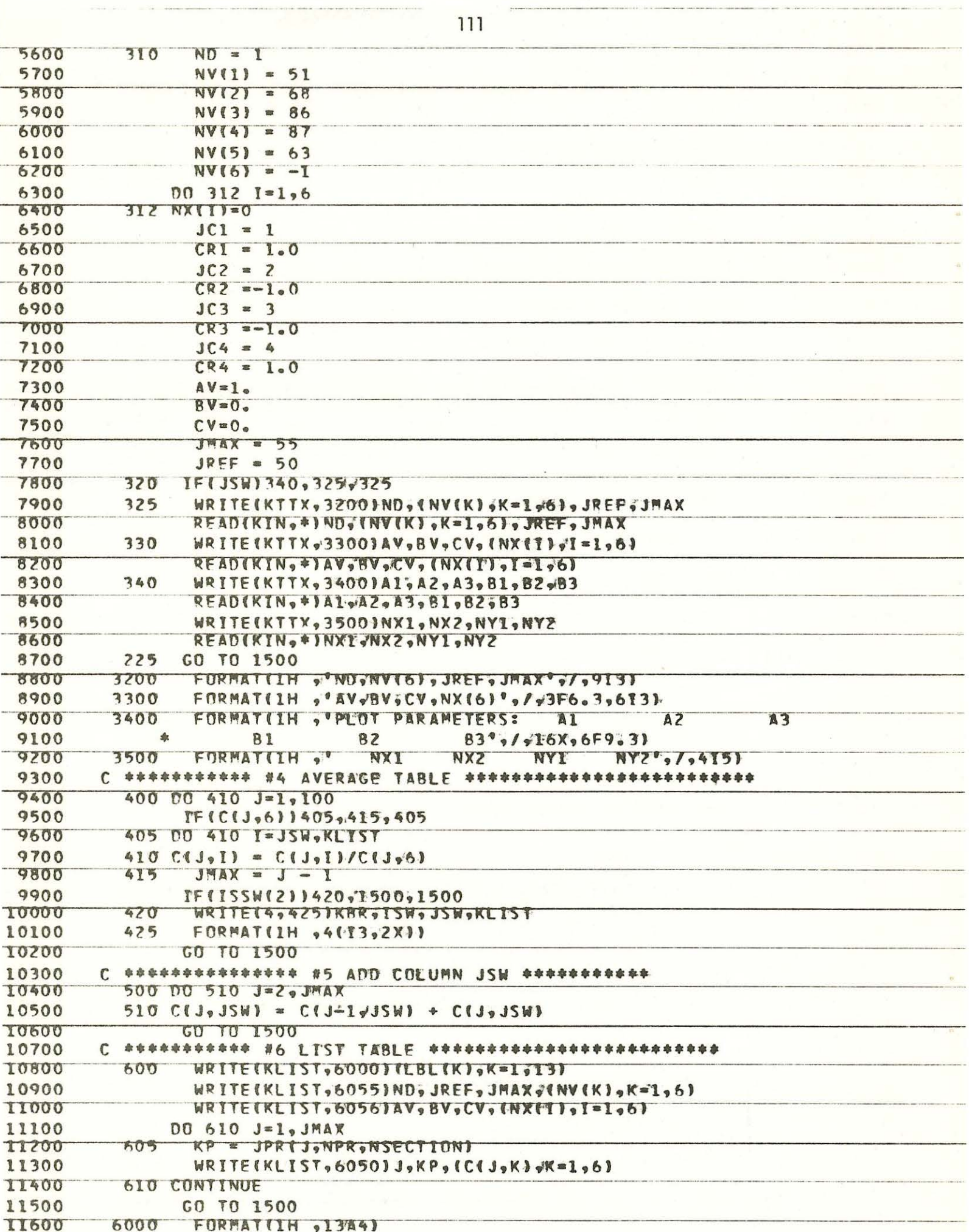

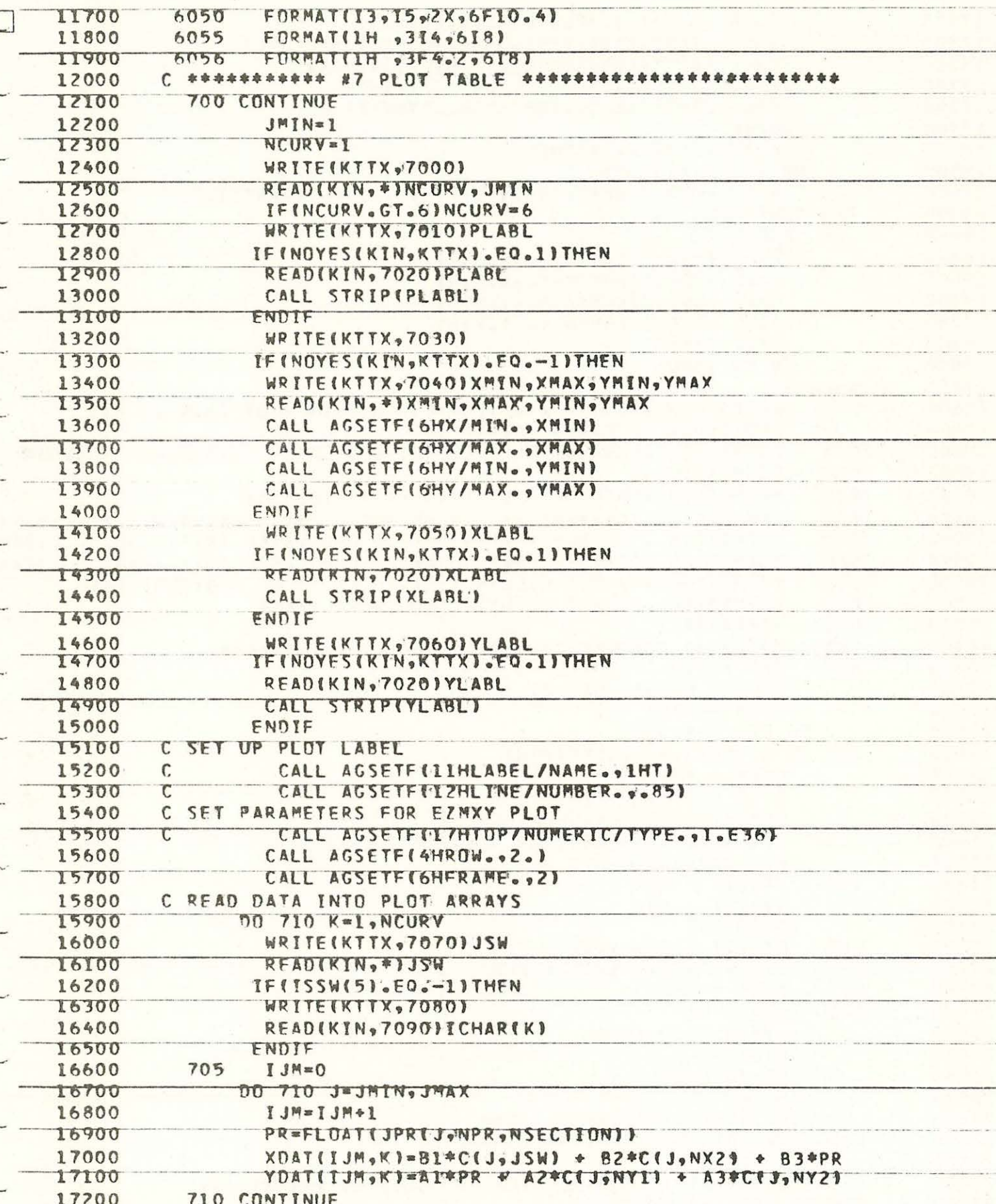

TFTAL.NE.O. ITHEN

ELSE

ENDIF

CALL AGSETF(SHY/ORDER.,1.)

CALL AGSETF(8HY/ORDER.,O.)

17300

17400 17500

17600 17700

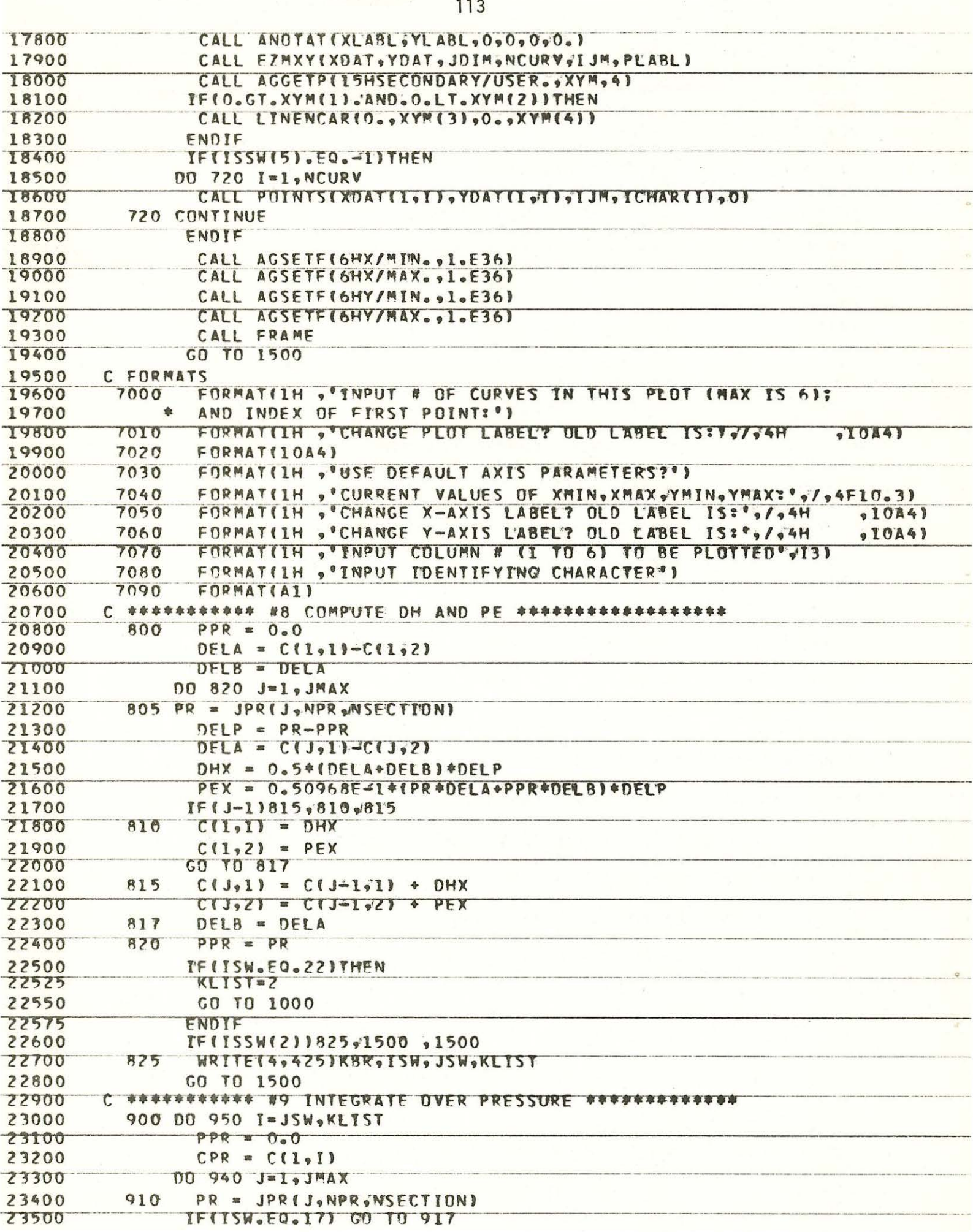

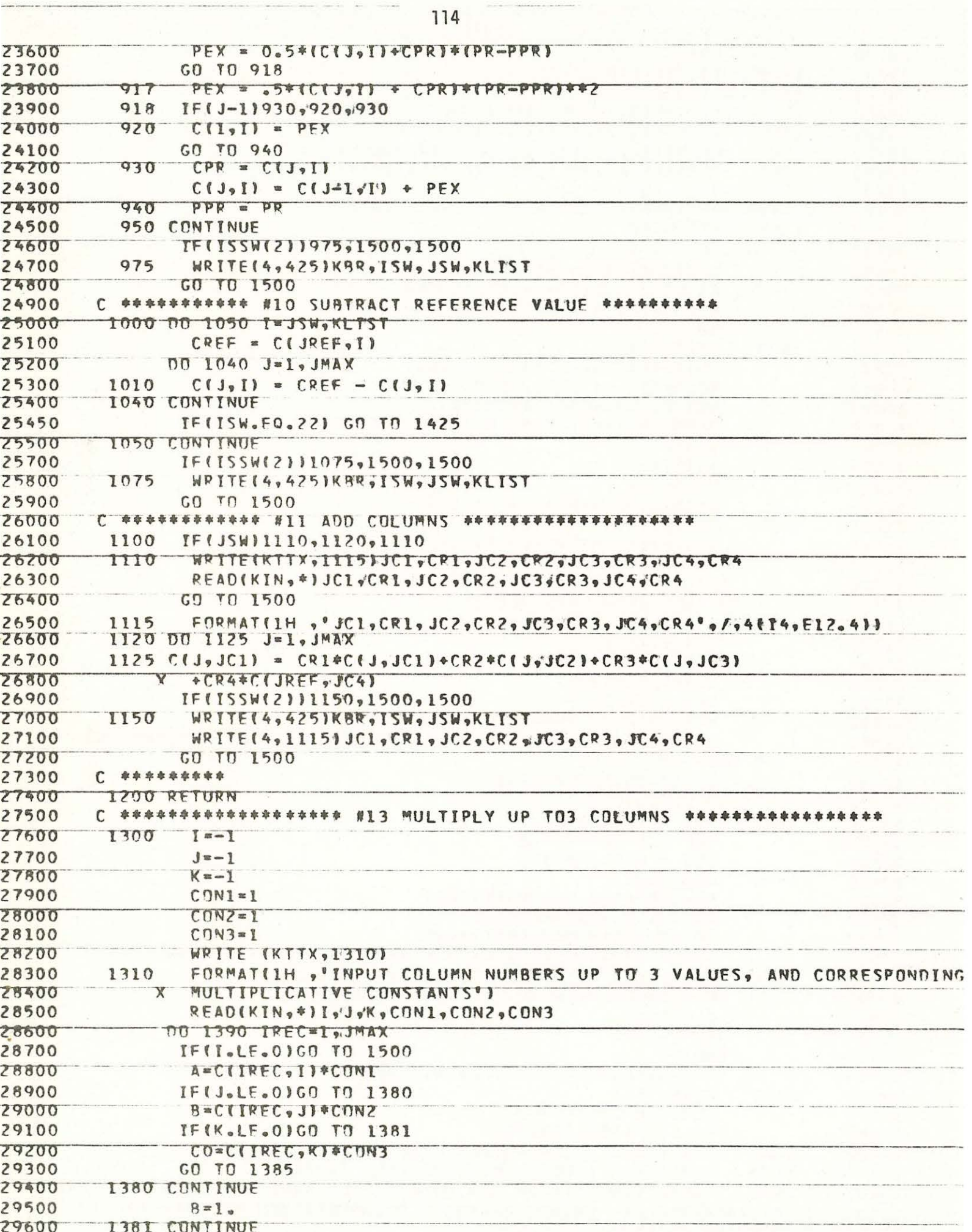

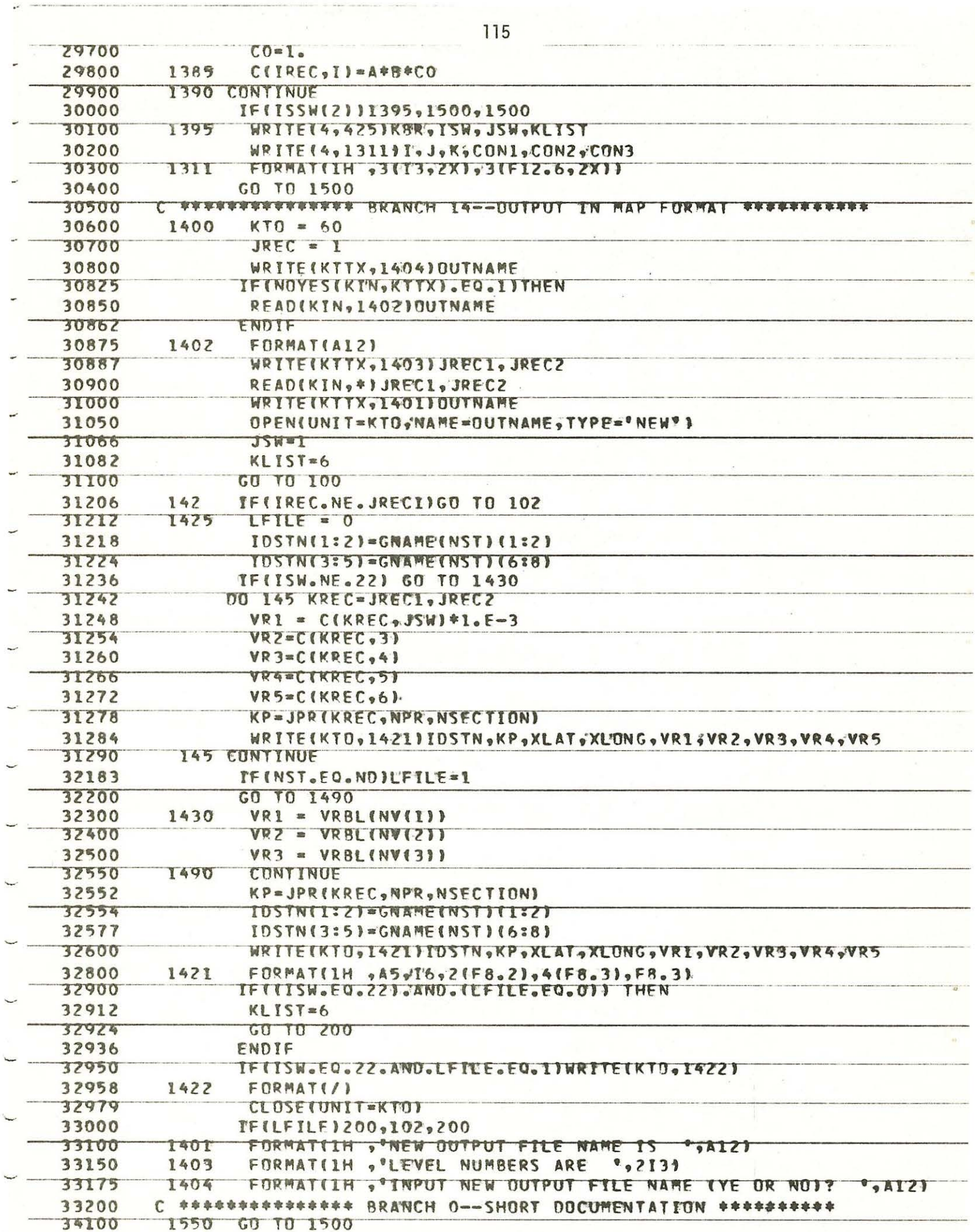

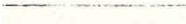

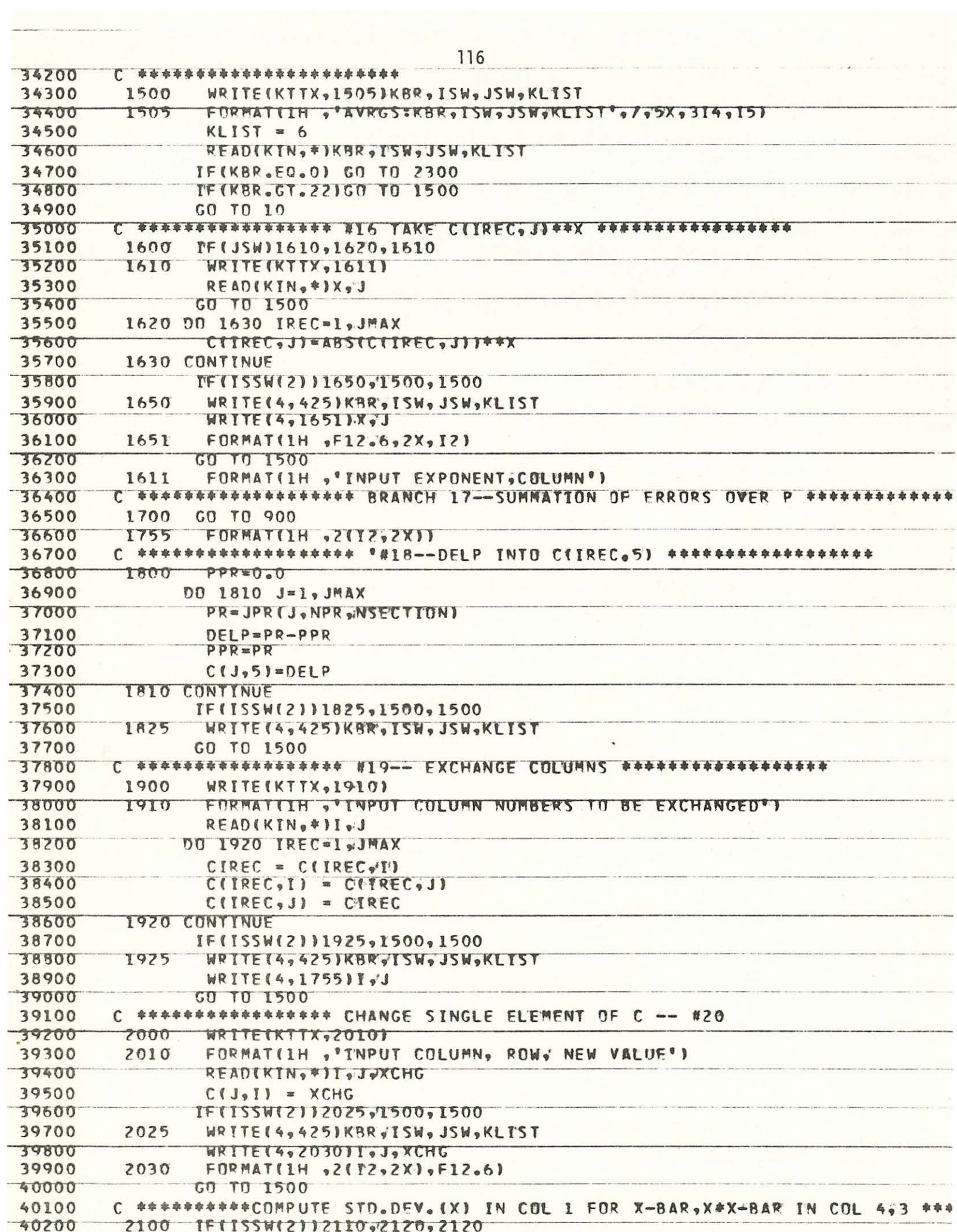

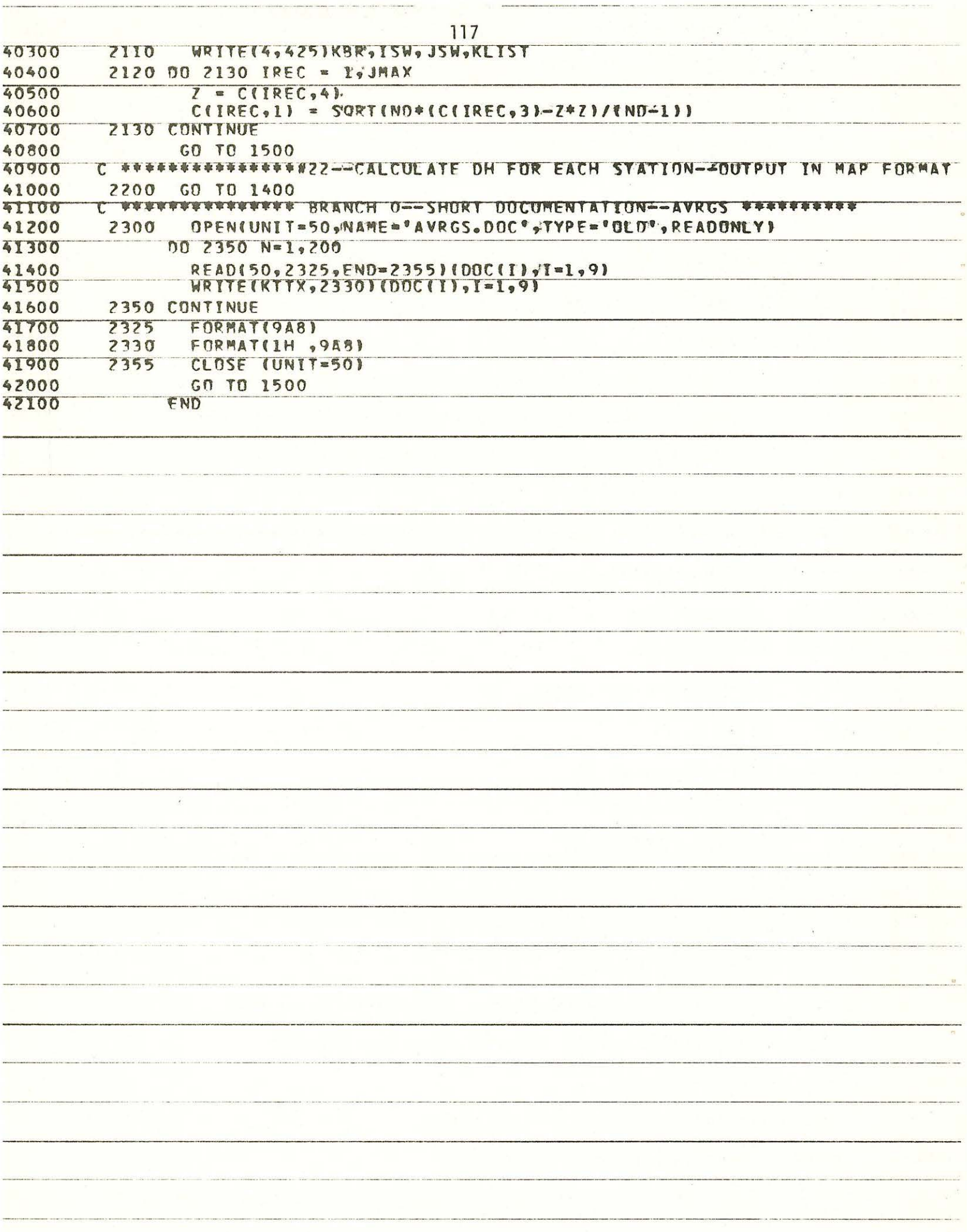

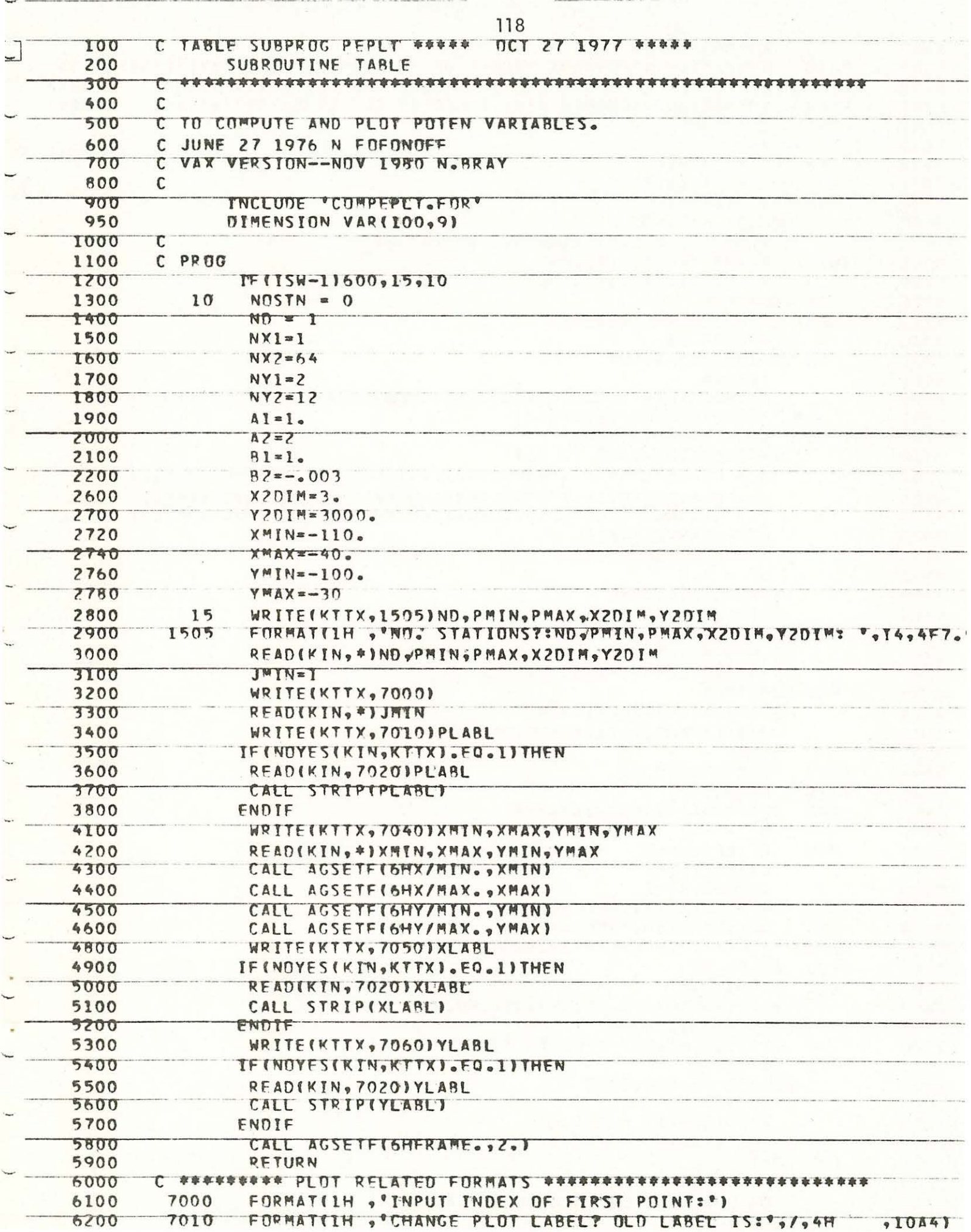

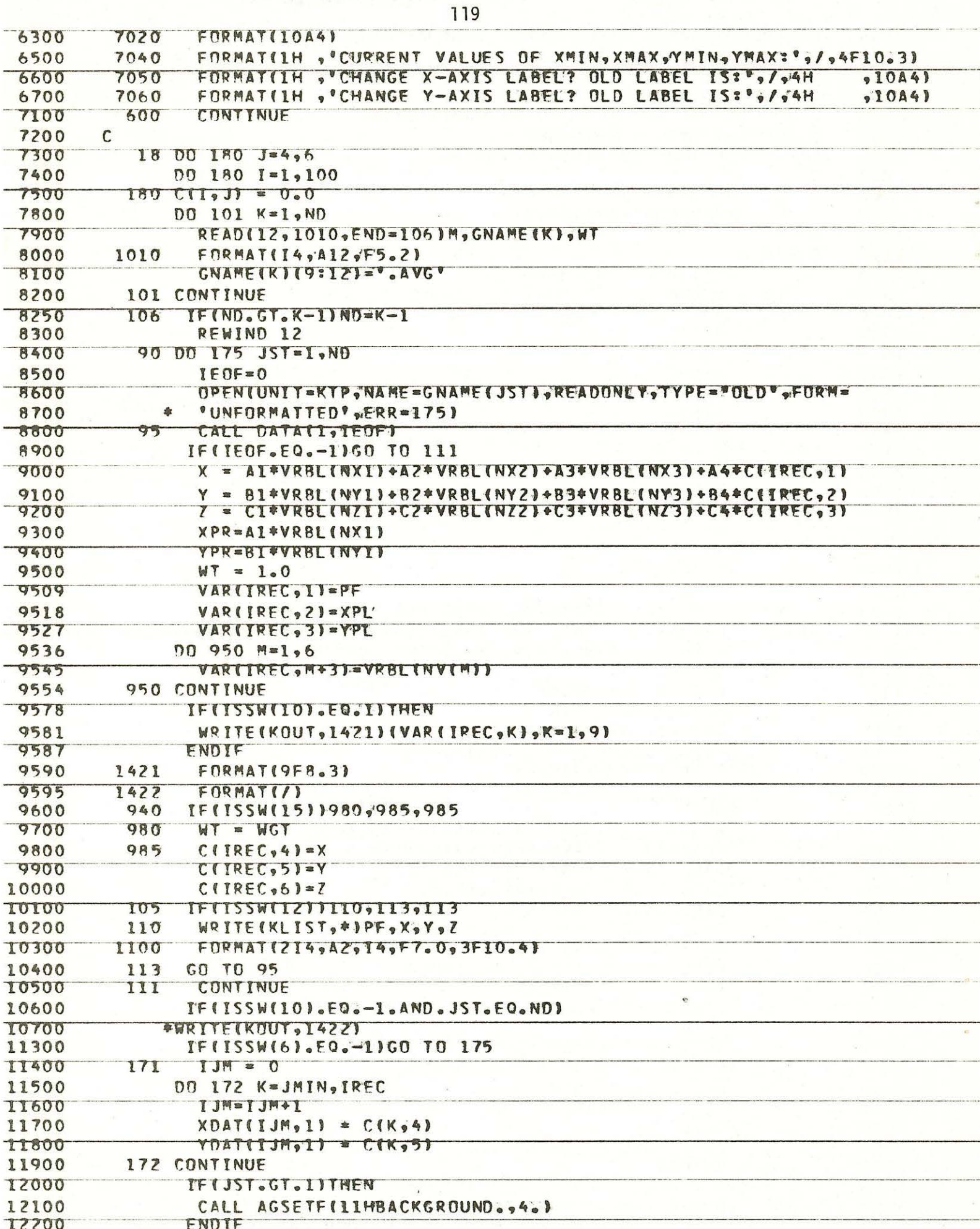

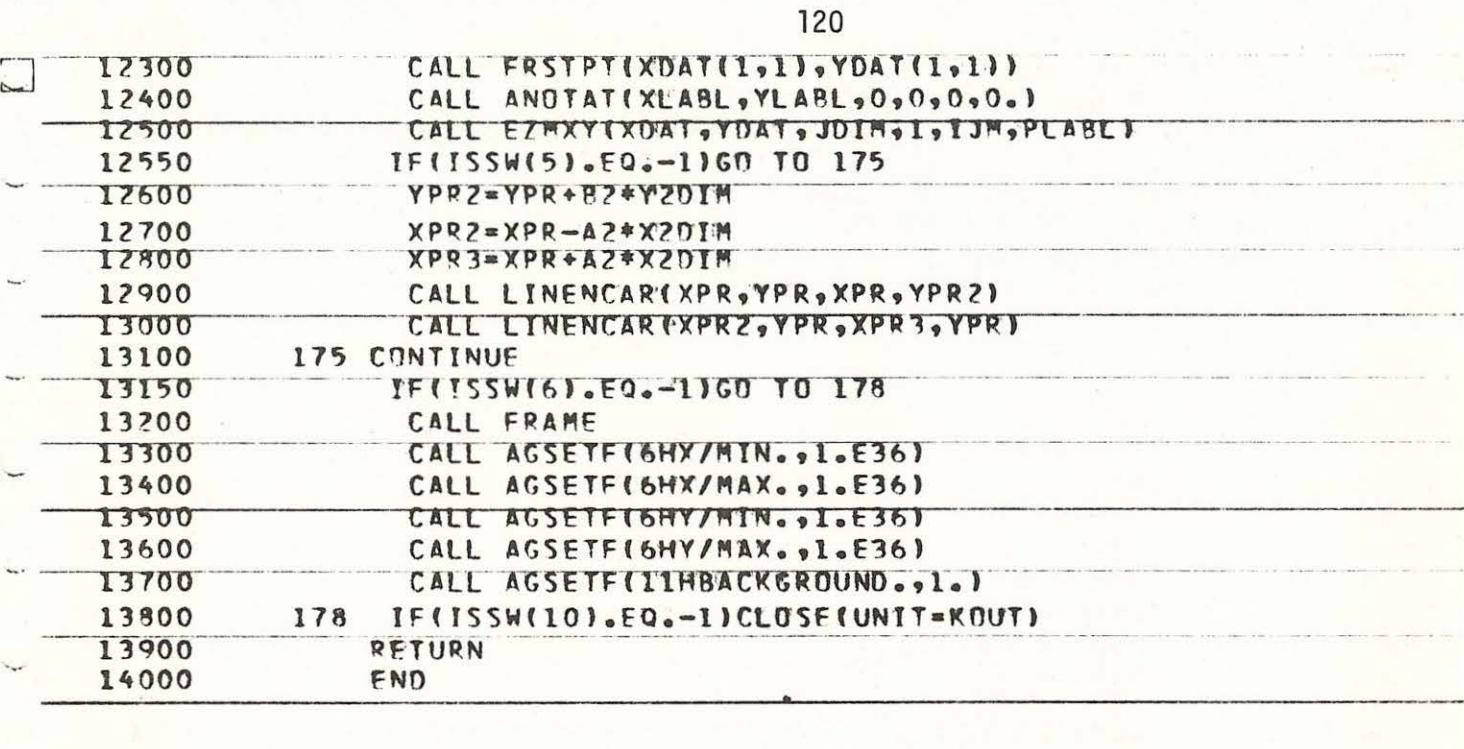

.<br>2000 - It San Den and Ann It an an understand services for a service of the column

.<br>In the same word around the transition of the same of the same of the same of the same of the same same of the

 $\frac{1}{2} \left( \frac{1}{2} \left( \frac{1}{2} \left( \frac{1}{2} \left( \frac{1}{2} \left( \frac{1}{2} \left( \frac{1}{2} \left( \frac{1}{2} \left( \frac{1}{2} \left( \frac{1}{2} \left( \frac{1}{2} \left( \frac{1}{2} \right) \right) - \frac{1}{2} \left( \frac{1}{2} \left( \frac{1}{2} \left( \frac{1}{2} \right) \right) - \frac{1}{2} \left( \frac{1}{2} \left( \frac{1}{2} \left( \frac{1}{2} \right) \right) - \frac{1}{2} \$ 

.<br>Andrian mentri anche farmi di contra a soldi i Vallina.

.<br><del>Announce and the contributions of the contributions of the contribution of the contribution of the contribution</del>

The fact account and it is a statement

.<br>In the second collection of the company and the depth of the second collection of

 $\ddot{\phantom{a}}$ 

 $\label{eq:1} \frac{1}{\sqrt{2\pi}\sqrt{2\pi}}\int_{0}^{1} \frac{1}{\sqrt{2\pi}\sqrt{2\pi}}\int_{0}^{1} \frac{1}{\sqrt{2\pi}\sqrt{2\pi}}\int_{0}^{1} \frac{1}{\sqrt{2\pi}\sqrt{2\pi}\sqrt{2\pi}}\int_{0}^{1} \frac{1}{\sqrt{2\pi}\sqrt{2\pi}\sqrt{2\pi}}\int_{0}^{1} \frac{1}{\sqrt{2\pi}\sqrt{2\pi}}\int_{0}^{1} \frac{1}{\sqrt{2\pi}\sqrt{2\pi}}\int_{0}^{1} \frac{1}{\sqrt{2\pi}\sqrt{2\pi}}\$ 

and the contract of the contract of the contract of

 $\mathbb{I}$ 

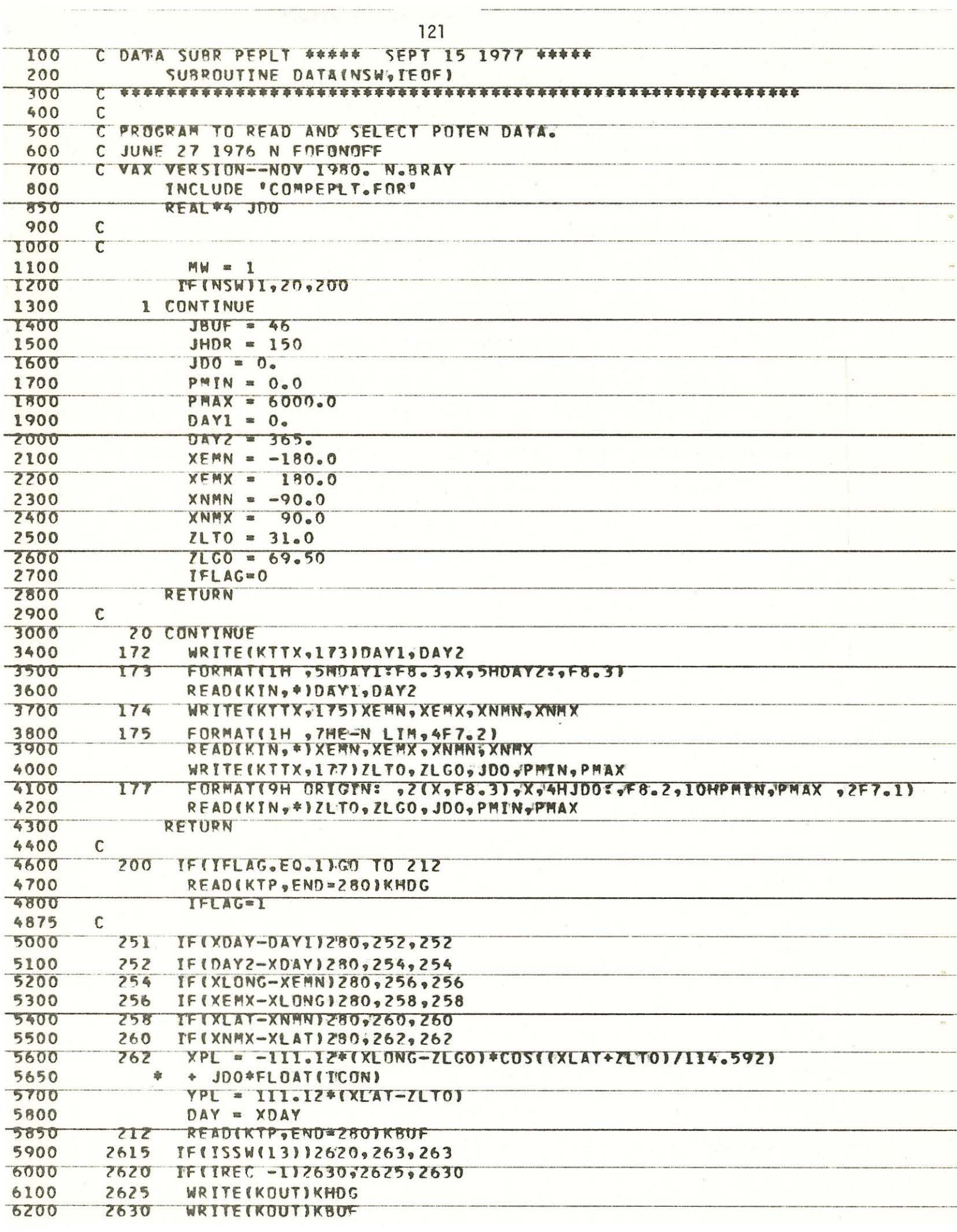

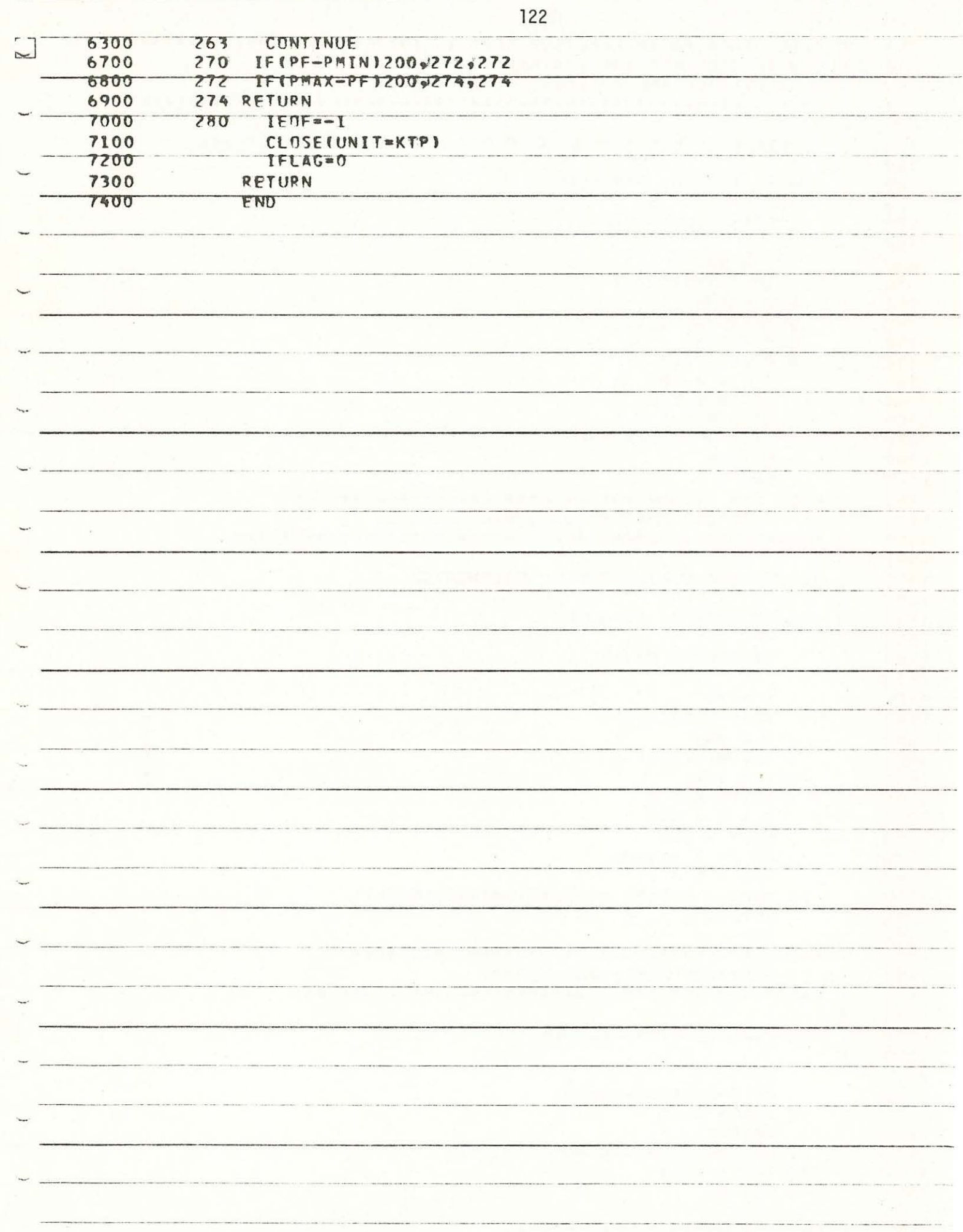

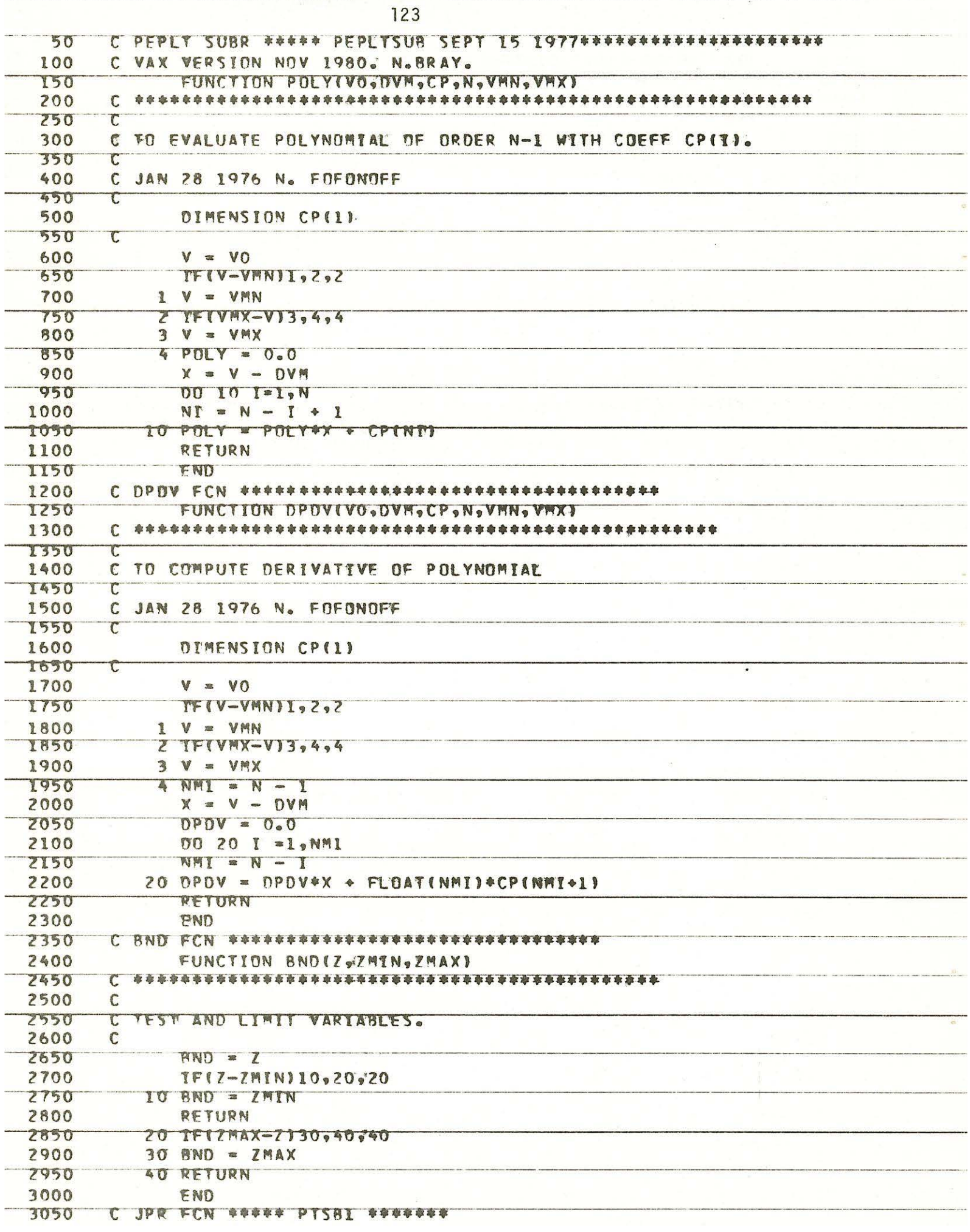

**SECTION ROOM** 

----

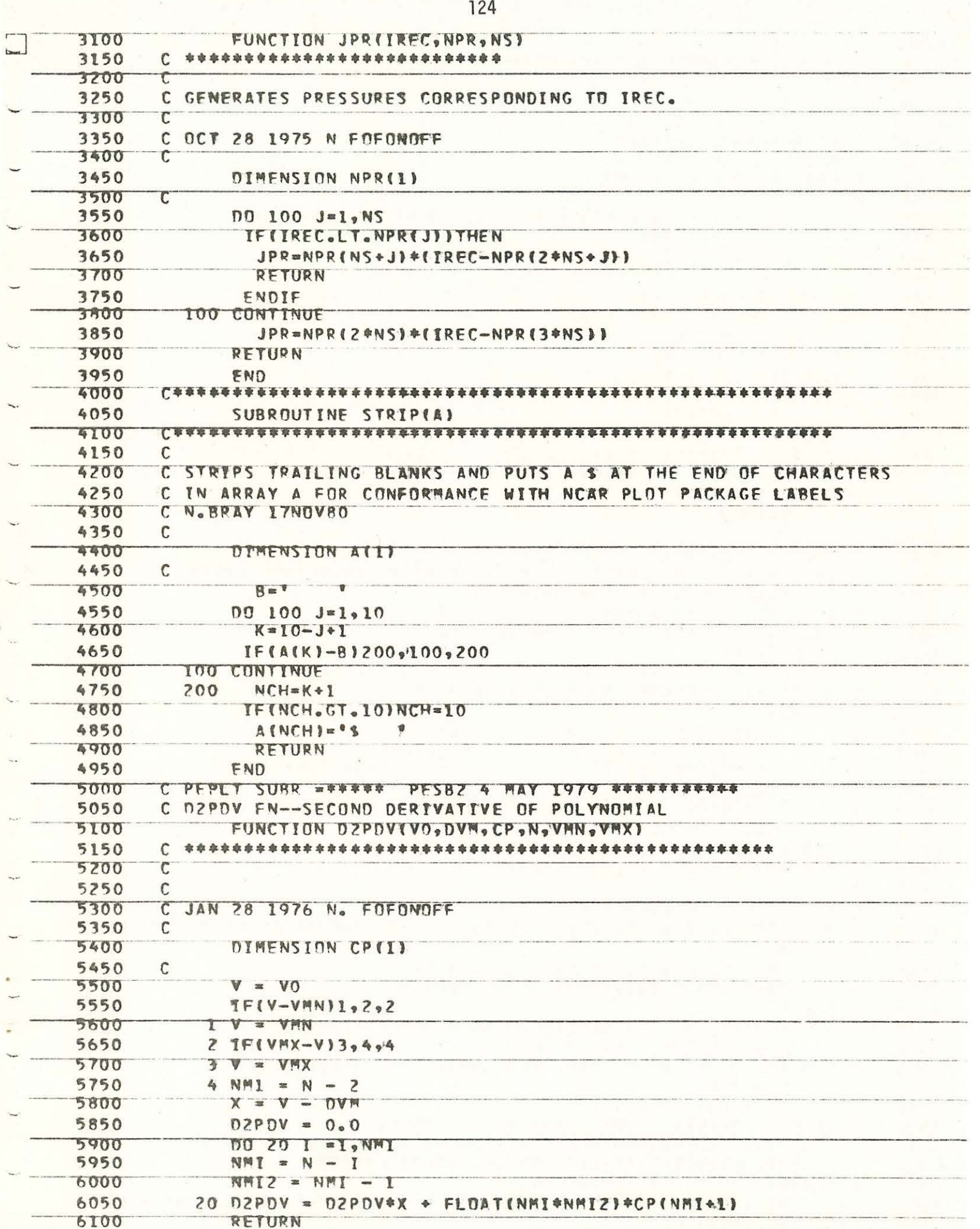

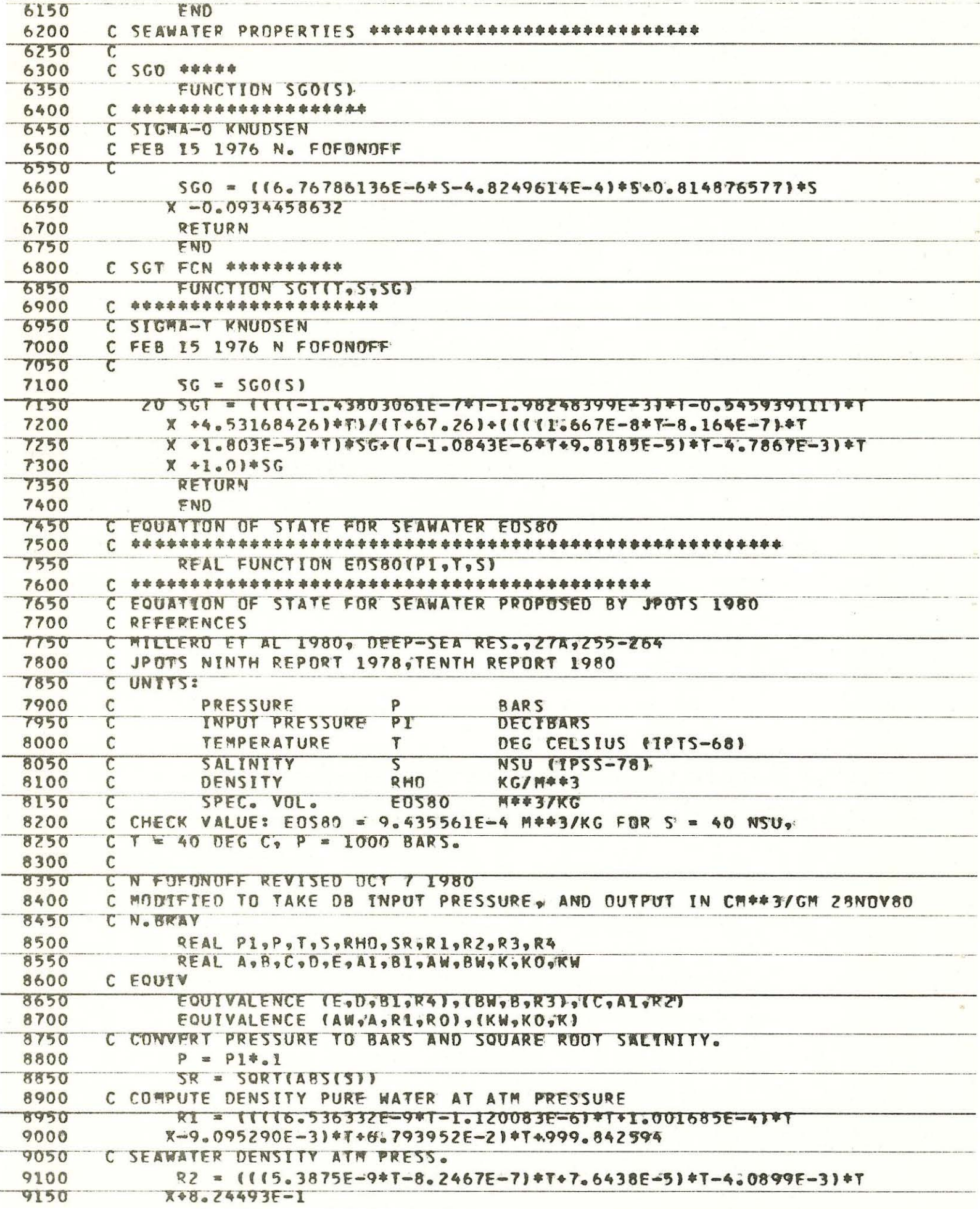

 $\sim$   $\%$ 

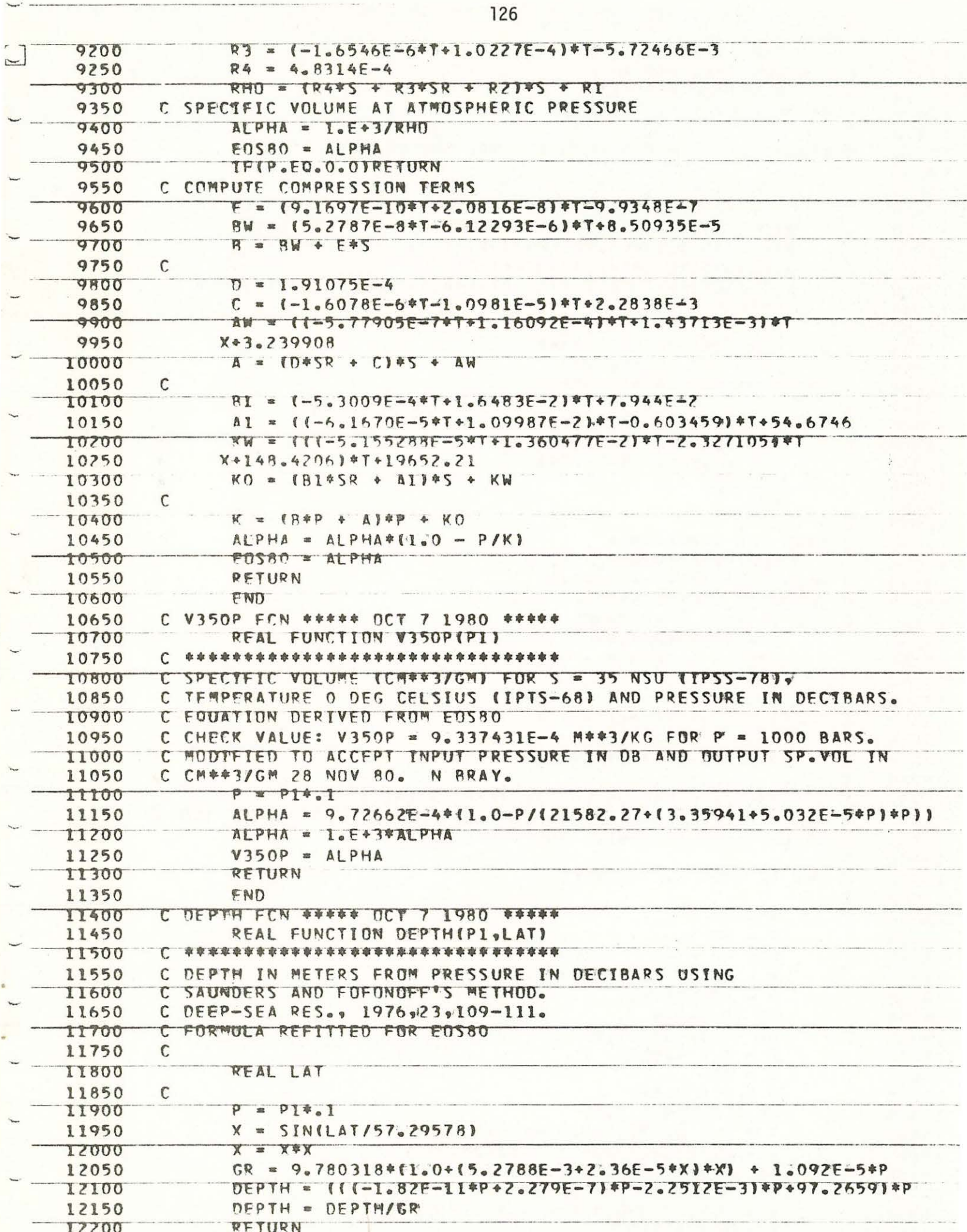

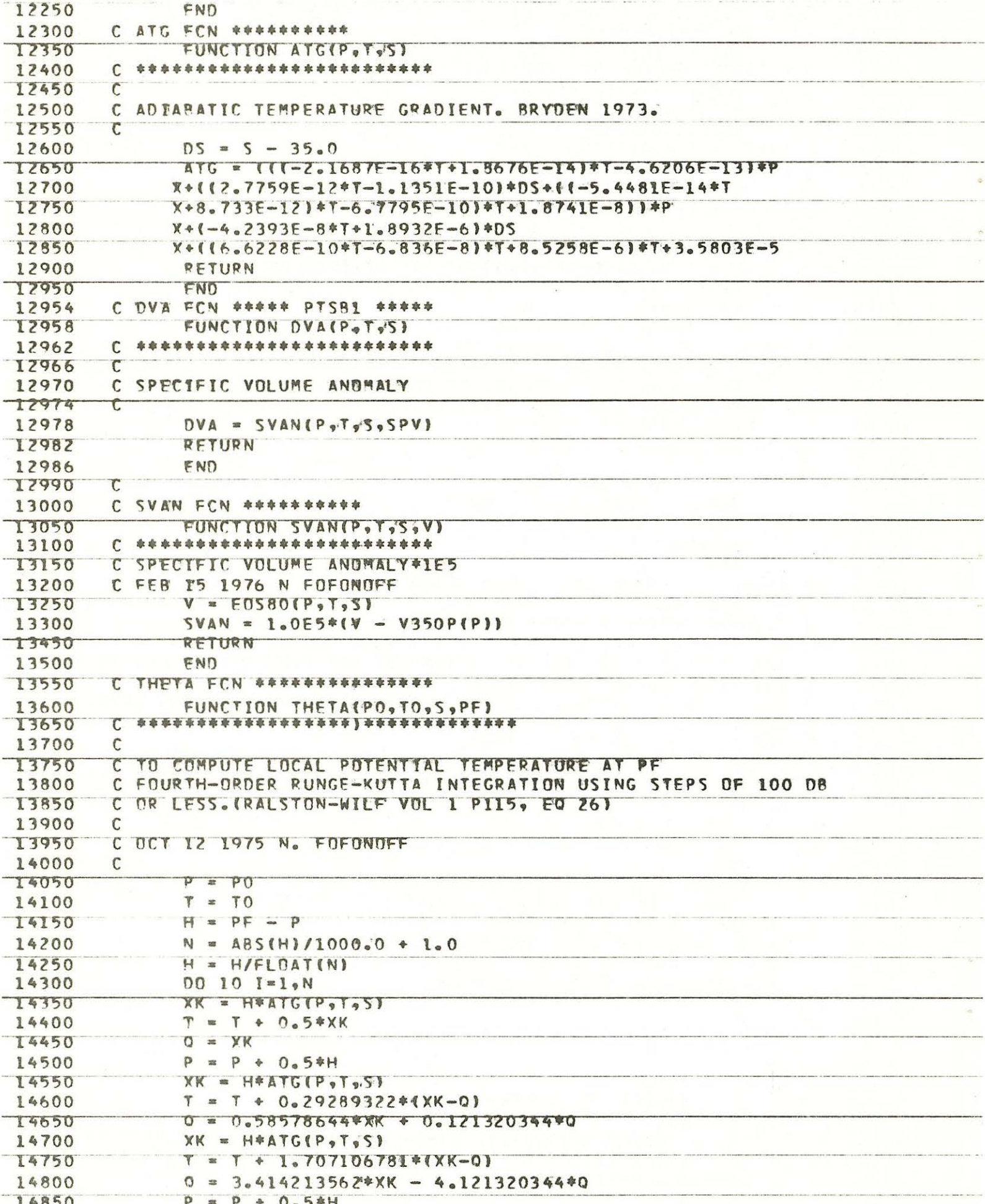

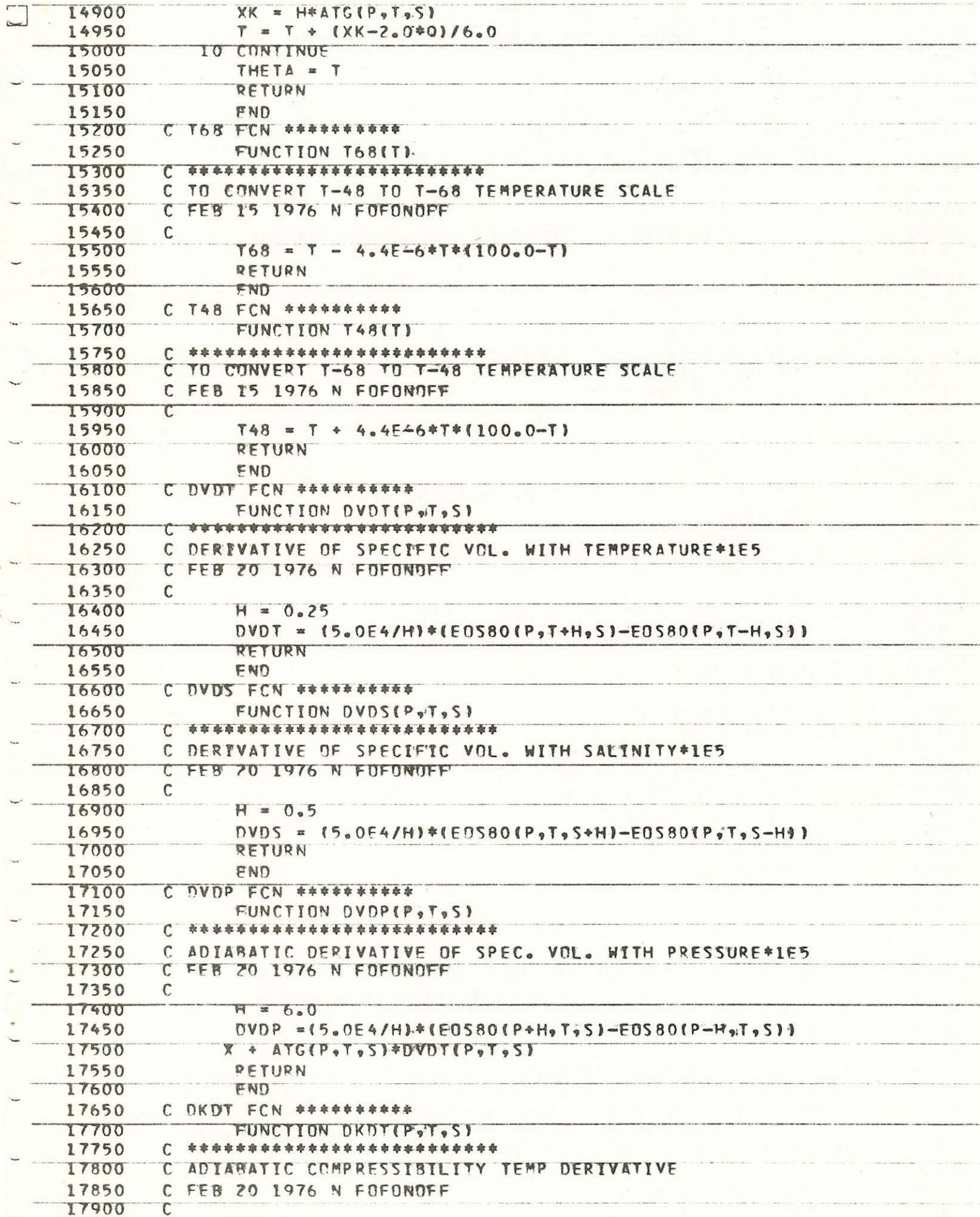

ä,

o.

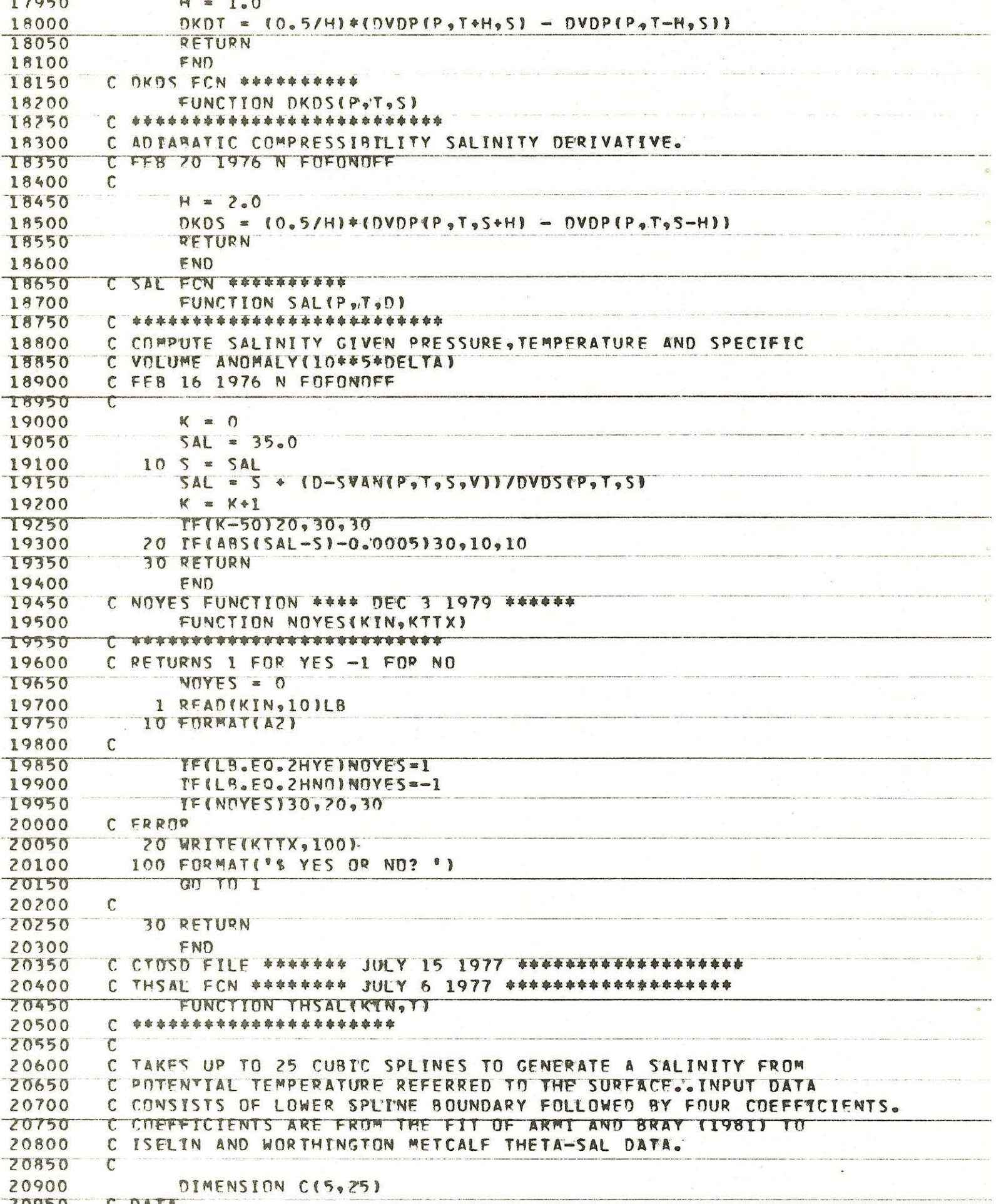

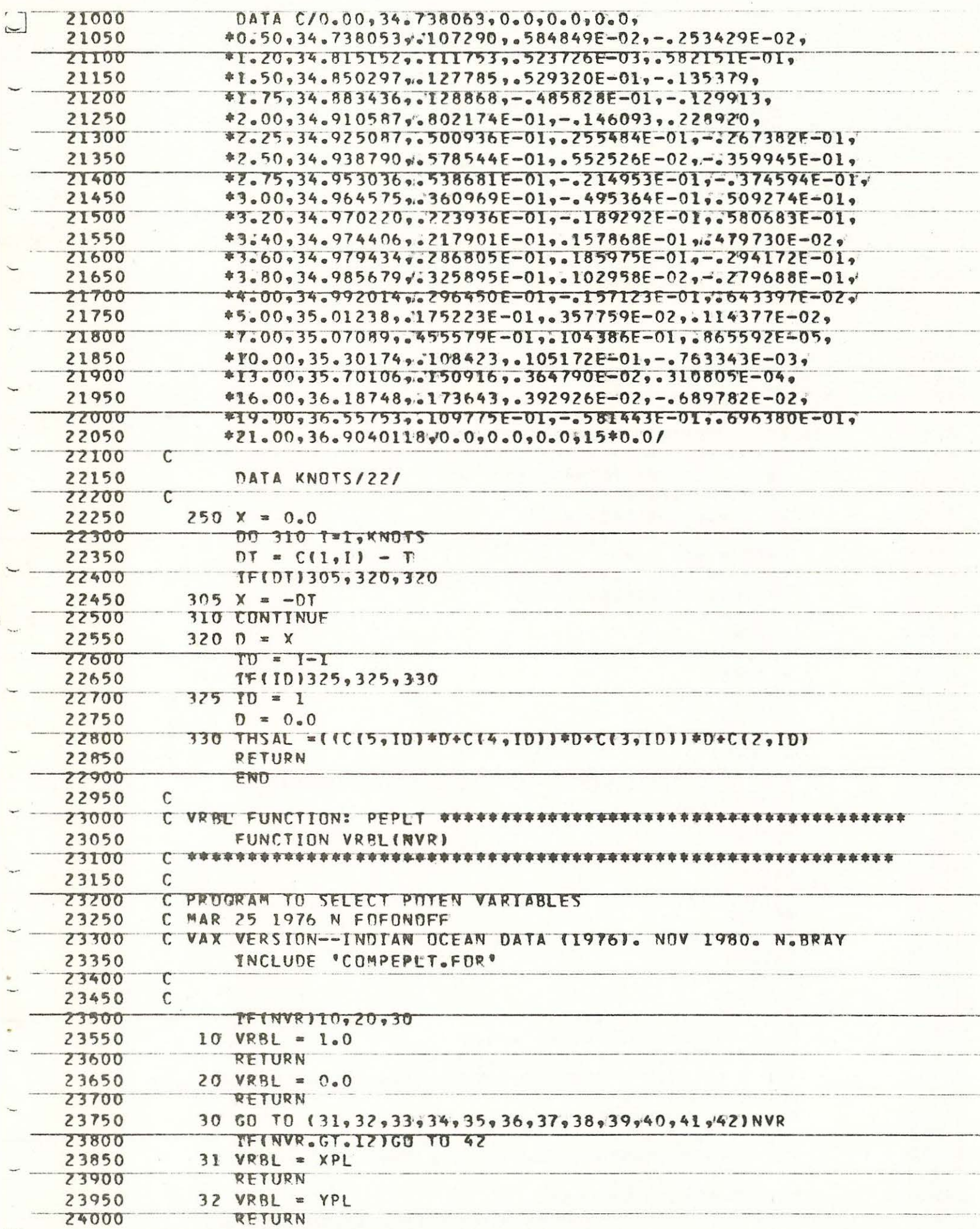

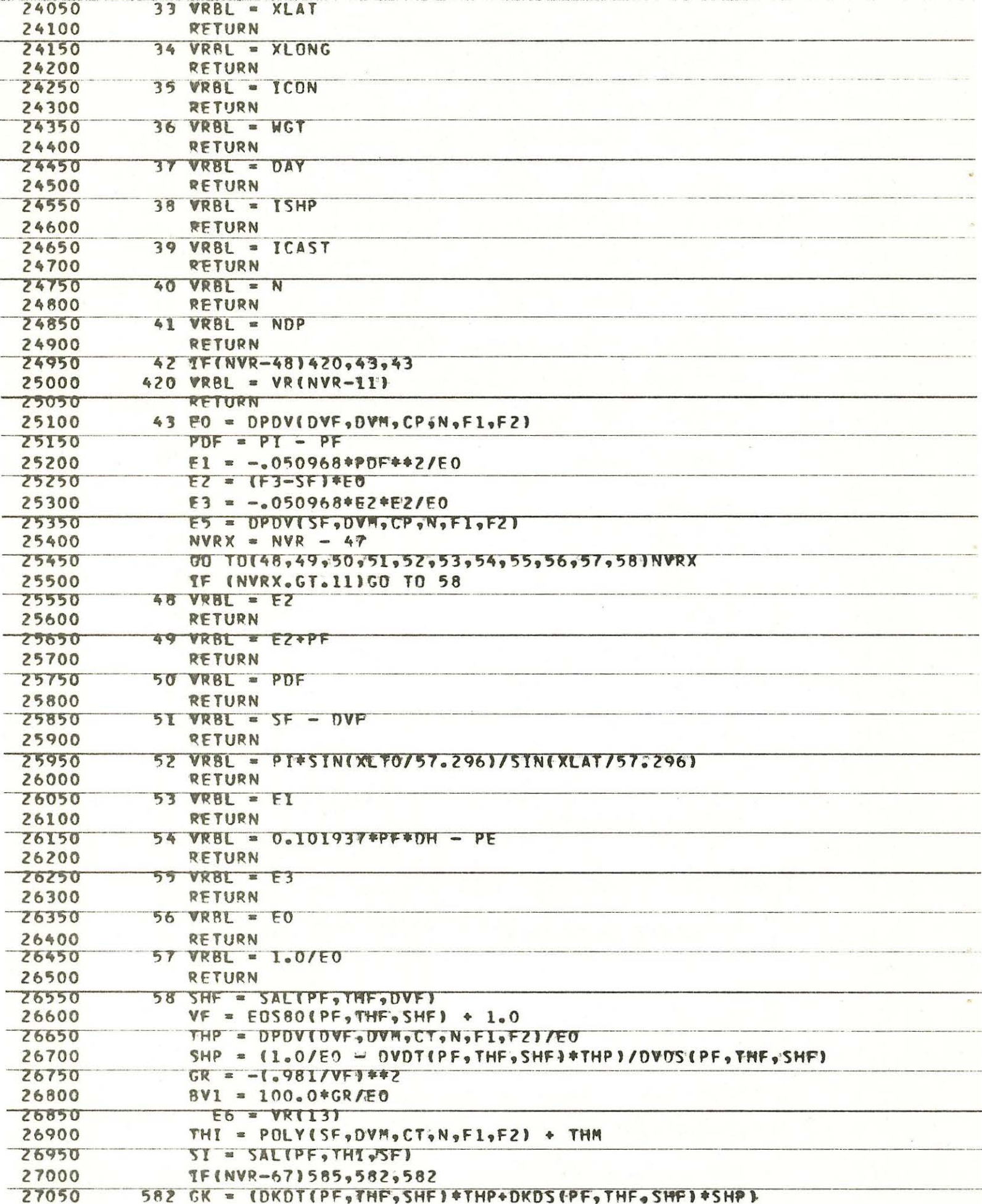

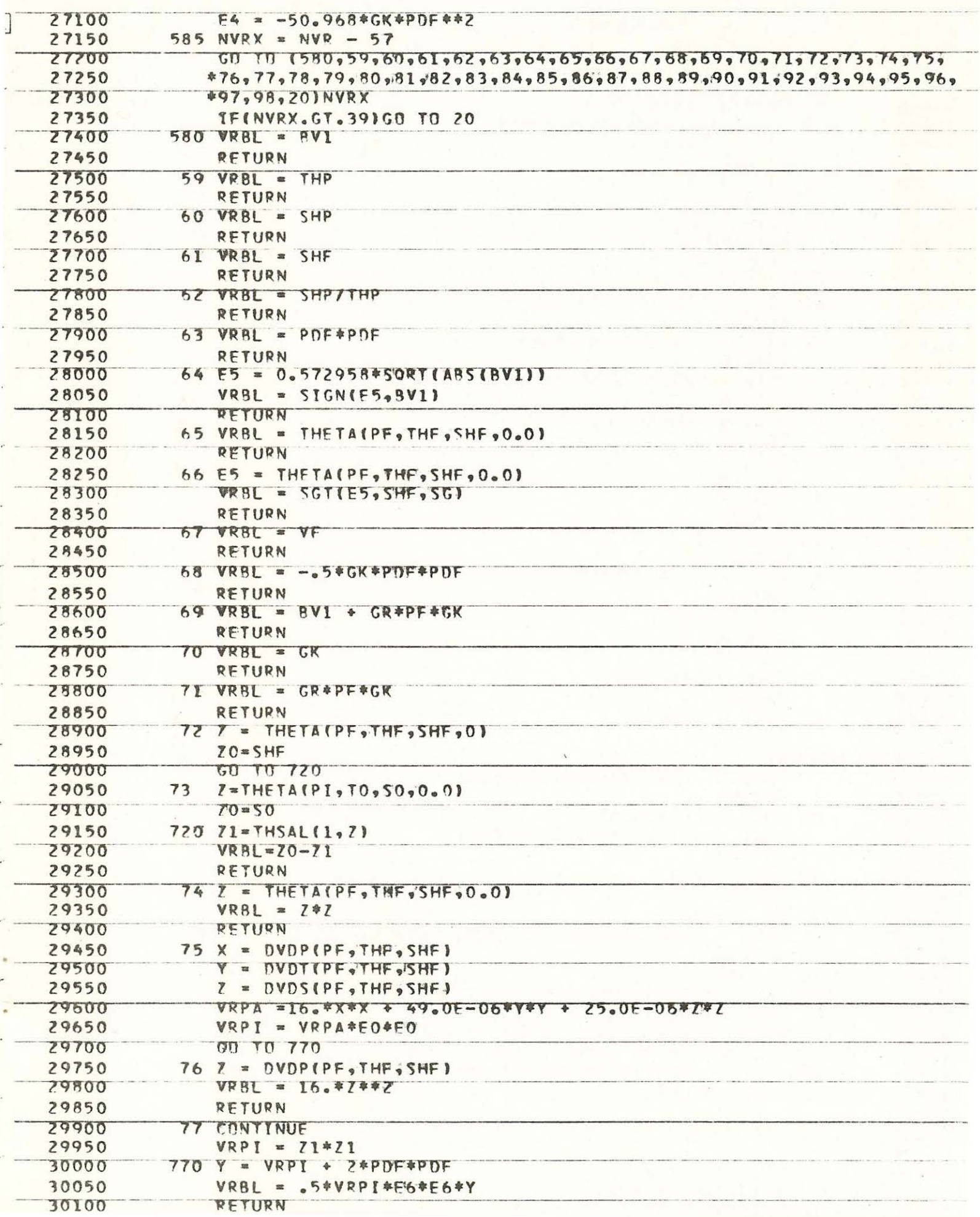

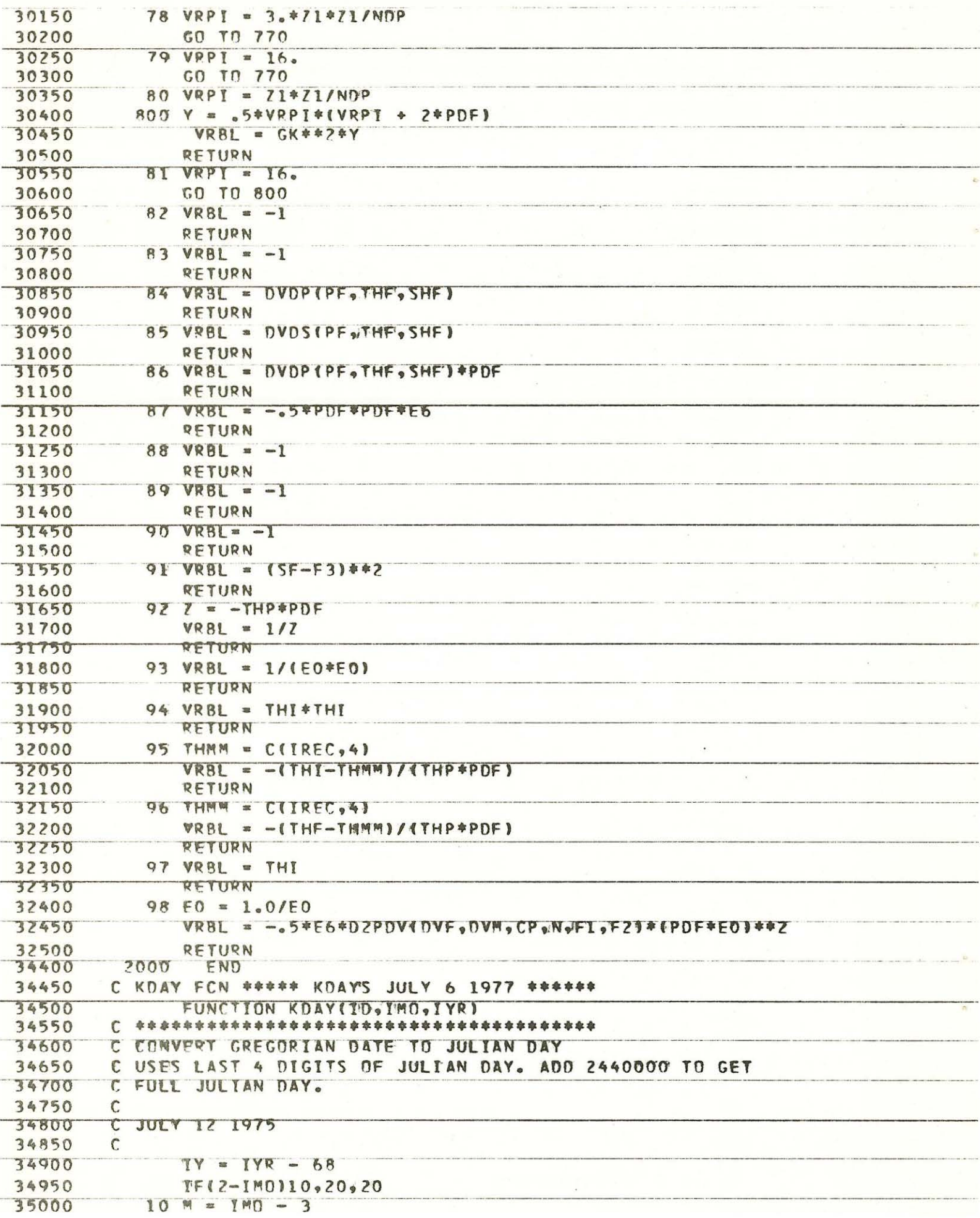

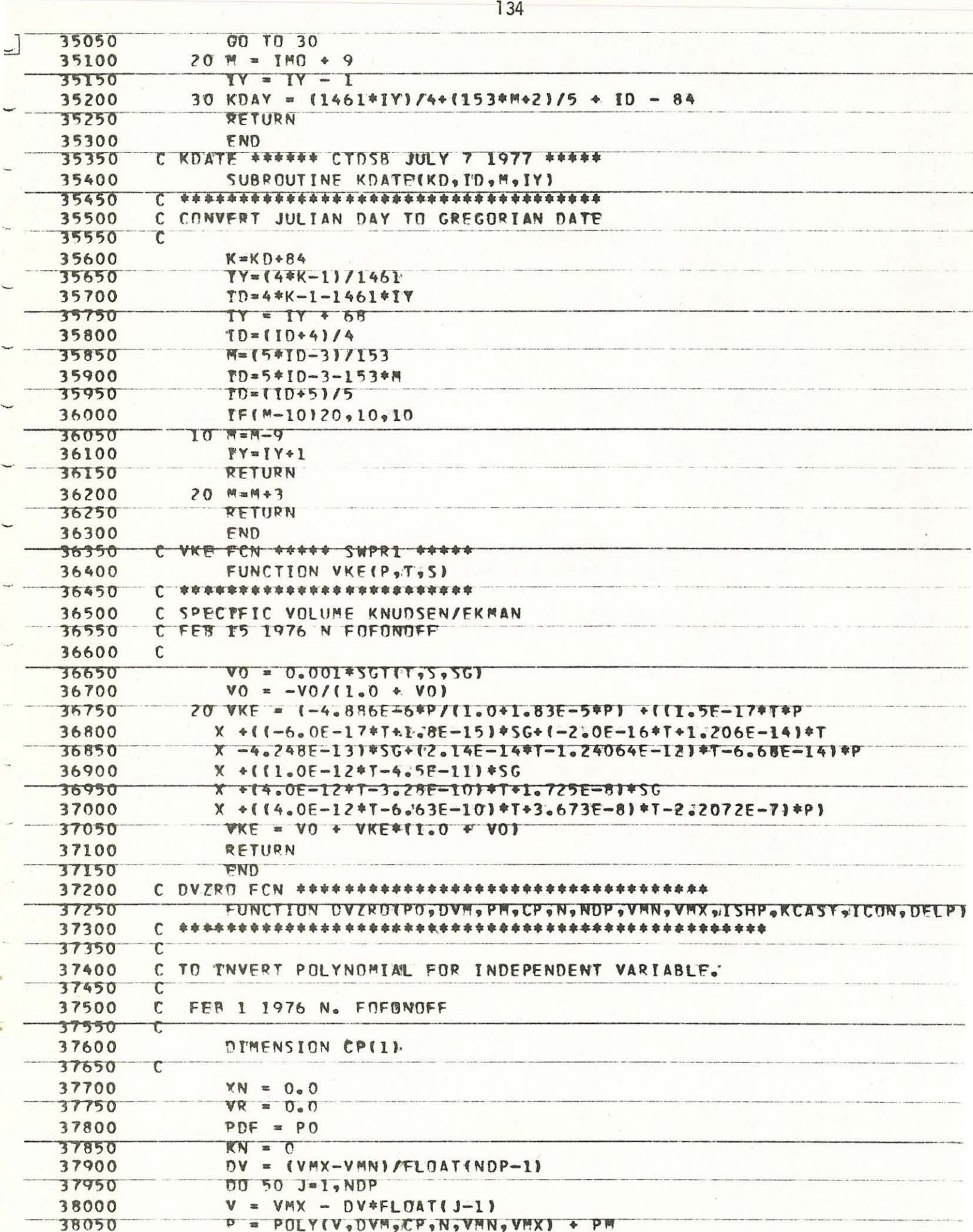

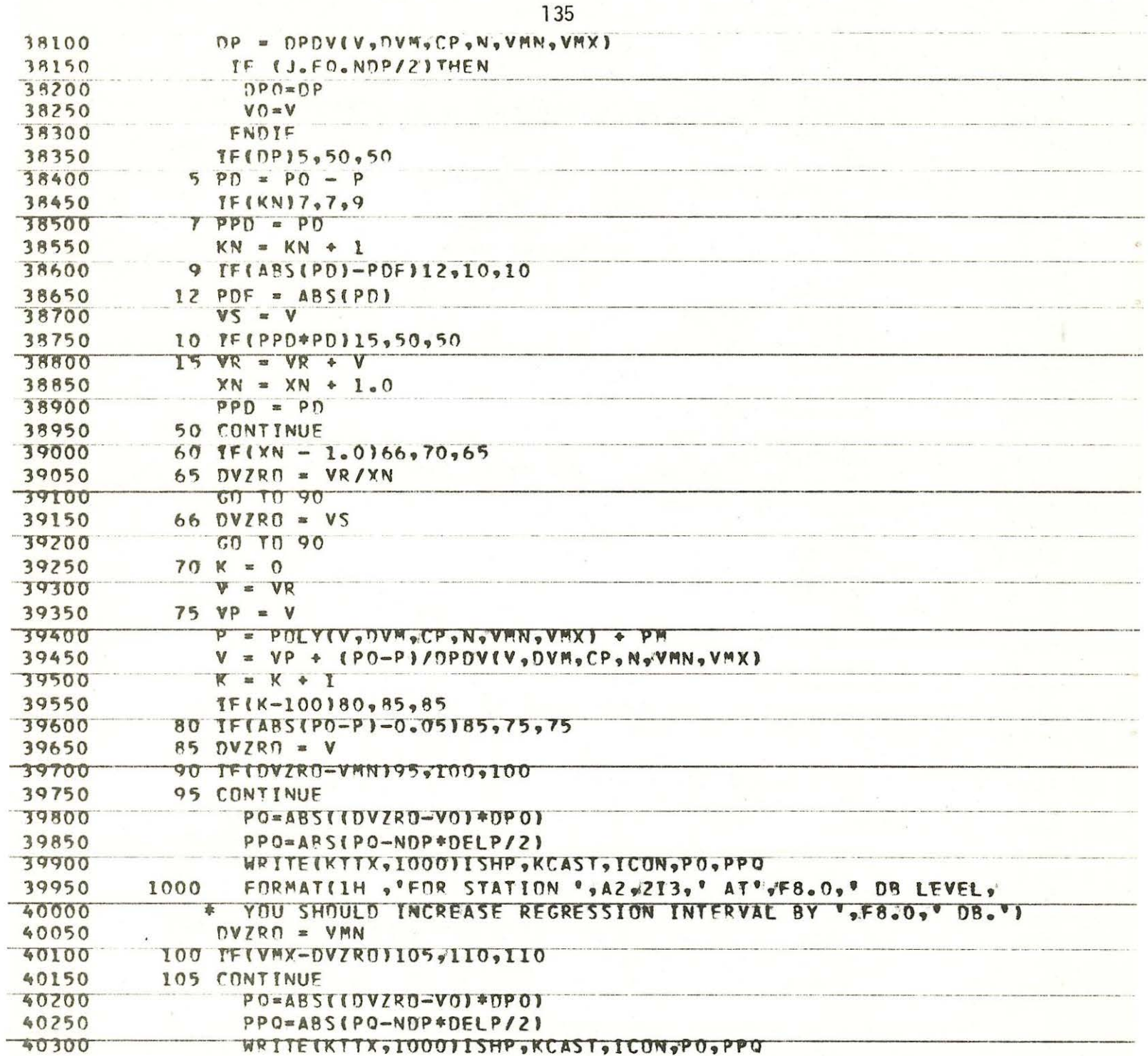

 $\mathbb{R}^n$ 

 $\hat{\mathcal{H}}$  and  $\hat{\mathcal{H}}$ 

 $\mathcal{L}^{\mathbb{Z}}$ 

an.

 $\sim$ 

40350

40400

40450

 $DVZRO = VMX$ 

**110 RETURN** 

END

## MANDATORY DISTRIBUTION LIST

## FOR UNCLASSIFIED TECHNICAL REPORTS, REPRINTS, AND FINAL REPORTS PUBLISHED BY OCEANOGRAPHIC CONTRACTORS OF THE OCEAN SCIENCE AND TECHNOLOGY DIVISION OF THE OFFICE OF NAVAL RESEARCH

## (REVISED NOVEMBER 1978)

 $\mathbf{1}$ Deputy Under Secretary of Defense (Research and Advanced Technology) Military Assistant for Environmental Science Room 3Dl29 Washington, D.C. 20301

Office of Naval Research 800 North Quincy Street Arlington, VA 22217

- 3 ATTN: Code 483<br>1 ATTN: Code 460
- 1 ATTN: Code 460<br>2 ATTN: 102B ATTN: 102B
- 1 CDR Joe Spigai, (USN) ONR Representative

Woods Hole Oceanographic Inst. Woods Hole, MA 02543

Commanding Officer<br>Naval Research Laboratory Washington, D.C. 20375 6 ATTN: Library, Code 2627

12 Defense Technical Information Center Cameron Station Alexandria, VA 22314 ATTN: DCA

Commander Naval Oceanographic Office NSTL Station Bay St. Louis, MS 39522 1 ATTN: Code 8100<br>1 ATTN: Code 6000 1 ATTN: Code 6000<br>1 ATTN: Code 3300 ATTN: Code 3300

- $\mathbf{1}$ NO DC/NOAA Code D781 Wisconsin Avenue, N.W. Washington, D.C. 20235
- $\mathbf{1}$ Mr. Michael H. Kelly<br>Administrative Contracting Officer Department of the Navy Office of Naval Research Eastern/Central Regional Office Building 114, Section D 666 Summer Street Boston, MA 02210

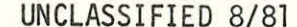

SECURITY CLASSIFICATION OF THIS PAGE (When Data Entered)

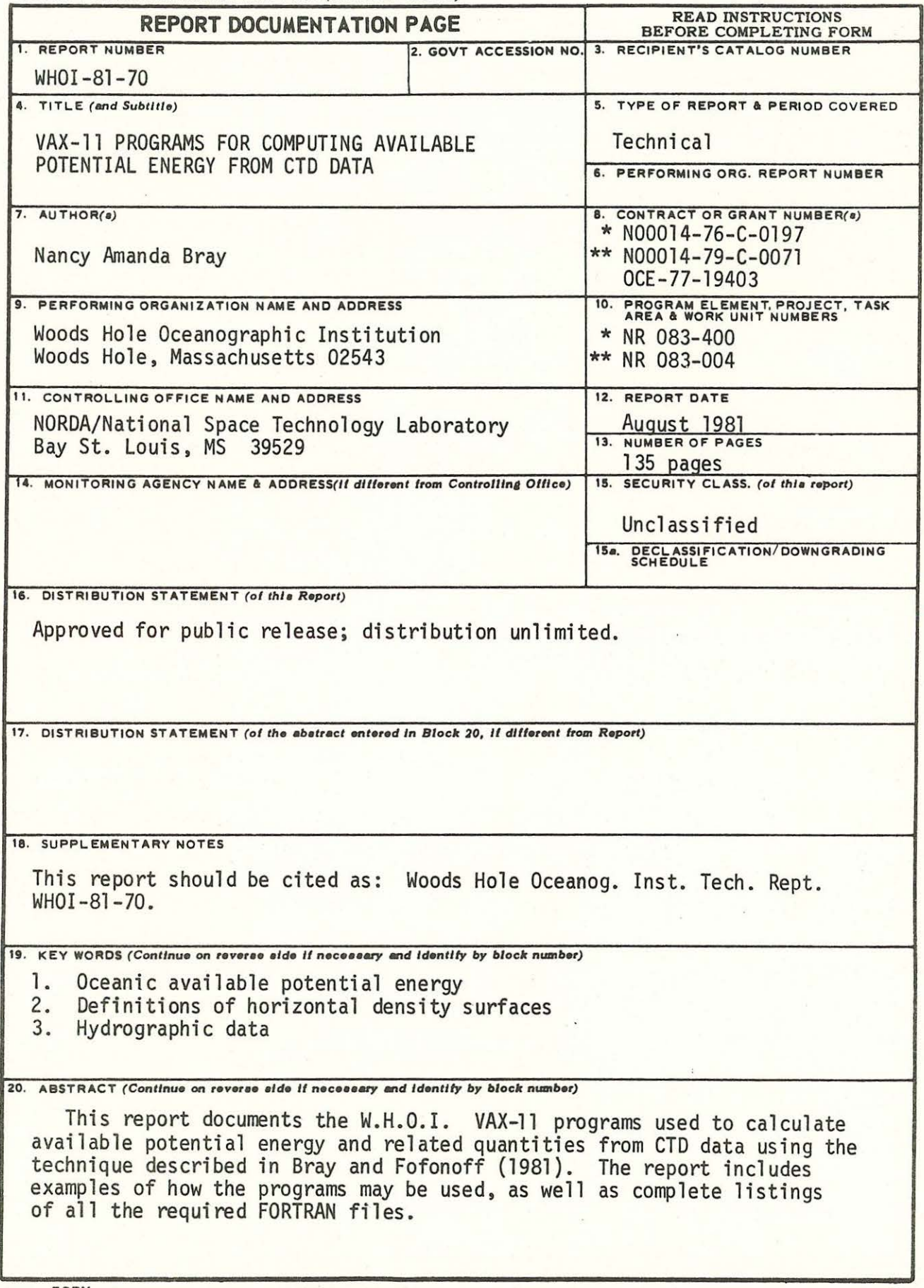

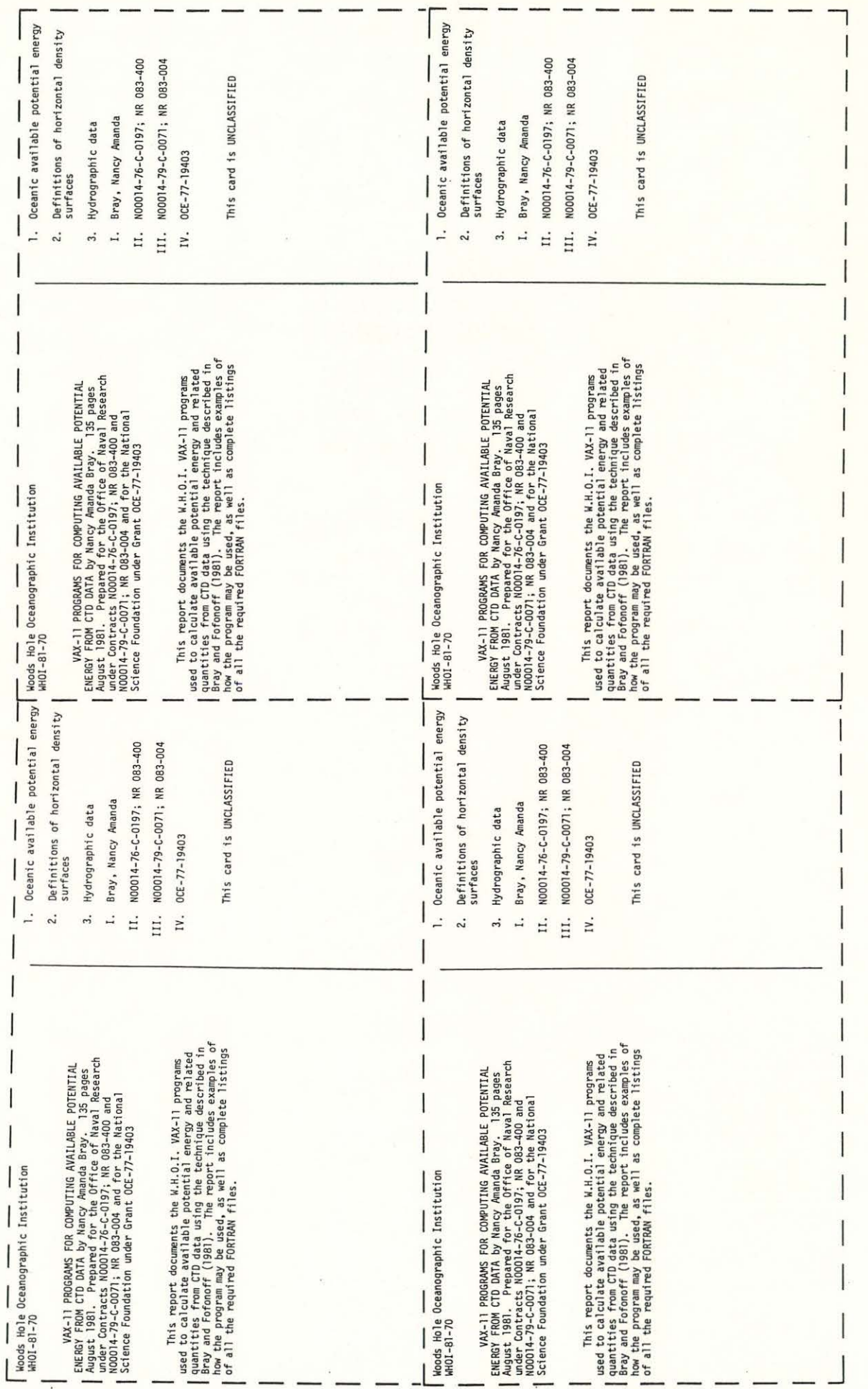